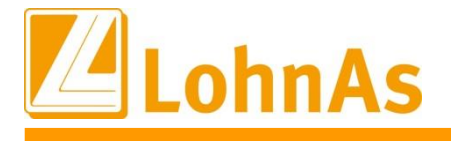

# **LohnAs – Kanzleilohn 2022**

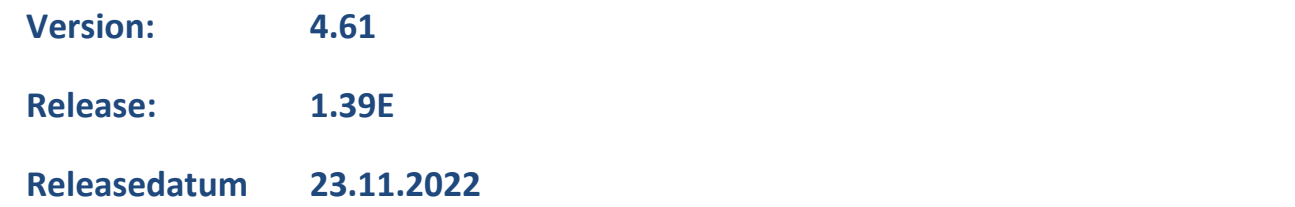

# Inhalt

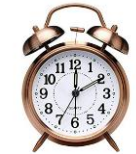

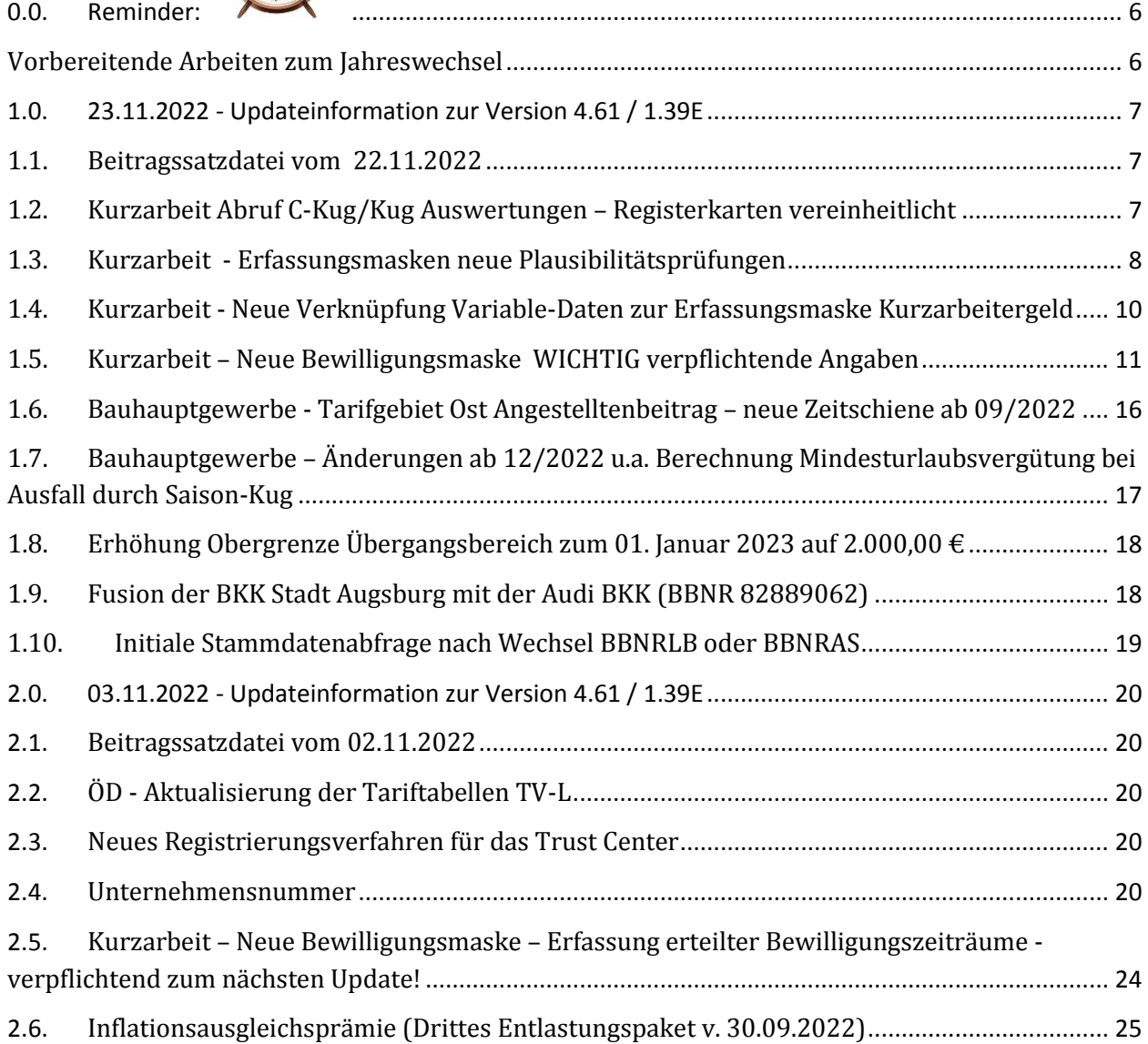

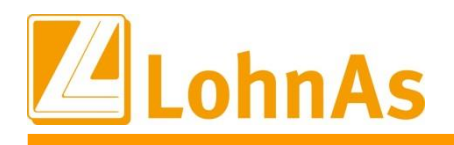

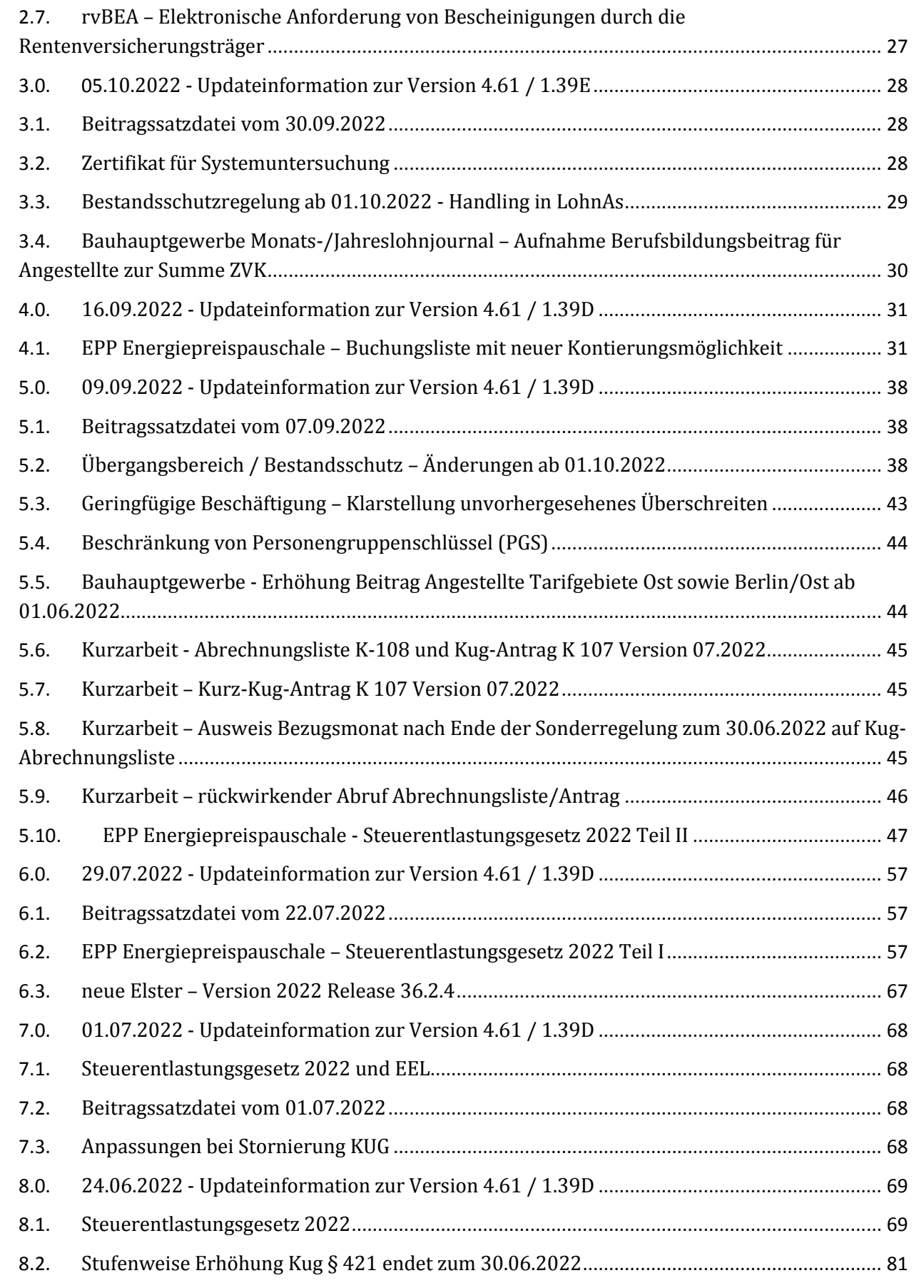

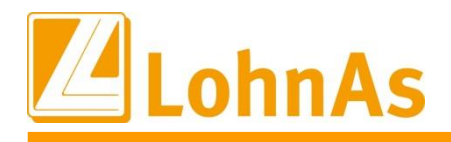

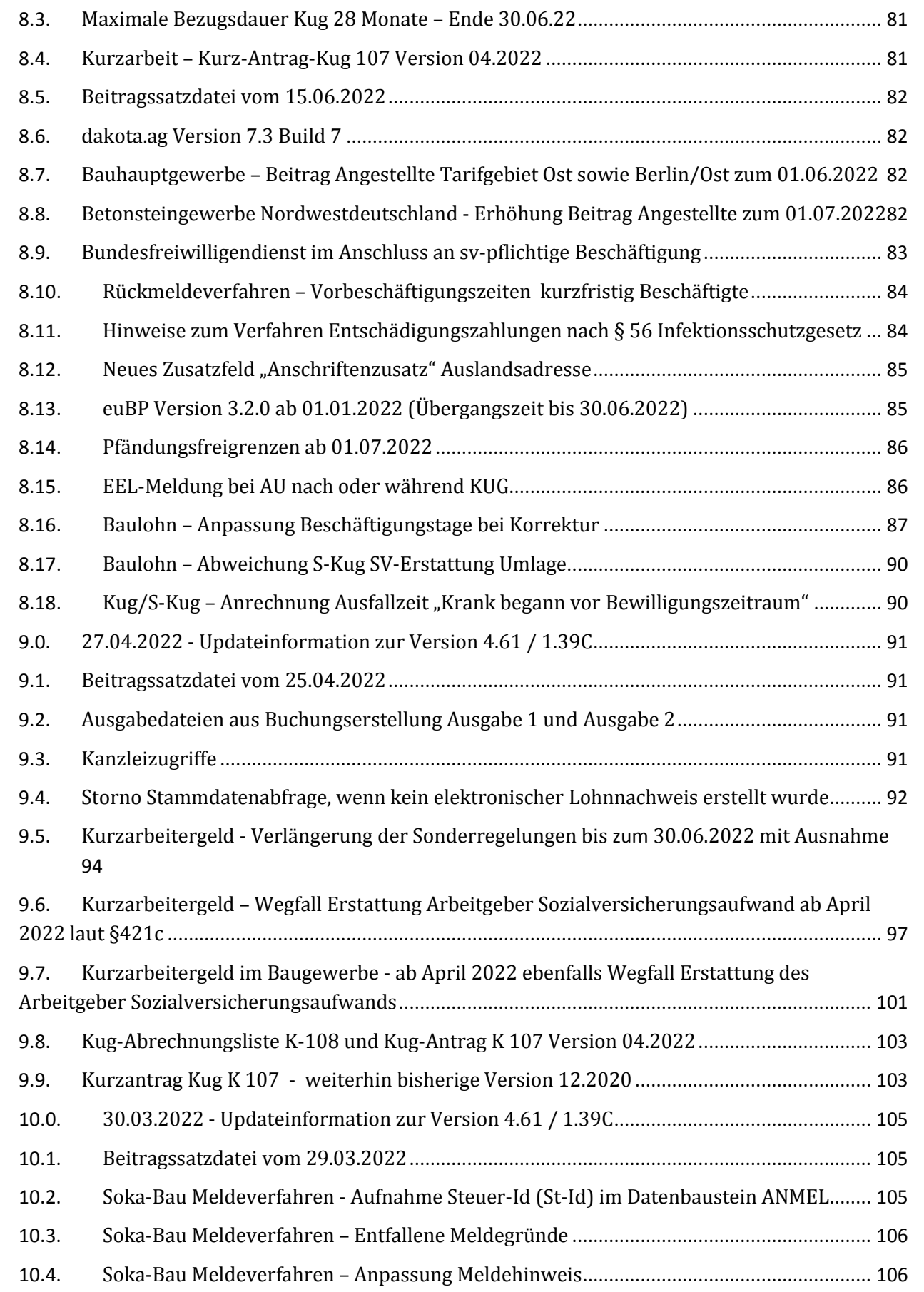

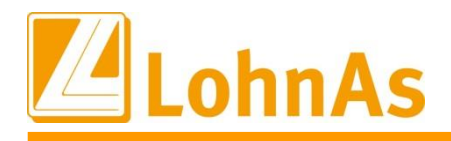

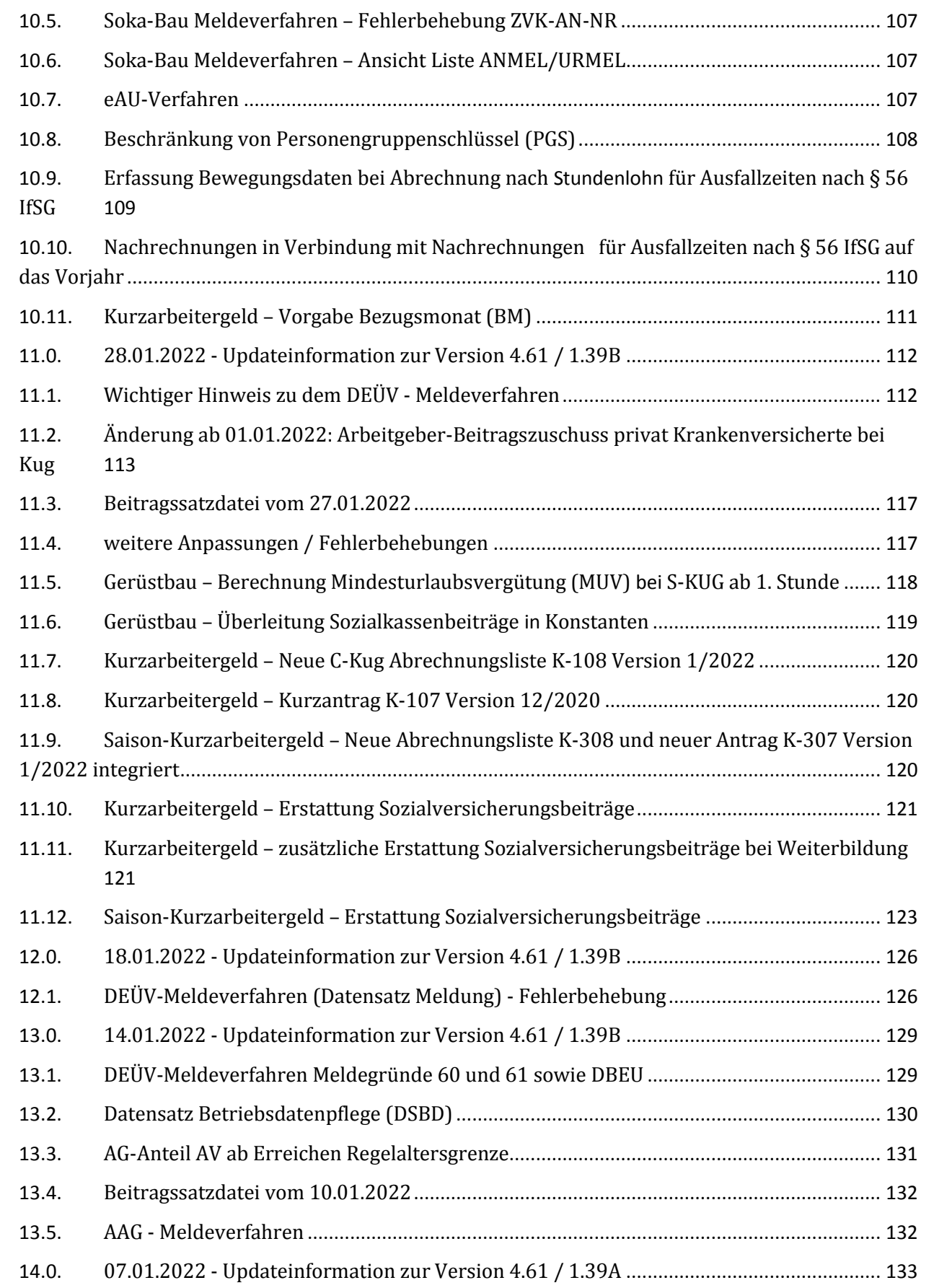

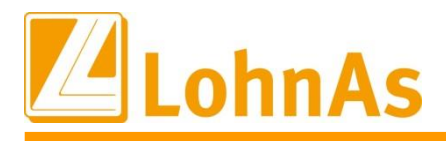

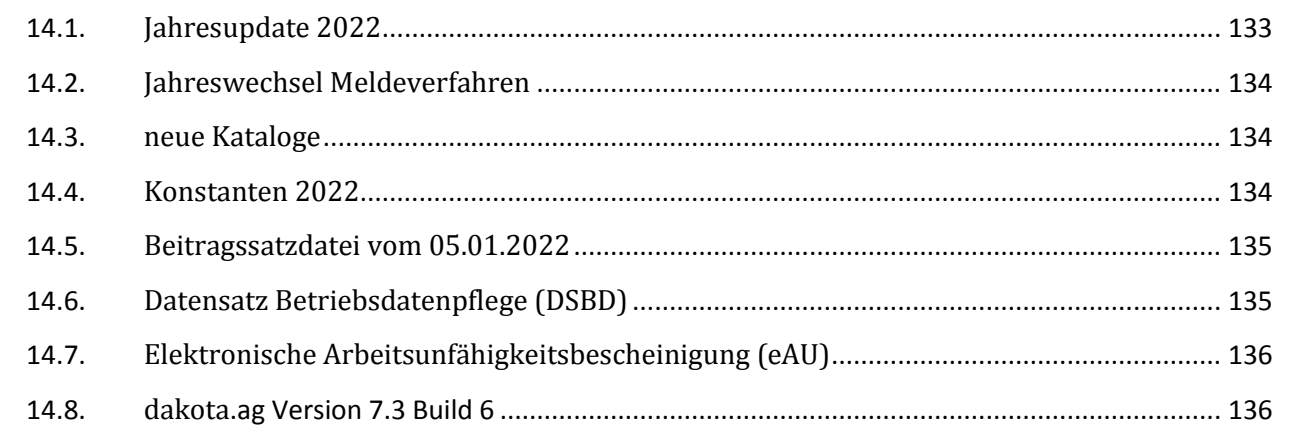

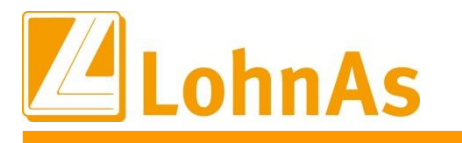

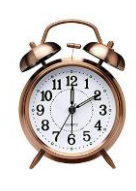

# <span id="page-5-0"></span>**O.O.** Reminder:

# **Vorbereitende Arbeiten zum Jahreswechsel**

# <span id="page-5-1"></span>**Prüfung UV-Daten im Lohnkonto Bei ungültigen Gefahrentarifstellen (GTS) erfolgt die Sperrung des Jahreswechsels!**

Wir bitten Sie, sofern für das Meldejahr 2022 noch keine Stammdatenabfrage (DSAS) in LohnAs vorgenommen wurde, diese zeitnah durchzuführen.

Der UV-Träger meldet über die Rückmeldung (DSSD), die für das Meldejahr gültigen GTS (Gefahrtarifstellen) zurück. Werden Abweichungen zu den GTS ihrer Lohnkonten vom System erkannt, werden diese auf dem Protokoll *Verarbeitungs- und Fehlerhinweise* ausgegeben. Diese GTS sind von Ihnen, auch rückwirkend, anzupassen.

Benötigen Sie Hilfe, steht Ihnen unser Support gern zur Verfügung!

### **Stimmen die UV-Daten der Lohnkonten nicht mit den Daten der UV-Rückmeldung (DSSD) überein, erfolgt eine Sperrung des Jahreswechsels!**

Von Seiten des **Supports** wird es **keine Freischaltung des Jahreswechsels** geben!

Bitte reagieren Sie zeitnah, um Konsequenzen, die eine Sperrung des Jahreswechsels für Sie nach sich ziehen, zu vermeiden!

Diese Maßnahme erfolgt auf Grund eines §§ (Doppelparagraph) im Pflichtenheft der ITSG. Die Nichteinhaltung eines §§ des Pflichtenheftes, dazu gehören auch Meldungen nicht gültiger GTS an die UV-Träger, kann zur Aberkennung des Zertifikates für die Systemuntersuchung des Entgeltabrechnungsprogrammes führen.

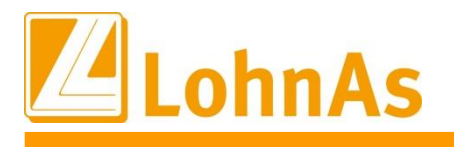

# <span id="page-6-0"></span>**1.0. 23.11.2022 - Updateinformation zur Version 4.61 / 1.39E**

# <span id="page-6-1"></span>**Hinweise zum Update Information 1.1. Beitragssatzdatei vom 22.11.2022**

Es wurde die aktuelle Beitragssatzdatei vom 22.11.2022 bereitgestellt.

# <span id="page-6-2"></span>**1.2. Kurzarbeit Abruf C-Kug/Kug Auswertungen – Registerkarten vereinheitlicht**

Zur Vereinheitlichung und Zusammenführung der C-Kug und Kug- Abrechnungslisten samt Anträge wurde das bisherige *Register Kug* (Maske 0164) inaktiv gesetzt. Der Abruf sollte seit Beginn der Corona-Sonderregelung ausschließlich über das Register C-Kug erfolgen. Das Register wurde aktuell umbenannt *C-Kug/Kug* und steht für jegliche Abrufe der Kug-Abrechnungslisten und Anträge auch für rückwirkende Abrufe zur Verfügung.

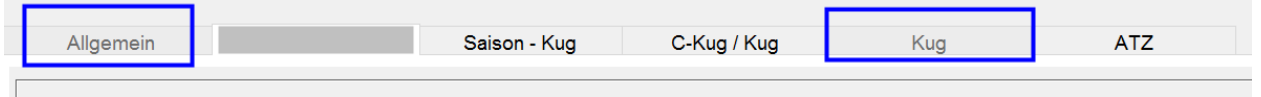

Des Weiteren wurde zur Vereinheitlichung der Erfassungsmöglichkeiten das *Register Allgemein* inaktiv gestellt, da die Angaben teilweise nicht mehr relevant sind und zukünftig nur noch aus der neuen Bewilligungsmaske gesteuert werden.

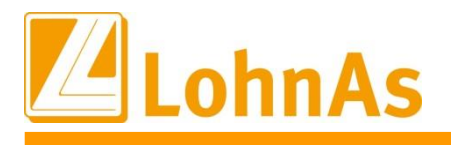

**Hinweise zum Update Information** Eine weitere neue Übersicht zu den Soll-/Ist-Entglten wird im Laufe der kommenden Updates Neu hinzu wurde das *Register Übersichtslisten-Kug* aufgenommen. Darin die "Prüfliste der Leistungssätzte", welche weiterhin auch über Personal/Kurzarbeit abgerufen werden kann. erst zur Verfügung gestellt.

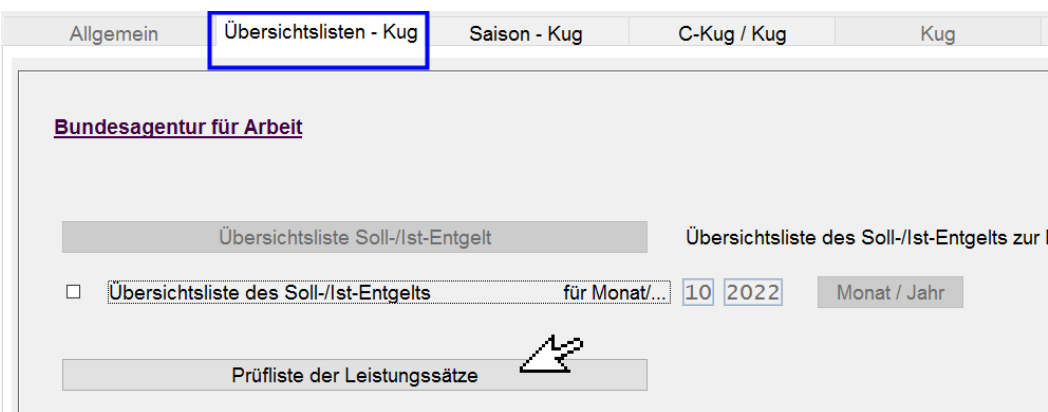

# <span id="page-7-0"></span>**1.3. Kurzarbeit - Erfassungsmasken neue Plausibilitätsprüfungen**

Gemäß den Systemangaben sollte eine Erfassung von Kurzarbeit sowie S-Kug ausschließlich über die dafür vorgesehenen Masken erfolgen, Hinweis Maske 0672 rote Schrift:

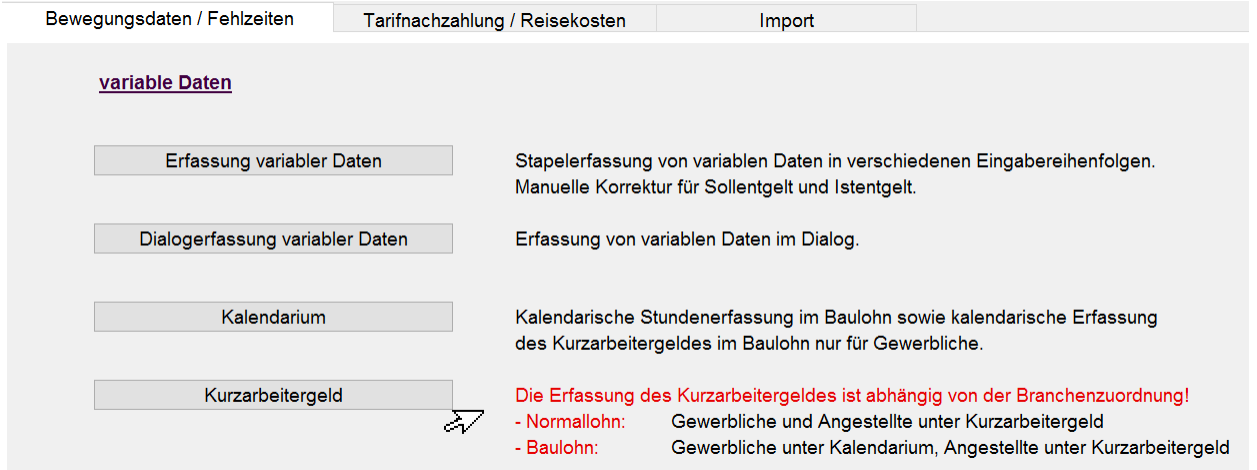

Zur Einhaltung der Erfassungslogik sowie zur späteren Aufnahme weiterer Plausibilitätsprüfungen, wurden nachfolgende Erfassungsmöglichkeiten gesperrt.

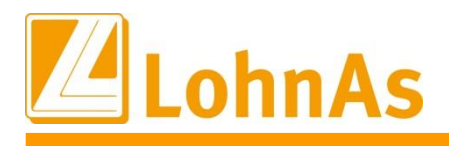

#### **Erfassung Variable Daten:**

**Hinweise zum Update Information** *Erfassung variabler Daten* gespeichert/erfasst werden, siehe Hinweis bei Erfassung: Eine Erfassung von Kug-Lohnarten (Stamm-Lohnarten 410,413,414) können nicht mehr in der

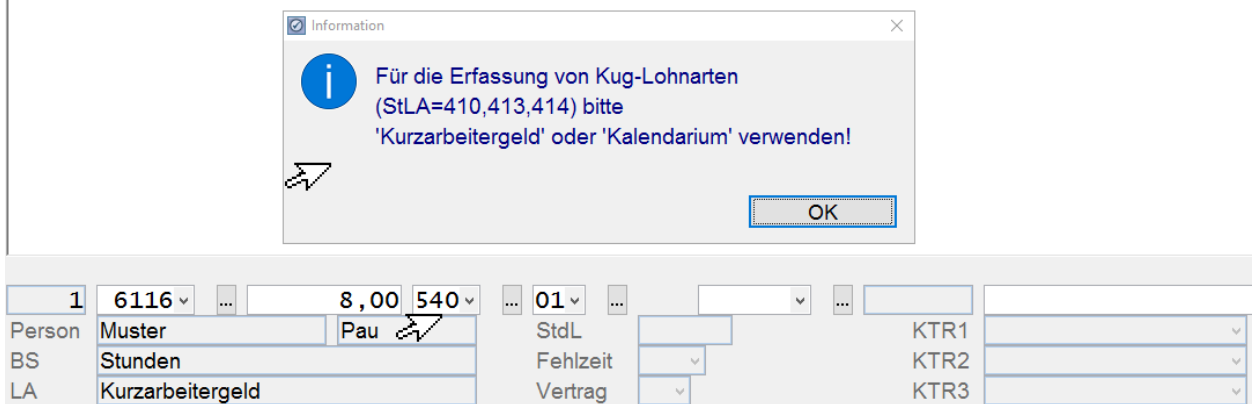

#### **Dialogerfassung variabler Daten**

Eine Erfassung von Kug-Lohnarten (Stamm-Lohnarten 410,413,414) können nicht mehr in der *Dialogerfassung* gespeichert/erfasst werden, siehe Hinweis:

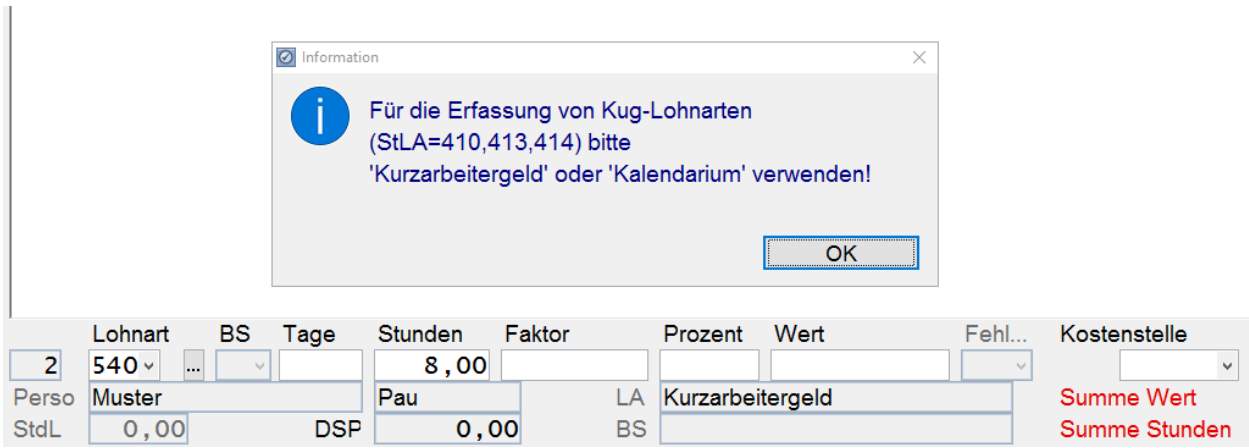

#### **Kalendarium (Bau) und Kurzarbeitergeld im Bauhauptgewerbe**

Im Kalendarium für das Baugewerbe können weiterhin Kug- und S-Kug Lohnarten für gewerbliche Arbeitnehmer in den betroffenen Baubetrieben erfasst werden.

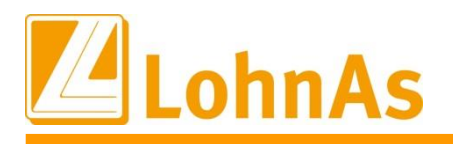

In der Erfassungsmaske "Kurzarbeitergeld" werden nur Kug-Lohnarten für den Angestellten im Bau erfasst.

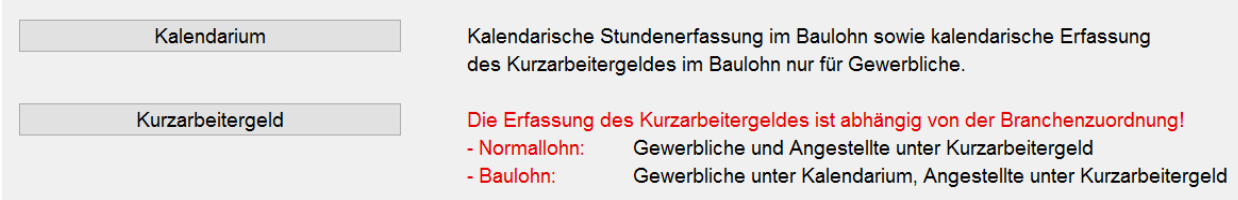

Bitte achten Sie weiterhin darauf, dass für gewerbliche Arbeitnehmer im Baulohn innerhalb der Schlechtwetterzeit NUR die Lohnart S-Kug (StLA 529) bei witterungsbedingten Ausfall verwendet werden darf und nicht die Lohnart Kug (StLA 410). Eine abweichende Erfassung würde derzeit bei Korrekturabrechnungen zu Fehlern führen.

Zur kommenden Schlechtwetterperiode und zur neuen Publikation des S-Kug-Antrages/Liste wird ein neuer Dialog-Hinweis während der Erfassung auf die verwendete Lohnart verweisen.

### <span id="page-9-0"></span>**1.4. Kurzarbeit - Neue Verknüpfung Variable-Daten zur Erfassungsmaske Kurzarbeitergeld**

Damit die laufende Erfassung von Leistungsstunden und Kurzarbeiterstunden nicht über den Neuaufruf der Kurzarbeitergeld-Erfassungsmaske erfolgen muss, wurde eine Verlinkung beider Masken aus der "Erfassung Variabler Daten" aufgenommen.

Über die Verknüpfung "Kurzarbeitergeld" verzweigt die Erfassung in die gleichlautende Maske.

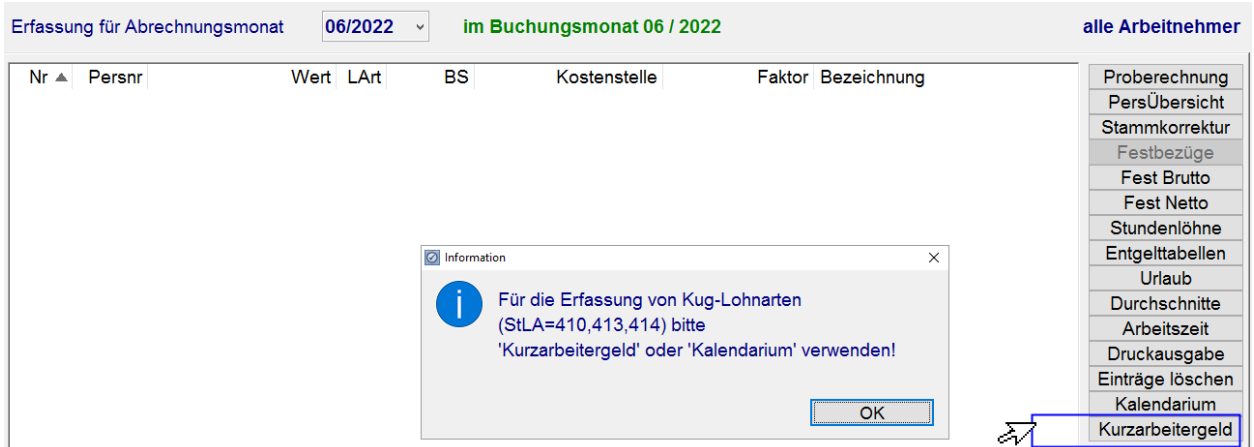

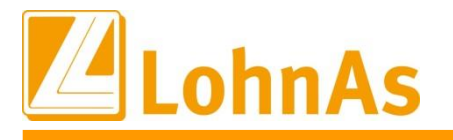

Nach Erfassung der Kug-Stunden erfolgt der Rücksprung auf die Ansicht "Variabler Erfassung" über die Funktion *Abbruch.*

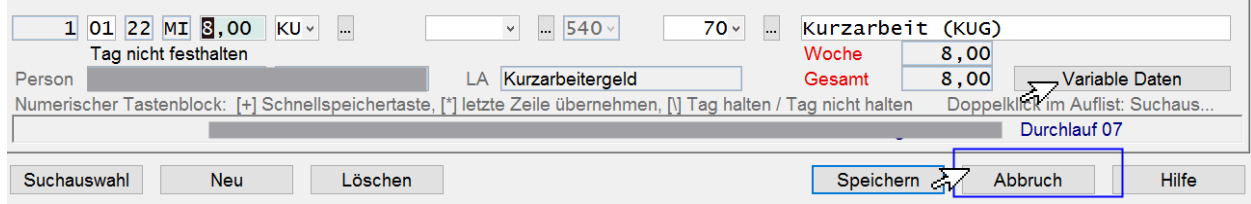

**Hinweise zum Update Information**

Ein permanenter Wechsel zwischen beiden Masken kann auch über die Funktion "Variable Daten" und der Funktion *Abbruch* gesteuert werden.

### <span id="page-10-0"></span>**1.5. Kurzarbeit – Neue Bewilligungsmaske WICHTIG verpflichtende Angaben**

Zur Abgrenzung der seitens Arbeitsagentur ausgesprochenen Bewilligungszeiträume für Kurzarbeit liefern wir mit diesem Update eine Bewilligungsmaske aus, über welche nun neben dem Beginn einer Bewilligung auch das Ende des Bewilligungszeitraums hinterlegt werden muss. Diese Angaben sind verpflichtend.

Mit Einführung der neuen Bewilligungsmaske können nun die einzelnen Bewilligungszeiträume laut schriftlich erteilter Bewilligung von der Arbeitsagentur angelegt und verwaltet werden.

Systemseitig wird mit diesem Update eine Erfassung jeglicher Kug-Lohnarten auch auf zurückliegende Kug-Zeiträume gesperrt, solange nicht der/die betroffenen Bewilligungszeiträume angelegt wurden. Anhand von Dialog-Hinweisen wird der User auf den fehlenden Zeitraum und der betreffenden Betriebsnummer hingewiesen.

Die Verwaltung der Bewilligungszeiträume ist u.a. auch den angeschlossenen DEÜV-Meldeverfahren z.B. Datenmeldung EEL (Entgeltersatzleistung) geschuldet, d.h. das Ende des Bewilligungszeitraums und somit das Ende der Kug-Ansprüche seitens Arbeitgeber gegenüber der Arbeitsagentur können systemseitig nun direkt abgegrenzt und neben dem ersten persönlichen Kug-Bezugsmonat des Arbeitnehmers bei Anforderung zum DEÜV-Meldeverfahren bereitgestellt werden.

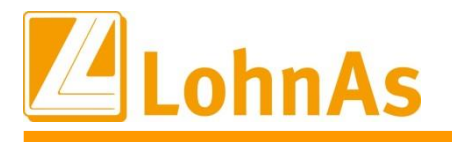

#### **Einführung neue Bewilligungsmaske**

**Hinweise zum Update Information** Das Anlegen von aktuellen sowie zurückliegenden Bewilligungszeiträumen **ist verpflichtend.**

Werden systemseitige **Stammdaten-Korrekturen** ausgelöst oder müssen **Korrektursätze** z.B. wegen Änderung von GTS/UV auf zurückliegende Monate einer Person mit Kug-Bezug in diesem Zeitraum angelegt werden, **muss** vor einer Probeabrechnung bzw. der Erstabrechnung zuerst der Bewilligungszeitraum bzw. alle Bewilligungszeiträume in der Bewilligungsmaske in Folge angelegt werden.

Bereits zur Probeabrechnung wird mit einem Dialog-Hinweis und folgendem STOP auf fehlende Bewilligungszeiträume verwiesen:

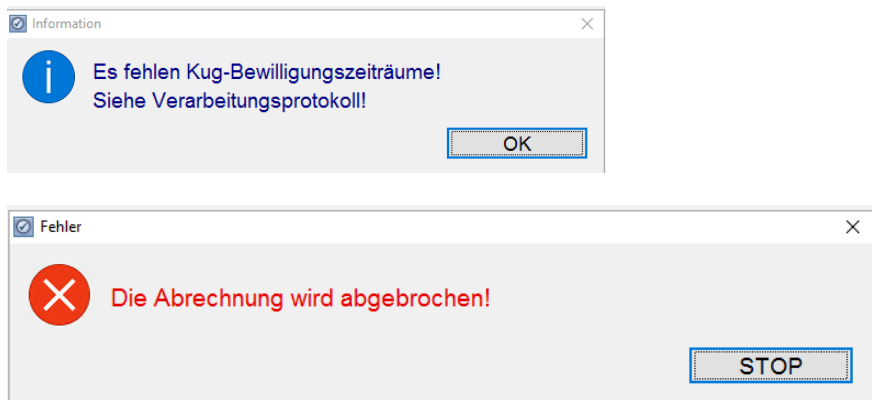

Im nachfolgenden Verarbeitungshinweis werden die betroffenen Personen mit Begründung des Stopps aufgelistet. Wurden vor der Update-Installation bereits Kug-Korrekturen oder Kug-Stunden für den aktuellen Monat erfasst, wird dies separat mit Verweis auf die Herkunft aufgelistet z.B. es liegen nicht nur Stammdatenkorrekturen vor, sondern auch erfasste Kug-Stunden im aktuellen Monat:

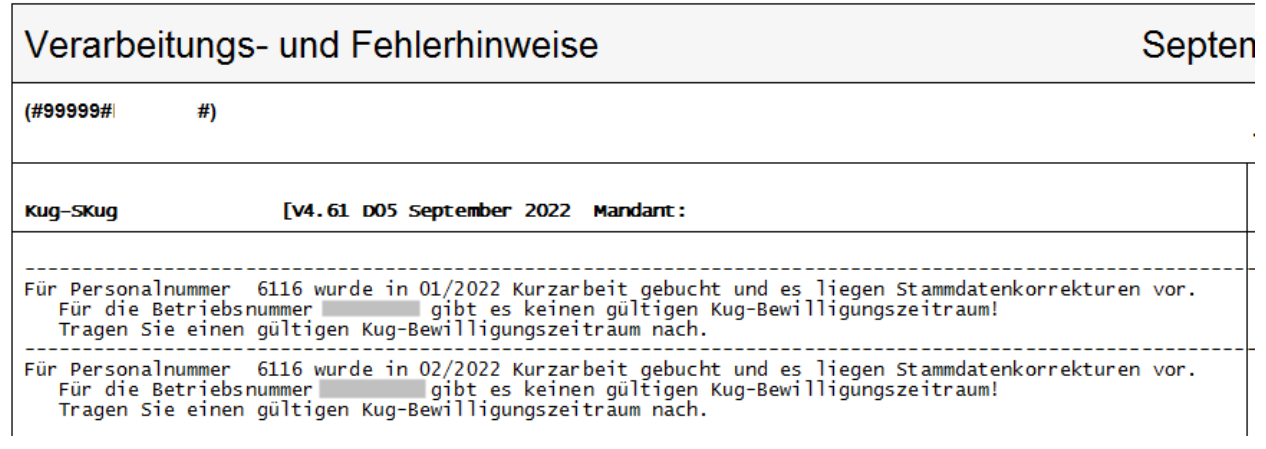

Weitere ausführliche Beispiele wurden im Leitfaden "Hinweise zum Verfahren" aufgenommen.

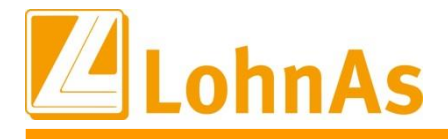

abgerechneten Monat. Innerhalb des Dialog-Hinweises wird auf die betroffene Gleichlautend wird **zu jeder Kug-Erfassung** ein vorhandener Bewilligungszeitraum geprüft, sei es bei der Erfassung zum aktuellen Abrechnungsmonat sowie bei Korrektur auf einen bereits Personalnummer, die bezogene Betriebsnummer sowie den Monat verwiesen. **Die Erfassung kann nicht abgeschlossen werden, solange der bezogene Bewilligungszeitraum nicht angelegt wurde.**

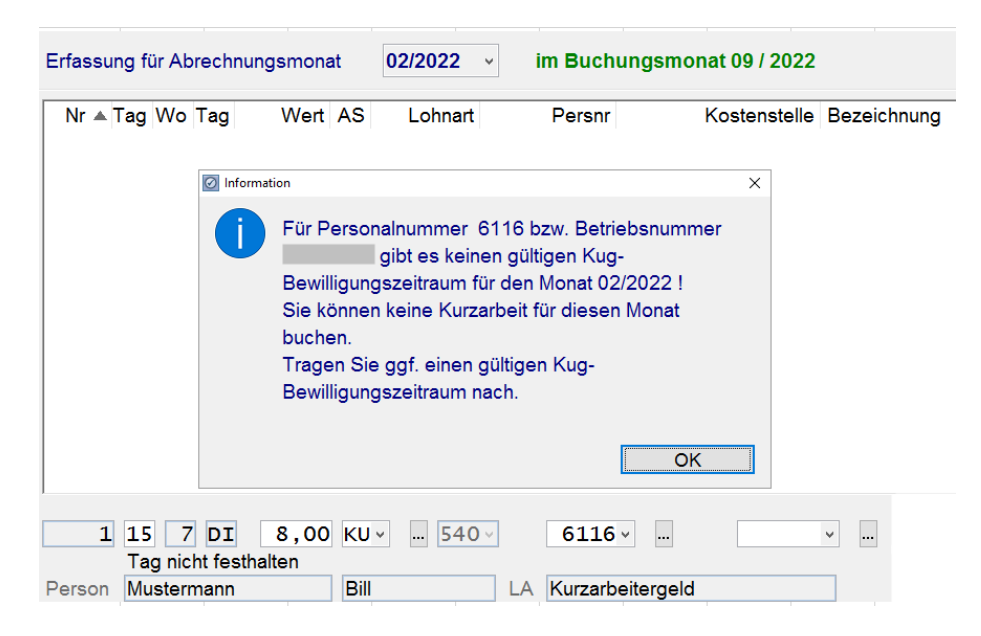

Auch eine Korrektur auf einen damalig eingesteuerten Festbezug in Verbindung mit Kug wird mit dem Bewilligungszeitraum geprüft und löst einen Stopp nachfolgender Abrechnung aus.

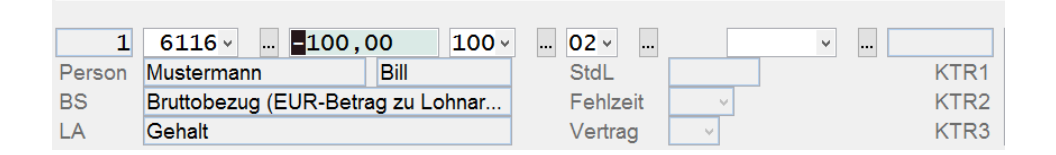

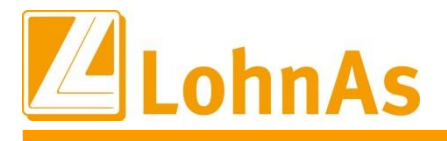

#### Die neue Bewilligungs-Maske wird unter Masken-Nr. 0114

*Auswertungen/BA-Listen/Bewilligung Kug* zur Verfügung gestellt:

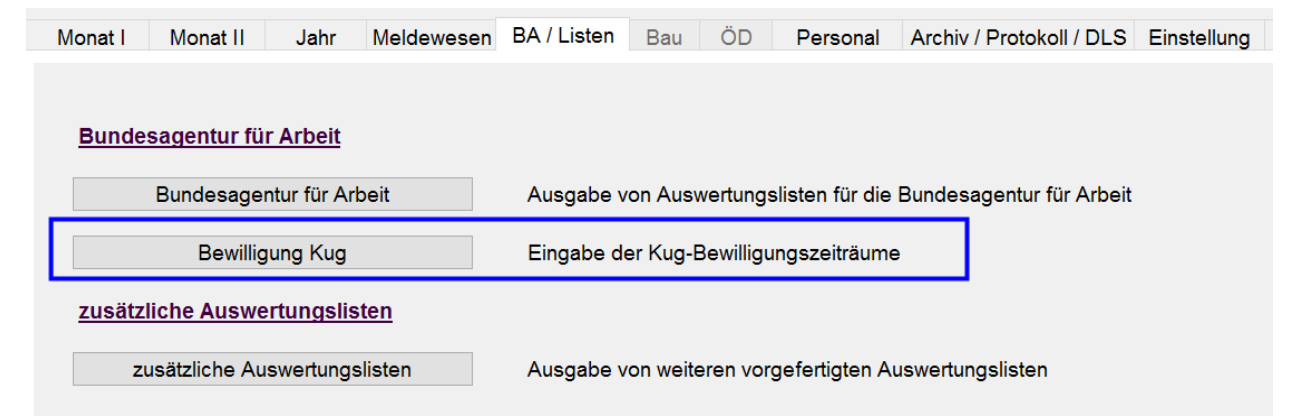

Beim Öffnen der neuen Maske werden aus Mandant/Kurzarbeit, aus Mandant/ Betriebsnummer sowie ggf. aus den Betriebsstätten die Daten vorbelegt:

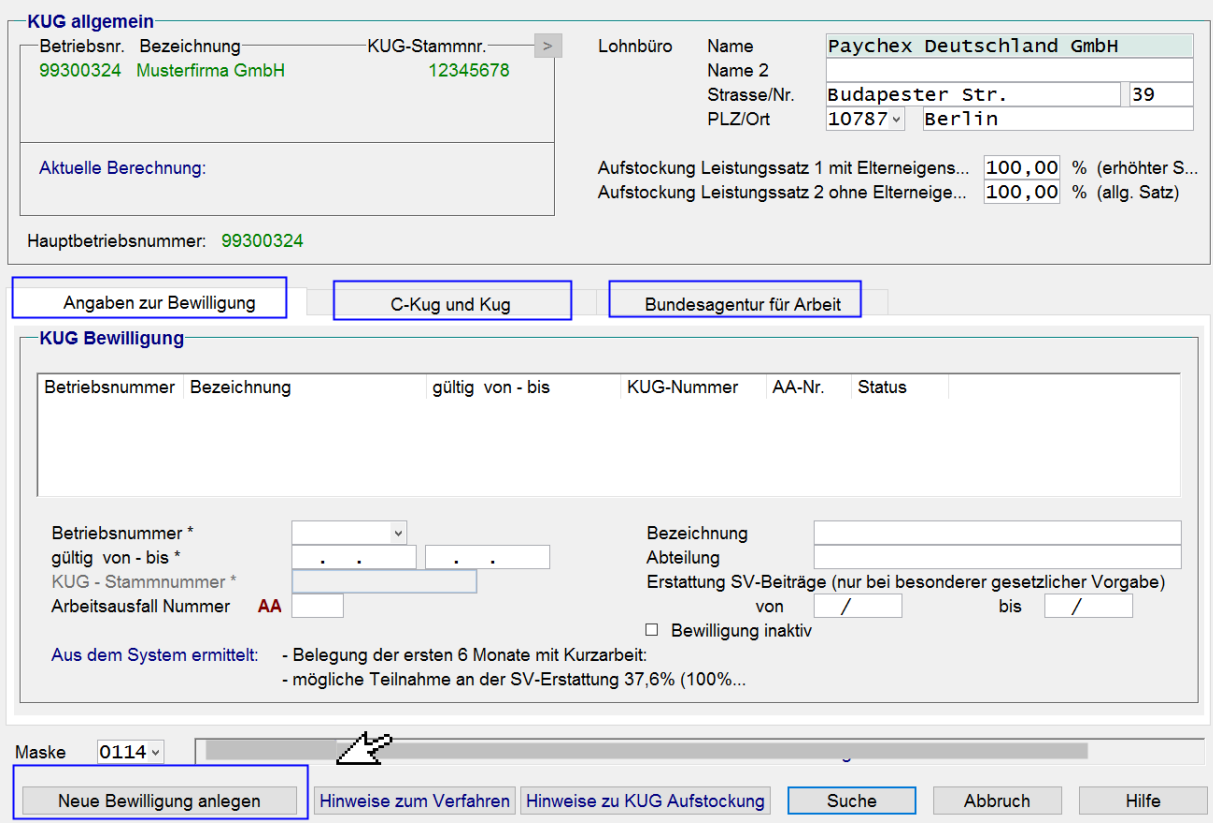

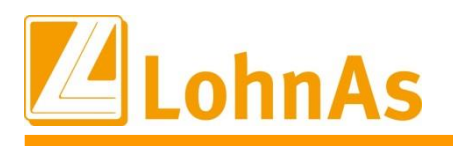

#### **Allgemeine Bedienungshinweise:**

Nach Eingabe gültig-von wird mit der Tab-Taste in das nächste Feld "bis" gesprungen. Es muss dazu nicht die Maus verwendet werden.

Die Neuanlage erstreckt sich über drei Register. Es muss pro Register **NICHT gespeichert werden**. Die einzelnen Registerkarten können jeweils mit der Maus angesprungen werden.

Mit der Funktion *Abbruch* können die bisherigen Eingaben jederzeit verworfen werden. Erst nach Prüfung/Übersicht der einzelnen Register werden die Daten mit der Funktion **Speichern** festgeschrieben.

Wurden mehrere Zeiträume hinterlegt, wird beim Öffnen der Maske der **Scrollbalken** am rechten Übersichtsfenster erst nach einem Klick in die Übersicht aktiv angezeigt.

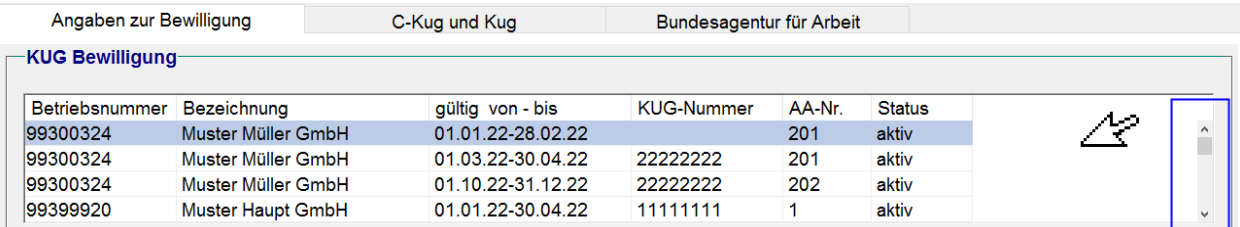

Wird ein Zeitraum durch einen Klick auf die Zeile ausgewählt, stehen die bezogenen Eckwerte in allen drei Registern in den unteren Felder und könnten ggf. noch verändert werden.

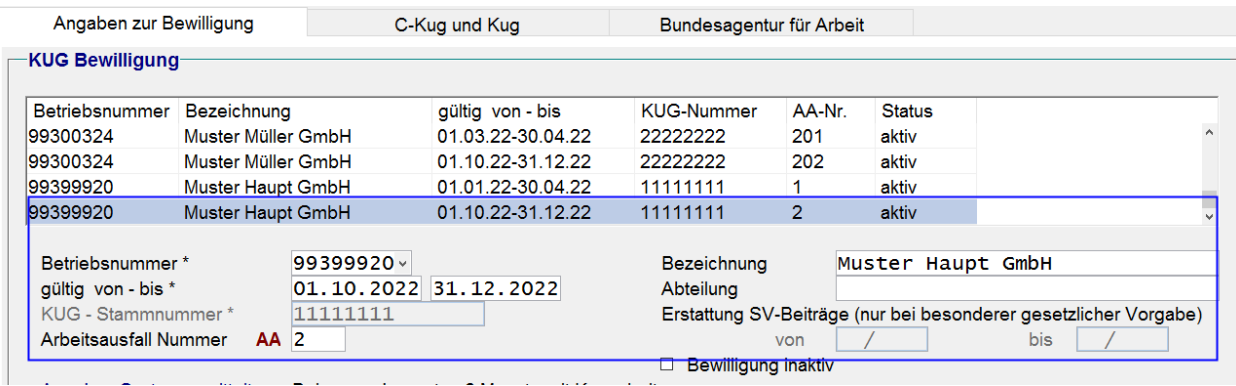

Müssen trotz allem **direkt nach dem Speichern** Eckdaten verändert werden z.B. die AA-Nr. wurde falsch hinterlegt, oder der Zeitraum wurde fälschlicherweise bis 28.02. anstatt bis zum 31.03. hinterlegt, kann die Angabe verändert werden. Systemseitig erfolgt ein Dialog-Hinweis auf vorgenommene Änderungen und ggf. notwendige Stammdaten-Korrekturen, falls Änderungen nach einem Monatswechsel erfolgen sollten. Dazu in den Hinweisen zum Verfahren weitere Informationen.

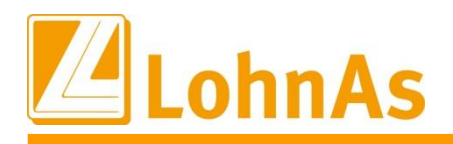

Weitere ausführliche Hinweise und Beispiele wurden im Dokument "Hinweise zum Verfahren" aufgenommen, Abruf aus Maske 0114:

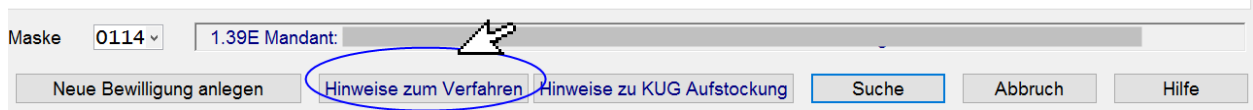

# <span id="page-15-0"></span>**1.6. Bauhauptgewerbe - Tarifgebiet Ost Angestelltenbeitrag – neue Zeitschiene ab 09/2022**

Zum Update vom 09.09.2022 informierten wir über die ausstehende AvE zum Tarifvertrag über die Erhöhung der Angestelltenbeiträge ab 01.06.2022 im Tarifgebiet Ost. Durch die unterschiedliche Behandlung der Überzahlungen seitens Soka-Bau hatten wir eine

neue Zeitschiene ab 09/2022 ausgeliefert, über welche der alten Beitrag von 25,00 EUR wieder zur Berechnung herangezogen wurde.

Nun wurde am 02.11.2022 der Tarifvertrag über das Sozialkassenverfahren im Baugewerbe (VTV) für allgemeinverbindlich erklärt und im Bundesanzeiger verkündet. Wir nehmen dies zum Anlass und ändern den Beitrag in der Zeitschiene ab 09/2022 auf den seit 01.06.2022 geltenden Beitrag von 27,50 EUR. Die Zeitschienen 06/2022 und 09/2022 führen somit die identischen Werte.

Eine Beitragsnachberechnung kann durch das Auslösen von Stammdaten-Korrekturen für Angestellte für den Zeitraum ab 09.2022 erfolgen.

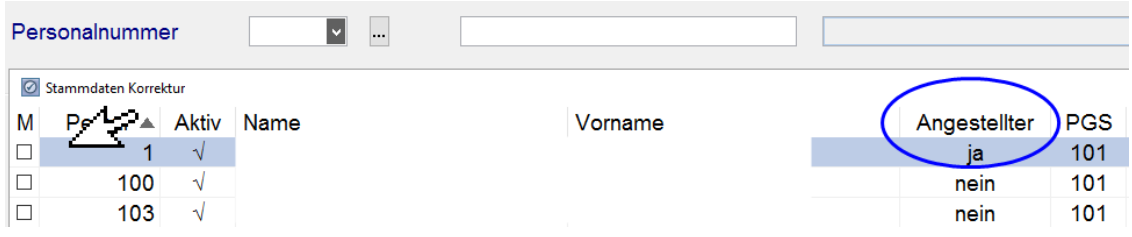

#### **Gemäß Rundschreiben Soka-Bau:**

Der neue Beitragssatz wird erstmalig mit der November-Meldung erhoben und am 28.12.2022 fällig. Für die Meldemonate Juni, Juli, August, September und Oktober findet im Dezember eine rückwirkende Berechnung des Zusatzversorgungsbeitrages für Angestellte statt, der ebenfalls zum 28.12. fällig wird. Für Teilnehmer am SEPA-Lastschriftverfahren ziehen wir den Beitrag im Dezember ein.

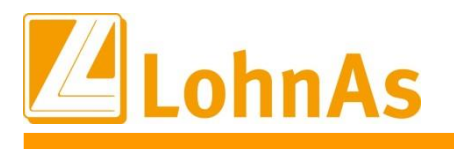

# <span id="page-16-0"></span>**1.7. Bauhauptgewerbe – Änderungen ab 12/2022 u.a. Berechnung Mindesturlaubsvergütung bei Ausfall durch Saison-Kug**

Ab 01.12.2022 sowie ab 01.01.2023 ergeben sich Änderungen zum Tarifvertrag im Sozialkassenverfahren des Baugewerbes VTV sowie weitere Tarifänderungen zur Neuregelung der Mindesturlaubsvergütungen.

#### **1. Berechnungsgrundlage Mindesturlaubsvergütung wird ab 01.01.2023 geändert**

Der zuletzt gemeldete Bruttolohn und die diesem zugrunde liegenden lohnzahlungspflichtigen Stunden gemäß (VTV §6 Abs. 1 Satz 1 Nr. 1)

#### **2. Mindesturlaubsvergütung S-KUG Dezember 2022**

Die Berechnung von MUV-SKUG beginnt ab der 22,51 Stunde mit 14,25% - auch bei Schwerbehinderung. Der Mindesturlaubsvergütung ist sofort verfügbar.

Die Mindesturlaubsvergütung verfällt zum 31.12. des Folgejahres.

#### **3. Mindesturlaubsvergütung S-KUG Januar-März 2023**

Die Berechnung der Mindesturlaubsvergütung erfolgt ab der 1. Ausfallstunde mit 12,5% bei Schwerbehinderten mit 14,6%.

Die Mindesturlaubsvergütung ist sofort verfügbar und verfällt zum 31.12. des Folgejahres.

#### **4. Mindesturlaubsvergütung aus Krankheit ab Januar 2023**

Die Berechnung der Mindesturlaubsvergütung erfolgt ab der 1. Ausfallstunde mit 12,5% bei Schwerbehinderten mit 14,6%.

Die Mindesturlaubsvergütung ist sofort verfügbar und verfällt zum 31.03. des Folge- Folgejahres.

#### **5. Mindesturlaubsvergütung aus Krankheit für Langzeiterkrankte**

Nach 18 Monaten wird keine Mindesturlaubsvergütung mehr berechnet/gewährt, d.h. der Anspruch endet nach 78 Wochen ab Beginn der Tarifänderung zum 01.01.2023.

#### **6. Meldeverfahren**

Der Meldebaustein ANMEL wird um die Angaben erweitert:

Vor.-/Nachname des Abrechners, E-Mailadresse des Abrechners und Telefonnummer des Abrechners.

#### **7. Mindesturlaubsvergütung aus KUG ab April 2023**

Die Berechnung der Mindesturlaubsvergütung erfolgt ab der 1. Ausfallstunde mit 12,5% bei Schwerbehinderten mit 14,6%.

Die Mindesturlaubsvergütung ist sofort verfügbar und verfällt zum 31.12. des Folgejahres.

Wir werden diese Änderungen sukzessive ab Mitte Dezember mit den nächsten Updates ausliefern.

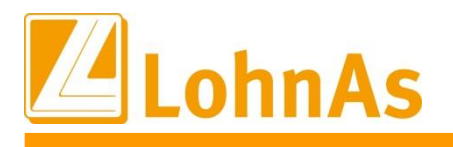

# <span id="page-17-0"></span>**1.8. Erhöhung Obergrenze Übergangsbereich zum 01. Januar 2023 auf 2.000,00 €**

Mit dem Gesetz zur Zahlung einer Energiepreispauschale an Renten- und Versorgungsbeziehende wird der Übergangsbereich erneut erweitert.

Die Obergrenze steigt zum 01. Januar 2023 auf 2.000,00 € brutto im Monat. Mit dem zweiten Anheben dieser Verdienstgrenze innerhalb des Jahres 2022 werden ab dem 01. Januar 2023 auch die Beschäftigten mit einem regelmäßigen Entgelt zwischen 1.600,01 € und 2.000,00 € von den Regelungen des Übergangsbereichs erfasst. Im gleichen Maß wie die Entlastung der betroffenen Beschäftigen steigen für die Arbeitgeber die Kosten durch höhere Arbeitgeberbeiträge aufgrund der Erweiterung des Übergangsbereichs.

In LohnAs werden die Formeln zur Berechnung der beitragspflichtigen Einnahme entsprechend angepasst.

Das Gesetz wurde am 11. November im Bundesgesetzblatt verkündet und trat am Tag der Verkündung in Kraft.

# <span id="page-17-1"></span>**1.9. Fusion der BKK Stadt Augsburg mit der Audi BKK (BBNR 82889062)**

Ab dem 01.01.2023 gelten die Betriebsnummer und Institutionskennzeichen der Audi BKK.

Zur Fusion wurde die entsprechende Anpassung in der Beitragssatzdatei der ITSG vorgenommen. Die Datenannahmestelle bleibt mit der BITMARCK SERVICE GMBH (BBNR 35382142) unverändert.

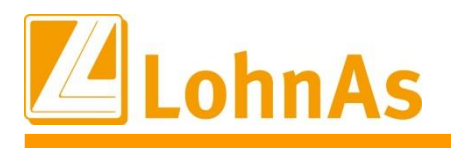

# <span id="page-18-0"></span>**1.10. Initiale Stammdatenabfrage nach Wechsel BBNRLB oder BBNRAS**

In der Vergangenheit kam es bei der Erstellung der Stammdatenabfrage für das Folgejahr zu Fehlermeldungen mit dem Fehlertext – Die übermittelte laufende Nummer ist nicht bekannt.

Hauptursächlich war, dass innerhalb des Meldejahres die Betriebsnummer im Mandantenstamm oder die Betriebsnummer des dakota-Zertifikats vom Anwender geändert wurde. Die nächste Stammdatenabfrage, die abgegeben wird, läuft dann gegen einen Fehler. Normalerweise ist für den "Zeitraum der alten Betriebsnummer" ein unterjähriger Lohnnachweis UV06 zu erstellen. Die folgende Stammdatenabfrage mit der neuen Betriebsnummer ist initial mit ,000' abzugeben.

Es wurde eine Programmänderung implementiert. Im Fall der unterjährigen Änderung der Betriebsnummer des Mandanten/dakota-Zertifikats erfolgt nun nach dem erstmaligen Öffnen des Mandanten ab 01.12. des Meldejahres die automatische Erstellung einer initialen Stammdatenabfrage für das Folgejahr. Der Lohnnachweis für das betreffende Meldejahr wird nach erfolgter Dezemberabrechnung normal mit UV01 erstellt.

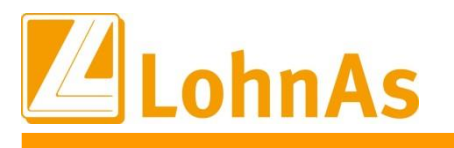

# <span id="page-19-0"></span>**2.0. 03.11.2022 - Updateinformation zur Version 4.61 / 1.39E**

### <span id="page-19-1"></span>**Hinweise zum Update Information 2.1. Beitragssatzdatei vom 02.11.2022**

<span id="page-19-2"></span>Es wurde die aktuelle Beitragssatzdatei vom 02.11.2022 bereitgestellt.

### **2.2. ÖD - Aktualisierung der Tariftabellen TV-L**

Die Tariftabellen 22 und 23 TV-L wurden entsprechend des Änderungstarifvertrages zum 01.12.2022 angepasst und können nun installiert werden.

### <span id="page-19-3"></span>**2.3. Neues Registrierungsverfahren für das Trust Center**

Bereits seit 01.04.2021 wurde eine geänderte Authentifizierung und Identifizierung umgesetzt.

Sofern eine Meldestelle bis dahin kein neues Zertifikat beantragen musste und für Dritte (andere Betriebsnummern) meldet, ist eine separate Registrierung als "Arbeitgeber-Meldestelle" beim Trustcenter bis zum *31.03.2023* erforderlich.

Es ist eine sogenannte *Eigenerklärung* abzugeben, zu welcher aber keine Auflistung, für welche Betriebsnummern gemeldet wird, erforderlich ist.

Ab dem 01.07.2023 werden die Datenannahmestellen prüfen, ob die Betriebsnummer-Verursacher mit der Betriebsnummer im Zertifikat übereinstimmt. Wenn nicht, wird weiter geprüft, ob für diese Betriebsnummer eine Eigenerklärung vorliegt.

Ist *keine* Eigenerklärung vorhanden, werden die Meldungen *abgewiesen*.

### <span id="page-19-4"></span>**2.4. Unternehmensnummer**

Nach SGB VII § 136a erhält jeder Unternehmer bei erstmaliger Aufnahme einer unternehmerischen Tätigkeit eine Unternehmernummer. In einem Anhang zu der Unternehmer-nummer werden die dem Unternehmer zugehörigen Unternehmen numerisch in aufsteigender Form bezeichnet. Die Unternehmernummer und die zur Identifizierung des Unternehmens erforderlichen Daten werden in einem zentralen Dateisystem bei der Deutschen Gesetzlichen Unfallversicherung e.V. gespeichert. Die Berufsgenossenschaften und Unfallversicherungsträger der öffentlichen Hand haben Zugriff auf dieses Dateisystem.

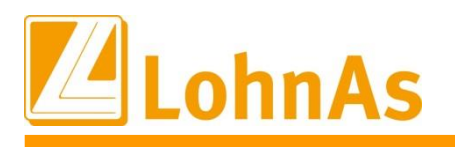

Format der Unternehmensnummer 15stellig nummerisch (Unternehmernummer Stelle 1-11 Prüfziffer an der 12. Stelle Suffix für Unternehmen Stelle 13-15)

Die Unternehmensnummer ersetzt ab dem Meldejahr 2023 die Mitgliedsnummer. Die Mitgliedsnummer kann jedoch bei Korrekturen auf das Meldejahr 2022 oder früher noch zum Einsatz kommen.

Jedes am UV-Meldeverfahren teilnehmende Unternehmen mit einem Entgeltabrechnungssystem erhält die Unternehmensnummer nach erfolgter Stammdatenabfrage über die Rückmeldung der Stammdaten (DSSD) für das Meldejahr 2023 zurück.

Für alle Unternehmen mit Beitragsmaßstab 4 bis 6 wird ebenfalls eine Stammdatenabfrage für das Meldejahr 2023 erforderlich.

Die PIN bleibt grundsätzlich auch für die Unternehmensnummer identisch.

Folgende Möglichkeiten sind für die Einbindung der Unternehmensnummer in LohnAs möglich:

- 1.) Der UV-Träger hat ihnen in einem Schreiben die Unternehmensnummer mitgeteilt.
- ➢ Anlage eines neuen UV-Datensatzes für das Meldejahr 2023.
- ➢ Anwenderseitige Erfassung der Unternehmensnummer.

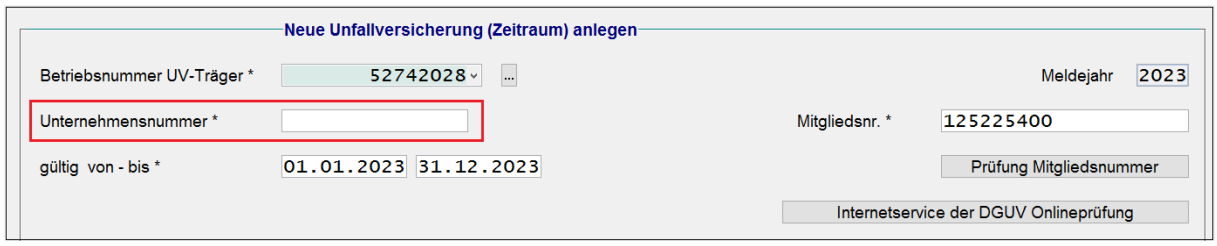

*Mandant > Unfallversicherung*

- ➢ Stammdatenabfrage für das Meldejahr 2023 kann ab dem 01.11.2022 manuell erzeugt und versendet werden.
- 2.) Der UV-Träger hat ihnen in einem Schreiben die Unternehmensnummer mitgeteilt.
- ➢ Anlage eines neuen UV-Datensatzes für das Meldejahr 2023.
- ➢ Anwenderseitige Erfassung der Unternehmensnummer.

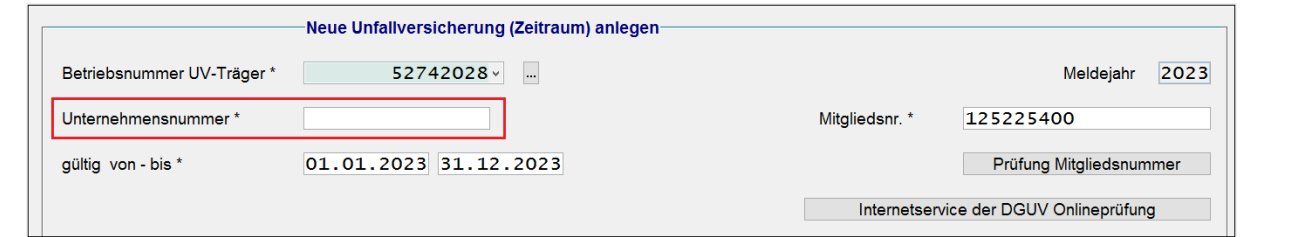

*Mandant > Unfallversicherung*

➢ Stammdatenabfrage für das Meldejahr 2023 wird systemseitig mit dem ersten Öffnen des Mandanten ab 01.12.2022 erzeugt und versandt.

#### *Favorisiert wird aber, da kein anwenderseitiges To do*

- ➢ Mit dem ersten Öffnen des Mandanten ab 01.12.2022 wird systemseitig die Stammdatenabfrage für das Meldejahr 2023 erzeugt.
- ➢ Mit der Rückmeldung der Stammdaten wird automatisch die Unternehmensnummer in den UV-Datensatz für 2023 eingelesen.

Unternehmen, welche ab 01.11.2022 neu gegründet werden, erhalten keine Mitgliedsnummer mehr, so dass hier die Stammdatenabfrage für das Meldejahr 2023 mit der Unternehmensnummer erfolgen muss.

#### Hinweis

Der Wechsel von der Mitglieds- zur Unternehmensnummer stellt nur eine Änderung des Ordnungskennzeichens dar. Der elektronische Lohnnachweis für das Meldejahr 2022 ist mit UV01 und nicht mit UV05 (Änderung der formellen Zuständigkeit – Meldegrund bis 31.12.2022) zu erstellen.

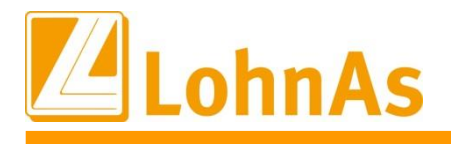

### Ab 01.01.2023 ergeben sich folgende Änderungen zu den *UV-Meldegründen für den elektronischen Lohnnachweis*:

**Hinweise zum Update Information**

#### **Standardmeldung**

UV01 Umlagelohnnachweis

**Meldung bei Einstellung oder Beendigung**

- UV03 Lohnnachweis bei Änderung der formellen Zuständigkeit für das gesamte Unternehmen
- UV05 Lohnnachweis bei Einstellung des gesamten Unternehmens
- Entgeltabrechnungsprogrammes UV06 Lohnnachweis bei Beendigung einer meldenden Stelle oder Wechsel des
- UV07 Beendigung aller Beschäftigungsverhältnisse

#### **Meldung aus sonstigen Gründen**

UV08 Lohnnachweis bei Insolvenzverfahren

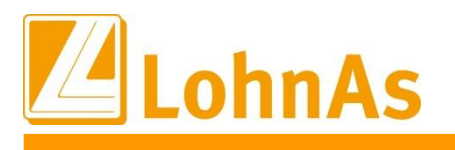

# <span id="page-23-0"></span>**2.5. Kurzarbeit – Neue Bewilligungsmaske – Erfassung erteilter Bewilligungszeiträume - verpflichtend zum nächsten Update!**

Zur Abgrenzung der seitens Arbeitsagentur ausgesprochenen Bewilligungszeiträume für Kurzarbeit liefern wir mit dem nächsten Update eine Bewilligungsmaske aus, über welche nun neben dem Beginn einer Bewilligung auch das Ende des Bewilligungszeitraums hinterlegt werden muss. Diese Angaben sind verpflichtend.

Mit Einführung der neuen Bewilligungsmaske können einzelne Bewilligungszeiträume laut schriftlich erteilter Bewilligung seitens Arbeitsagentur angelegt und verwaltet werden.

Systemseitig wird mit dem nächsten Update eine Erfassung jeglicher Kug-Lohnarten auch auf zurückliegende Kug-Zeiträume gesperrt, solange nicht der/die betroffenen Bewilligungszeiträume angelegt wurden. Anhand von Dialog-Hinweisen wird der User auf den fehlenden Zeitraum sowie der betreffenden Betriebsnummer hingewiesen.

Die Verwaltung der Bewilligungszeiträume ist u.a. auch den angeschlossenen DEÜV-Meldeverfahren z.B. Datenmeldung EEL (Entgeltersatzleistung) geschuldet, d.h. das Ende des Bewilligungszeitraums und somit das Ende der Kug-Ansprüche seitens Arbeitgeber gegenüber der Arbeitsagentur können systemseitig nun direkt abgegrenzt und neben dem ersten persönlichen Kug-Bezugsmonat des Arbeitnehmers bei Anforderung zum DEÜV-Meldeverfahren bereitgestellt werden.

Wir empfehlen daher jegliche Bewilligungszeiträume rückwirkend zum Jahresanfang zu hinterlegen, damit das Ende-Datum einzelner Bezugszeiträume ermittelt werden kann. Halten Sie Ihre schriftlich erteilten Bewilligungen bereit, um diese zum nächsten Update in die neue Bewilligungsmaske einzupflegen. Ausführliche Beschreibungen werden mit dem nächsten Update Mitte November ausgeliefert.

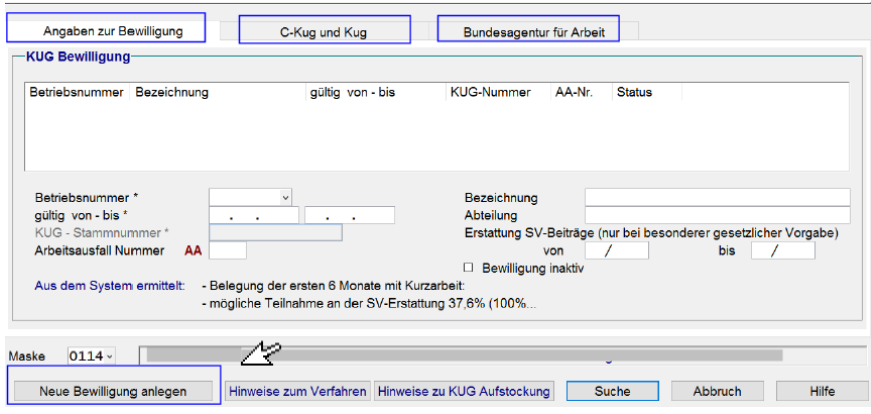

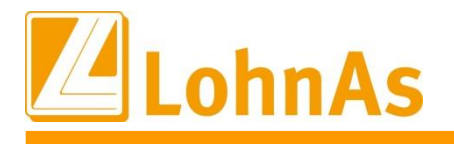

# <span id="page-24-0"></span>**2.6. Inflationsausgleichsprämie (Drittes Entlastungspaket v. 30.09.2022)**

#### **Neue Stammlohnart 245**

Die sogenannte "Inflationsausgleichsprämie" können Arbeitgeber\*innen für den Zeitraum vom 26.10.2022 – 31.12.2024 ihren Beschäftigten steuer- und sozialversicherungsfrei gewähren.

Der Betrag in Höhe von maximal 3.000,00 Euro für den gesamten Zeitraum kann als Gesamtbetrag oder auch in mehreren Teilbeträgen ausgezahlt werden. Jedoch nur *zusätzlich* zum ohnehin geschuldeten Arbeitslohn. Bei Gewährung der Prämie muss deutlich gemacht werden, dass diese im Zusammenhang mit den Preissteigerungen gezahlt wurde.

Zur Vereinfachung der Dokumentation der Zahlung, sowie der Kontrolle von Höchstbetrag und Zeitraum, wurde eine **neue Stammlohnart** mit der Nummer

**"245 - Inflationsausgleichsprämie, steuer- und sozialversicherungsfrei bis 3000,00 €"**

eingerichtet. Die Verarbeitung der Inflationsausgleichsprämie über diese Stammlohnart beinhaltet eine automatisierte Kappung von Zahlungen die den Betrag von 3.000,00 Euro überschreiten und einen entsprechenden Hinweis im Verarbeitungsprotokoll (siehe Beispiel).

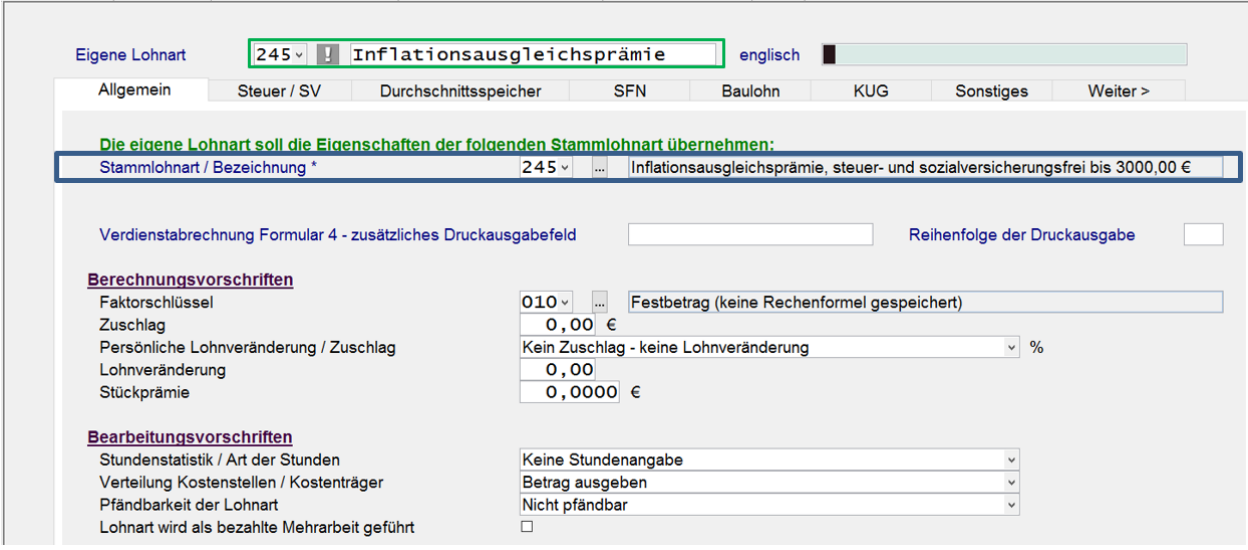

Die Nummer und Bezeichnung der eigenen Lohnart sind frei wählbar.

Hinweis: Entsprechend den Vorgaben zur Coronaprämie wurde die Stammlohnart analog als *"Nicht pfändbar"* geschlüsselt. Sollte es im Nachgang zu anders lautenden Informationen durch den Gesetzgeber kommen, werden wir Sie informieren.

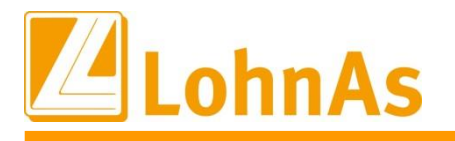

#### Beispiel Erfassung und Kappung bei Überschreiten des Höchstbetrages von 3.000,00 €:

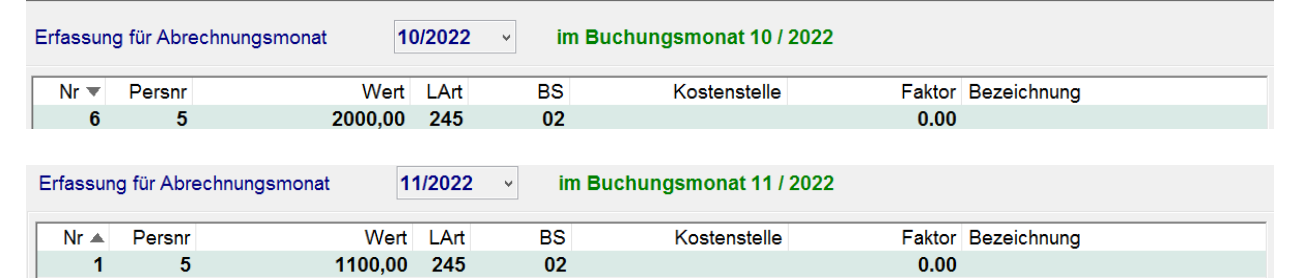

Die Kontrolle und die Kappung wird nur bei Überschreitung des Höchstbetrages über das Verarbeitungsprotokoll bei der Abrechnung bzw. einer Probeabrechnung ausgewiesen. Sofern der Höchstbeitrag noch nicht überschritten wurde, wird kein gesonderter Hinweis zu einer Zahlung der Inflationsausgleichsprämie ausgegeben.

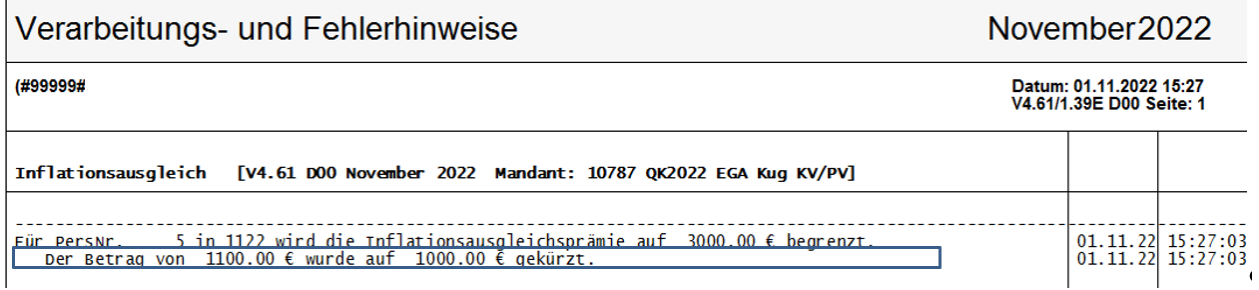

Entsprechend den Verarbeitungshinweisen wird auf der Abrechnung der Betrag automatisch angepasst.

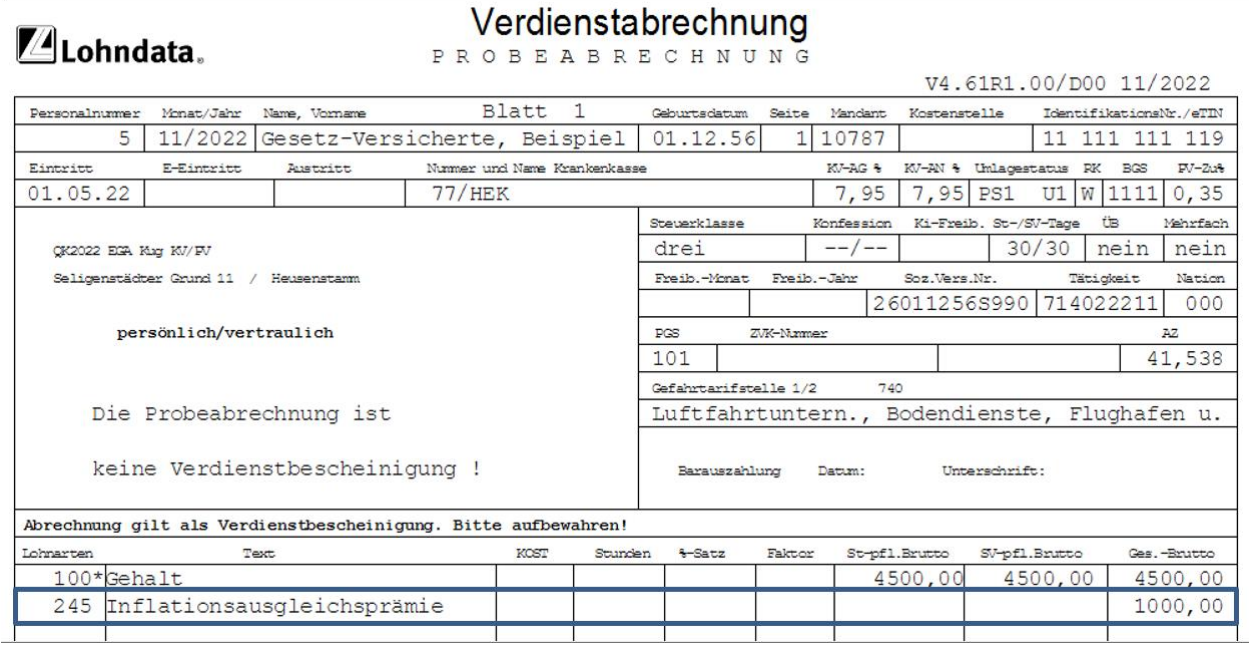

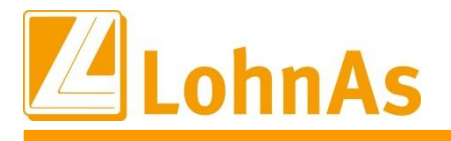

**Henry Information Control incremental properties**  $\mathbf{L}$ Eine Auswertung der kumulierten Werte der Auszahlung an die Mitarbeiter kann wie auch bei anderen Lohnarten über die Lohnartenlisten, Kostenstellenauswertungen nach Lohnart bzw. Bewegungsdatenkonvertierung (Excel) erzeugt werden.

#### Information/Legende Vorbelegung der Stammlohnart 245

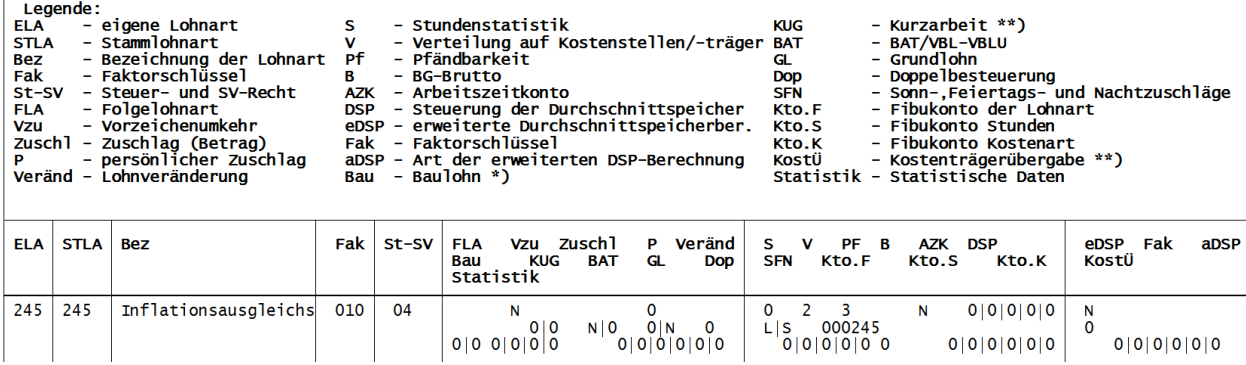

### <span id="page-26-0"></span>**2.7. rvBEA – Elektronische Anforderung von Bescheinigungen durch die Rentenversicherungsträger**

Zusätzlich zu dem bereits seit dem 01.07.2021 verpflichtenden Teilverfahren GML57 ist auch rvBEA FORMS nun für alle Arbeitgeber verpflichtend (Verfahren "ZUZA" seit dem 01.01.2022, Verfahren "BEEG" seit dem 01.07.2022). Eine Registrierung ist nicht erforderlich.

- **-** Teilverfahren GML57 = Anforderung der gesonderten Meldung mit Abgabegrund 57
- **ZUZA: "Befreiung von Zuzahlung in Hinblick auf den Erhalt von** Rehabilitationsmaßnahmen"
- BEEG: "Bundeselterngeld- und Elternzeitgesetz"

Gem. § 96 Abs. 2 S. 1 SGB IV ist der Arbeitgeber verpflichtet, mindestens einmal pro Woche beim Kommunikationsserver der Rentenversicherung elektronisch anzufragen, ob Daten zur Abholung bereitstehen und diese auch abzuholen.

Die Importfunktionen und Bearbeitungsmöglichenkeiten wurden im Meldedialog und im Bereich Meldewesen "BEA" angepasst. Weiterführende Informationen über die Vorgehensweise in LohnAs befinden sich in den Hinweisen zum Verfahren unter:

→ Meldeverfahren -> Registerkarte "BEA" – Bescheinigungen elektronisch annehmen

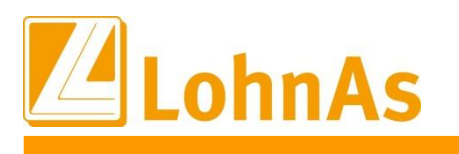

# <span id="page-27-0"></span>**3.0. 05.10.2022 - Updateinformation zur Version 4.61 / 1.39E**

Das Update 4.61 / 1.39E ist ein Pflichtupdate und muss innerhalb von 7 Tagen nach Bereitstellung installiert werden.

In diesem Update sind die Umsetzung wichtiger gesetzlicher Forderungen enthalten, die mit der Oktoberabrechnung umgesetzt werden müssen.

Hierzu gehören unter anderem die neuen Berechnungen des Übergangsbereiches und des Bestandsschutzes sowie einer neuen Modifikations-Identifikation (Mod-ID) für die Meldeverfahren an die Sozialversicherung.

# <span id="page-27-1"></span>**3.1. Beitragssatzdatei vom 30.09.2022**

<span id="page-27-2"></span>Es wurde die aktuelle Beitragssatzdatei vom 30.09.2022 bereitgestellt.

# **3.2. Zertifikat für Systemuntersuchung**

Am 13.09.2022 wurde die Systemuntersuchung der Entgeltabrechnungs-Software LohnAs Kanzleilohn entsprechend den Grundsätzen des § 22 DEÜV durch die ITSG GmbH und im Auftrag des GKV-Spitzenverbandes mit erfolgreichem Ergebnis durchgeführt. Für die maschinelle Erstellung und Übertragung von Meldungen und Beitragsnachweisen in der Sozialversicherung werden die Daten mit einer neuen Mod-ID an die Datenannahmestellen übertragen.

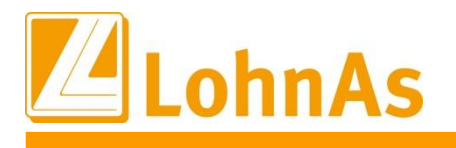

# <span id="page-28-0"></span>**3.3. Bestandsschutzregelung ab 01.10.2022 - Handling in LohnAs**

Die aktualisierten Dokumente zum Rundschreiben Übergangsbereich (Stand 16.08.2022) sowie zur Geringfügigkeits-Richtlinie (Stand 16.08.2022) können nun über die entsprechenden Button aufgerufen werden.

Wie sich in LohnAs das Vorgehen zur Bestandsschutzregelung gestaltet, entnehmen sie bitte den Ausführungen unter "Hinweise zum Verfahren".

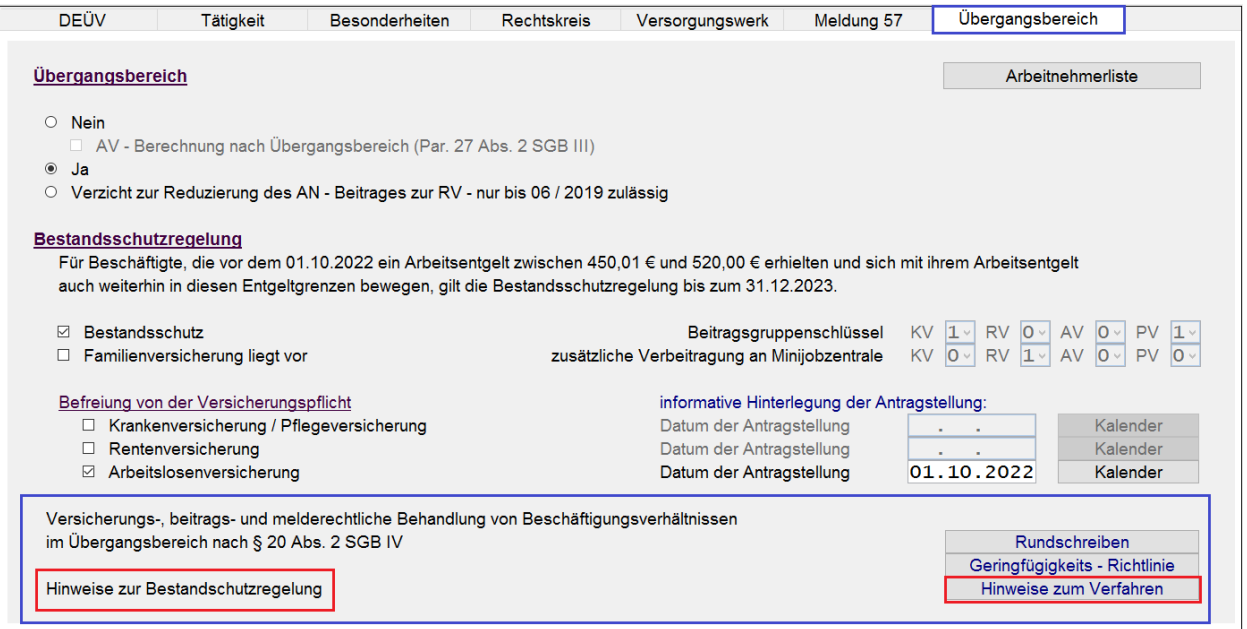

*Personal > Sozialversicherung > Allgemeine SV-Daten > Registerkarte Übergangsbereich*

Wir weisen darauf hin, dass Berechnungen zur Bestandsschutzregelung über die LohnAs - Direktauskunft nicht möglich sind. Bitte nutzen Sie entsprechende Beitragsrechner, wie z.B. unter <https://www.krankenkassen-direkt.de/kassen/beitraege/midijobrechner> **.**

Die Ausführungen zur Sonderregelung bei Beschäftigten in Privathaushalten im Bestandsschutz entnehmen sie bitte ebenfalls aus den Hinweisen zum Verfahren.

Die Dokumentationen wurden ebenfalls unter Dokumentation > Hinweise zum Verfahren oder wiki.lohndata.de > Informationen > Hinweise > Allgemein bereitgestellt:

- **5320 Geringfügigkeits-Richtlinien** *Richtlinien für die versicherungsrechtliche Beurteilung von geringfügigen Beschäftigungen (gering\_rl.pdf)*

#### - **5321 Bestandsschutzregelung**

*Bestandsschutzregelung zum Übergangsbereich ab 01.10.2022 (bestandsschutzregelung.pdf)*

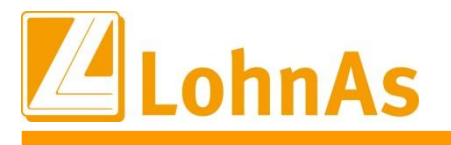

# <span id="page-29-0"></span>**Historical Summe ZVK 3.4. Bauhauptgewerbe Monats-/Jahreslohnjournal – Aufnahme Berufsbildungsbeitrag für Angestellte zur**

Der Berufsbildungsbeitrag für Angestellte, welcher vom Arbeitgeber zusätzlich im Bauhauptgewerbe an Soka-Bau abgeführt werden muss, wird nun auch im Lohnjournal/Jahreslohnjournal zu den ZVK-Beiträgen berücksichtigt.

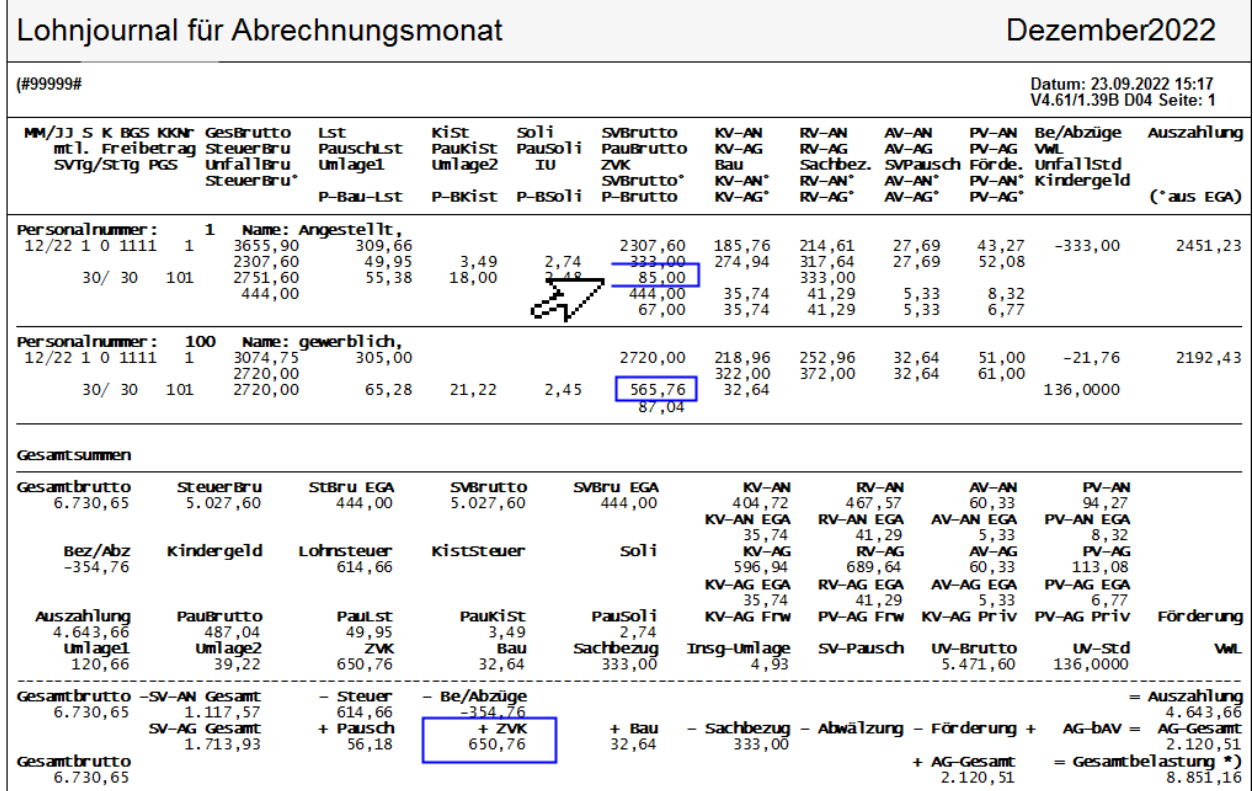

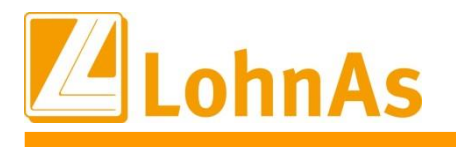

# <span id="page-30-0"></span>**4.0. 16.09.2022 - Updateinformation zur Version 4.61 / 1.39D**

# <span id="page-30-1"></span>**Hinweise zum Update Information 4.1. EPP Energiepreispauschale – Buchungsliste mit neuer Kontierungsmöglichkeit**

Zu den letzten Update-Hinweisen informierten wir über die Möglichkeit auch die EPP über ein separates Sachkonto auf der Buchungsliste auszuweisen.

Diese Kontierungsmöglichkeit haben wir erweitert, um zusätzlich gewünschte Buchungssätze für die Finanzbuchhaltung bei Bedarf zur Verfügung zu stellen.

Unter *Mandant > Registerkarte Lohnarten / FiBu / Tabellen / Sonstige > Kontenzuweisungen* wurden zwei neue Optionen aufgenommen:

- a) Mit zusätzlicher Verbuchung der EPP Differenz über das LoSt-Verr.-Konto 1741 (Bspl. SKR-03).
- b) Mit automatischer Verrechnung der EPP Differenz in Korrekturmonaten beim Zahlungsverkehr. Dadurch müssen keine manuellen Zahlungsaufträge an das Finanzamt vorgenommen werden.

Die EPP - Differenz ist der Betrag aus der einbehaltenen EPP und der ausgezahlten EPP. Die Differenz kann sich ständig verändern, entweder durch nachträgliche Änderungen des EPP-Status von Personen sowie der jeweiligen Korrektur der Lohnsteueranmeldung.

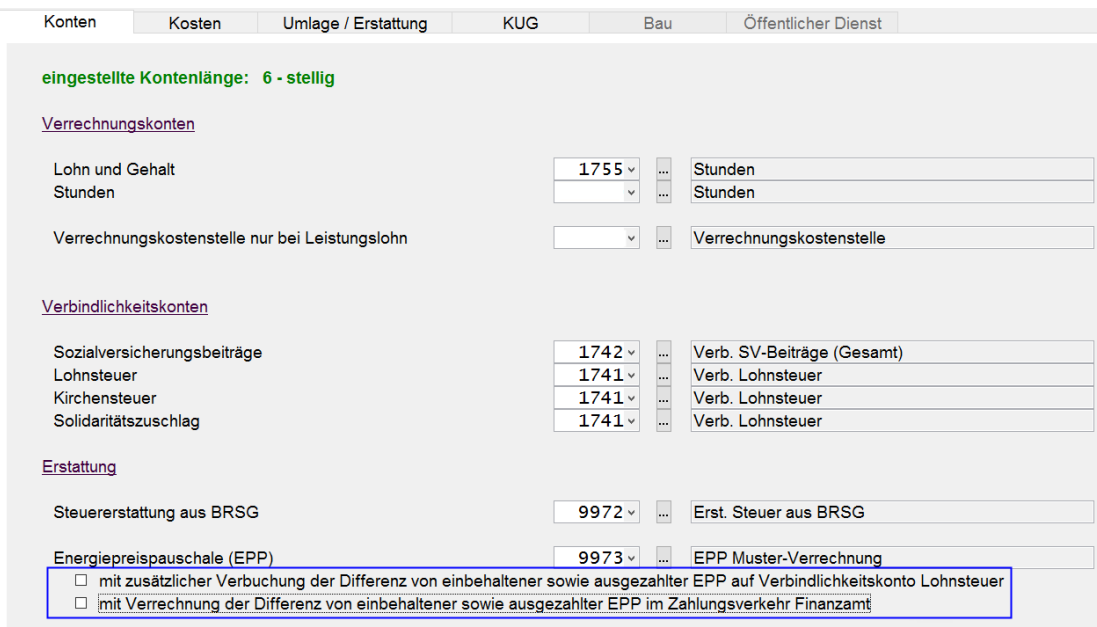

Beide Optionen können nach Bedarf aktiviert werden.

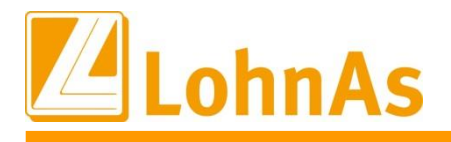

**Hinweise zum Update Information** damit die EPP nicht den monatlichen Personalkostenvergleich beeinflusst. Die Auswahl sollte In den nachfolgenden Beispielen erfolgt die EPP-Verbuchung über ein Muster-Verrechnungskonto 9973, nicht über ein Aufwandskonto (z.B. 4100 Aufwand Lohn/Gehalt), jeder Benutzer eigenständig entscheiden.

Im Monat August wurden für 3 Personen die EPP über die monatliche Lohnsteuer-Anmeldung zur Refinanzierung dem Finanzamt gemeldet.

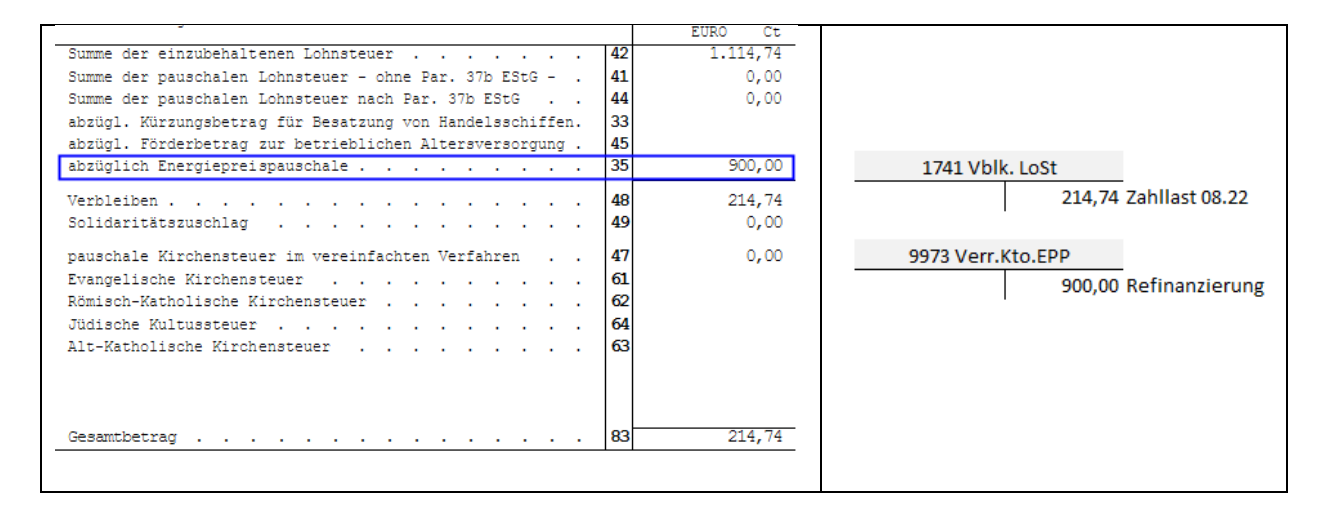

Darstellung Buchungsliste August ohne Auswahl zusätzlicher Kontierungsmöglichkeit:

#### 2. Zahlungen / Einbehaltungen

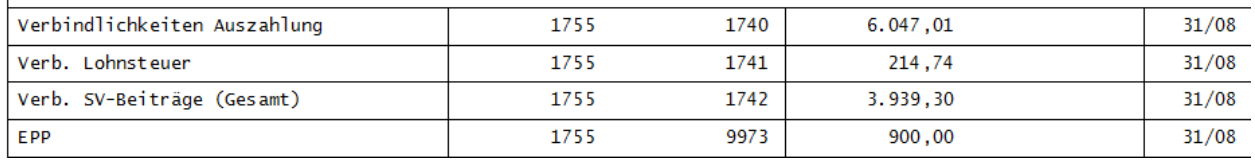

In den nachfolgenden Beispielen tritt im Monat September eine weitere anspruchsberechtigte Person zum 1.9.2022 in das Unternehmen ein. Aufgrund der gespeicherten Anspruchsberechtigung kommt zur Lohnzahlung September auch für diese Person die EPP zur Auszahlung.

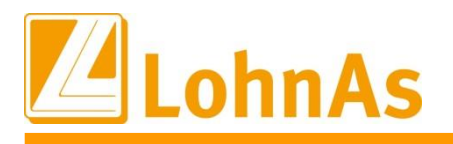

### **1. Beispiel ohne Auswahl der neuen Kontierungsmöglichkeit**

**Hinweise zum Update Information** refinanzierbare EPP in Summe 1.200 EUR (900 EUR bereits gemeldet/verbucht zzgl. 300 EUR für Ohne zusätzliche Auswahl der neuen Kontierungsmöglichkeit wird die neu ermittelte Neueintritt) dem Verr.-Kto. 9973 ausgewiesen. Die Zahllast der LoSt-AN September wird in voller Summe auf das LoSt-Verr.-Kto. 1741 gleichlautend dem Überweisungsbetrag i.H.v. 1842,32 EUR verbucht.

### 2. Zahlungen / Einbehaltungen

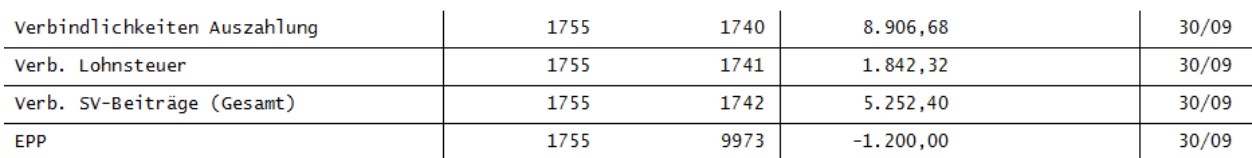

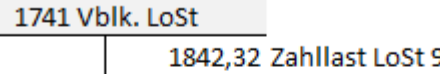

ast LoSt 9.22

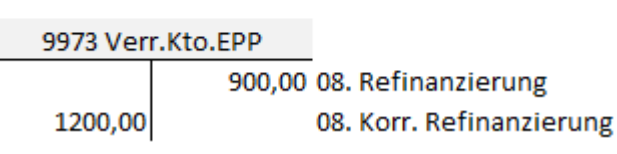

Der Saldo des Verr.-Kto. von 300,00 EUR wird bei Erstattung durch die Finanzkasse ausgeglichen.

Eine korrigierte LoSt-AN 08.22 wird systemseitig erstellt und parallel zur LoSt-AN September an das Finanzamt übermittelt.

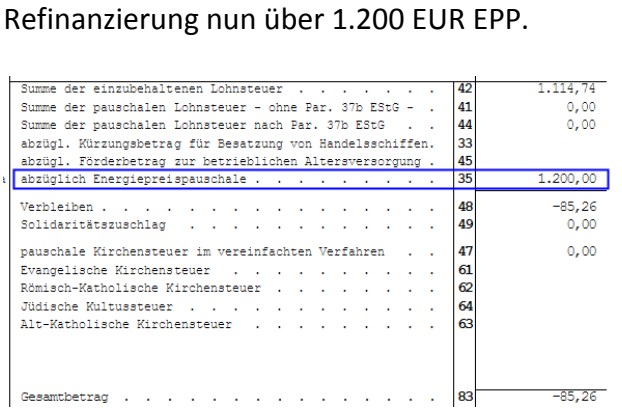

Korrektur August LoSt-AN mit neuer

LoSt-AN September Zahllast 1842,32 EUR

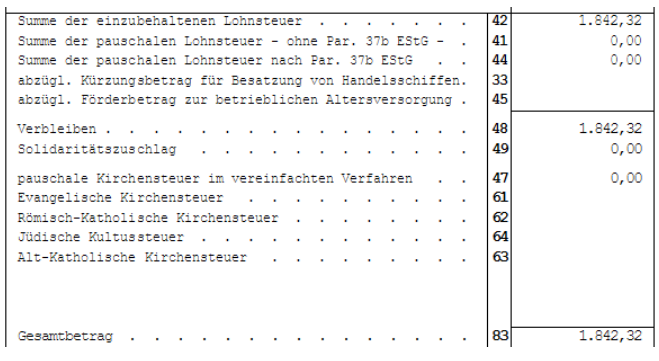

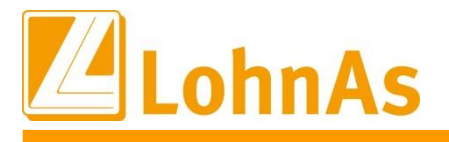

#### **2. Beispiel mit Auswahl der neuen Kontierungsmöglichkeit**

**Hinweise zum Update Information Auswertungen** aktiviert werden müssen. Eine nachträgliche Aktivierung ist möglich, allerdings Es ist zu beachten das beide Optionen jeweils **vor der Listenautomatik bzw. Erstellung der**  müssen einige Auswertungen (Lohnsteueranmeldung und Buchungsliste) wiederholt abgerufen werden.

Mit Auswahl der "zusätzlichen Verbuchung der Differenz EPP auf Verb.-Kto. LoSt" wird systemseitig davon ausgegangen, dass bei einer bestehenden Lastschriftvereinbarung die Finanzkasse beide LoSt-AN verrechnet und somit die Differenz Neue-EPP = 300 EUR nicht mehr über das Verr.-Kto. verbucht/ausgewiesen werden muss.

Energiepreispauschale (EPP) 9973 v ... EPP Muster-Verrechnung ⊠ mit zusätzlicher Verbuchung der Differenz von einbehaltener sowie ausgezahlter EPP auf Verbindlichkeitskonto Lohnsteuer mit Verrechnung der Differenz von einbehaltener sowie ausgezahlter EPP im Zahlungsverkehr Finanzamt

### 2. Zahlungen / Einbehaltungen

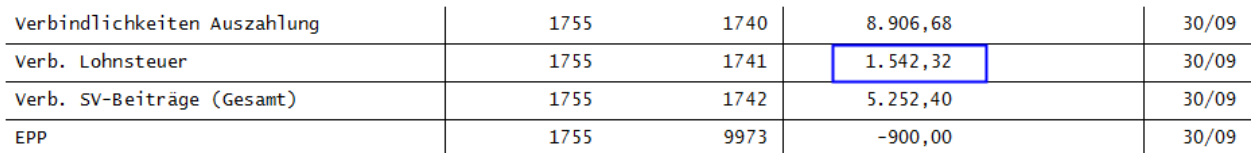

Lastschrift/manuelle Überweisung 1542,32 EUR mit erfolgter Verrechnung der Differenz 300 EUR zur neu angemeldeten/refinanzierten EPP bisher 900 EUR nun 1.200 EUR ohne Verbuchung über EPP-Verr.-Kto. 9973.

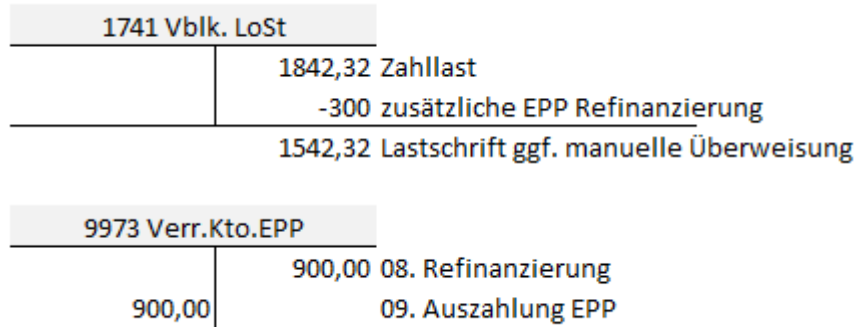

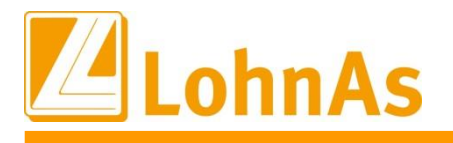

#### **3. Beispiel mit mit Auswahl der neuen Kontierungsmöglichkeit und Verrechnung im Zahlungsverkehr**

Beide Kennzeichen sollten *vor* dem Abruf der Auswertungen sowie dem Aufbau/Ausgabe der LoSt-AN gesetzt werden. Bitte achten Sie darauf, um unsere Hotline mit Rückfragen zu entlasten!

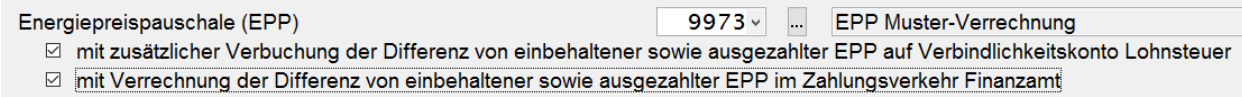

Die zweite Option bietet nun eine automatische Verrechnung der Differenz zur neu angemeldeten EPP mit der September-Zahllast im Zahlungsverkehr. Die ermittelte Differenz wird zum Abstimmungsprotokoll zwischen LoSt-AN und Buchungsliste erkannt. Die Differenzmeldung kann ignoriert werden und mit "Ja" wird der Auswertungslauf fortgesetzt.

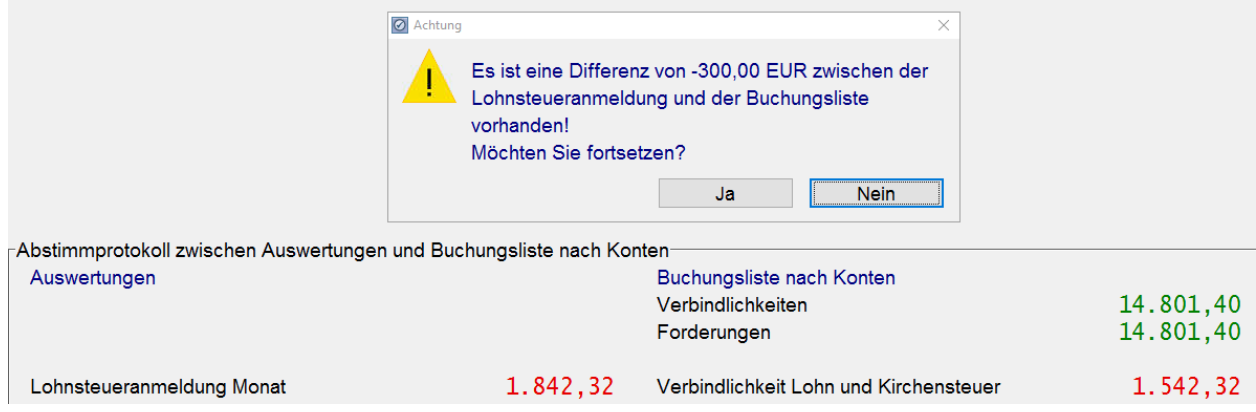

### Das System verrechnet nun automatisch die Differenz der neu ermittelten EPP auch zum Zahlungsverkehr an das Finanzamt.

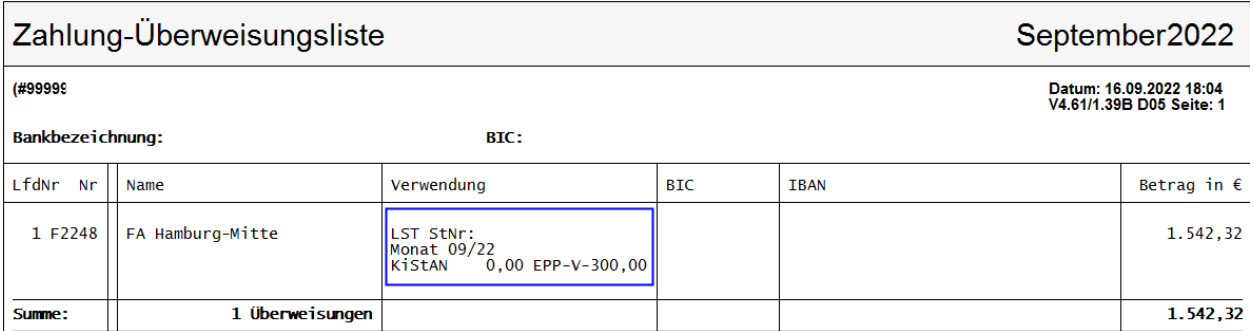

Falls der Versand beider LoSt-AN weit vor dem eigentlichen Fälligkeitstag der September LoSt-AN erfolgt, rät die Finanzkasse das Kennzeichen *"Verrechnung des Erstattungsbetrages* 

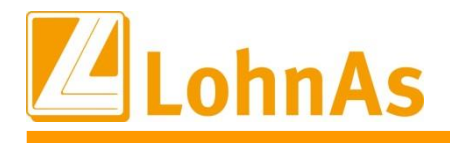

*erwünscht"* zu übermitteln um auszuschließen, dass das Guthaben über 300 EUR vorzeitig vor Eingang der Überweisung seitens Finanzkasse erstattet wird.

Das Kennzeichen wird bei einem Guthaben in einer Korrektur-Lohnsteueranmeldung automatisch gesetzt. Achten Sie bei Bedarf auf das Kennzeichen.

#### **Lohnsteueranmeldung (LStA)**

- $\Box$ Berichtigte Anmeldung wird als  $E$ rstmeldung gesendet (KZ10 istnicht=1)
- $\Box$ Widerruf der Einzugsermächtigung für den Anmeldezeitraum (KZ26 = 1)
- Verrechnung des Erstattungsbetrages in der Lohnsteueranmeldung (KZ29 = 1)  $\boxdot$

Die Buchungsliste bleibt unverändert, gemäß dem 2. Beispiel.

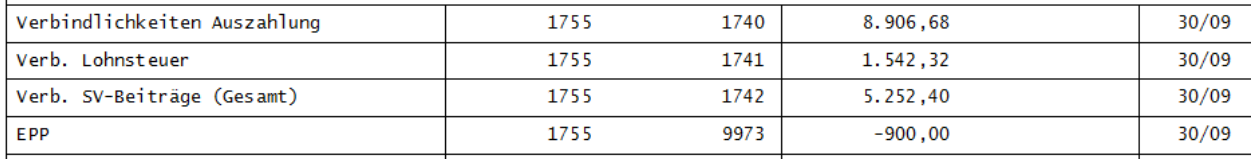
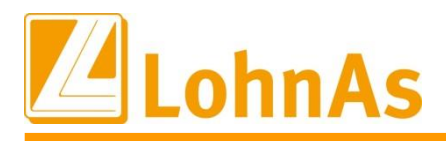

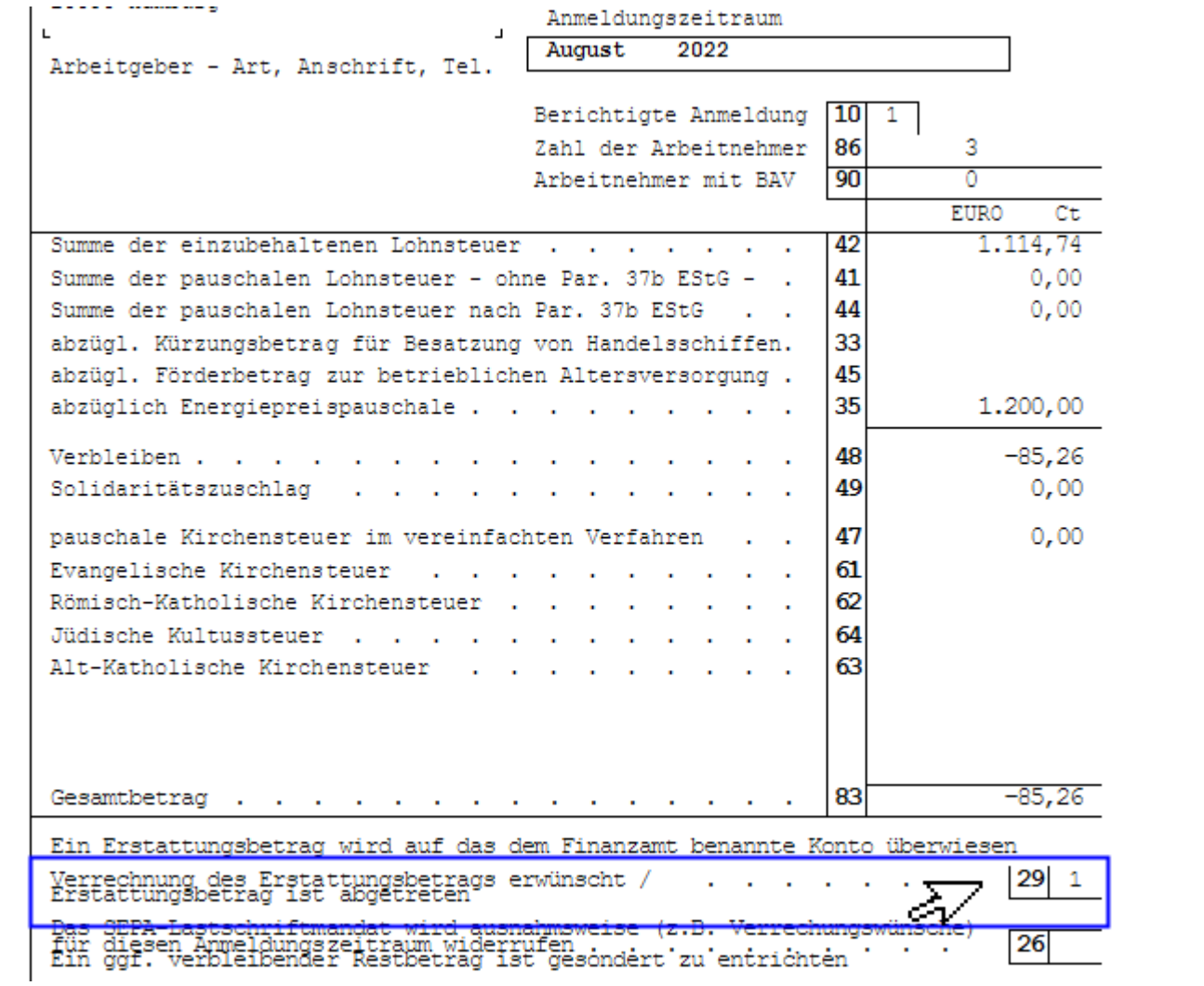

Laut Gesetzgebung fungiert der Arbeitgeber ja "NUR" als Auszahlstelle der EPP!

Wir als Ihr Softwarepartner haben mit unserer erweiterten Kontierungs- und Zahlungsmöglichkeit an das Finanzamt versucht, Ihnen individuelle Möglichkeiten zur Abstimmung der EPP Refinanzierung und Auszahlung für die Finanzbuchhaltung zu bieten.

Unsere Kontierungsmöglichkeit sind Vorschläge, welche nicht unbedingt umgesetzt werden müssen, da Ihre Finanzbuchhaltung ebenfalls die Zahlungen/Abbuchungen mit der Buchungsliste samt den Lohnsteuer-Anmeldungen abgleichen kann.

Bitte berücksichtigen Sie das unser Support Sie nicht bei Abstimmarbeiten unterstützen kann. Wenden Sie sich bei Bedarf an Ihre Finanzkasse.

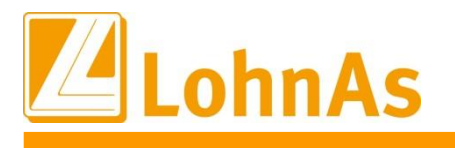

# **5.0. 09.09.2022 - Updateinformation zur Version 4.61 / 1.39D**

# **Hinweise zum Update Information 5.1. Beitragssatzdatei vom 07.09.2022**

Es wurde die aktuelle Beitragssatzdatei vom 07.09.2022 bereitgestellt.

# **5.2. Übergangsbereich / Bestandsschutz – Änderungen ab 01.10.2022**

Zum 01.07.2019 wurde gemäß dem RV-Leistungsverbesserungs- und Stabilisierungsgesetz aus der bisherigen Gleitzone der Übergangsbereich.

Beschäftigte mit einem Arbeitsentgelt zwischen 450,01 € - 1.300,00 € liegen bis 30.09.2022 im Übergangsbereich.

Ab dem 01.10.2022 ergeben sich umfangreiche Änderungen.

Durch die Anhebung der Mindestlohns auf 12 € je Stunde, erhöht sich die Verdienstgrenze bei Minijobs auf monatlich 520,00 €.

Es handelt sich um eine sogenannte dynamische Geringfügigkeitsgrenze, die an den Mindestlohn gekoppelt, auf volle Euro gerundet und zukünftig periodisch programm- und verfahrenstechnisch umgesetzt wird.

Durch diese Änderungen ist auch eine Anpassung des Übergangsbereichs erforderlich.

Der Übergangsbereich bewegt sich ab 01.10.2022 in den Grenzen von **520,01 €** - **1.600,00 €**.

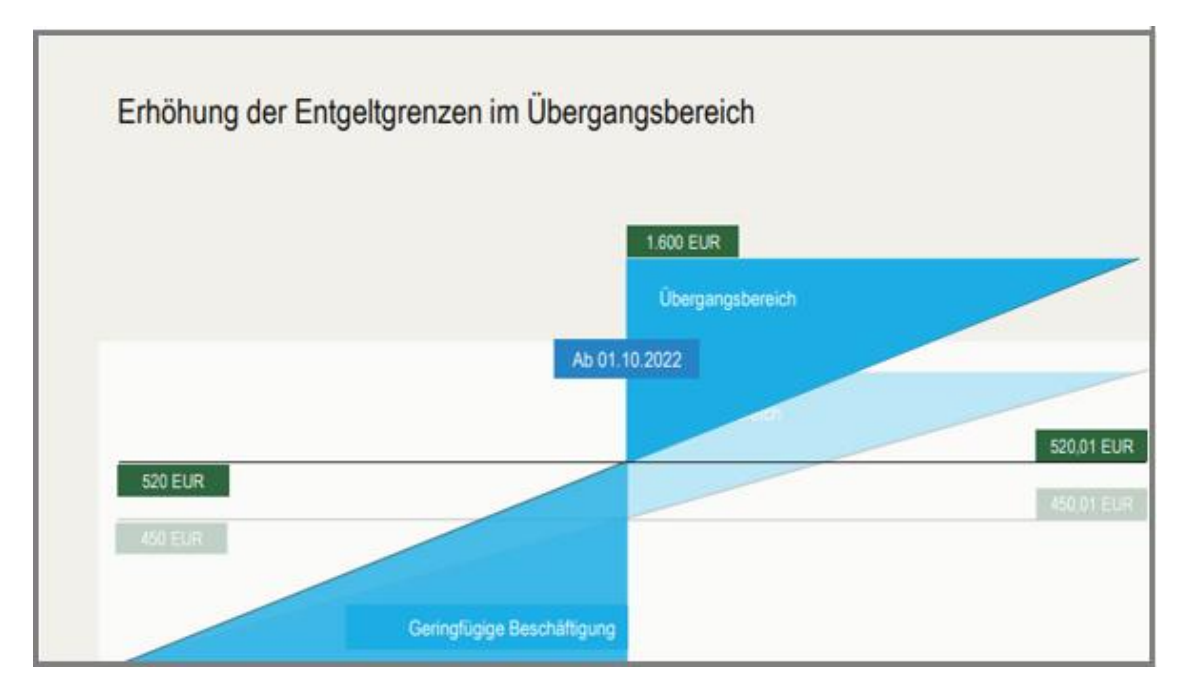

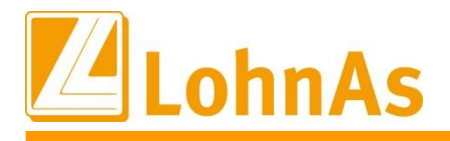

## Die Beitragsbelastung von Arbeitgeber und Arbeitnehmer wird neu und zugunsten der Arbeitnehmer geregelt.

Wie sich künftig die Beitragslast gestaltet, sehen Sie anhand der folgenden Beispiele.

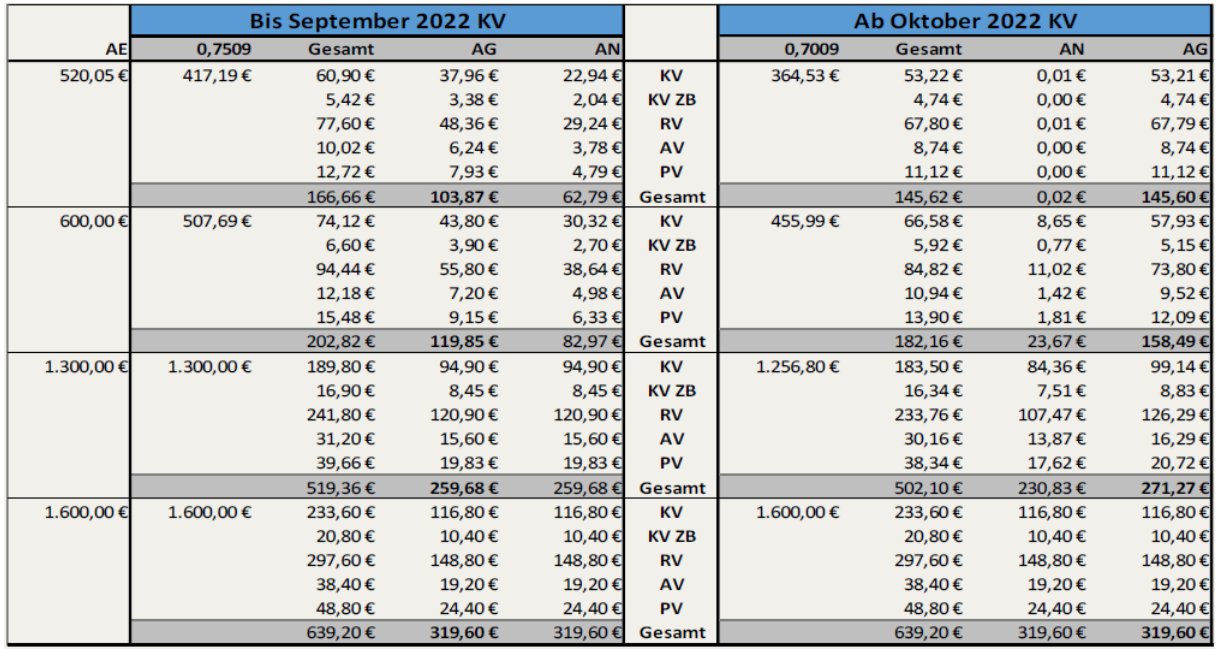

AE = tatsächliches Arbeitsentgelt

Neue Berechnung Übergangsbereich ab 01.10.2022

- 1. Ermittlung Beitragspflichtige Einnahme zur Berechnung Gesamtsozialversicherungsbeitrag
	- neue Formel mit Geringfügigkeitsgrenze als Variable
	- $\bullet$  neuer Faktor F = 0,7009
	- Ergebnis der Ermittlung = BE1

## **BE1 = F x G + ([1.600 / (1.600 – G)] – [G/(1.600 – G)] x F) x (AE - G)**

Faktor  $F = 0.7009$ G = Geringfügigkeitsgrenze =  $520,00 \in$ 

Beispiel: Ermittlung KV-Beitrag  $AE = 600,00 \in$ 

BE1 = 1,144011111 \* AE – 230,417778 BE1 = 1,144011111 \* 600,00 € - 230,417778 BE1 = 455,99 €

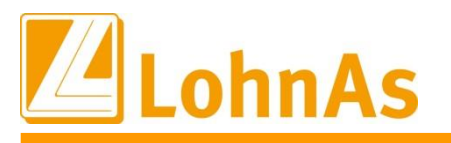

### Ermittlung KV-Beitrag

455,99 € \* ½ Betragssatz (gerundet) \* 2 = 66,58 €

- **Hinweise zum Update Information** 2. Ermittlung Beitragspflichtige Einnahme zur Berechnung des Beitragsanteils Arbeitnehmer
	- $neu 2$ . Formel / Ergebnis = BE2

### **BE2 = [1.600/(1.600 – G)] x (AE – G)**

Faktor  $F = 0,7009$ G = Geringfügigkeitsgrenze = 520,00 €

Beispiel: Ermittlung KV-Beitrag  $AE = 600,00 \in$ 

BE2 = [1.600,00/(1.600,00-520,00)] \* (600,00-520,00) BE2 = 118,52 €

Ermittlung KV-Beitrag Arbeitnehmer 118,52 € \* ½ Betragssatz (gerundet) = 8,65 €

Achtung – Vom Beschäftigen allein zu tragende Beitragsanteile werden durch Anwendung des maßgeblichen Beitragssatzes auf BE2 berechnet und auf 2 Dezimalstellen gerundet.

3. Ermittlung AG-Anteil

• (Ergebnis aus Schritt 1) – (Ergebnis aus Schritt 2)

Im Beispiel: 66,58 € – 8,65 € = 57,93 €

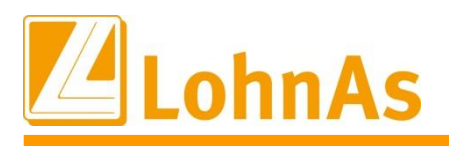

## Bestandsschutz

**Hinweise zum Update Information** monatliches Arbeitsentgelt zwischen 450,01 € - 520,00 € bezogen sowie ab 01.10.2022 sich mit Für Beschäftigte, die vor dem 01.10.2022 die Arbeit aufgenommen und ein regelmäßiges ihrem Arbeitsentgelt weiterhin in diesen Entgeltgrenzen bewegen, gilt eine **Bestandsschutzregelung** in Bezug auf die **Versicherungspflicht in der Kranken-, Pflege- und Arbeitslosenversicherung**. Die Bestandsschutzregelung ist befristet bis 31.12.2023.

Unterliegt ein Arbeitnehmer der Bestandsschutzregelung kann er sich auf Antrag von der Versicherungspflicht in der Kranken- und Pflegeversicherung sowie der Arbeitslosenversicherung befreien lassen. Von der Versicherungspflicht in der Rentenversicherung können sich Minijobber heute schon befreien lassen.

Die Möglichkeit der Antragstellung mit rückwirkender Befreiung von der Versicherungspflicht KV/PV ab 01.10.2022 ist nur bis 02.01.2023 möglich. Eine Antragstellung in der AV ist ebenfalls bis 02.01.2023 mit rückwirkender Befreiung möglich. Darüber hinaus auch mit Beginn des Kalendermonats der der Antragsstellung folgt, dann aber nicht mehr rückwirkend.

Die Anträge sind schriftlich beim Arbeitgeber zu stellen und vom Arbeitgeber zu den Entgeltunterlagen zu nehmen

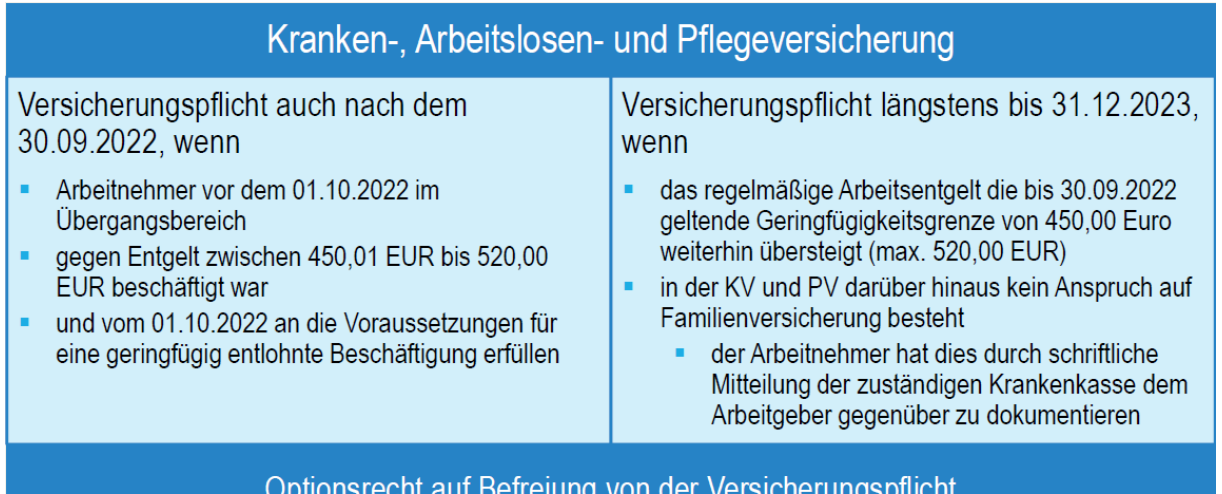

**Wichtig** – unterliegt der Mitarbeiter den Bedingungen des Bestandsschutz (siehe oben), wird der Bestandsschutz zunächst einmal mandatorisch gesetzt.

Für jeden Mitarbeiter im Bestandsschutz ist zwingend zu prüfen, ob eine Familienversicherung besteht!

Was muss der Arbeitgeber in diesem Fall tun?

Mitarbeiter im Bestandsschutz haben bei ihrer Krankenkasse einen Antrag auf Aufnahme in die Familienversicherung zu stellen.

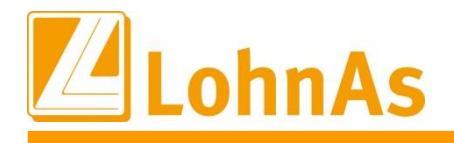

**Hinweise zum Update Information** Entgeltunterlagen zu nehmen. Sofern der Antrag auf Familienversicherung von der zuständigen Kasse abgelehnt wird, bleiben die Regeln des Bestandsschutz bestehen. Die Ablehnung der Krankenkasse ist zu den

**Achtung** – Beitragspflichtige Einnahme zur Berechnung des Gesamtbeitrags, Ermittlung Arbeitgeber- und Arbeitnehmeranteil

- KV/PV/AV Es bleibt bei der Berechnung über die ,alte' Formel / ,alter' Faktor F = 0,7509.
- Besonderheit in der RV Keine Anwendung der ,alten' Formel. AG-Anteil =  $AE* 15%$ AN-Anteil =  $AE * 3.6%$

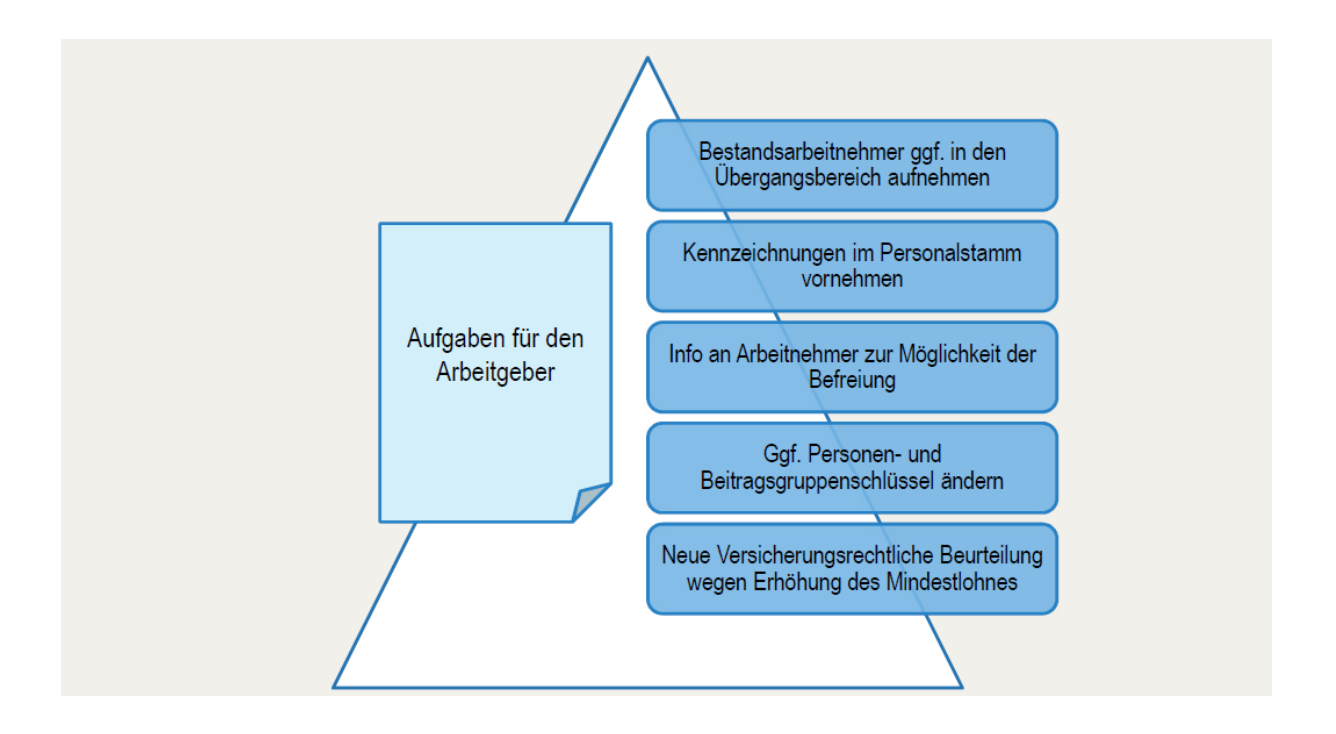

Weiterführende Informationen entnehmen Sie bitte der überarbeiteten und aktualisierten Fassung der Richtlinien für die versicherungsrechtliche Beurteilung von geringfügigen Beschäftigungen (Geringfügigkeits-Richtlinien) vom 16.08.2022 sowie dem Rundschreiben "Versicherungs-, beitrags- und melderechtliche Behandlung von Beschäftigungsverhältnissen im Übergangsbereich nach § 20 Abs. 2 SGB IV ab dem 01.10.2022".

[https://www.deutsche-rentenversicherung.de/DRV/DE/Experten/Arbeitgeber-und-](https://www.deutsche-rentenversicherung.de/DRV/DE/Experten/Arbeitgeber-und-Steuerberater/summa-summarum/Rundschreiben/rundschreiben.html)[Steuerberater/summa-summarum/Rundschreiben/rundschreiben.html](https://www.deutsche-rentenversicherung.de/DRV/DE/Experten/Arbeitgeber-und-Steuerberater/summa-summarum/Rundschreiben/rundschreiben.html)

-> Rundschreiben des Jahres 2022

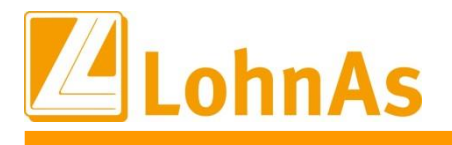

**Hinweise zum Update Information** Ihnen über den Button 'Arbeitnehmerliste' eine Auswertung von Mitarbeitern zur Verfügung, Unter Personal > SV/Steuer > Allgemeine SV-Daten > Registerkarte Übergangsbereich steht die vom Übergangsbereich bzw. Bestandsschutz betroffen sein können.

Als Service stellen wir Ihnen ein Anschreiben für ihre Mandanten sowie einen Befreiungsantrag von der Versicherungspflicht in der Rentenversicherung bei einer geringfügigen Beschäftigung nach § 6 Absatz 1b SGB VI sowie einen Antrag auf Befreiung von der Versicherungspflicht in der Kranken- und Pflegeversicherung sowie Arbeitslosenversicherung für Beschäftigte im Bestandsschutz zur Verfügung.

**Wir arbeiten derzeit an den Programmierungen zum Bestandsschutz. Wie der Bestandsschutz in LohnAs umzusetzen ist, wird in einem der nächsten Updates dargestellt.**

# **5.3. Geringfügige Beschäftigung – Klarstellung unvorhergesehenes Überschreiten**

Ein unvorhersehbares Überschreiten ist unschädlich, wenn die Geringfügigkeitsgrenze innerhalb des für den jeweiligen Entgeltabrechnungszeitraum zu bildenden Zeitjahres in nicht mehr als zwei Kalendermonaten um jeweils einen Betrag bis zur Höhe der Geringfügigkeitsgrenze überschritten wird.

Die Regelung ermöglicht ausnahmsweise eine begrenzte Mehrarbeit aus unvorhersehbarem Anlass sowie Einmalzahlungen, die dem Grunde und der Höhe nach vom Geschäftsergebnis oder einer individuellen Arbeitsleistung des Vorjahres abhängen. Unvorhersehbare Anlässe können z.B. sein bei Krankheitsvertretung oder Tod eines Mitarbeiters. Nicht jedoch bei Urlaubsvertretung, wiederkehrenden Beschäftigungsspitzen wie Saisongeschäft oder Inventur.

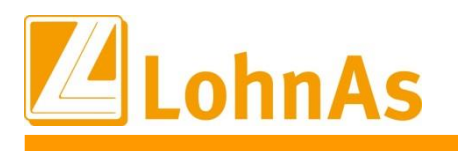

# **5.4. Beschränkung von Personengruppenschlüssel (PGS)**

Wie bereits in einem der früheren Updates angekündigt, wird der Einsatz folgender Personengruppenschlüssel über LohnAS nicht mehr möglich sein.

Betroffene Personengruppenschlüssel:

- 107 Behinderte Menschen in anerkannten Werkstätten oder gleichartigen Einrichtungen
- 111 Personen in Einrichtungen der Jugendhilfe, Berufsbildungswerken oder ähnlichen Einrichtungen für behinderte Menschen
- 117 Nicht berufsmäßig unständig Beschäftigte
- 118 Berufsmäßig unständig Beschäftigte

Bei Neuanlage eines Personalstamms werden derzeit bereits die betroffenen Personengruppenschlüssel nicht mehr zur Auswahl angeboten. Für bestehende Personalfälle wird beim Abrechnungslauf ein Hinweis ausgegeben, dass hier Handlungsbedarf besteht. Zeitnah wird eine Abrechnung dieser Personalfälle nicht mehr möglich sein!

# **5.5. Bauhauptgewerbe - Erhöhung Beitrag Angestellte Tarifgebiete Ost sowie Berlin/Ost ab 01.06.2022**

Am 25.06.2022 informierten wir über die Erhöhung der Angestellten-Beiträge in den Tarifgebieten Ost sowie Berlin/Ost von 25,00 EUR auf 27,50 EUR. Diese Anpassung haben wir mit einer neuen Zeitschiene in den Konstanten mit einem gültig-ab-Zeitraum 06.2022 zum damaligen Update ausgeliefert.

Wiedererwartend ist allerdings bis heute keine Verkündung durch den Bundesanzeiger erfolgt, d.h. seit dem Tarifabschluss liegt weiterhin keine Allgemeinverbindlichkeitserklärung vor. Die seit Juni erhöht abgeführten Beiträge sollten seitens Soka-Bau geparkt werden, da auch sie täglich auf die AvE warten. Nach Auskunft einiger Arbeitgeber werden die erhöht gezahlten Beiträge aber auch teilweise zurücküberwiesen. Dies nehmen wir zum Anlass und stellen mit diesem Update eine neue Zeitschiene mit gültig-ab 9.2022 in den Konstanten bereit. Eine Änderung zu den Konstanten der Angestelltenbeiträge erfolgt allerdings noch nicht. Dies werden wir erst zum Ende des Monats bekanntgeben, falls bis zu diesem Zeitpunkt weiterhin keine AvE vorliegen sollte.

# **5.6. Kurzarbeit - Abrechnungsliste K-108 und Kug-Antrag K 107 Version 07.2022**

Im August wurde die neue Kug-Abrechnungsliste samt Kug-Antrag mit der Version 07.2022 von der Bundesarbeitsagentur publiziert. Die Angaben zur pauschalierten SV-Beitragserstattung entfallen. Ausschließlich die Feldinhalte einer möglich pauschalierten SV-Beitragserstattung bei qualifizierter Weiterbildung verbleiben. Diese neue Version liefern wir mit diesem Update aus.

# **5.7. Kurzarbeit – Kurz-Kug-Antrag K 107 Version 07.2022**

Im August wurde ebenso der neue Kurz-Kug-Antrag mit der Version 07.2022 von der Bundesarbeitsagentur publiziert. Die Angaben zur pauschalierten SV-Beitragserstattung entfallen gänzlich. Liegt eine qualifizierte Weiterbildung vor kann der Kurz-Kug-Antrag nicht mehr verwendet werden. Die Bundesarbeitsagentur verweist in diesen Fällen einen normalen Kug-Antrag zu erstellen. Wir haben dies automatisiert im System umgesetzt. Liegt eine qualifizierte Weiterbildung ab 1.7.2022 vor, wird zur Ausgabe des Kurz-Kug-Antrages automatisch ein normaler Kug-Antrag erstellt.

An dieser Stelle möchten wir erneut darauf hinweisen, dass der Kurz-Kug-Antrag ab 2023 gänzlich laut Bundesarbeitsagentur entfällt.

# **5.8. Kurzarbeit – Ausweis Bezugsmonat nach Ende der Sonderregelung zum 30.06.2022 auf Kug-Abrechnungsliste**

Zum Update am 29.07.2022 wurde die Programmanpassung für die ab 01.07.2022 nicht mehr geltende Sonderregelung einer Erhöhung von Leistungssätzen bei Arbeitsausfall >=50% ausgeliefert. Ab diesem Zeitpunkt kommen nur noch die Leistungssätze 1 mit 67% und 2 mit 60% zum Tragen.

Ein daraus resultierender Ausweis der Bezugsmonate auf den damals gültigen Formularen wurde noch nicht mit 0.Bezugsmonat berücksichtigt. Dies wird mit diesem Update nachgeholt bzw. mit Bekanntgabe der neuen Formularversion entfällt dieser gänzlich.

Falls Kug im/seit Juli abgerechnet wurde und ein Ausweis der Bezugsmonate auf der Kug-Abrechnungsliste seitens Arbeitsagentur moniert wurde, kann die Liste durch Auslösen einer Stammdaten-Korrektur mit Auswahl der Kennziffer-99 erneut zum Abruf bereitgestellt werden. Der Bezugsmonaten-Zähler wird damit auf 0.BM gestellt. Die eigentliche Kug-Berechnung war davon nicht betroffen.

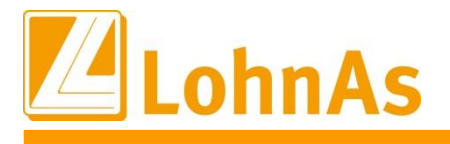

# **5.9. Kurzarbeit – rückwirkender Abruf Abrechnungsliste/Antrag**

Der rückwirkende Abruf einer bereits im Archiv vorliegenden Liste/Antrag war seit dem letzten Update nicht mehr möglich. Dies wurde angepasst und ein rückwirkender Abruf kann wieder erfolgen.

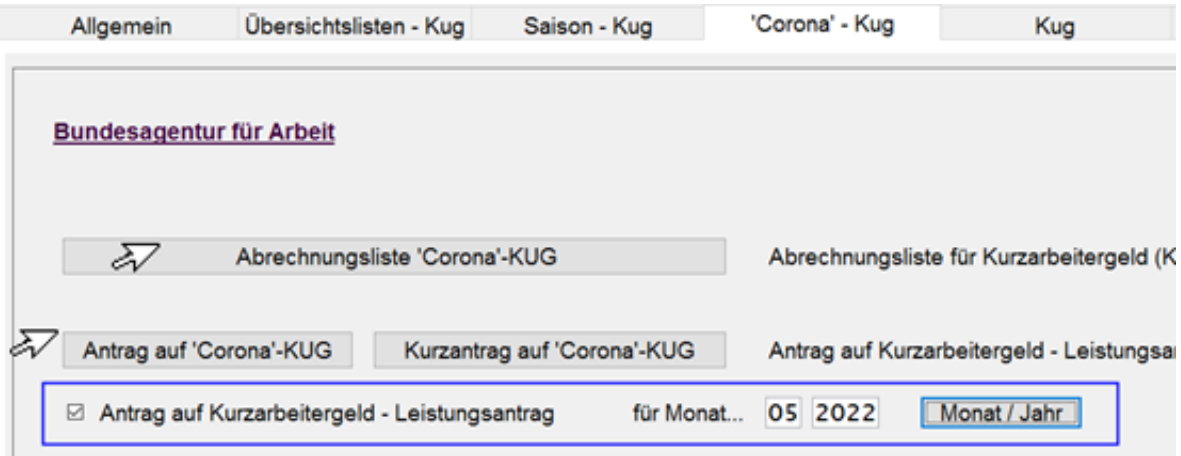

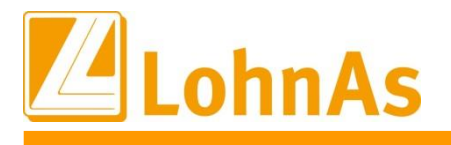

# **5.10. EPP Energiepreispauschale - Steuerentlastungsgesetz 2022 Teil II**

Wie bereits angekündigt, wurden die Hinweise zum Verfahren vervollständigt.

Die Punkte 1. – 6. werden nachfolgend nicht noch einmal beschrieben. Die vollständige Dokumentation wurde unter *Personal -> Entlohnung -> Energiepreispauschale (EPP) -> Registerkarte "Info und Auswertungen"* bereit gestellt.

Nachfolgend die Punkte 7. – 10. zur Vervollständigung der Update-Information:

## **7. Korrekturen der über die Lohnsteueranmeldung August ermittelten berechtigten Mitarbeiter ab Abrechnungsmonat September**

## **Hinweis: Es werden für die geänderten Beträge der Energiepreispauschale zur Lohnsteueranmeldung August / September im Falle einer Nachzahlung an das Finanzamt**  *keine* **Zahlungsunterlagen bereit gestellt. Rückzahlungen müssen eigenständig ausgelöst werden.**

Korrekturen für die ermittelten berechtigten Mitarbeiter können nur durch die aktive Bearbeitung der Einstellung in der Maske EPP ausgelöst werden. Eine automatisierte Anpassung findet auch nicht bei Änderung von Stammdaten zur Steuerberechnung oder z.B. Personengruppenschlüssel statt. Bitte beachten Sie dahingehend die Protokolle zu Stammdatenänderungen.

Der gewünschte Mitarbeiter muss in der Maske EPP angewählt werden und über die Combo-Box entsprechend umgeschlüsselt werden.

Für die Nacherfassung von neuen Mitarbeiter, für die die EPP im August nicht berücksichtigt wurde und Mitarbeiter mit Berücksichtigung der EPP im August und aktualisiertem Austritt vor dem 01.09.2022, erfolgt die Anpassung der Daten ebenfalls über die Aktivierung der EPP-Maske. Eine automatisierte Anpassung nur aufgrund der Eingabe von Stammdaten erfolgt nicht.

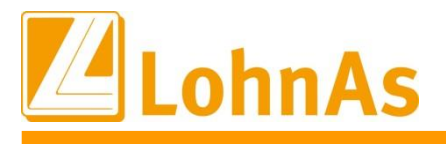

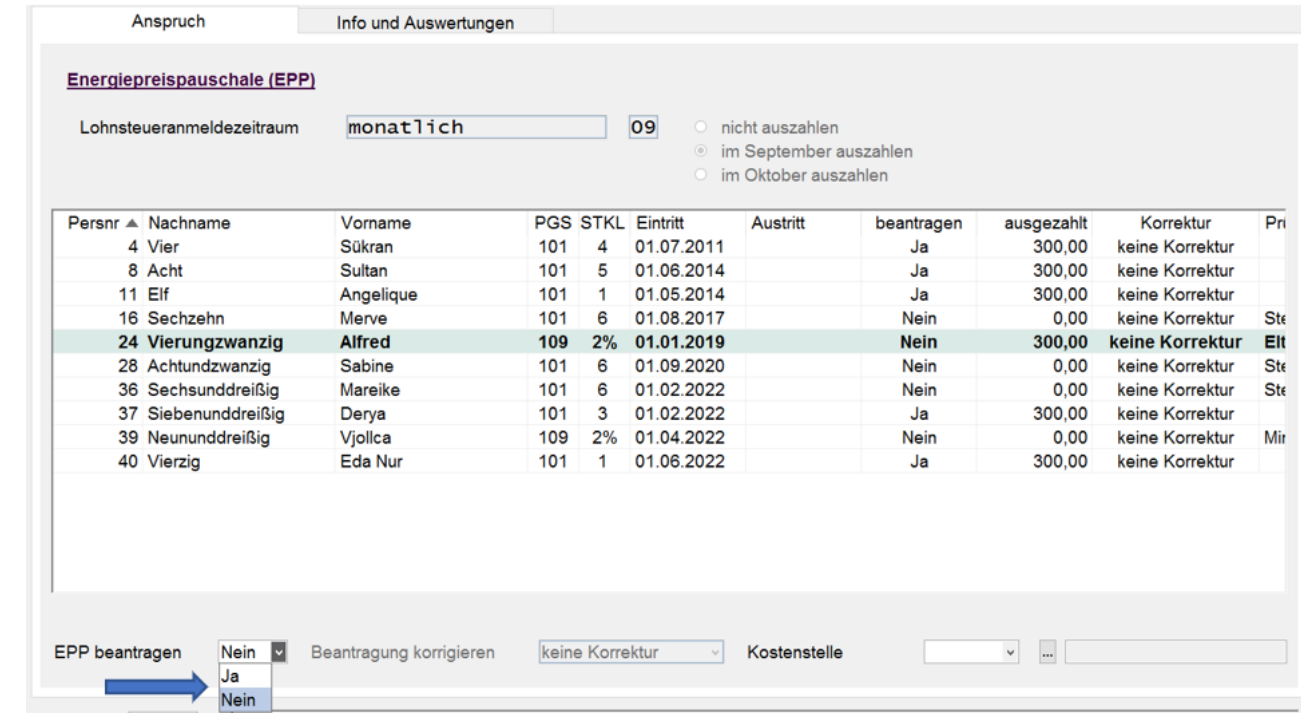

### *Personal -> Entlohnung -> Energiepreispauschale (EPP)*

Bei Änderungen nach einer erfolgten Abrechnung in der die EPP zur Auszahlung kommen soll, ist eine Wiederholungsabrechnung notwendig.

Die Lohnsteueranmeldung August 2022 wird automatisch korrigiert, sofern sich der beantragte Betrag für die EPP ändert (-> führen die Korrekturen zu einem identischen Betrag, wie bereits beantragt, erfolgt keine Korrekturmeldung für die Lohnsteuer).

Die Vorgehensweise für die Erstellung der Lohnsteueranmeldung über die Listenautomatik und über die Einzelerstellung der Lohnsteueranmeldung über die Monatsauswertung ist geringfügig unterschiedlich.

Im Rahmen der individuellen Erstellung der Lohnsteueranmeldung (keine Listenautomatik) ist im unteren Bereich der Maske ein entsprechendes Hinweisfeld zu sehen:

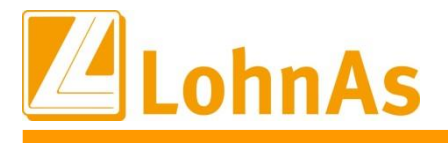

## *Auswertung -> Monat I -> Lohnsteueranmeldung*

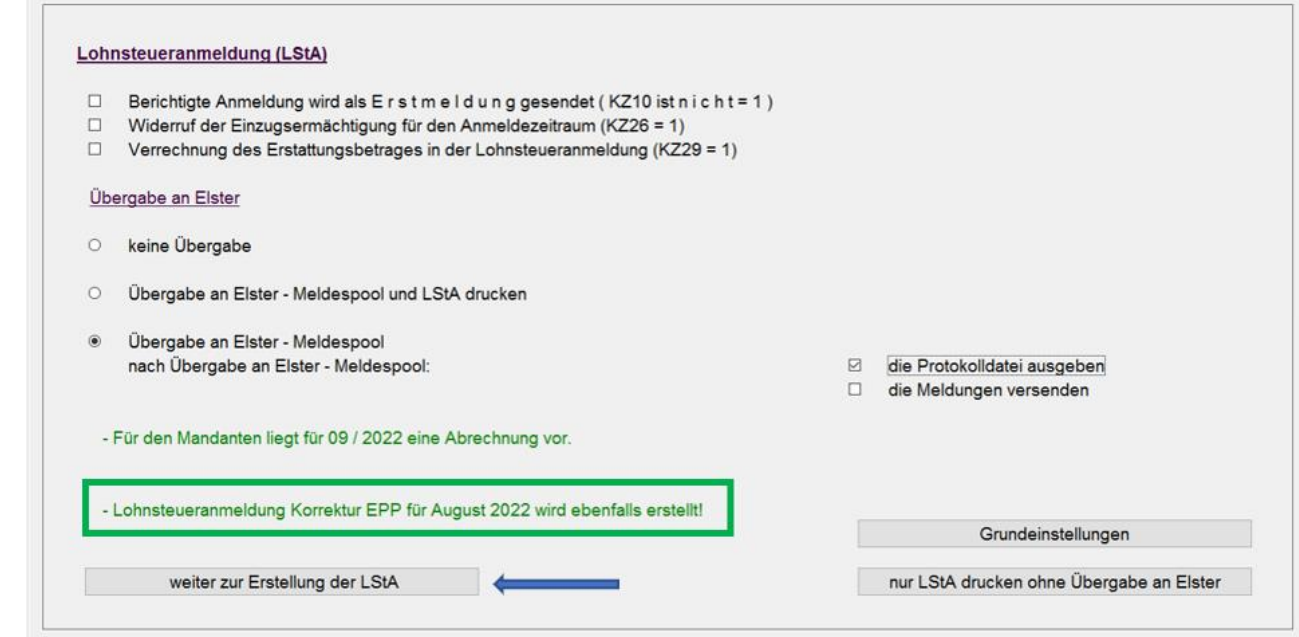

Bei Anwahl des Button "weiter zur Erstellung der LstA" wird automatisch zuerst die korrigierte Lohnsteueranmeldung für den Monat August erstellt.

![](_page_48_Picture_44.jpeg)

![](_page_49_Picture_0.jpeg)

Im Anschluß muss dann noch einmal die reguläre Lohnsteueranmeldung für den laufenden Monat erstellt werden (in diesem Beispiel September).

![](_page_49_Picture_4.jpeg)

Bei der Listenautomatik werden beide Lohnsteueranmeldungen im Hintergrund erstellt und die Dokumente erscheinen je nach Einstellung auf dem Bildschirm oder laufen direkt in das Archiv.

Hinweis: Eine Korrektur erfolgt nur, sofern sich der beantragte Betrag für die EPP ändert (-> führen die Korrekturen zu einem identischen Betrag, wie bereits beantragt, erfolgt keine Korrekturmeldung für die Lohnsteueranmeldung).

ACHTUNG: Eine Rücksetzung auf den Korrekturmonat ist nicht notwendig! Die Verarbeitung der beantragten und dann tatsächlich ausgezahlten Beträge EPP werden auch für Korrekturen programmseitig gesteuert. Sollte dennoch eine Rücksetzung auf den Korrekturmonat erfolgen, ist bei Änderung von Abrechnungsdaten die Wiederholung der Abrechnung, der entsprechenden Meldeverfahren, der Auswertungen und ein erneuter Monatswechsel notwendig.

## **8. Sonderfälle: Summenbildung / Quartalsmeldung**

- Korrekturen zur Summenbildung der Lohnsteueranmeldung wurden bereits unter Punkt 6 erläutert.
- Eine Korrektur zur Quartalsmeldung kann nur aus der nächsten fälligen Quartalsmeldung heraus erzeugt werden.

Grundsätzlich müssen die Mandanten in abgerechnetem Zustand stehen.

# **9. Korrekturen der ausgezahlten Energiepreispauschale nach Monatswechsel in den Folgemonaten Oktober bis Dezember 2022**

**Hinweise zum Update Information** Nach dem Monatswechsel vom Auszahlungsmonat für die EPP (in der Regel September auf Oktober, bei Quartalsmeldung und Auszahlung im Oktober auf den November) in den Folgemonat, wird das Feld "EPP beantragen" deaktiviert.

## Korrekturen müssen jetzt über das Feld "Beantragung korrigieren" bearbeitet werden.

Der gewünschte Mitarbeiter muss in der Maske EPP angewählt werden und über die Combo-Box entsprechend umgeschlüsselt werden. Grundstellung ist "keine Korrektur", es kann entsprechend die Korrektur auf "Auszahlung" bzw. "keine Auszahlung" umgestellt werden.

Für die Nacherfassung von neuen Mitarbeiter, für die die EPP im August nicht berücksichtigt wurde und Mitarbeiter mit Berücksichtigung der EPP im August und aktualisiertem Austritt vor dem 01.09.2022, erfolgt die Anpassung der Daten ebenfalls über die Aktivierung der EPP-Maske. Eine automatisierte Anpassung nur aufgrund der Eingabe von Stammdaten erfolgt nicht.

Auch in diesen Fällen findet grundsätzlich keine automatisierte Anpassung bei Änderung von Stammdaten zur Steuerberechnung oder z.B. Personengruppenschlüssel statt. Bitte beachten Sie dahingehend die Protokolle zu Stammdatenänderungen.

![](_page_50_Picture_98.jpeg)

### *Personal -> Entlohnung -> Energiepreispauschale (EPP)*

![](_page_51_Picture_1.jpeg)

**Historical Community and Security 2018**<br>The community of the community of the community of the community of the community of the community of the community Eine aktualisierte Auswertung der Anpassungen steht Ihnen unter Info und Auswertungen nur im Excel-Format zur Verfügung (EPP-Auszahlung) und bildet die Kennzeichen aus der letzten Abrechnung ab.

Änderungen in der EPP-Maske lösen automatisch einen Korrektursatz auf den

Auszahlungsmonat bei den jeweiligen Mitarbeitern aus.

Beispiel einer nachträglichen Auszahlung:

![](_page_51_Picture_52.jpeg)

![](_page_52_Picture_1.jpeg)

![](_page_52_Picture_41.jpeg)

# Beispiel einer nachträglichen Stornierung der Auszahlung

![](_page_52_Picture_42.jpeg)

![](_page_53_Picture_0.jpeg)

![](_page_53_Picture_1.jpeg)

![](_page_53_Picture_33.jpeg)

Die Korrekturen zur Lohnsteueranmeldung erfolgen programmseitig.

![](_page_54_Picture_1.jpeg)

![](_page_54_Picture_73.jpeg)

# **10. Korrekturen der ausgezahlten Energiepreispauschale nach Monatswechsel in den Folgemonaten Oktober bis Dezember 2022**

Der Nachweis über die Auszahlung der EPP wird mit dem Buchstaben "E" auf der Lohnsteuerbescheinigung ausgewiesen:

![](_page_54_Figure_6.jpeg)

![](_page_55_Picture_0.jpeg)

# Zur Dokumentation wurde im Lohnkonto ein neuer Block "Energiepreispauschale" angelegt:

![](_page_55_Picture_33.jpeg)

![](_page_55_Picture_34.jpeg)

![](_page_56_Picture_1.jpeg)

# **6.0. 29.07.2022 - Updateinformation zur Version 4.61 / 1.39D**

# **Hinweise zum Update Information 6.1. Beitragssatzdatei vom 22.07.2022**

Es wurde die aktuelle Beitragssatzdatei vom 22.07.2022 bereitgestellt.

## **6.2. EPP Energiepreispauschale – Steuerentlastungsgesetz 2022 Teil I**

Ein Teil des Entlastungspaketes von der Bundesregierung ist die einmalige Energiepreispauschale (EPP) in Höhe von 300,00 Euro. Diese soll im September 2022 an die Arbeitnehmer mit der laufenden Lohn- und Gehaltsabrechnung ausgezahlt werden, wenn die nachfolgend aufgeführten Voraussetzungen erfüllt sind:

(1) Arbeitnehmer erhalten die Energiepreispauschale vom Arbeitgeber, wenn sie am 1. September 2022

- *1. in einem gegenwärtigen ersten Dienstverhältnis stehen und*
- *1. in eine der Steuerklassen 1 bis 5 eingereiht sind oder nach § 40a Absatz 2 pauschal besteuerten Arbeitslohn beziehen.*

#### **Auszahlung an Arbeitnehmer durch den Arbeitgeber**

#### Monatliche Lohnsteuer-Anmeldung

- $\rightarrow$  Auszahlung an anspruchsberechtigte Arbeitnehmer im September 2022
- $\rightarrow$  Lohnsteueranmeldung August 2022 (zum 10.09.2022)

#### Vierteljährliche Lohnsteuer-Anmeldung

→ *Wahlrecht*

Auszahlung an anspruchsberechtigte Arbeitnehmer im September **oder** Oktober 2022  $\rightarrow$  Lohnsteueranmeldung 3. Quartal 2022 (zum 10.10.2022)

#### Jährliche Lohnsteuer-Anmeldung

#### → *Wahlrecht*

Auszahlung an anspruchsberechtigte Arbeitnehmer im September 2022 **oder** Verzicht auf Auszahlung (Arbeitnehmer beansprucht die EPP in eigener Einkommenssteuererklärung)

 $\rightarrow$  Jahresanmeldung (zum 10.01.2023)

![](_page_57_Picture_1.jpeg)

Zudem wird die Energiepreispauschale mit dem Großbuchstaben E in der der Lohnsteuerbescheinigung<br>2.ufgoführt Die Energiepreispauschale wird als "sonstiger Bezug" versteuert. Da die Energiepreispauschale nicht sv-pflichtig ist, finden die Vorsorgepauschalen bei der Berechnung der Steuern keine Anwendung. aufgeführt.

Das Bundesministerium hat eine FAQ Liste zur Energiepreispauschale erstellt. Die FAQ´s zur EPP finden Sie [hier.](https://www.bundesfinanzministerium.de/Content/DE/FAQ/2022-06-17-Energiepreispauschale.html)

#### **EPP – Hinweise zur Vorgehensweise in LohnAs**

#### 1. **Ermittlung und Bearbeitung der Anspruchsberechtigten**

Erläuterungen zu den ermittelten Voreinstellungen, Prüfhinweisen und weiteren Hinweisen zur Vorgehensweise sind unter der Registerkarte "Info und Auswertungen" bereit gestellt worden.

Die Auszahlung der Energiepreispauschale wird in LohnAs weitestgehend automatisiert gesteuert. Aktiviert wird die Berücksichtigung der zu beantragenden Werte über eine neue Maske unter

*Personal -> Entlohnung -> Energiepreispauschale (EPP) -> Registerkarte "Anspruch"*

|                     |           |     |                      |                   |          |             | o im September auszahlen<br>o im Oktober auszahlen |                 |                             |
|---------------------|-----------|-----|----------------------|-------------------|----------|-------------|----------------------------------------------------|-----------------|-----------------------------|
| Persnr ▲ Nachname   | Vorname   |     |                      | PGS STKL Eintritt | Austritt | beantragen  | ausgezahlt                                         | Korrektur       | Prüfhinweise                |
| 4 Vier              | Sükran    | 101 | $\overline{4}$       | 01.07.2011        |          | Ja          | 0.00                                               | keine Korrektur |                             |
| 8 Acht              | Sultan    | 101 | 5                    | 01.06.2014        |          | Ja          | 0.00                                               | keine Korrektur |                             |
| $11$ Elf            | Angelique | 101 | 1                    | 01.05.2014        |          | Ja          | 0.00                                               | keine Korrektur |                             |
| 16 Sechzehn         | Merve     | 101 | 1                    | 01.08.2017        |          | Ja          | 0.00                                               | keine Korrektur |                             |
| 24 Vierungzwanzig   | Alfred    | 109 | 2%                   | 01.01.2019        |          | <b>Nein</b> | 0.00                                               | keine Korrektur | Minijob 1. Dienstverhältnis |
| 28 Achtundzwanzig   | Sabine    | 101 | 6                    | 01.09.2020        |          | <b>Nein</b> | 0.00                                               | keine Korrektur | Steuerberechnung St.kl. 6   |
| 36 Sechsunddreißig  | Mareike   | 101 | $\mathbf{1}$         | 01.02.2022        |          | Ja          | 0.00                                               | keine Korrektur |                             |
| 37 Siebenunddreißig | Derya     | 101 |                      | 01.02.2022        |          | Ja          | 0.00                                               | keine Korrektur |                             |
| 39 Neununddreißig   | Viollca   | 109 | 2%                   | 01.04.2022        |          | <b>Nein</b> | 0.00                                               | keine Korrektur | Minijob 1. Dienstverhältnis |
| 40 Vierzia          | Eda Nur   | 101 | $\blacktriangleleft$ | 01.06.2022        |          | Ja          | 0.00                                               | keine Korrektur |                             |
|                     |           |     |                      |                   |          |             |                                                    |                 |                             |

**Hinweis: Das Betreten der Maske für die erstmalige Aktivierung und Verarbeitung von Änderungen im Personalstamm ist zwingend notwendig!**

**Die Vorbelegung erfolgt fiktiv entsprechend den hinterlegten Werten im Personalstamm und den gesetzlichen Vorgaben, ersetzt jedoch in keinem Fall eine individuelle Prüfung durch den Anwender für die einzelnen Mitarbeiter.**

![](_page_58_Picture_1.jpeg)

#### Erläuterung zu den Prüfhinweisen und zur weiteren Vorgehensweise:

an Ein- und/oder Austritte, die in diesen Zeitraum fallen. Stichtag für die Prüfung der Anspruchsvorrausetzung ist der 01. September 2022. Bitte denken Sie auch

Anhand der in der Abrechnungssoftware hinterlegten Personalstammdaten wird für die aktiven Mitarbeiter eine automatisierte Voreinstellung zur Kennzeichnung der Anspruchsvoraussetzung vorgenommen. Diese soll die Prüfung der Anspruchsvoraussetzungen erleichtern, die Prüfhinweise dienen als zusätzliche Informationen für die Einschätzung der korrekten Anspruchsvoraussetzungen:

Die Voreinstellung wird in der Spalte "EPP Antrag" mit den Buchstaben J (=Ja) oder N (=Nein) ausgewiesen.

Voreinstellung "EPP\_Antrag" mit dem Buchstaben J (=Ja)

■ Kein Eintrag von Prüfhinweisen: Anhand der Personalstammdaten (requlär Stkl. 1 − 5) wird zum *Stichtag 01.09.22 vom ersten Dienstverhältnis ausgegangen*

Voreinstellung "EPP Antrag" mit dem Buchstaben N (=Nein)

- *Geringfügig Beschäftigte:* haben nur im 1. Dienstverhältnis Anspruch auf Auszahlung der EPP. Dies muss der Arbeitnehmer dem Arbeitgeber schriftlich bestätigen
- *Arbeitnehmer in Elternzeit:* haben Anspruch auf Auszahlung der EPP wenn Sie zum Stichtag 01. September 2022 Elterngeld beziehen. Den Bezug von Elterngeld hat der Arbeitnehmer dem Arbeitgeber nachzuweisen.
- *Grenzpendler:* Anspruchsberechtigt sind im Inland unbeschränkt steuerpflichtige Grenzpendler und Grenzgänger. Grenzpendler oder Grenzgänger, die in Deutschland unbeschränkt steuerpflichtig sind und im Jahr 2022 Einkünfte aus nichtselbständiger Tätigkeit von einem ausländischen Arbeitgeber beziehen, erhalten die EPP über die Abgabe einer Einkommensteuererklärung.
- *Auslandsanschrift:* Steuerpflichtige ohne Wohnsitz oder gewöhnlichem Aufenthalt im Inland, insbesondere beschränkt einkommensteuerpflichtige Arbeitnehmer, sind nicht anspruchsberechtigt
- *Steuerberechnung Steuerklasse St.kl. 6:* Es wird von einem weiteren Dienstverhältnis (nicht dem 1. Dienstverhältnis) ausgegangen
- *Steuerberechnung pauschaliert, steuerfrei:* erfüllen nicht die erforderlichen Voraussetzungen
- *Steuerberechnung Steuerklasse St.kl. 1 – 5 in Verbindung mit den Personengruppenschlüsseln 104, 108, 113, 114, 116, 118, 124, 900, 901, 903, 904:* Kein ausgewiesener Prüfhinweis, Sachverhalt muss individuell geprüft werden

Hinweis: Leichtfertig unrichtige Angaben können eine Ordnungswidrigkeit darstellen, die mit einer Geldbuße geahndet wird.

Bis zum Monatswechsel des Abrechnungsmonats für die Auszahlung der EPP im September (wahlweise im Oktober bei vierteljährlicher Lohnsteueranmeldung), kann die Einstellung "EPP beantragen" immer noch individuell oder auch durch Änderungen im Personalstamm angepasst werden. Je nach Meldezeitraum wird eine korrigierte Lohnsteueranmeldung erzeugt (bitte beachten Sie die Hinweise zur "versetzten" Lohnsteueranmeldung und zur Summenbildung von mehreren Lohnsteueranmeldungen).

![](_page_59_Picture_0.jpeg)

Nach erfolgter Abrechnung des gewählten Auszahlungsmonats wird in der Registerkarte Anspruch dann das Kennzeichen "ausgezahlt" mit dem Betrag von 300,00 versehen.

![](_page_59_Picture_66.jpeg)

Hinweis: Änderungen müssen durch erneute Anwahl der Maske EPP aktiviert werden. Bitte prüfen Sie die Änderungen im Anschluß durch eine Probeabrechnung.

Wahlweise kann eine Liste über die aktuellen Werte im Excel-Forma (XAB-Datei) oder als PDF-Liste über den Button "Anspruch EPP" erzeugt werden. Die Liste kann NUR manuell erstellt werden. Für die Dokumentation empfiehlt es sich, die Liste entsprechend vor den Monatswechseln oder z.B. nach Änderungen des Kennzeichen "beantragen" neu zu erstellen.

![](_page_59_Picture_67.jpeg)

![](_page_59_Picture_68.jpeg)

Für Notizen wurde das Feld "Anmerkungen" bereit gestellt.

![](_page_60_Picture_1.jpeg)

#### **2. Wahlrecht Auszahlung der EPP bei vierteljährlichem/jährlichem Anmeldezeitraum Lohnsteuer**

abweichend von der Regel im Oktober 2022 auszahlen. Arbeitgeber mit vierteljährlichem Anmeldungszeitraum können die EPP an den Arbeitnehmer

Arbeitgeber mit jährlichem Anmeldungszeitraum können auf die Auszahlung an den Arbeitnehmer gänzlich verzichten. Im letztgenannten Fall kann ein anspruchsberechtigter Arbeitnehmer die EPP dann über die Abgabe einer Einkommensteuererklärung für das Jahr 2022 erhalten.

Wenn Sie von Ihrem Wahlrecht Gebrauch machen wollen, ändern Sie bitte den gewünschten Auszahlungszeitraum in der Maske Energiepreispauschale. Regulär ist die Voreinstellung bei vierteljährlichem Anmeldungszeitraum auf "im September auszahlen" eingestellt.

Soll die Auszahlung erst im Oktober erfolgen, muss die Einstellung **VOR** der Abrechnung September geändert werden.

![](_page_60_Picture_101.jpeg)

Bei jährlichem Anmeldungszeitraum ist die Voreinstellung auf "nicht auszahlen" festgelegt. Soll die Auszahlung doch über den Arbeitgeber erfolgen, muss die Einstellung **VOR** der Abrechnung September geändert werden.

![](_page_60_Picture_102.jpeg)

Nach erfolgter Abrechnung/Auszahlung im eingestellten Abrechnungsmonat kann die Einstellung nicht mehr geändert werden.

![](_page_61_Picture_1.jpeg)

### **3. Kontierung der EPP**

Auszahlung an die Arbeitnehmer (-> hier im September) wurde ein neues Kontierungsfeld Für die Kontierung der EPP als Forderung gegenüber dem Finanzamt (-> hier im August) und als eingerichtet unter

*Mandant -> Lohnarten/FiBu/Tabellen/AZ/Sonstige ->Kontenzuweisung -> Konten*

![](_page_61_Picture_82.jpeg)

Die Kontierung kann frei gewählt werden und dient zur reinen Darstellung der Beträge, die im Rahmen der EPP durch den Arbeitgeber verwaltet werden.

Beispiel Buchungsliste August 2022

### 2. Zahlungen / Einbehaltungen

![](_page_61_Picture_83.jpeg)

#### **4. Antrag der EPP über die Lohnsteueranmeldung**

Im Rahmen der Lohnsteueranmeldung (hier im Beispiel August 2022) werden die ermittelten Werte für die EPP unter der Zeile 22a bzw. im Protokoll in der letzen Zeile ausgewiesen und vom Gesamtbetrag abgezogen. Übersteigt die insgesamt zu gewährende EPP den Betrag, der insgesamt an Lohnsteuer abzuführen ist, wird der übersteigende Betrag dem Arbeitgeber von dem

![](_page_62_Picture_0.jpeg)

Finanzamt erstattet, an das die Lohnsteuer abzuführen ist. Der Erstattungsbetrag wird in diesem Fall auf das dem Finanzamt benannte Konto des Arbeitgebers überwiesen.

![](_page_62_Picture_33.jpeg)

![](_page_62_Picture_34.jpeg)

![](_page_63_Picture_1.jpeg)

#### **5. Abrechnung und Auszahlung der EPP (Beispiel Monat September 2022)**

**Hinweise zum Update Information** Mitarbeiter eingesteuert. Diese Lohnarten EPP EPP-Versteuerung (nur St.-pfl. Brutto) und EPP Die Lohnarten für die EPP werden automatisiert in die Abrechnung der berechtigten (Nettolohnart) können nicht vom Anwender bearbeitet werden.

Es werden alle Mitarbeiter berücksichtigt, die zum Zeitpunkt der Lohnabrechnung auf beantragen "Ja" geschlüsselt sind, unabhänig davon ob diese Mitarbeiter auch ursprünglich als berechtigt für die Beantragung in die Lohnsteueranmeldung eingeflossen sind oder ausgeschlossen wurden. Die EPP wird im Brutto nur als steuerpflichtiger Bezug verarbeitet, die Lohnsteuer wird als Einmalzahlung mit dem Kennzeichen "E" ausgewiesen. Bei Bezug von weiteren Einmalzahlungen, werden diese steuerlich zusammengefasst. Es wird keine Detailabrechnung allein für die EPP vorgenommen.

![](_page_63_Picture_71.jpeg)

Verdienstabrechnung

![](_page_64_Picture_1.jpeg)

## Bei geringfügig Beschäftigten die mit 2% Pauschalsteuer abgerechnet werden, wird kein steuerpflichtigtes Brutto in Ansatz gebracht.

![](_page_64_Figure_4.jpeg)

## Beispiel Buchungsliste September 2022

## 2. Zahlungen / Einbehaltungen

![](_page_64_Picture_116.jpeg)

### **6. Sonderfälle: Versetzte Lohnsteueranmeldung/Summenbildung**

#### Versetzte Lohnsteueranmeldung:

Bei der versetzten Lohnsteueranmeldung wird die Meldung für den Zeitraum August über den Abrechnungsmonat Juli erzeugt. Mit Einspielen des Updates können folgende Abläufe in Frage kommen:

![](_page_65_Picture_1.jpeg)

- Abrechnung Juli ist noch nicht erfolgt -> Bearbeiten und ermitteln der Anspruchsberechtigten EPP wie vor beschrieben, Lohnsteueranmeldung August kann regulär erzeugt werden.
- **Hinweise zum Update Information** Abrechnung Juli ist bereits erfolgt -> Bearbeiten und ermitteln der Anspruchsberechtigten EPP wie vor beschrieben, Lohnsteueranmeldung August wird als Korrekturmeldung erzeugt.
	- Monatswechsel auf August ist bereits erfolgt -> Bearbeiten und ermitteln der Anspruchsberechtigten EPP wie vor beschrieben, nach der Abrechnung August muss die Lohnsteueranmeldung August als Korrekturmeldung erzeugt werden
		- o Auswertung -> Monat I -> Lohnsteueranmeldung -> weiter zur Erstellung der LstA -> Monat 07 Juli auswählen (!) -> Lohnsteueranmeldung erstellen -> Lohnsteueranmeldung August wird als Korrekturmeldung erzeugt.

## Lohnsteueranmeldung Summenbildung:

Bei Summierung von Lohnsteueranmeldungen von Mandanten ist die Vorgehensweise entsprechend den Punkten 1. – 4. in den Einzelmandanten durchzuführen. Für die Summenmeldung sind keine Besonderheiten zu beachten, das Protokoll wurde um den Punkt KZ 35 für die Beträge EPP aus den Einzelmandanten erweitert.

![](_page_65_Picture_182.jpeg)

Sind Korrekturen auf die Lohnsteueranmeldung August notwendig, wird ggf. die Summenbildung für den Abrechnungsmonat automatisch zurückgesetzt. Anderenfalls ist es zwingend notwendig die Summenbildung manuell zurückzusetzen.

- Abrechnung ist in allen Filial- und im Summenmandanten erfolgt -> Summenbildung im Summenmandanten zurücksetzen.
- In allen Filial- und im Summenmandanten NUR die korrigierte Lohnsteueranmeldung August erzeugen:
	- o Auswertung -> Monat I -> Lohnsteueranmeldung -> weiter zur Erstellung der LstA -> Monat 08 August auswählen (!) -> Lohnsteueranmeldung erstellen -> Lohnsteueranmeldung August wird als Korrekturmeldung erzeugt.
- Summenbildung im Summenmandanten prüfen, es dürfen nur die korrigierten Werte aus dem Monat August enthalten sein -> Summenbildung wie gewohnt erzeugen
- In allen Filial- und im Summenmandanten anschließend die reguläre Lohnsteueranmeldung für den Abrechnungsmonat erzeugen
- Summenbildung im Summenmandanten prüfen, es dürfen nur die Werte aus dem Abrechnungsmonat enthalten sein -> Summenbildung wie gewohnt erzeugen

![](_page_66_Picture_1.jpeg)

### **7. Vorschau: Korrekturen Lohnsteueranmeldungen, Korrekturen Anspruchsberechtigung EPP nach Auszahlung und Monatswechsel**

Um dem Workflow im Zusammenhang mit den reell durchgeführten Abrechnungsmonaten Juli bis September 2022 nicht zu sehr vorzugreifen, werden weitere Hinweise zu einem späteren Zeitpunkt veröffentlicht.

Die jeweils aktuelle und entsprechend erweiterte und vervollständigte Dokumentation finden Sie unter:

![](_page_66_Picture_117.jpeg)

![](_page_66_Picture_118.jpeg)

# **6.3. neue Elster – Version 2022 Release 36.2.4**

Für die Übertragung in der

- Lohnsteueranmeldung (LstA)
- Lohnsteuerbescheinigung (LStB) und
- elektronische Lohnsteuerabzugsmerkmale (ELStAM) SV Meldungen

an die Datenannahmestellen wurde die Elster – Version 2022 Release 36.2.4 bereitgestellt.

Sie beinhaltet die Aktualisierungen der Energiepreispauschale (EPP).

Die neue Elster – Version ist Bestandteil dieses Updates.

![](_page_67_Picture_0.jpeg)

# **7.0. 01.07.2022 - Updateinformation zur Version 4.61 / 1.39D**

# **Higgs. Historic 2022 und EEL Properties**

Die Softwareersteller wurden von Seiten der Krankenkassen gebeten, darauf hinzuweisen, dass aufgrund des veränderten Steuer-PAP' s und damit veränderter Netto-Beträge es nicht zu Storno/Neu im EEL-Meldeverfahren bei bereits versendeter Bescheinigungen führen darf.

Auszug aus der EEL-Verfahrensbeschreibung:

Eine Änderung des Steuerfreibetrags oder ein Wechsel der Steuerklasse und damit einhergehende geringere oder höhere Steuerabzüge nach dem abgerechneten Bemessungszeitraum dürfen sich nicht auf das für die Leistungsberechnung relevante Nettoarbeitsentgelt auswirken.

Wird daher der Steuerfreibetrag rückwirkend für den Bemessungszeitraum geändert, sind demnach keine Korrekturen der bereits an die Krankenkasse per Datenaustausch übermittelten Angaben vorzunehmen.

# **7.2. Beitragssatzdatei vom 01.07.2022**

Es wurde die aktuelle Beitragssatzdatei vom 01.07.2022 bereitgestellt.

## **7.3. Anpassungen bei Stornierung KUG**

Bei rückwirkender Stornierung von KUG-Berechnungen wird ein Null-Antrag erzeugt und es wird ebenfalls eine Abrechnungsliste erstellt.

![](_page_68_Picture_0.jpeg)

# **8.0. 24.06.2022 - Updateinformation zur Version 4.61 / 1.39D**

# **8.1.** Steuerentlastungsgesetz 2022

Mit dem **[Steuerentlastungsgesetz 2022](https://www.bgbl.de/xaver/bgbl/start.xav#__bgbl__%2F%2F*%5B%40attr_id%3D%27bgbl122s0749.pdf%27%5D__1653916774423)** werden unter anderem der Grundfreibetrag bei der Einkommensteuer für Arbeitnehmer:innen rückwirkend zum 1. Januar 2022 angehoben. Hierdurch ergeben sich auch Änderungen bei der Berechnung von Kurzarbeitergeld und Saison-Kurzarbeitergeld.

Die Änderung des Steuergrundfreibetrags ist rückwirkend zum 01.01.2022 in Kraft getreten. Diese Änderung ist auch für das Kurzarbeitergeld/Saison-

Kurzarbeitergeld/Transferkurzarbeitergeld für alle abgerechneten Monate ab Januar 2022 anzuwenden, soweit der Arbeitgeber nach dem Einkommenssteuergesetz zur Änderung des Lohnsteuerabzugs verpflichtet ist (vgl. § 41c Abs. 3 EstG).

Nach der Gesetzesbegründung zum Steuerentlastungsgesetz 2022 ist der bisher in 2022 vorgenommene Lohnsteuerabzug vom Arbeitgeber zu korrigieren, wenn ihm dies – was die Regel ist – wirtschaftlich zumutbar ist (§ 41c Absatz 1 Satz 1 Nummer 2 und Satz 2 EStG).

Eine Neuberechnung scheidet aus, wenn z. B. die Arbeitnehmerin oder der Arbeitnehmer vom Arbeitgeber keinen Arbeitslohn mehr bezieht oder wenn die Lohnsteuerbescheinigung bereits übermittelt oder ausgeschrieben worden ist (§ 41c Absatz 3 EStG).

Ändert der Arbeitgeber den Lohnsteuerabzug nicht, können Arbeitnehmerinnen und Arbeitnehmer die höheren Freibeträge bei der Veranlagung zur Einkommensteuer geltend machen.

### **Steuerentlastungsgesetz 2022 – rückwirkende Entlastung des Lohnsteuerabzugsbetrags**

Am 20.05.2022 wurde durch den Bundesrat das Steuerentlastungsgesetz verabschiedet. Darin explizit zum Thema Lohnsteuer-Entlastung nachfolgende Themenpunkte:

### **Höherer Pauschbetrag**

Das Gesetz erhöht den Arbeitnehmer-Pauschbetrag bei der Einkommensteuer um 200 Euro auf 1.200 Euro, rückwirkend zum 1. Januar 2022. Pauschalen reduzierten den administrativen Aufwand für Steuerpflichtige und Verwaltung, zudem profitierten alle Arbeitnehmerinnen und Arbeitnehmer von der Anhebung des Pauschbetrages, heißt es in der Gesetzesbegründung.

![](_page_69_Picture_0.jpeg)

### **Anhebung des Grundfreibetrages**

**Hinweise zum Update Information** Euro - ebenfalls rückwirkend zum 1. Januar 2022. Diese Erhöhung soll eine Entlastung aller Gestiegen ist auch der Grundfreibetrag für 2022 von derzeit 9.984 Euro um 363 Euro auf 10.347 Steuerpflichtigen bewirken, die bei Beziehern niedriger Einkommen allerdings stärker ausfällt.

### **Zuschüsse zum Kurzarbeitergeld (Verabschiedung am 10.06.2022 durch den Bundestag)**

Die Steuerbefreiung von Arbeitgeberzuschüssen zum Kurzarbeitergeld und zum Saison-Kurzarbeitergeld wird bis Ende Juni 2022 verlängert.

Mit diesem Update erhalten Sie die Möglichkeit die Steuerentlastungsanpassungen aus dem Lohnabrechnungszeitraum **Juli 2022 rückwirkend** für alle aktiven Mitarbeiter zu berechnen. Wir haben uns für den Monat Juli entschieden, damit auch die nachträgliche Verabschiedung der Steuerfreiheit zum Zuschuss Kug vom 10.06.2022 gesammelt in die Korrekturabrechnungen einfließen. Aus diesem Grund wurde die Steuernachberechnung nicht bereits mit einem früheren Update zur Umsetzung in der Juni Abrechnung ausgeliefert.

### **Umsetzung im System innerhalb der Stammdaten**

Nach Installation dieses Updates werden nachfolgende Systemroutinen aktiv zur Auswahl angeboten:

### **Mandant/Steuer/Allgemeine Daten (Maske 0092)/**

Im neuen Register "rückwirkende Steuererstattung 2022" kann vor einer ersten Probeabrechnung/Erstabrechnung

- a) das Einbeziehen monatlich erfasste Vorträge zusätzlich aktiviert werden
- b) oder generell die Automatik der rückwirkenden Steuererstattungsberechnung für den Mandanten deaktiviert werden.

![](_page_70_Picture_1.jpeg)

![](_page_70_Picture_85.jpeg)

Parallel besteht die Möglichkeit **auf Personalebene** die Automatik selektiv zu deaktivieren.

### **Personal/ Steuer/Sonstige Bezüge (Maske 0044)/**

Im neuen Register "rückwirkende Steuererstattung 2022" kann die Automatik personenbezogen deaktiviert werden.

![](_page_70_Picture_86.jpeg)

Folgende Einschränkungen wurden vorgenommen:

- a) Systemseitig werden Personen generell von der Steuernachrechnung ausgeschlossen, die in einem der Vormonate ausgetreten waren.
- b) Für Personen mit Leistungen aus dem Infektionsschutzgesetz (IFSG) wird nur die Steuerdifferenz ermittelt. Bei Bedarf kann mit Anlage einer Stammdatenkorrektur eine erneute Berechnung ausgeführt werden.
- c) Für Personen mit der Fehlzeit Mutterschutz wird ebenfalls nur die Steuerdifferenz ermittelt. Bei Bedarf kann manuell korrigiert werden.

![](_page_71_Picture_1.jpeg)

 $\overline{1}$ 

Informatio

### **Information**

## **Umsetzung im System – Automatik Steuernachrechnung**

**Hinweise zum Update Information** Deaktivierungen innerhalb der Stammdaten, greift die Automatik sofort zu jeder einzelnen Nach dem Monatswechsel vom Juni in den Juli 2022 und ohne Ausschluss oben genannter Probeabrechnung oder direkt zur Erstabrechnung.

Bereits zum Abruf einer einzigen Probeabrechnung startet im Hintergrund die Automatik und in Folge werden Verarbeitungshinweise sowie Dialoghinweise angezeigt. Die Routine ermittelt die Werte übergreifend über alle aktiven Mitarbeiter.

![](_page_71_Picture_183.jpeg)

Verarbeitungshinweis S-Kug/Kug-Korrekturen:

Alle Personen mit einem zurückliegenden S-kug/Kug-Bezugszeitraum werden ermittelt und protokolliert.

Ein Zeitraum ohne S-Kug/Kug-Bezug wird in diesem Protokoll siehe PersNr 5222 für Monat 04/2022 oder PersNr 5477 für Monate 01/2022 bis 04/2022 nicht protokolliert.

Es werden durch das Steuerentlastungsgesetz 2022 nach KUG-Berechnungen mit Aufstockung ab 01/2022 gesucht! **B** Achtung  $\times$ Es wurden für 8 Personen 27 KUG-Berechnungen ermittelt. Sollen für Nachrechnung KUG unter Person > Weitere Angaben > Korrektur Stammdaten angelegt werden!

Ja

In Folge verweisen zwei Dialoghinweise auf zurückliegende Kug-Bezugszeiträume ggf. mit einem Zuschuss zum Kug, mit Anzahl der ermittelten Personen.

Zur vollständigen Nachberechnung müssen nun für alle ermittelten Personen Stammdatenkorrekturen angelegt werden. Erst damit werden zurückliegende Kug-Bezüge zuzüglich einem ggf. gezahlten Zuschuss Kug neu berechnet.

Das Anlegen von Stammdatenkorrekturen erfolgt systemseitig nach Bestätigung des Dialoghinweises mit "Ja". Bedarfsweise könnte die Anlage Stammdatenkorrekturen abgewählt werden. Dies wird nicht empfohlen, siehe unten.

Nein
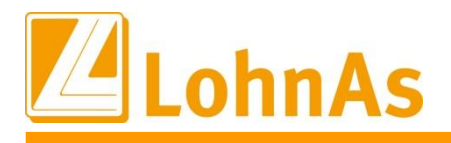

Unsere Automatik berücksichtigt rückwirkend jegliche Zeiträume in welchen

- a) ein Lohnsteuerabzug
- b) zusammen mit einem Kug/S-Kug-Bezug
	- c) sowie ggf. ein zusätzlicher Zuschuss zum Kug abgerechnet wurden.

Ausschließlich Korrekturen resultierend aus Kug sowie Zuschuss zum Kug lösen eine Korrektur-VDA (Verdienstabrechnung) aus. Reine Lohnsteuernachrechnungen werden nicht über eine separate Korrektur-VDA ausgewiesen, Ausnahme in der Baulohnabrechnung.

Laut dem Steuerentlastungsgesetzt ergeben sich aufgrund neuer Lohnsteuerabzugstabellen neue (niedrigere) Lohnsteuerabzugsbeträge, d.h. da auch das Kurzarbeitergeld u.a. aus den Lohnsteuertabellen berechnet wird, ergeben sich somit auch Nachzahlungen für Kug/S-KUG und in Folge verändert sich auch der Zuschuss zum Kug. Da der Zuschuss zum Kug zusätzlich nun rückwirkend ab 01.01.2022 wieder Steuerfreiheit genießt, verändert sich dieser auf jeden Fall. Das heißt, damit alle Steuernachberechnungen in Kombination konform im System gerechnet werden, **MÜSSEN** die Korrekturen-Stammdaten systemseitig angelegten werden. Ein (selektives) Abwählen der Stammdatenkorrekturen (Beschreibung siehe unten) haben wir nur zur Verfügung gestellt, falls Sie dazu Bedarf sehen. Wir empfehlen keine Abwahl der Stammdatenkorrekturen.

Nach Bestätigung des Dialoghinweises "Ja' werden systemseitig für 8 Personen 27 Korrektursätze für alle Kug-Bezugszeiträume angelegt.

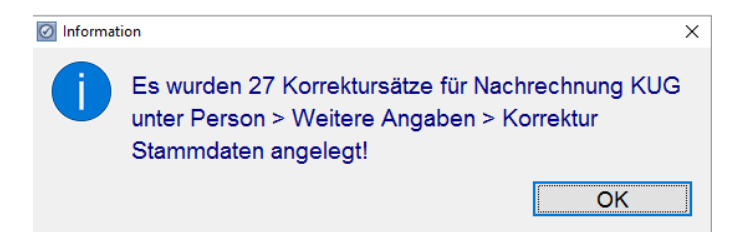

In einem nachfolgenden Protokoll werden die Personalnummern mit Angaben der betroffenen Korrekturmonate aufgelistet. Monate ohne Kug/S-Kug bleiben außen vor, da diese generell ohne Stammdatenkorrekturen aufgerollt werden.

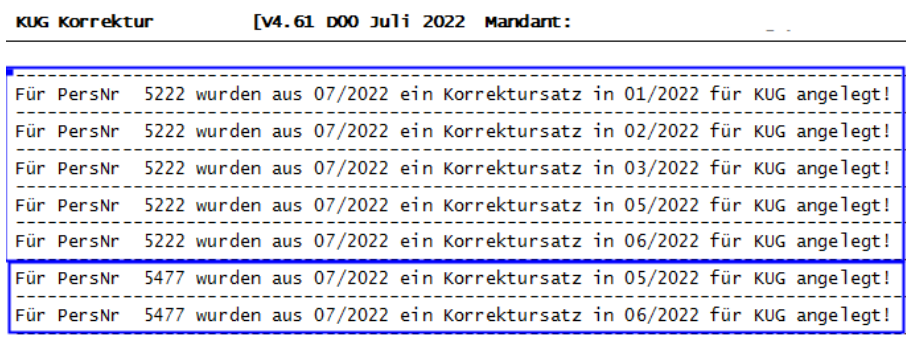

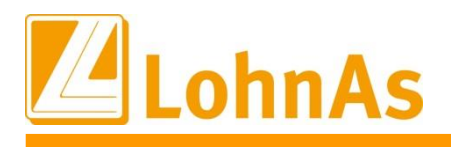

#### **Beispiel Personal #5477**

angelegt. Für die verbleibenden Monate werden keine Korrekturen angelegt, da für diese kein Systemseitig wurden Korrekturstammdaten für die Kug-Bezugsmonate Mai und Juni 2022 Kug-Bezug ermittelt wurde und ausschließlich die Lohnsteuer nachberechnet wird.

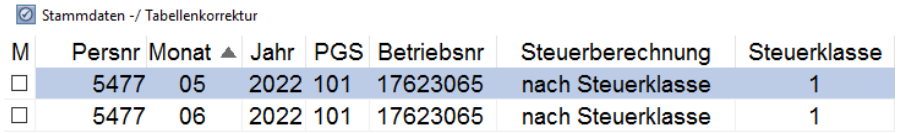

Korrektur-VDA Monat 05/2022 und 06/2022 mit Ausweis Nachzahlung Kug zusammen mit der ermittelten Lohnsteuer-Differenz. Übertrag in die aktuelle Lohnabrechnung 07/22 Nachzahlung über 10,29 EUR plus 9,89 EUR = 20,18 EUR.

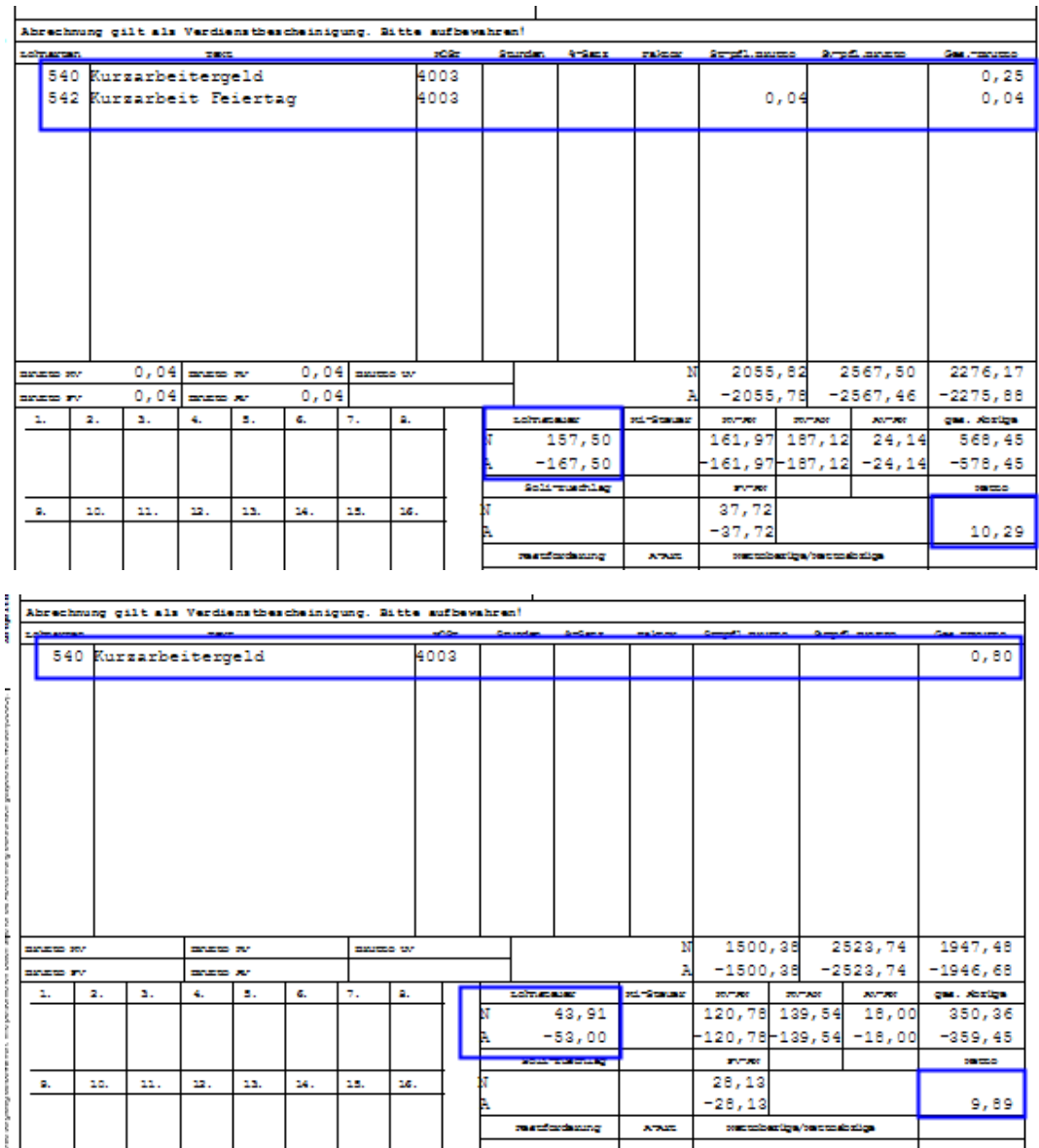

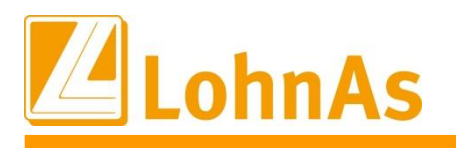

#### **VDA aktueller Monat Juli 2022**

Nettobezug wie üblich separat ausgewiesen/berechnet 20,18 EUR. Der Übertrag der Korrekturabrechnung resultierend aus KUG und Lohnsteuer wird zum

Für die restlichen Monate in welchen kein Kug-Bezug vorlag, werden ausschließlich die Lohnsteuernachzahlungen in einem separaten Block auf der VDA ausgewiesen.

Die Summe dieser Nachzahlungen 40,82 EUR werden direkt zum Nettoentgelt addiert.

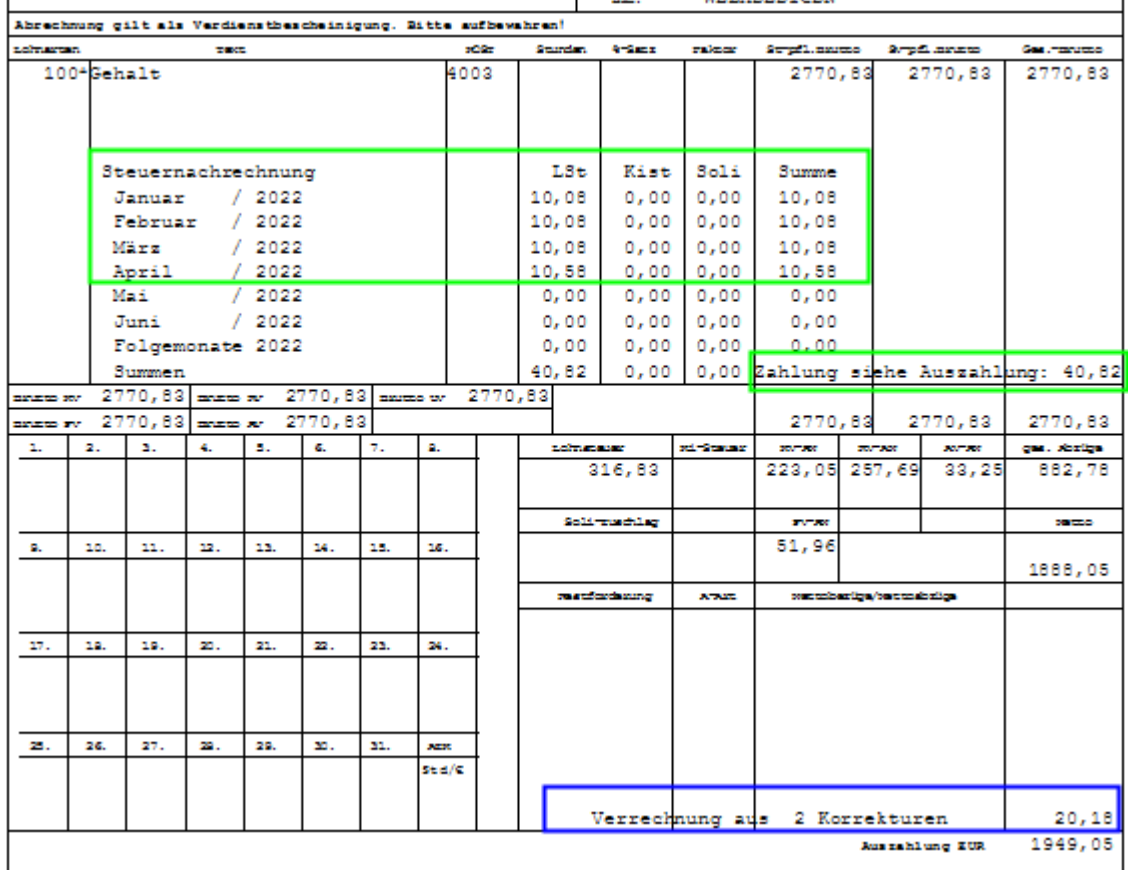

Die Steuernachrechnungen ausschließlich der Lohn- mit Annexsteuer werden zusätzlich auf dem Verarbeitungshinweis protokolliert:

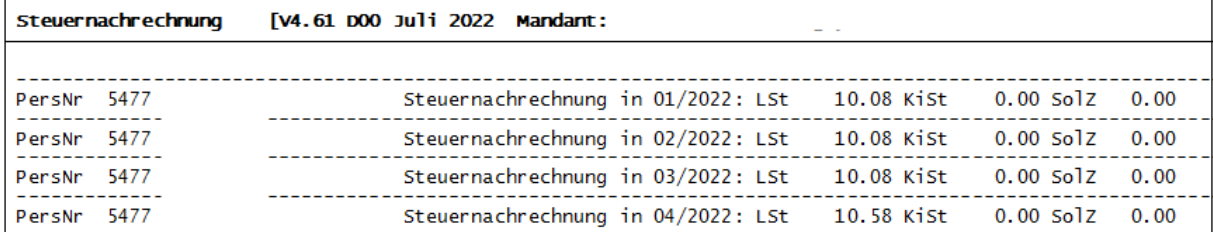

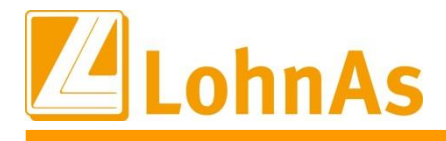

#### **Vorgehensweise Entfernen/Löschen von Stammdatenkorrekturen (wird nicht empfohlen)**

Monate sowie auch für alle Korrekturmonate entfernt werden. Diese Vorgehensweise Die systemseitig angelegten Korrekturen rückwirkend bis Januar 2022 könnten für einzelne empfehlen wird allerdings nicht, da nur durch das Aufrollen des gesamten bzw. systemseitig erkannten Korrekturzeitraums eine konforme Nachberechnung betroffener Lohnbestandteile erfolgt.

Die systemseitig angelegten Korrektursätze könnten gelöscht werden. Im Beispiel betreffend Monate Mai und Juni 2022 Personalnummer 5477.

Zu den Monaten Januar bis April ergeben sich ausschließlich Neuberechnungen der Lohnsteuer, welche systemseitig berechnet und daher nicht über einen Korrektursatz ausgelöst werden.

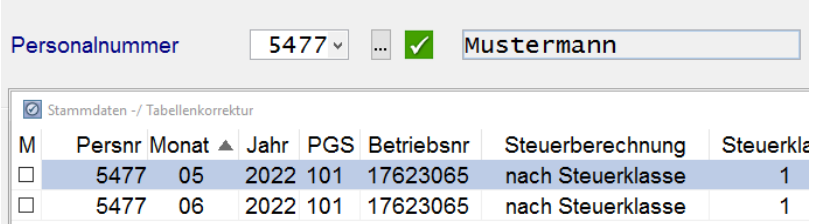

Nach dem Löschen und Abruf einer Probeabrechnung (nicht bezogen auf die gewählte Personalnummer) springt die Automatik erneut an und verweist auf notwendige Korrekturen betroffener Monate mit Angabe der Personalnummer, welche mit S-Kug/Kug gerechnet wurden.

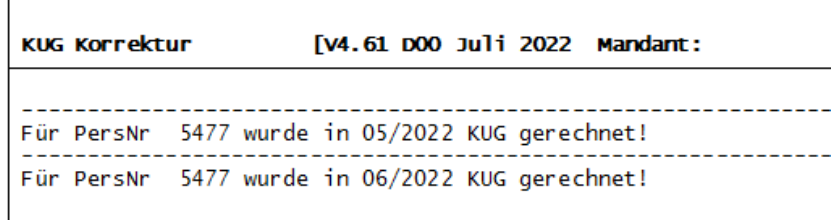

Anschließend wird erneut ein Dialoghinweis angeboten, diese Korrekturen erneut systemseitig anlegen zu lassen. Diese Routine ist nicht bezogen auf eine gewählte Personalnummer, sondern verweist ausschließlich auf das Vorhandensein einer Person ohne Korrektursätze:

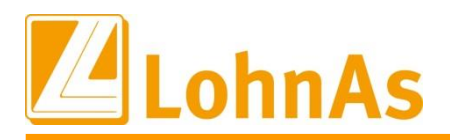

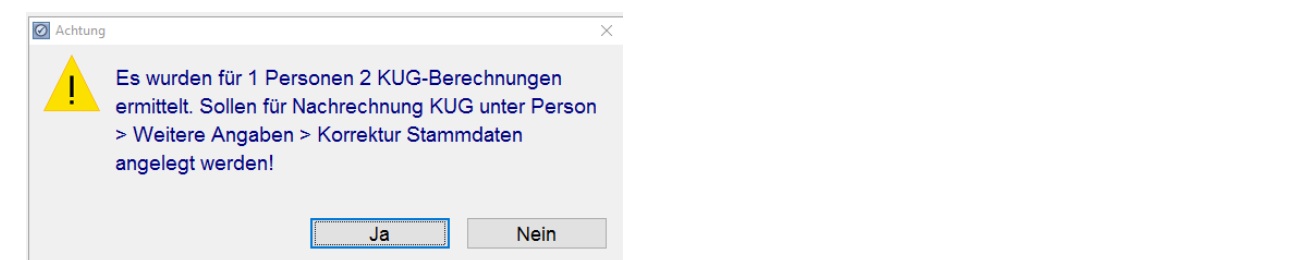

d.h. wurden mittlerweile für zwei Personen die Korrektursätze gelöscht, wird zum Abruf der Probeabrechnung einer beliebigen Personalnummer im Verarbeitungshinweis sowie im Dialoghinweis auf zwei Personen ohne Korrektursätze verwiesen.

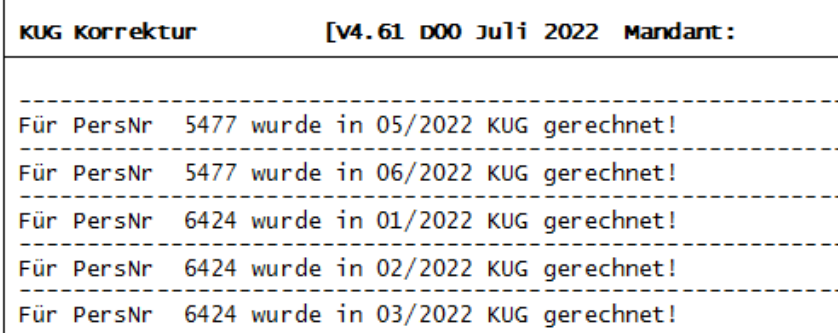

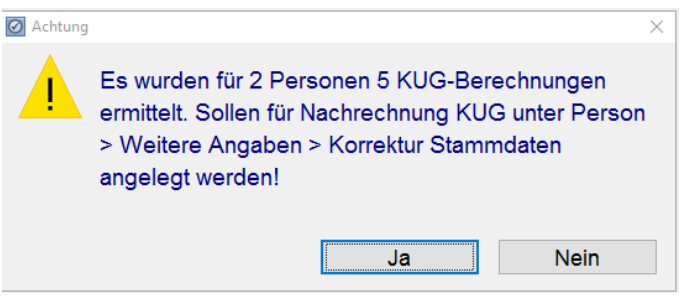

Über diese Form von kontinuierlichen Hinweisen erhalten Sie den Überblick Ihrer manuell getätigten Eingriffe durch das Löschen von systemseitig erkannten und notwendigen Korrekturen.

Wir bereits erwähnt, empfehlen wir das Löschen von Korrektursätzen nicht, sondern verweisen darauf, das nur vollständig für alle Personen ausgeführte Korrekturabrechnungen konforme und vollständige Neuberechnungen der Vormonate auslösen.

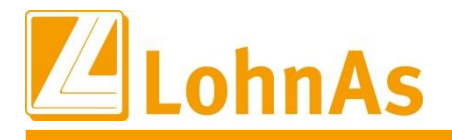

**Hinweise zum Update Information** es werden ausschließlich die originäre Lohnsteuer nachberechnet und auf der Juli - Abrechnung In unserem Beispiel werden keine Korrekturen gewünscht, d.h. der Dialoghinweis wird mit 'Nein' ausgeführt und somit werden keine Korrektursätze angelegt. Fazit: die Vormonate werden nicht unter Berücksichtigung der Lohnbestandteile Kug/S-KUG neu berechnet, sondern in einem separaten Block "Steuernachrechnung" wie folgt ausgewiesen. Die Differenzauszahlung von 59,91 EUR wird zur Nettozahlung addiert.

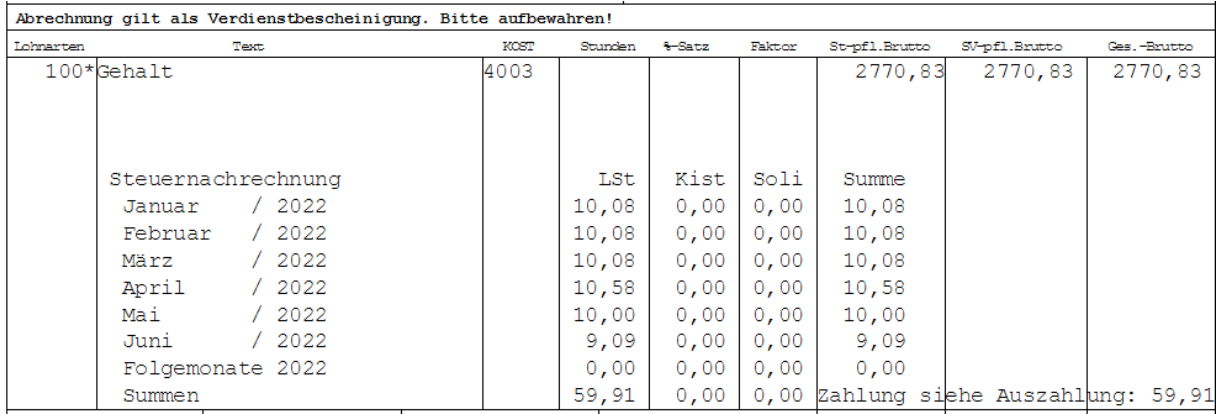

Sollen die Korrekturen nun wieder konform aufgenommen werden, ist es ausreichend erneut eine beliebige Probeabrechnung aufzurufen. Der folgende Dialoghinweis kann nun mit "Ja" ausgeführt werden, so dass wiederum automatisch **alle** fehlenden Korrektursätze angelegt werden.

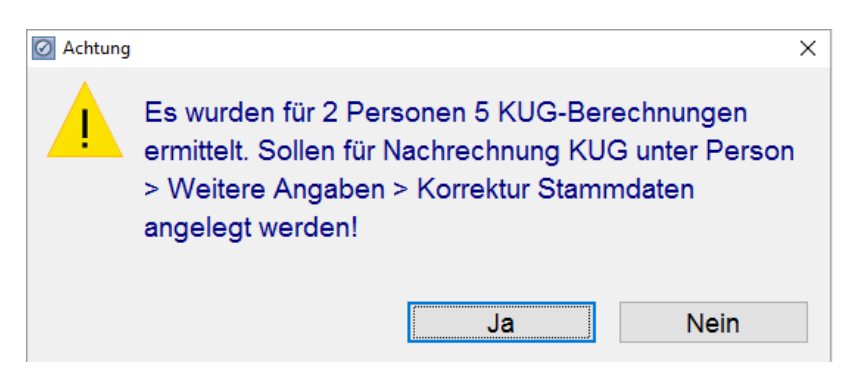

In einem folgenden Dialoghinweis wird auf die nachträglich angelegten Korrektursätze verwiesen.

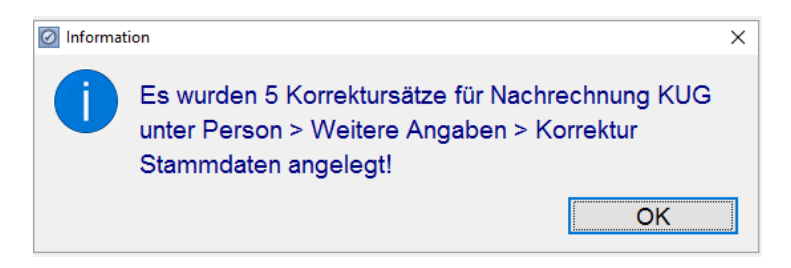

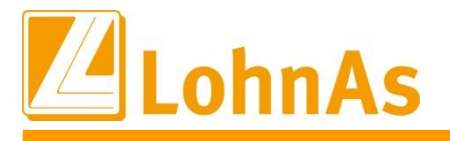

Sowie ein Verarbeitungshinweise diese Personen nochmal einzeln auflistet.

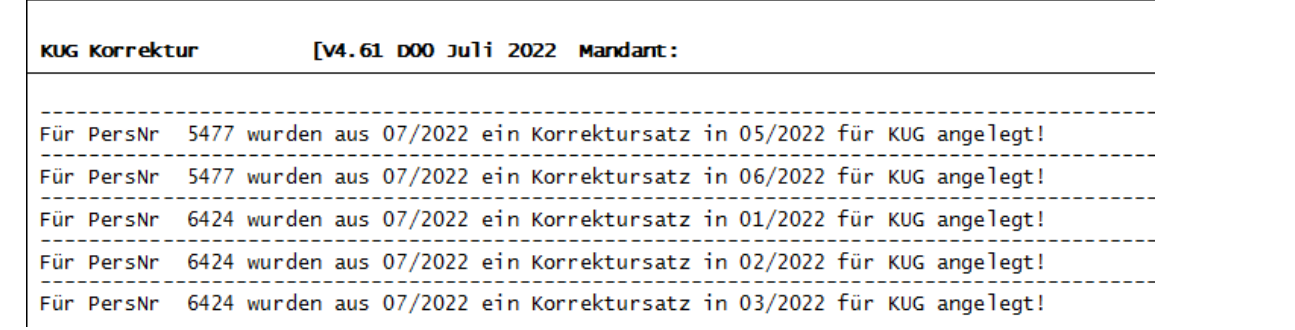

Letztendlich werden für die Monate Mai und Juni wieder separate Korrekturabrechnungen erstellt und die Monate mit reiner Lohnsteuer - Nachberechnung ausschließlich im Block "Steuernachrechnung" ausgewiesen.

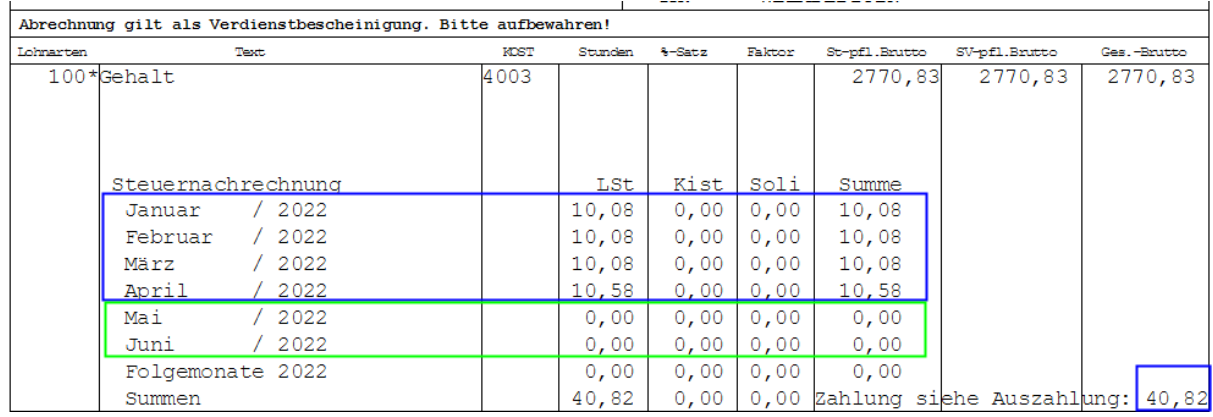

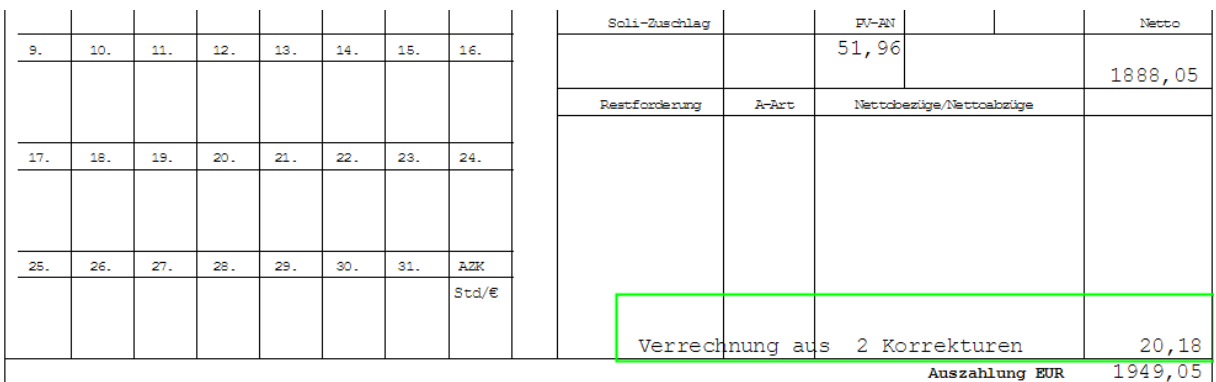

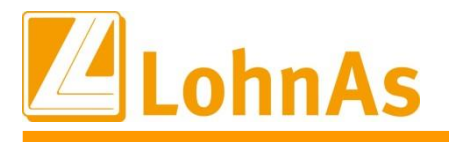

#### **Monatsabrechnung – mit Hinweis Anzahl Personen**

**Hinweise zum Update Information** Anzahl der aktiv korrigierten Personen. Zum Abruf einer Erst- bzw. Wiederholungsabrechnung erhalten Sie erneut die Übersicht zur

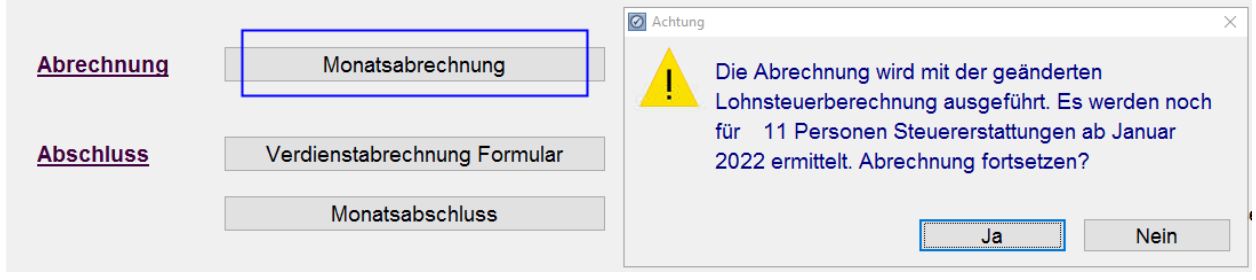

Liegen gelöschte Korrektursätze vor, erfolgt wie oben beschrieben ein Dialoghinweis mit Anzahl fehlender Korrektursätze. Ohne Dialoghinweis haben Sie die Gewissheit, dass für alle aktiven Mitarbeiter konform alle Korrekturen systemseitig angelegt wurden.

Letztendlich bietet der Verarbeitungshinweis eine Übersicht sämtlicher Personen, für welche eine Steuernachrechnung erfolgte. Die Feststellung "Keine Steuernachrechnung" erfolgt auf Monate, in welchem ein Bruttolohnbezug zu keiner Lohnsteuerlast führte.

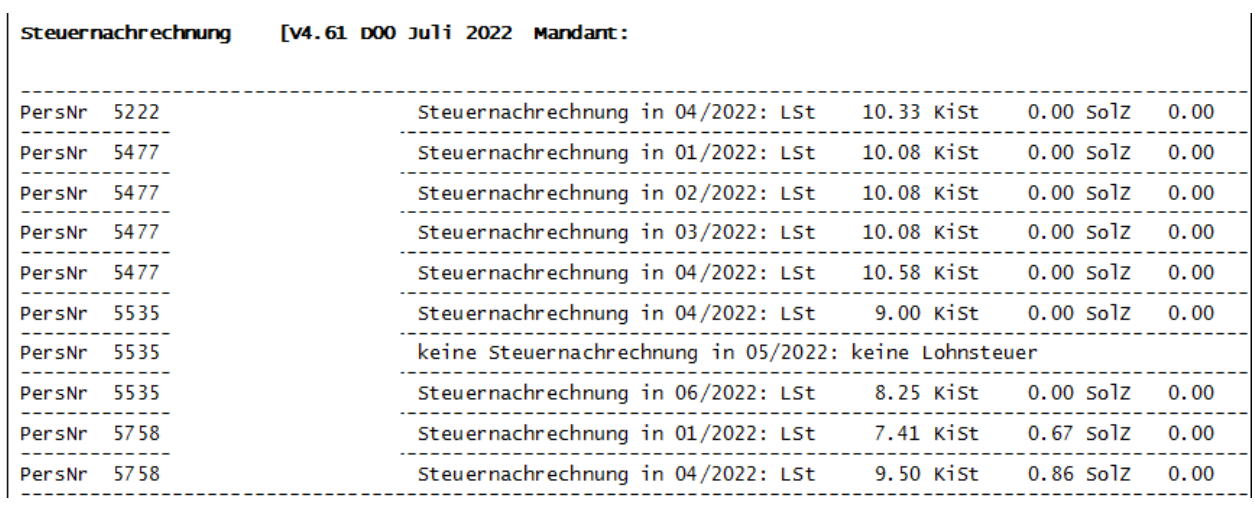

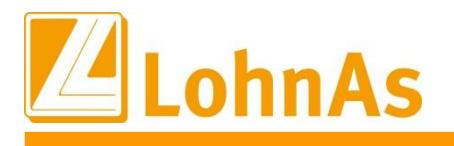

## **Abruf Korrektur Kug- und ggf. auch S-Kug Abrechnungslisten mit Korrektur-Anträgen**

Nachrechnung auf Kug-/S-KUG-Bezüge gibt. Somit müssen für alle korrigierten Kug-/S-KUG Die Bundesarbeitsagentur hat darauf hingewiesen, dass es keine Bagatellgrenze für die Zeiträume auch die Abrechnungslisten sowie Anträge abgerufen und an die Arbeitsagenturen gesendet werden.

# **8.2. Stufenweise Erhöhung Kug § 421 endet zum 30.06.2022**

Mit der Weisung vom 25.03.2022 wurde seitens Bundesarbeitsagentur die stufenweise Erhöhung des Kurzarbeitergeldes ab dem vierten Monat des Bezugs von Kurzarbeitergeld auf 70 bzw. 77 Prozent und ab dem siebten Bezugsmonat auf 80 bzw. 87 Prozent nach § 421c Abs. 2 SGB III für den Zeitraum vom 01.01.2022 bis zum 30.06.2022 verlängert.

Stand heute wurde keine erneute Verlängerung der Sonderregelung publiziert, d.h. ab dem Abrechnungsmonat Juli 2022 werden bei einem Arbeitsausfall >50% keine Leistungssatz-Erhöhungen mehr berücksichtigt. Es gelten ab diesem Zeitpunkt nur noch die Leistungssätze 1 mit 67 und 2 mit 60 Prozent.

Die Umsetzung wird ebenfalls mit diesem Update ausgeliefert. Es bedarf keiner Anpassung seitens des Anwenders.

## **8.3. Maximale Bezugsdauer Kug 28 Monate – Ende 30.06.22**

Mit der Weisung vom 25.03.2022 wurde seitens Bundesarbeitsagentur die maximale Bezugsdauer für das Kurzarbeitergeld auf 28 Monate, längstens bis zum 30.06.2022 verlängert. Auf diesen Sachverhalt erfolgt systemseitig keine Prüfung. Bitte achten Sie ab Juli auf diese Befristung und stellen ggf. eine neue Anzeige an die Arbeitsagentur. Die bisher im System angerechnete Anzahl von Bezugsmonaten können aus der Übersicht der Leistungssätze entnommen werden.

## **8.4. Kurzarbeit – Kurz-Antrag-Kug 107 Version 04.2022**

Erstmalig seit der Version 12/2020 wurde der Kug-Kurz-Antrag seitens BA angepasst. Es wurden textliche Veränderungen vorgenommen, sowie die Version 04.2022 zum Titel KurzAntragKug107 aufgenommen.

Dieser Kurz-Antrag darf nur bis zum 31.12.2022 verwendet werden.

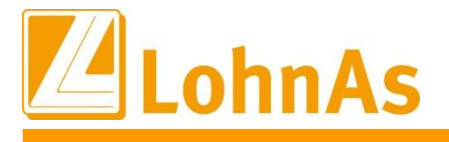

#### **Himmed Information Information 8.5. Beitragssatzdatei vom 15.06.2022**

Es wurde die aktuelle Beitragssatzdatei vom 15.06.2022 bereitgestellt.

## **8.6. dakota.ag Version 7.3 Build 7**

Bitte stellen Sie sicher, dass die aktuelle **dakota Version 7.3 Build 7** genutzt wird!

Nur die aktuelle Version gewährleistet die korrekte Datenbereitstellung für alle Meldeverfahren zur Sozialversicherung.

**Die aktuelle Version steht unter wiki.lohndata.de im Kundenbereich zum Download bereit**

## **8.7. Bauhauptgewerbe – Beitrag Angestellte Tarifgebiet Ost sowie Berlin/Ost zum 01.06.2022**

Ab 01.06.2022 erhöhen sich die Beiträge für kaufmännisch/technisch Angestellte in den Tarifgebieten Ost und Berlin/Ost von derzeit 25,00 EUR auf 27,50 EUR. Die anteilige Tagespauschale erhöht sich somit von 1,25 EUR auf 1,38 EUR.

Zur systemseitigen Umsetzung wurde eine neue Zeitschiene ab 6.22 mit den angepassten Beiträgen ausgeliefert.

Die Berufsbildungspauschale bleibt unverändert bei 18,00 EUR

## **8.8. Betonsteingewerbe Nordwestdeutschland - Erhöhung Beitrag Angestellte zum 01.07.2022**

Ab 01.07.2022 erhöhen sich die Beiträge für kaufmännisch/technisch Angestellte von derzeit 40,00 EUR auf 51,00 EUR. Die anteilige Tagespauschale erhöht sich somit von 2,00 EUR auf 2,55 EUR. Da für dieses Tarifgebiet kein verpflichtendes Meldeverfahren besteht, werden die Konstanten noch nicht im System angeboten.

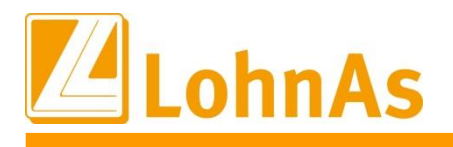

# **8.9. Bundesfreiwilligendienst im Anschluss an sv-pflichtige Beschäftigung**

Schließt der Bundesfreiwilligendienst unmittelbar an eine versicherungspflichtige Beschäftigung an, so bildet die Bezugsgröße die Berechnungsgrundlage für die Beitragsermittlung in der Arbeitslosenversicherung.

Im Feld , Bezugsgröße BuFD (AV-Berechnung)' ist ein Haken zu setzen. Das Feld ist nur bei Personengruppenschlüssel 123 editierbar. Die Bezugsgröße wird systemseitig aus den Konstanten gezogen.

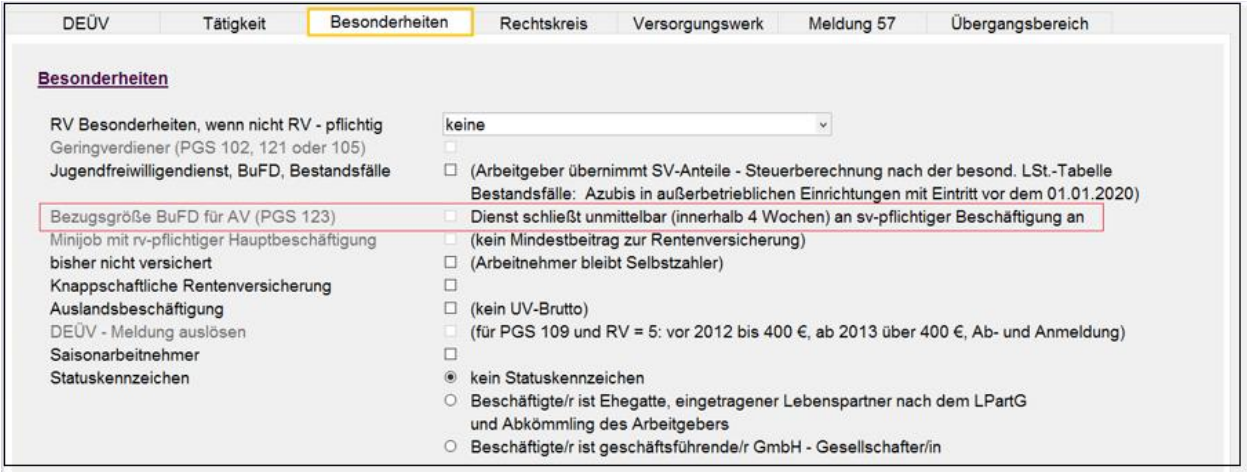

*Personal > SV/Steuer > Allgemeine Daten > Besonderheiten*

#### Beispiel

a) keine sv-pflichtige Beschäftigung vorher; AV-Beitragsberechnung nach Entgelt 1.130,00 €\*2,4% = 27,12 €

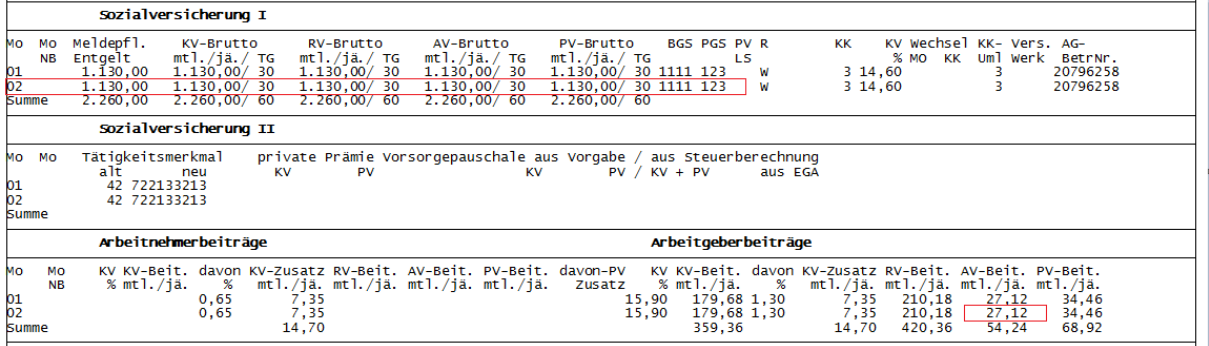

b) bei vorheriger sv-pflichtiger Beschäftigung; Haken gesetzt; AV-Beitragsberechnung nach Bezugsgröße (hier Bezugsgröße AV West 2022 – 3.290,00 €) 3.290,00 €\*2,4% = 78,96 €

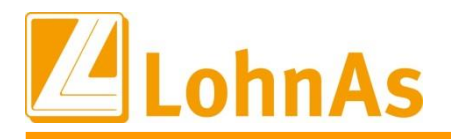

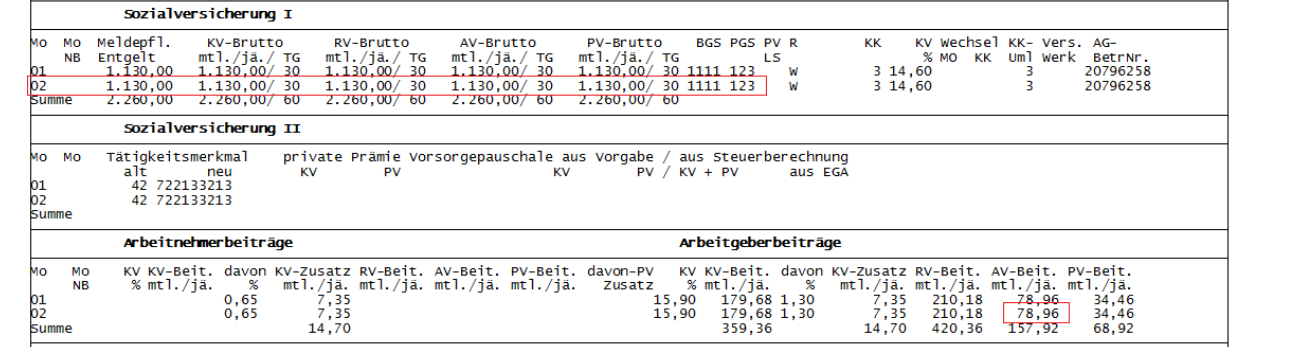

# **8.10. Rückmeldeverfahren – Vorbeschäftigungszeiten kurzfristig Beschäftigte**

Ausgabe der Information im Meldedialog / PRT Rückmeldungen Einzelaufruf.

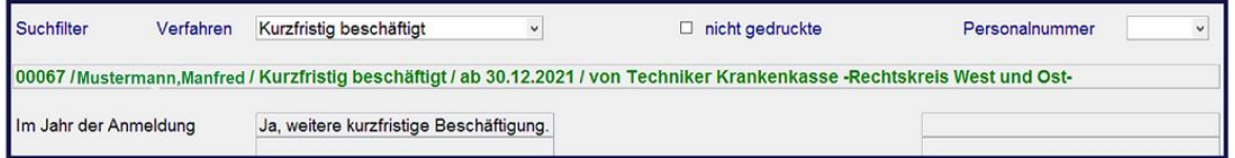

*Meldedialog > empfangene SV-Daten*

Die Angabe der Krankenkasse beschränkt sich auf die Feststellung, ob im Kalenderjahr der Verarbeitung der Anmeldung eine weitere kurzfristige Beschäftgung bestand oder besteht.

Achtung – Es werden nur die Verhältnisse zum Zeitgang der Anmeldung als Grundlage der Beurteilung herangezogen. Ändert sich die Beurteilungsgrundlage unterjährig, ist eine Korrektur der Rückmeldung für das Verfahren derzeit nicht vorgesehen.

## **8.11. Hinweise zum Verfahren Entschädigungszahlungen nach § 56 Infektionsschutzgesetz**

Die Hinweise zum Verfahren zu Entschädigungszahlungen nach § 56 Infektionsschutzgesetz wurden aktualisiert und um Informationen zu den Sachverhalten berufliches Tätigkeitsverbot (§ 56 Abs. 1 Satz 1 IfSG) und vorsorgliche Einstellung der beruflichen Tätigkeit (§ 56 Abs. 1 Satz 3 IfSG) erweitert. (siehe -> Bewegung -> Bewegungsdaten / Fehlzeiten -> Dokumentation -> Quarantäne)

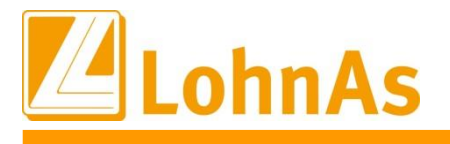

## **8.12. Neues Zusatzfeld "Anschriftenzusatz" Auslandsadresse**

Unter Personal -> Personaldaten -> Adresse -> Auslandsadresse kann jetzt noch ein Adresszusatz erfasst werden.

Der Adresszusatz wird zur Zeit nur auf der Verdienstabrechnung Formular 2 und Formular 3, DEÜV-Bescheinigung und A1-Bescheinigung angedruckt.

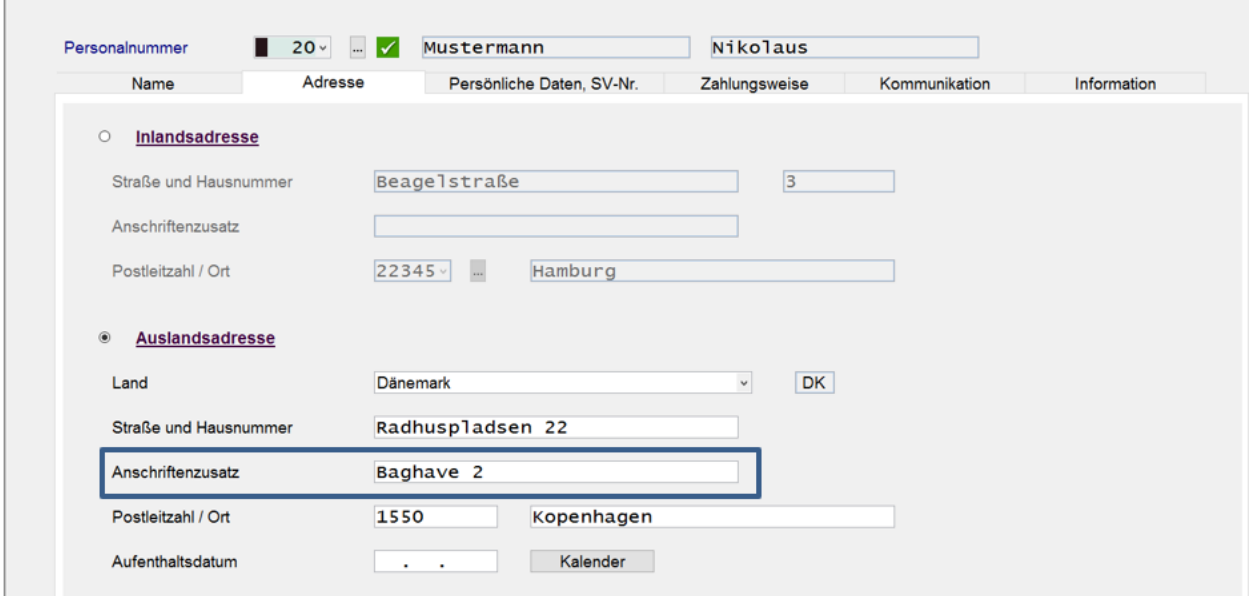

## **8.13. euBP Version 3.2.0 ab 01.01.2022 (Übergangszeit bis 30.06.2022)**

Mit dem aktuellen Update wird die angepasste neue Version für die Übermittlung der Daten zur euBP in der Version 3.2.0 ausgeliefert.

Zur Erstellung der euBP gibt es keine Änderungen in der Vorgehensweise, das Modul ist jedoch kostenpflichtig und muss – sofern noch nicht Bestandteil Ihres Leistungskataloges – unter [support@lohndata.de](mailto:support@lohndata.de) angefragt werden.

Bitte stellen Sie ebenfalls sicher, dass die **aktuelle dakota Version 7.3 Build 7** genutzt wird! Nur die aktuelle Version gewährleistet die korrekte Datenbereitstellung . Die aktuelle Version steht unter wiki.lohndata.de im Kundenbereich zum Download bereit.

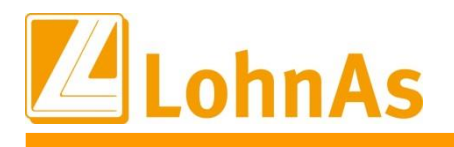

# **8.14. Pfändungsfreigrenzen ab 01.07.2022**

Der Gesetzgeber hat den Änderungszeitraum der Pfändungsfreigrenzen von 2 Jahren ab diesem Jahr auf jedes Jahr verändert.

Es wurden die neuen Pfändungsfreigrenzen ab dem 01.07.2022 bereitgestellt.

# **8.15. EEL-Meldung bei AU nach oder während KUG**

Grundsätzlich sind Zeiten mit Kurzarbeit nur für die Berechnung der Entgeltersatzleistung relevant, sofern sich Kurzarbeit zum einen auf den zu **bescheinigenden Zeitraum** und/oder zum anderen auf die zu **bescheinigenden Entgelte** auswirken.

Angaben im **DBAL** (Datenbaustein Allgemeines) sind nur zu machen, wenn der Arbeitnehmer **selbst** im maßgebenden Entgeltabrechnungszeitraum von Kurzarbeit betroffen war.

Als Beginn der Bezugsdauer des KUG ist daher regelmäßig der erste Kalendermonat anzugeben, für den für diesen **Arbeitnehmer** tatsächlich Kurzarbeitergeld gezahlt wird.

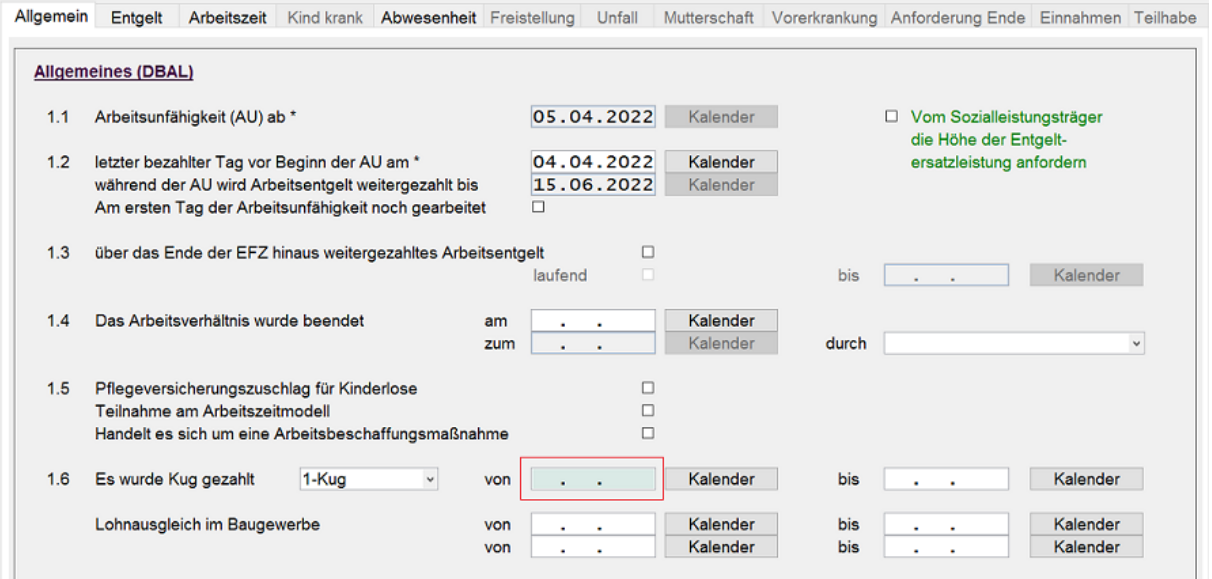

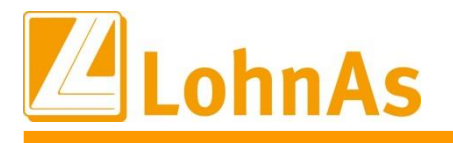

## Als Ende der Bezugsdauer ist immer das Ende der KUG-Bezugsdauer des **Unternehmens** anzugeben.

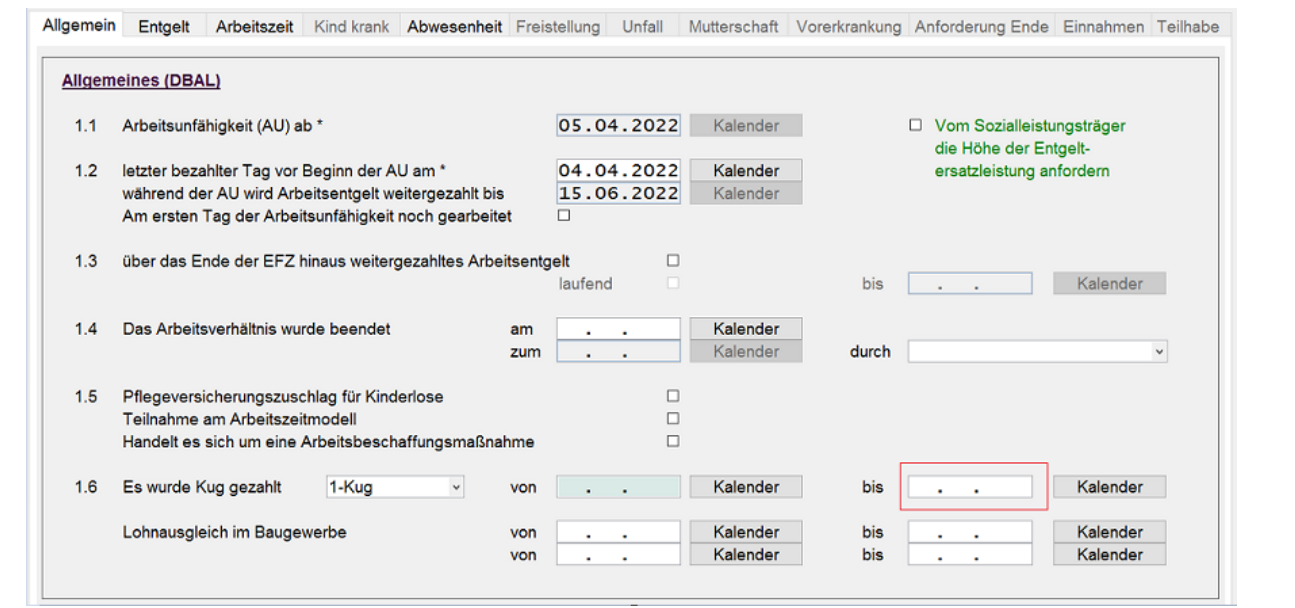

# **8.16. Baulohn – Anpassung Beschäftigungstage bei Korrektur**

Wurden Beschäftigungstage (BT) manuell verändert und erfolgte zu einer späteren Korrektur auf diesen Zeitraum ein systemseitiges Aufrollen der BT, wurden die bis dahin veränderten BT systemseitig wieder auf 30 bzw. auf die Kalendertage des vollen Monats verändert.

Diese Problematik wurde nun angepasst und manuell veränderte BT bleiben unverändert auch nach erfolgter Korrektur auf diesen Zeitraum.

Im Beispiel wurden zum Juni die BT über die Erfassung mit - 8 BT auf 22 BT reduziert. Erfolgte eine beliebige Korrektur, welche nicht die BT betraf, wurden diese im Neusatz wieder mit den vollen 30 BT eingestellt.

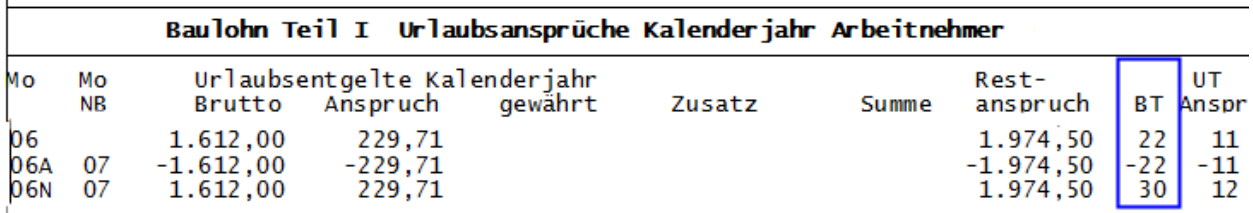

 $\mathbf{I}$ 

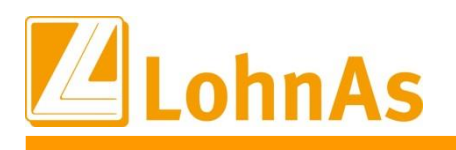

Die Problematik wurde behoben und bereits gekürzte BT verbleiben nun im Lohnkonto und werden mit der originären Anzahl im Alt- und Neusatz im Lohnkonto generiert.

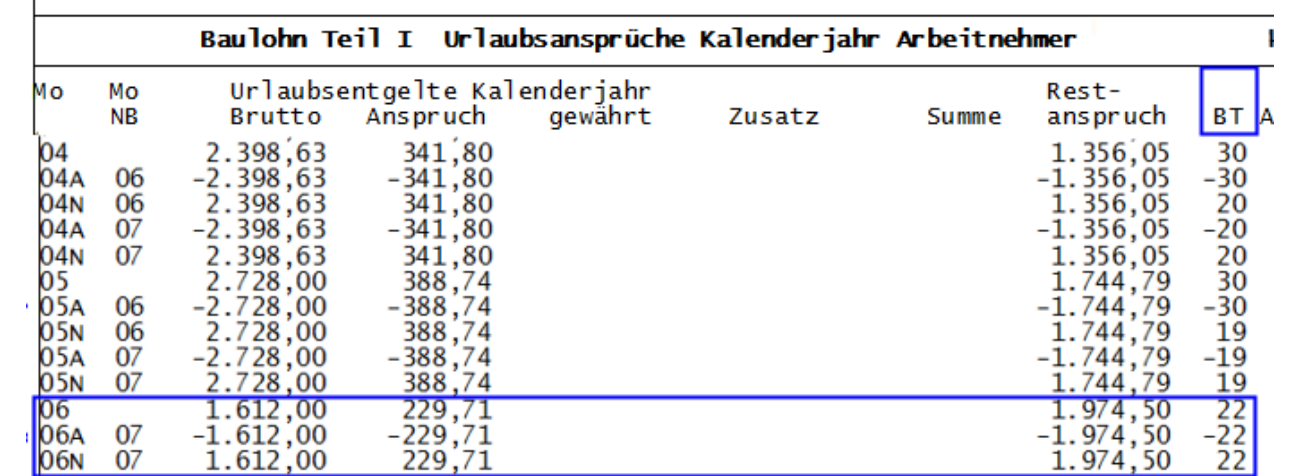

Für Korrekturen betreffend der BT muss nun darauf geachtet werden, dass eine Kürzung nicht mehr aufgrund der vollen BT erfasst werden muss, sondern aufgrund der im Lohnkonto ausgewiesenen ggf. bereits gekürzten BT im Neusatz. Entspricht der gewohnten Differenzerfassung.

**Beispiel siehe Screenshot:** Monat Januar wurde bereits durch einen Korrekturlauf im Februar falsch mit 31 BT im Neusatz eingestellt. Die Anpassung der BT müsste somit heute aktuell für Januar erneut über die Erfassungsmaske mit ./.22 BT erfasst werden, da die 31 BT im Lohnkonto stehen. Differenz von 31 auf 9 gewünschte BT = ./.22 BT

Ergibt sich heute der Sachverhalt das die BT des Monats April von 10 auf 15 BT verändert werden müssten, dann müssen nur noch +5 BT für April korrigiert erfasst werden. Differenz von 10 auf zu 15 gewünschten BT = +5 BT

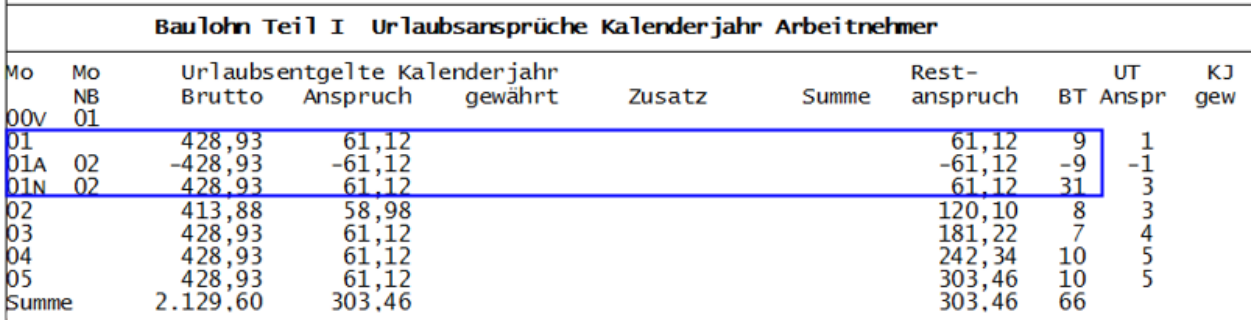

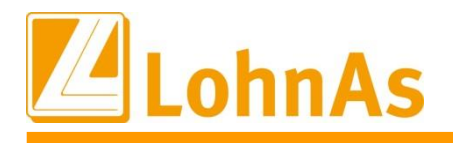

 $\overline{1}$ 

**Information**

Wie bisher werden die BT über die Variablen-Erfassung mit dem BS-84 angepasst bzw. korrigiert:

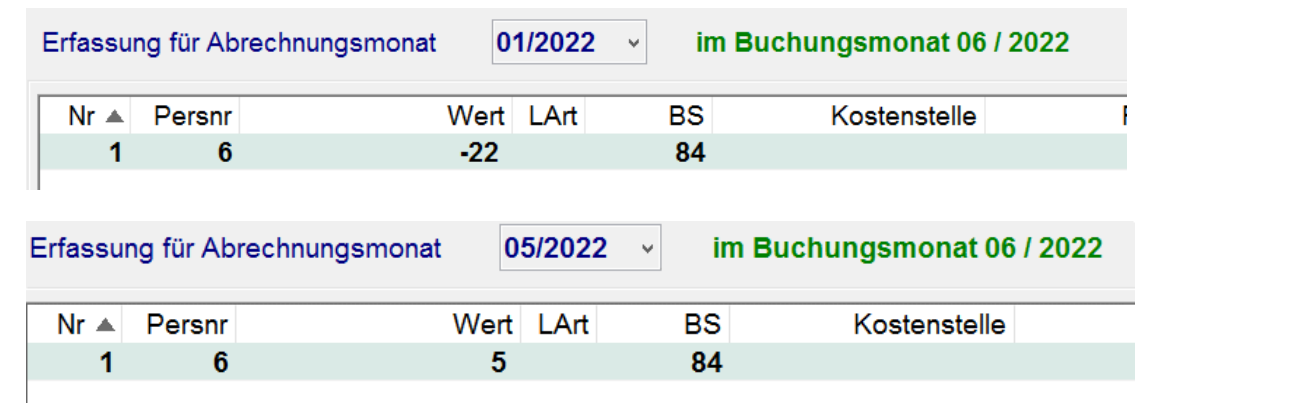

Nach erfolgter Abrechnung werden die BT im Lohnkonto wie gewünscht ausgewiesen:

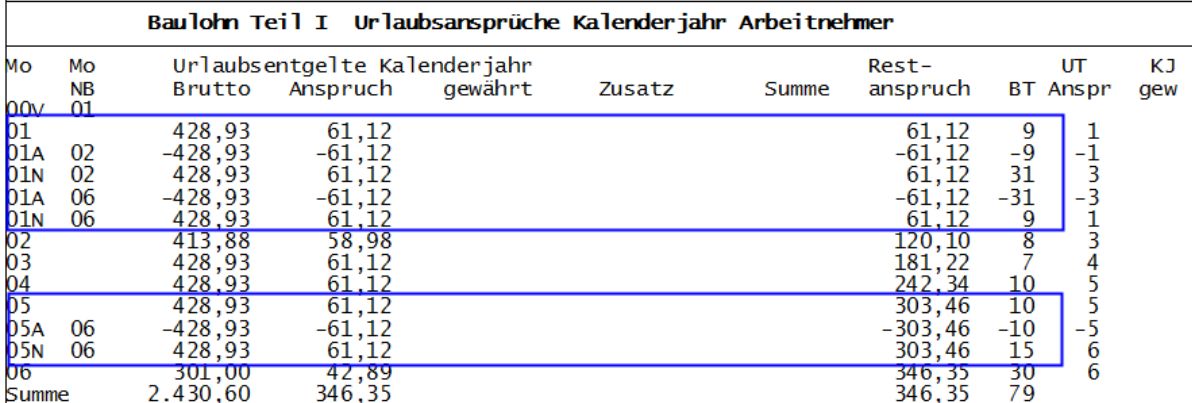

Gleichlautend erfolgt die Meldung der "neuen" BT im Korrektursatz an Soka-Bau:

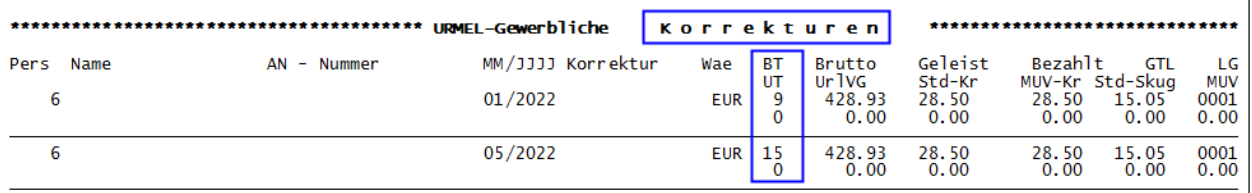

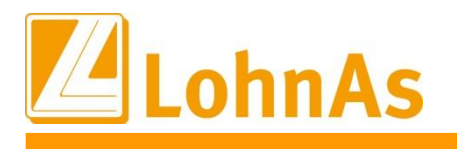

# **8.17. Baulohn – Abweichung S-Kug SV-Erstattung Umlage**

Erfolgte eine Korrektur auf einen S-Kug-Bezug konnte es bei speziellen Konstellationen zu Cent-Abweichungen bei der Berechnung des Fiktiv-Entgeltes kommen, welches zur Berechnung der SV-Erstattung aus der Umlage herangezogen wird.

Die Problematik wurde mit diesem Update behoben. Wir bitten die Umstände zu entschuldigen.

# **8.18. Kug/S-Kug – Anrechnung Ausfallzeit "Krank begann vor Bewilligungszeitraum"**

Beginnt eine Arbeitsunfähigkeit vor dem Bewilligungszeitraum und dauert diese über den Beginn des persönlichen Kurzarbeitergeldbezugsraum an, wird diese Lohnfortzahlung in Höhe Kug als "Krank begann vor Kug" bewertet und mit der entsprechenden Lohnart erfasst.

Diese Ausfallzeiten dürfen allerdings nicht in die Berechnung des Gesamtausfalles wegen Kug einbezogen werden. Ein Ausfall >50% beeinflusst einen Leistungssatzsprung.

Diese Anpassung haben wir nun vorgenommen, d.h. bei Korrekturen auf zurückliegende Zeiträume kann die Routine nun keinen Ausfall >50% feststellen und den Leistungssatz zur Korrekturabrechnung anpassen. Das kann zu einer Nachforderung des Kug gegenüber dem Mitarbeiter führen.

Wir bitten die verspätete Auslieferung der Anpassung zu entschuldigen.

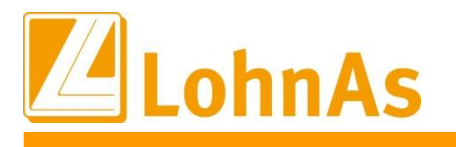

# **9.0. 27.04.2022 - Updateinformation zur Version 4.61 / 1.39C**

# **Hinweise zum Update Information 9.1. Beitragssatzdatei vom 25.04.2022**

Es wurde die aktuelle Beitragssatzdatei vom 25.04.2022 bereitgestellt.

# **9.2. Ausgabedateien aus Buchungserstellung Ausgabe 1 und Ausgabe 2**

Die Dateinamen der Ausgabedateien aus einer Buchungserstellung unter *Auswertung > Buchungsliste > Einstellungen > Register Ausgabe I oder Register Ausgabe II* wurden für eine bessere Übersichtlichkeit um das Buchungsjahr und Buchungsmonat ergänzt. Somit werden die Ausgabedateien unterhalb des Mandantenordners im Ordner *Listen* für unterschiedliche Zeiträume nicht mehr überschrieben.

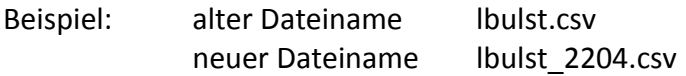

## **9.3. Kanzleizugriffe**

Unter *Mandant > Verwaltung > Kanzleizugriffe* wurde die Eingabemaske überarbeitet. Die Möglichkeit, Lohnarten von dem Mandanten in die Kanzlei zu übergeben, wurde entfernt. Die Übergabe von Mandanteneinstellungen in die Kanzlei sind jetzt nur noch für:

- Steuerung der Drucklistenausgabe
- Formulareinstellungen
- ZVE Absender (öffentlicher Dienst) möglich.

Ausnahme bilden Fibu-Konten. Bei einer Übergabe in die Kanzlei werden nur fehlende Fibu-Konten ergänzt. Bei bestehenden Fibu-Konten werden keine Veränderungen vorgenommen (Bezeichnungen). Die Übergabe von Mandanteneinstellungen in die Kanzlei kann jetzt nur nach Aktivierung von *'Übertragung von Mandanteneinstellungen in die Kanzlei vornehmen'* ausgeführt werden.

Als weiteres Sicherheitsmerkmal werden bei Aktivierung bzw. Rücknahme von Zanzleizugriffen generell unterhalb des Mandanten im Ordner *Backup* ein Ordner *Save* angelegt, unter dem in Zeitscheibenordnern die Kopien der Ursprungsdateien abgelegt werden. Das Gleiche gilt auch bei Kanzleiveränderungen, hier unterhalb des Ordners *Lohn* ebenfalls im Ordner *Backup*.

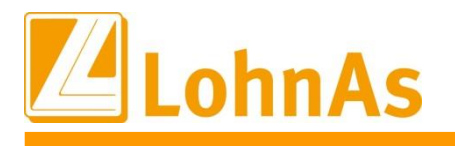

# **9.4. Storno Stammdatenabfrage, wenn kein elektronischer Lohnnachweis erstellt wurde**

Situation - Wenn für ein Meldejahr ein DSAS versendet wurde, dann erwartet die Berufsgenossenschaft auch einen DSLN. Ist das aus einem bestimmten Grund nicht der Fall, dann ist dieser DSAS zu stornieren.

Beim Öffnen des Mandanten - Fenster mit Abfrage

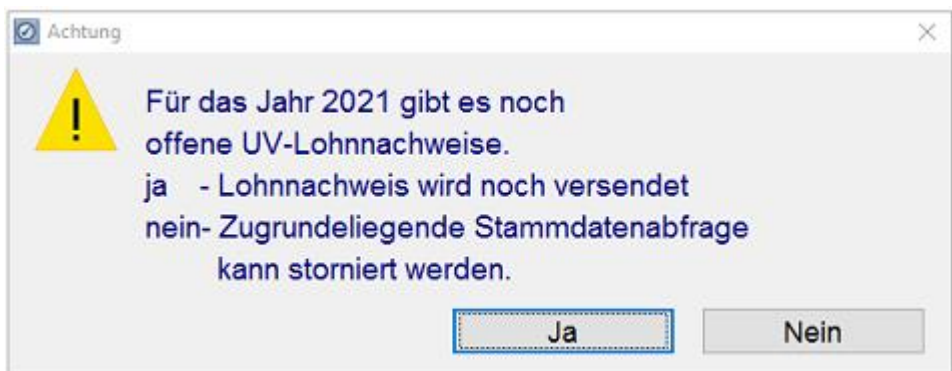

Wann wird die Abfrage präsentiert?

- Der Mandant steht im Folgejahr des Meldejahres für den DSLN.
- UV-Satz für das Meldejahr mit Status aktiv.
- In der Datenbank gibt es eine Stammdatenabfrage für das Meldejahr.

Auswahl ,ja' = ich möchte den DSLN auch noch nach der gesetzlichen Frist versenden

- ➢ Nach Auswahl erfolgt derzeit keine Stornierung der Stammdatenabfrage.
- ➢ Beim nächsten Öffnen des Mandanten erscheint der Hinweis mit der Abfrage erneut.
- ➢ Ab 16.06. wird die Stammdatenabfrage für das Vorjahr auf jeden Fall storniert. Stornierung erfolgt automatisch.

Auswahl 'nein' = es wird kein Versand eines DSLN nach der gesetzlichen Frist erfolgen

- ➢ Sofortige automatische Stornierung der Stammdatenabfrage.
- ➢ Hinweis auf Storno Stammdatenabfrage

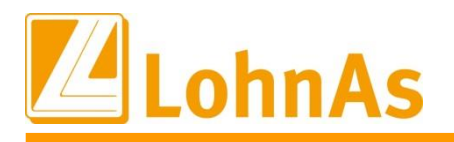

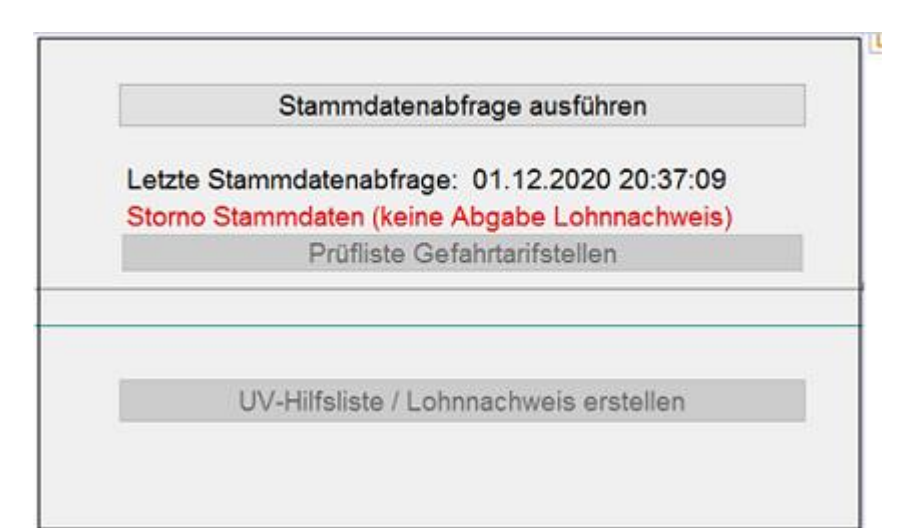

*Mandant > \_Unfallversicherung*

➢ UV-Satz wird auf den Status 'nicht aktiv' gesetzt.

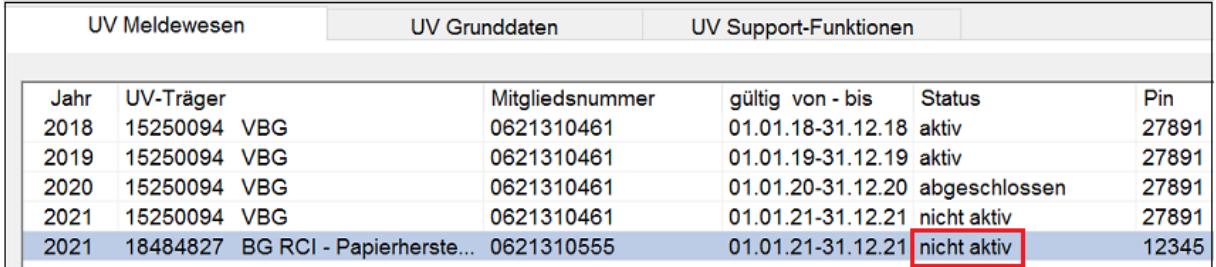

*Mandant > Unfallversicherung*

➢ Ab dem Kalenderjahr 2023 wird das Abfragefenster ab 17.02. eines Jahres präsentiert. Die endgültige Stornierung der Stammdatenabfrage erfolgt ab Monat April.

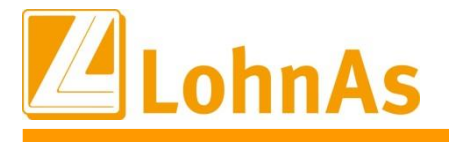

# **9.5. Kurzarbeitergeld - Verlängerung der Sonderregelungen bis zum 30.06.2022 mit Ausnahme**

Mit dem "Gesetz zur Verlängerung von Sonderregelungen im Zusammenhang mit der COVID-19-Pandemie beim Kurzarbeitergeld und anderer Leistungen " vom 23.03.2022 (BGBl. Nr. 11 vom 25.03.2022, S. 482) werden folgende Sonderregelungen zum Kurzarbeitergeld durch die Änderung des § 421c SGB III bis zum 30.06.2022 verlängert:

- Einkommen aus einer geringfügigen Beschäftigung nach § 8 Abs. 1 Nr. 1 SGB IV, die während der Kurzarbeit aufgenommen wird, bleibt anrechnungsfrei.
- **Verlängerung der bisherigen Sonderregelungen des § 421c Abs.1 und 2 SGB III**  Stufenweise Erhöhung des Kurzarbeitergeldes ab dem vierten Monat des Bezugs von Kurzarbeitergeld auf 70 bzw. 77 Prozent und ab dem siebten Bezugsmonat auf 80 bzw. 87 Prozent.

Als Bezugsmonat sind alle Monate ab März 2020 zu berücksichtigten, in denen die jeweilige Arbeitnehmerin bzw. der jeweilige Arbeitnehmer Kurzarbeitergeld bezogen hat. Die stufenweise Erhöhung nach § 421c Abs. 2 SGB III findet für das Transfer-Kurzarbeitergeld weiterhin keine Anwendung.

- **Verlängerung des vereinfachten Zugangs zum Kurzarbeitergeld – Neu § 421c Abs.4 SGB III**  Der Zugang für das Kurzarbeitergeld wird für alle Betriebe bis zum 30.06.2022 erleichtert. Die Zahl der Beschäftigten, die von einem Arbeitsausfall mit mehr als 10 Prozent Entgeltausfall betroffen sein müssen, bleibt für alle Betriebe von mindestens einem Drittel auf mindestens 10 Prozent abgesenkt (Mindesterfordernisse). Ab den Abrechnungsmonaten 07/2022 gelten wieder die Mindesterfordernisse nach § 96 Absatz 1 Satz 1 Nummer 4 SGB III und nach § 96 Absatz 4 Satz 2 Nummer 3.
- Weiter wird auf den Aufbau negativer Arbeitszeitsalden vor der Gewährung von Kurzarbeitergeld bis zum 30.06.2022 vollständig verzichtet.
- Die maximale Bezugsdauer für das Kurzarbeitergeld wird auf bis zu 28 Monate, längstens bis 30.06.2022, verlängert, wenn der Anspruch bis zum 30.06.2021 entstanden ist.

Die befristeten Sonderregelungen zum Kurzarbeitergeld gelten sowohl für pandemiebedingte Arbeitsausfälle als auch für Arbeitsausfälle aus anderen wirtschaftlichen Ursachen bzw. aufgrund eines unabwendbaren Ereignisses.

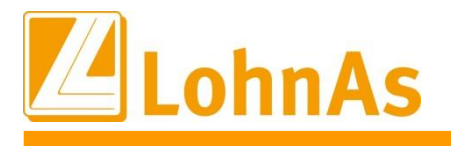

## **Im Einzelnen gemäß Weisung vom 25.03.2022 Bundesarbeitsagentur**

# **Higgs 2.2 Verlängerung der Bezugsdauer - Neu § 421c Abs.3 SGB III Abstractural II Absolution**

Die Sonderregelung aus der Kurzarbeitergeldverlängerungsverordnung zur Bezugsdauer wird ebenfalls bis zum 30.06.2022 verlängert und in § 421c Abs.3 SGB III überführt. Die Bezugsdauer für das Kurzarbeitergeld wird für Arbeitnehmerinnen und Arbeitnehmer, deren **Anspruch auf Kurzarbeitergeld bis zum Ablauf des 30.06.2021 entstanden** ist, über die Bezugsdauer nach § 104 Absatz 1 Satz 1 hinaus auf bis zu 28 Monate, längstens bis zum Ablauf des 30.06.2022, verlängert.

Für die Verlängerung des Bezugszeitraums ist in den Fällen, in denen bereits Kurzarbeitergeld gezahlt wird, eine (Verlängerungs-)Anzeige des Arbeitgebers erforderlich. In der Anzeige müssen die Dauer, die vorübergehende Natur und die Gründe für eine Verlängerung geschildert werden. Ferner muss die Vereinbarung mit dem Betriebsrat über die weitere Durchführung der Kurzarbeit vorgelegt bzw. dargelegt werden, dass mit den Arbeitnehmerinnen und Arbeitnehmer die weitere Reduzierung der Arbeitszeit durch Einzelvereinbarungen vereinbart worden ist.

Für Betriebe, die z.B. seit Beginn der Corona-Pandemie von März 2020 bis Februar 2022 durchgängig in Kurzarbeit waren und die maximale Bezugsfrist von 24 Monaten bereits erreichten, ist damit eine rückwirkende Bewilligung ab März 2022 auf maximal bis zu 28 Bezugsmonate möglich. Der Operative Service der Arbeitsagentur veranlasst bei Vorliegen der Voraussetzungen für das Kurzarbeitergeld die Weiterbewilligung und versendet einen entsprechenden Bescheid an den Arbeitgeber.

Ab dem 01.07.2022 gilt für alle Arbeitnehmerinnen und Arbeitnehmer wieder die maximale gesetzliche Bezugsdauer von zwölf Monaten nach § 104 Absatz 1 Satz 1 SGB III.

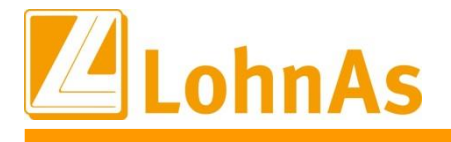

#### **Keine systemseitige Prüfung der Anzahl an Bezugsmonaten**

Systemseitig wird die Bezugsdauer nicht geprüft, d.h. die maximalen 28 Monate für einen durchgehenden Kug-Bezugszeitraum seit 03.2020 müssen individuell geprüft werden.

Zur Abstimmung kann die "Prüfliste der Leistungssätze" aus der Maske 0078 abgerufen werden:

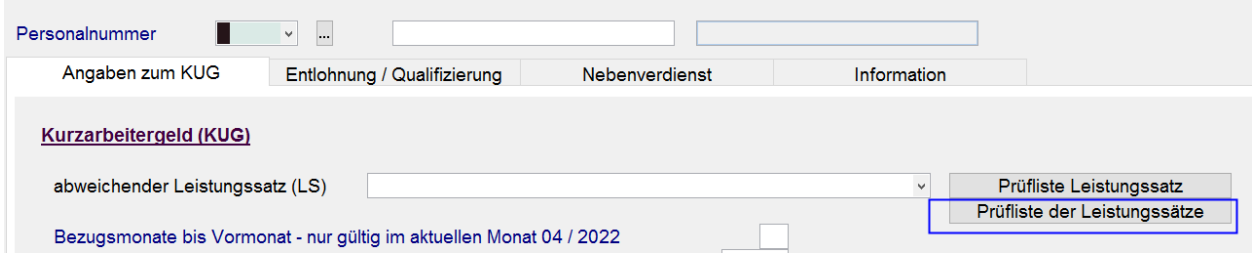

Die Übersicht bietet neben der Anzahl-BM weitere Kennwerte zum Kurzarbeitergeld.

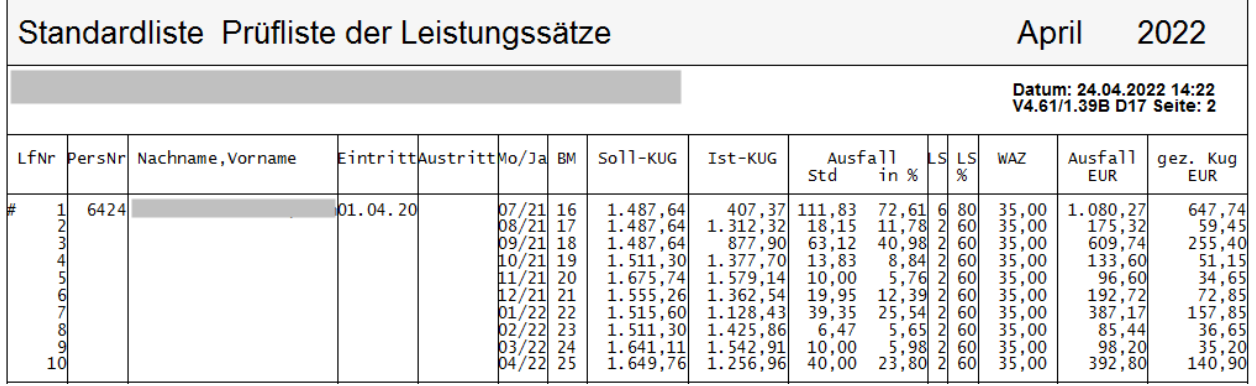

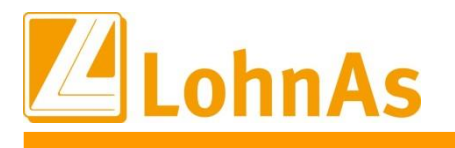

# **9.6. Kurzarbeitergeld – Wegfall Erstattung Arbeitgeber Sozialversicherungsaufwand ab April 2022 laut §421c**

Mit der Verordnung über die Bezugsdauer und Verlängerung der Erleichterungen der Kurzarbeit (KugverlV) vom 30.11.2021 erfolgte die Sonderregelung das Sozialversicherungsbeiträge für die ausgefallenen Arbeitsstunden ab Januar 2022 bis zum 31.03.2022 zur Hälfte pauschaliert erstattet werden.

Bis zum Dezember 2021 wurden die vom Betrieb während der Kurzarbeit allein zu tragenden Sozialversicherungsbeiträge in Höhe von 100 Prozent (37,6%) pauschaliert erstattet.

Ab Januar 2022 werden diese befristet bis zum 31. März 2022 in Höhe von 50 Prozent (18,8%) pauschaliert erstattet. Eine weitere Erstattung über 50 Prozent war/ist bei Aufnahme einer qualifizierten Weiterbildung während der Kurzarbeit möglich.

Ausführliche Informationen zur systemseitigen Umsetzung haben wir in unseren Update-Hinweisen vom 28.01.2022 ausführlich sowie separat zum S-Kug-Bezug beschrieben.

## **Was ändert sich ab 01.04.2022**

Ab dem Abrechnungsmonat April 2022 werden systemseitig alle SV-Erstattungen unterbunden, es müssen keine individuellen Anpassungen vom User erfolgen. Ausschließlich eine Weiterbildung muss manuell im Personal/Kug/Register Qualifizierung weiterhin gekennzeichnet werden, siehe Update-Hinweise vom 28.01.2022.

#### **1. Beispiel Kug-Abrechnungsliste Januar bis März 2022**

In der Zeit vom Januar bis zum März wurde der Arbeitgeberaufwand zur Sozialversicherung pauschaliert mit 18,8% laut Verordnung hälftig erstattet.

#### Berechnung Sollentgelt ./. Istentgelt x 0,80 x 18,8%

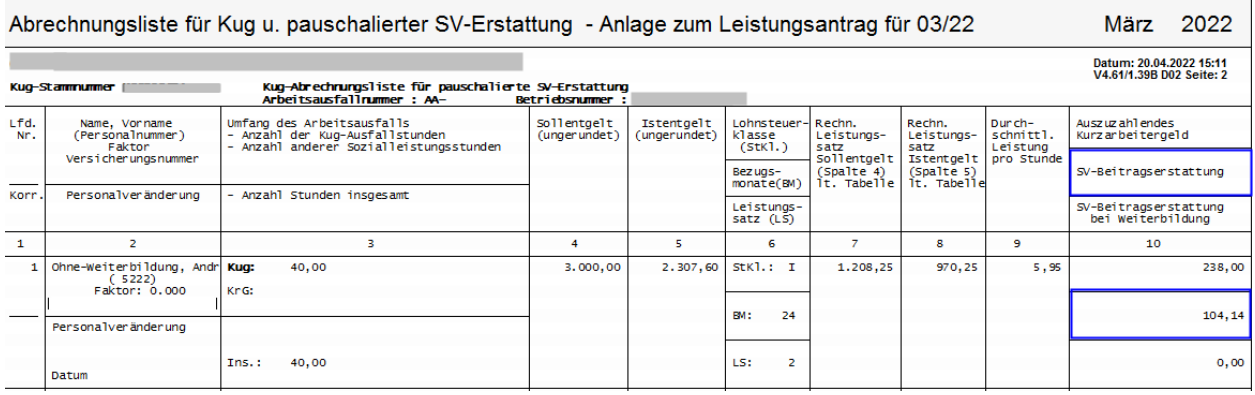

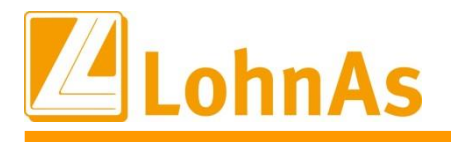

## Lag zeitgleich eine bewilligte Qualifizierung/Weiterbildung vor, wurden dem Arbeitgeber zusätzliche 18,8% pauschaliert erstattet:

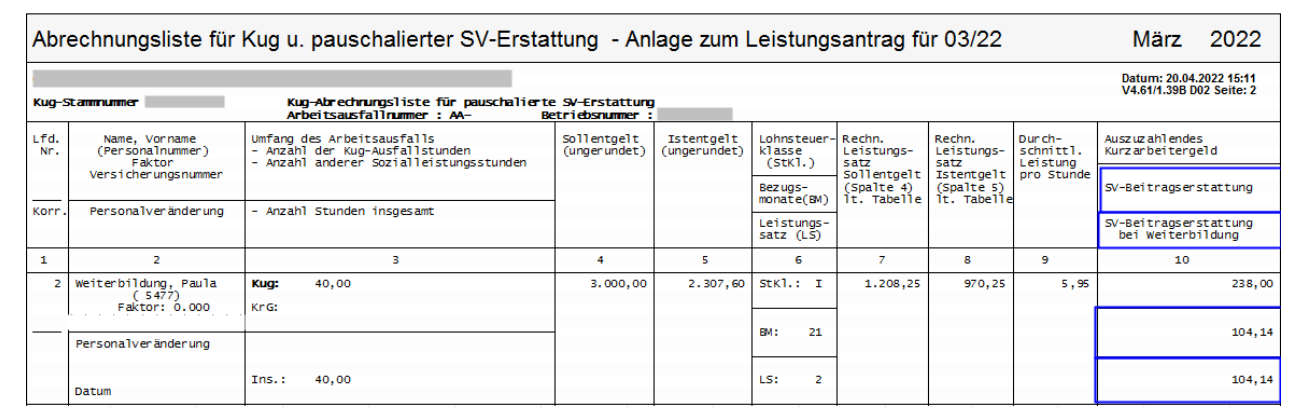

Ab dem Abrechnungsmonat April 2022 fällt die pauschalierte SV-Erstattung laut Verordnung weg. Es wird zur früheren Kug-Regelung vor Beginn der Pandemie zurückgekehrt, d.h. keine Erstattung des Arbeitgeber-Sozialaufwands.

#### **2. Beispiel Kug-Abrechnungsliste April**

Im April 2022 wurde die Kurzarbeit fortgeführt. Laut Verordnung erfolgt keine pauschalierte Erstattung mit 18,8% zum Sozialaufwand des Arbeitgebers. Der Arbeitgeber trägt den vollen Sozialaufwand aus dem Fiktiventgelt wieder allein.

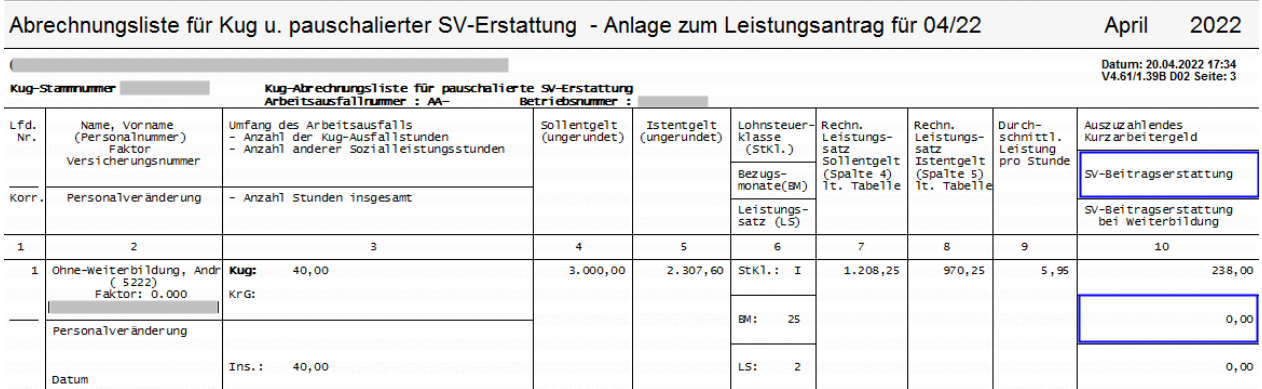

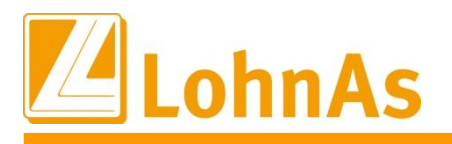

**Hinweise zum Update Information** der Sozialaufwendungen des Arbeitgebers pauschaliert erstattet. Eine ausführliche **Ausnahme;** es liegt eine qualifizierte Weiterbildung mit Bewilligung durch die Arbeitsagentur vor. Aufgrund der manuellen Kennzeichnung (Personal\Kurzarbeit\Qualifizierung) werden 50% Beschreibung erfolgte in den Update-Hinweisen vom 28.01.2022.

Berechnung: Sollentgelt ./. Istentgelt x 0,80 x 18,8%

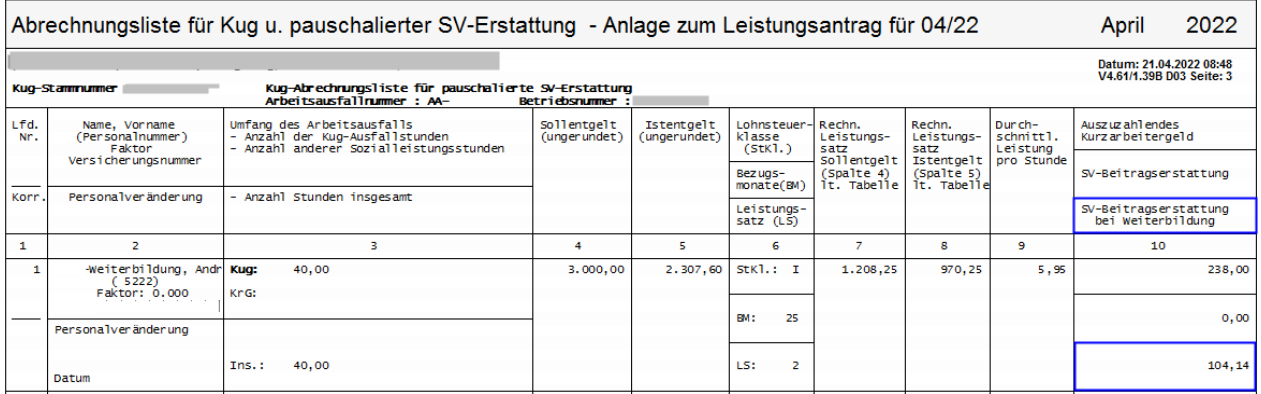

Wird ein zurückliegender Kug-Bezugszeitraum korrigiert, wird systemseitig die zum Korrekturmonat gültige Regelung zur SV-Erstattung erkannt.

#### **3. Beispiel Korrektur aus April 2022 rückwirkend auf Januar 2022.**

Die seit 01.2022 bis 03.2022 gültige Regelung der 50% pauschalierten SV-Erstattung laut Verordnung wird berechnet und in der Zeile "SV-Beitragserstattung" zur Spalte 10 ausgewiesen.

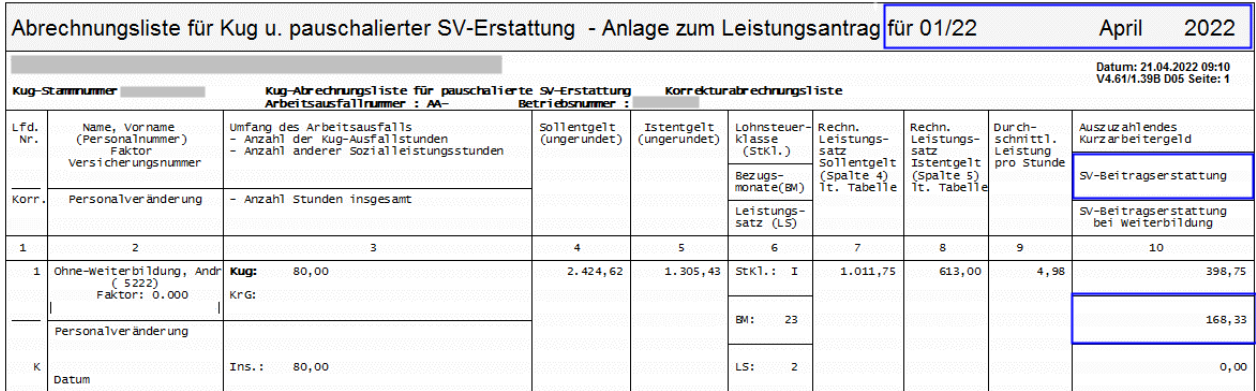

Berechnung: Sollentgelt ./. Istentgelt x 0,80 x 18,8%

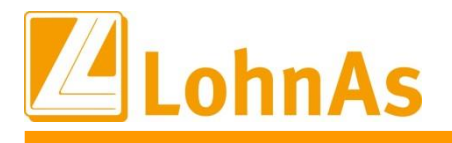

**Hinweise zum Update Information** wird in der Zeile "SV-Beitragserstattung bei Weiterbildung" ausgewiesen. Wird rückwirkend eine qualifizierte Weiterbildung in den Korrekturen-Stammdaten gekennzeichnet, erfolgt die Anrechnung gleichlautend mit weiteren 50% SV-Erstattung und

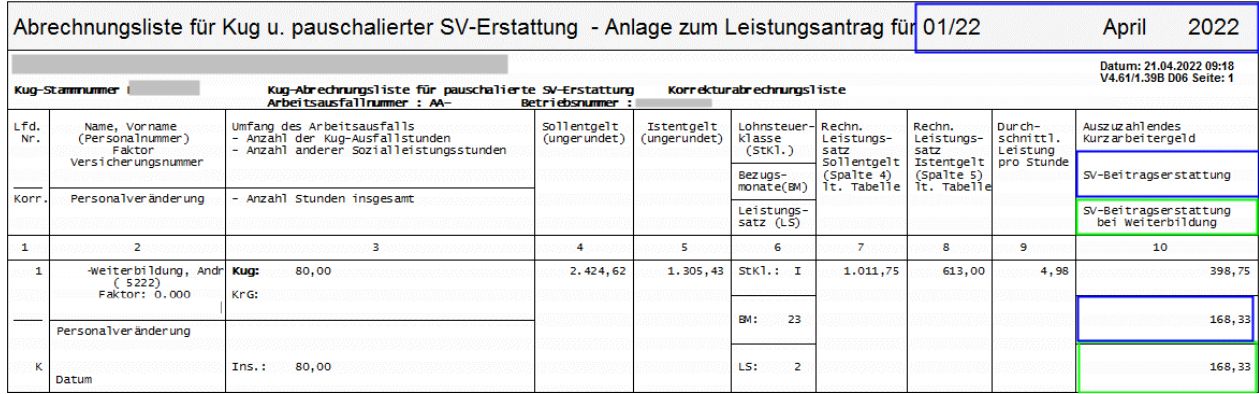

## **4. Beispiel Korrektur rückwirkend für 11/2021**

Die bis 31.12.2021 gültige Regelung der 100% pauschalierten SV-Erstattung laut Verordnung wird in der entsprechenden Zeile ausgewiesen.

Berechnung: Sollentgelt ./. Istentgelt x 0,80 x 37,6 %

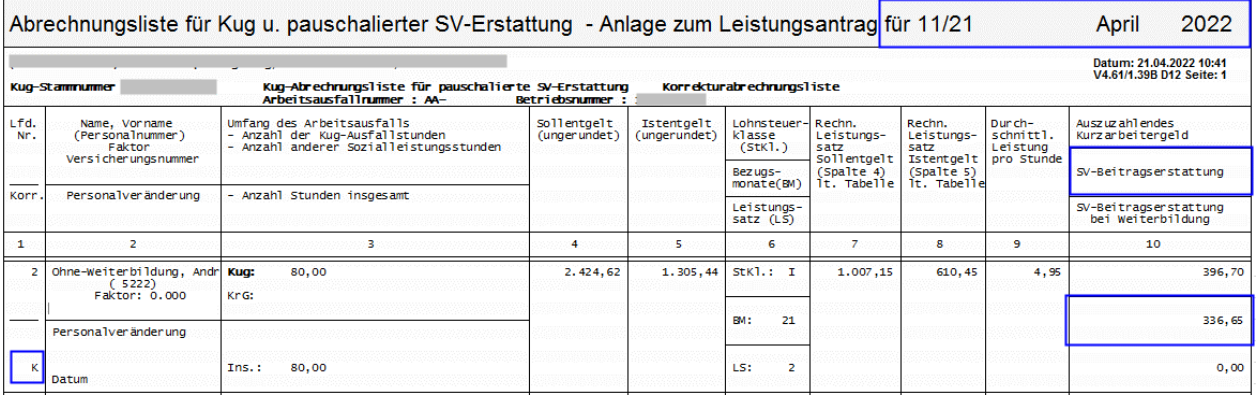

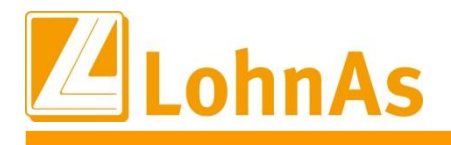

# **Sozialversicherungsaufwands 9.7. Kurzarbeitergeld im Baugewerbe - ab April 2022 ebenfalls Wegfall Erstattung des Arbeitgeber**

Ebenfalls zum 01.04.2022 werden die SV-Erstattungen der Arbeitgeberaufwendungen komplett wegfallen. Ab/Für April kann die Baufirma wie üblich einen Antrag auf Kurzarbeitergeld einreichen. Nach Bewilligung wird normales Kurzarbeitergeld gerechnet und mit der C-Kug-Abrechnungsliste und dem Kug-Antrag K-308 der Arbeitsagentur gemeldet. Auch im Baugewerbe ist eine während dem Kug-Bezug qualifizierte und durch die Arbeitsagentur bewilligte Weiterbildung möglich, welche mit 50% pauschalierter SV-Erstattung gefördert wird.

Im System müssen keine Anpassungen erfolgen. Die nachfolgenden Regelungen galten ausschließlich für den Schlechtwetterzeitraum 01.01.2022 bis 31.03.2022 und werden systemseitig in Korrekturabrechnungen berücksichtigt.

Ausführliche Informationen wurden zu den Update-Hinweisen zum 28.01.2022 veröffentlicht und nachfolgend kurz beschrieben.

## **01.01.-31.03.2022 - Gewerblicher Arbeitnehmer - drei mögliche SV-Erstattungen bei S-Kug:**

**SV-Erstattung aufgrund Verordnung:** Es werden automatisch pauschalierte 18,8% des Arbeitgeber Sozialversicherungsaufwands (50% SV-Erstattung) in der entsprechenden Zeile der S-Kug Abrechnungsliste ausgewiesen.

**SV-Erstattung aufgrund Weiterbildung:** Hier werden, sofern Anspruch nach § 106a Abs.1 SGB III besteht, zusätzlich nochmal 18,8% (50% SV-Erstattung) zur normalen pauschalierten SV-Erstattung erstattet. Entspricht daher maximal **37,6% (**18,8% aus KugverlV + 18,8% nach § 106a SGB III).

**SV-Erstattung aufgrund Umlage:** Eine Erstattung nach § 102 Abs. 4 SGB III aus der Umlage erfolgt nur in Höhe einer etwaig verbleibenden Differenz nach Abzug der pauschalen Erstattungen gem. KugverlV und ggf. wegen § 106a Abs. 1 SGB III s.o., die sich - auch bei gleichzeitiger Erstattung beider Pauschalen - noch wegen der nicht pauschalierten Erstattung aus der Umlage ergeben kann.

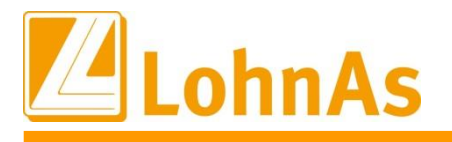

## **1. Beispiel - Gewerblicher und angestellter Arbeitnehmer im April mit Kug-Bezug:**

**Here is a continuous completions** productions of Extensing members Für beide Arbeitnehmer erfolgt keine pauschalierte SV-Erstattung mehr.

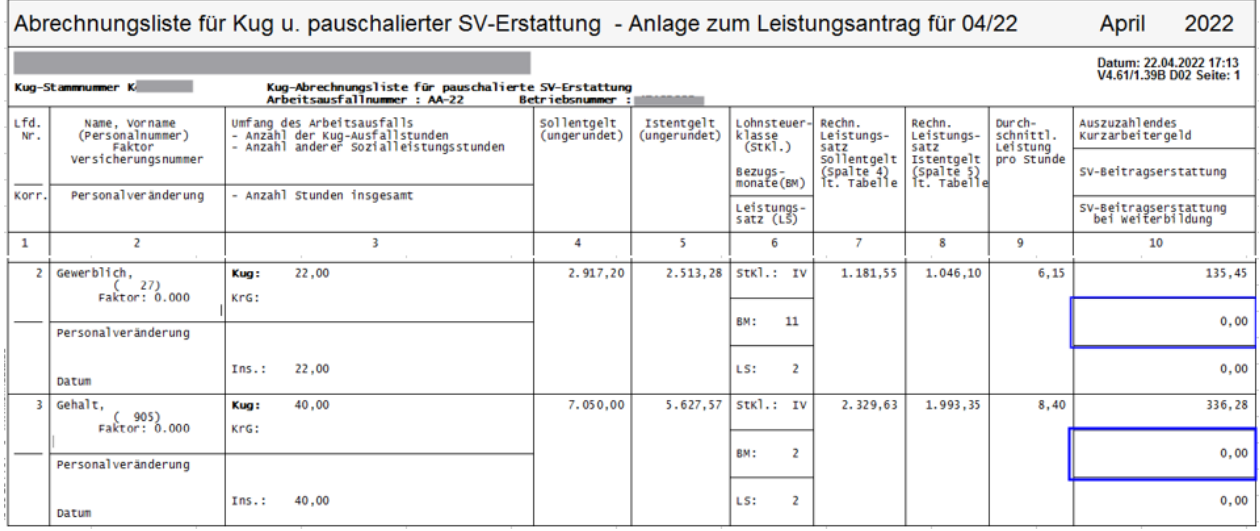

2. **Beispiel -** gewerblicher und angestellter Arbeitnehmer mit **Korrektur auf einen Vormonat** zurückliegende bis Januar 2022:

Für den gewerblichen Arbeitnehmer werden die bis zum 31.3.22 gültige SV-Erstattung laut Verordnung zzgl. restlicher SV-Erstattung aus dem Arbeitgeberaufwand zum Fiktives-Entgelt (Umlage) berücksichtigt.

Der Angestellte ist nicht Winterbau-Umlagepflichtig, daher werden vom 1.1.22 – 31.3.22 nur 50% laut Verordnung erstattet.

Berechnung: Sollentgelt ./. Istentgelt x 0,80 x 18,8 %

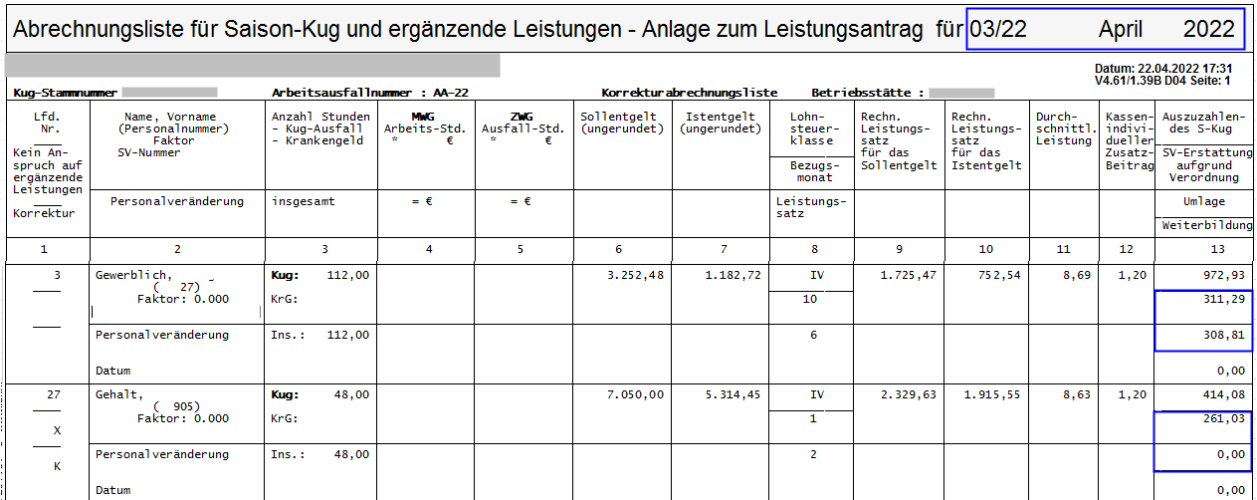

#### 3. **Beispiel** - gewerblicher und angestellter Arbeitnehmer **bei Korrektur auf Dezember 2021**

**Hinweise zum Update Information** gewerbliche sowie auch angestellte Arbeitnehmer. Bis zum 31.12.2021 galt die 100% (37,6%) Regelung der pauschalierten SV-Erstattung für

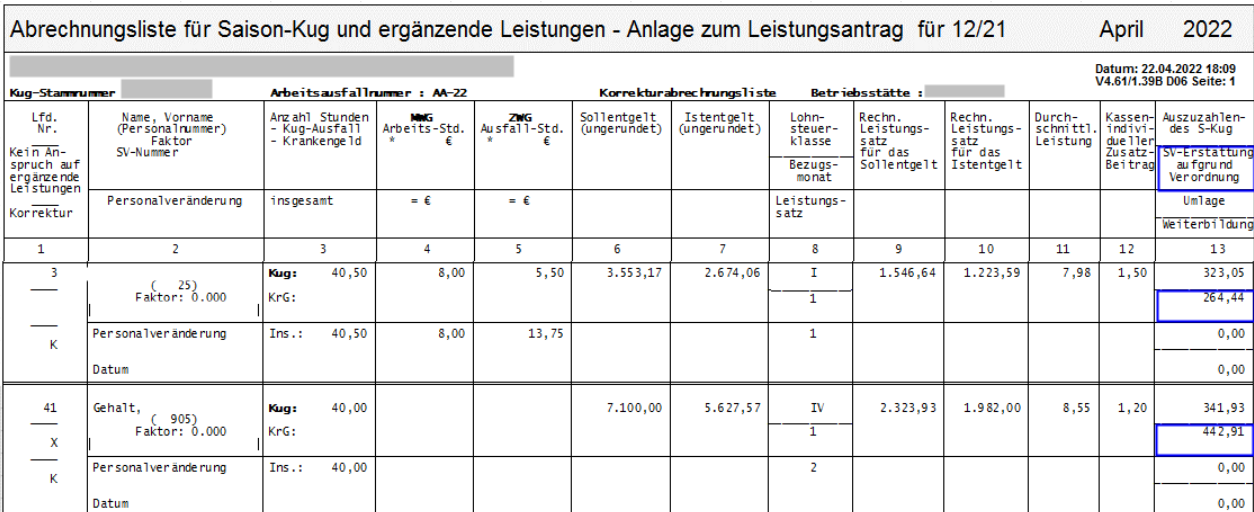

Berechnung: Sollentgelt ./. Istentgelt x 0,80 x 37,6 %

# **9.8. Kug-Abrechnungsliste K-108 und Kug-Antrag K 107 Version 04.2022**

Ab April 2022 wurde eine neue Abrechnungsliste und ein neuer Kug-Antrag von der Bundesarbeitsagentur bereitgestellt. Es ergaben sich textliche Änderungen zur neuen Version 04.2022.

## **9.9. Kurzantrag Kug K 107 - weiterhin bisherige Version 12.2020**

Seitens Bundesarbeitsagentur wurde der Kurzantrag-Kug noch nicht angepasst, es gilt bisher weiterhin die Version 12.2020. Wir erwarten in den nächsten Wochen eine angepasste Version mit Angaben einer möglichen pauschalierten SV-Erstattung bei Weiterbildung.

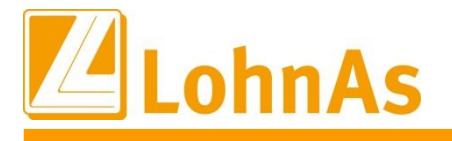

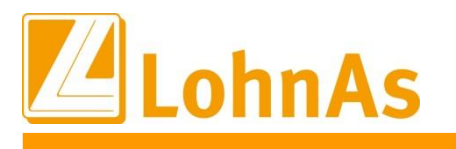

# **Hinweise zum Update Information 10.0. 30.03.2022 - Updateinformation zur Version 4.61 / 1.39C**

# **10.1. Beitragssatzdatei vom 29.03.2022**

Es wurde die aktuelle Beitragssatzdatei vom 29.03.2022 bereitgestellt.

# **10.2. Soka-Bau Meldeverfahren - Aufnahme Steuer-Id (St-Id) im Datenbaustein ANMEL**

Ab 2022 kann zu jeder Stammdatenmeldung die St-Id an Soka-Bau Wiesbaden/Berlin zusätzlich übertragen werden. Die Dateiausgabe zum Soka-Meldeverfahren wurde angepasst und eine St-Id, soweit in den Personalstammdaten vorhanden, wird zusätzlich übermittelt. Eine einmalige Meldung für alle am Soka-Meldeverfahren teilnehmenden Mitarbeiter erfolgt automatisch zum nächstfolgenden Dateiaufbau (Datenprüflauf ) und wird mit Meldegrund 0015 "Stammdatenänderung" im Datenbaustein ANMEL zur Übermittlung bereitgestellt.

Liegen Änderungen bzw. Anpassungen der St-Id in den Folgemonaten vor, werden diese ebenfalls systemseitig erkannt und automatisch zum nächsten Dateiaufbau mit dem Meldegrund 0015 "Stammdatenänderung" Grund 0015 bereitgestellt. Wie bisher wird Grund 0010 (An-/Abmeldung) vorrangig gemeldet.

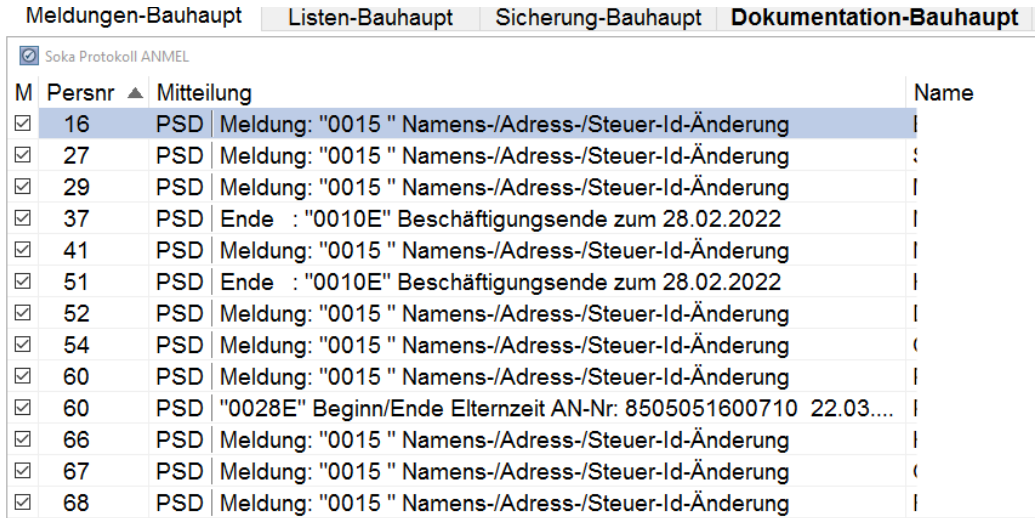

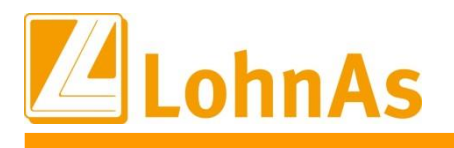

# **10.3. Soka-Bau Meldeverfahren – Entfallene Meldegründe**

Die Meldegründe **0011, 0042, 0048, 0070, 0072, 0076** nehmen nicht mehr am Meldeverfahren teil. Die betroffenen Felder in der Maske 0561 , welche bisher manuell gepflegt wurden, verbleiben als inaktive Felder, so dass zukünftig diese Meldegründe nicht mehr ausgelöst werden.

Meldegrund 0011 - Abmeldung von Auszubildenden Meldegrund 0042 - Tod des Arbeitnehmers Meldegrund 0048 - Aussteuerung des Arbeitnehmers Meldegrund 0070 - Wechsel gewerbliche Arbeitnehmer aus dem Tarifgebiet Berlin Ost/West Meldegrund 0072 - Wechsel gewerbliche Arbeitnehmer in das Tarifgebiet Berlin Ost/West Meldegrund 0076 - Wechsel gewerblicher Arbeitnehmer Arbeitnehmerentsendeverfahren

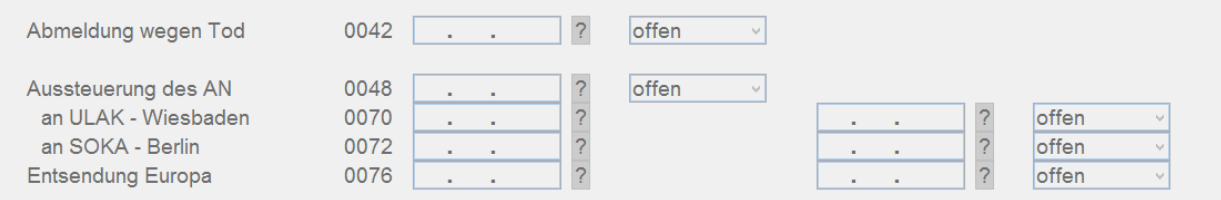

Der Meldegrund 0042 wird nur noch über den Meldegrund 0010 An-/Abmeldung gemeldet.

Die Meldegründe **0042, 0070, 0072, 0076** werden seitens den Sozialkassen nicht mehr verarbeitet, sondern ausschließlich über den Meldegrund 0010 Ein-/Austritt bei vorliegenden Arbeitgeberwechsel erkannt. Der Meldegrund 0048 wurde mit Einführung der Mindesturlaubsvergütung abgelöst. Ebenso wird auf die "Abmeldung von Auszubildenden" Grund 0011 verzichtet, da dieser bereits mit den Meldegründen 0050 bis 0054 über der Maske "Azubi Berufsausbildung" im Datensatz URMEL gemeldet werden.

# **10.4. Soka-Bau Meldeverfahren – Anpassung Meldehinweis**

Der bisherige Meldehinweis, dass Urlaubstage zur Abmeldung der Ausbildung hinterlegt werden müssen, wurde beim Speichern der Maske entschärft. Die Abmeldung mit Angaben von "0 gewährten Urlaubstagen" wurde auch in der Vergangenheit ausgeführt, ausschließlich im Hinweistext wurde verschärft darauf hingewiesen, dass diese Möglichkeit nicht besteht. Weiterhin erfolgt der zusätzliche Hinweis zum Dateiprüflauf

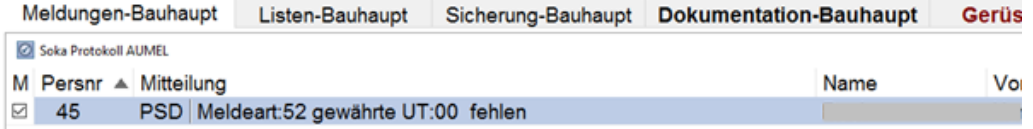

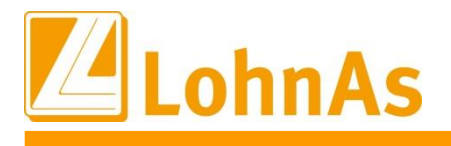

## **10.5. Soka-Bau Meldeverfahren – Fehlerbehebung ZVK-AN-NR**

Leider hatte sich der Fehler eingeschlichen, dass eine Pseudo ZVK-Arbeitnehmer-Nummer trotz hinterlegter ZVK-Arbeitnehmer-Nummer zum Grund 0010/0015 beim Angestellten übermittelt wurde. Wir bitten das Missgeschick zu entschuldigen. Mit der zukünftigen Meldung Grund 0015 "Stammdatenänderung" wegen Übermittlung der St-Id wird die ZVK-Nummer aktualisiert übermittelt.

## **10.6. Soka-Bau Meldeverfahren – Ansicht Liste ANMEL/URMEL**

Diese Listen werden nur noch nach durchgeführtem Datenprüflauf zur Ansicht vor einer Dateierstellung bereitgestellt. Bisher wurden vor einem Dateiprüflauf die Daten des Vormonats in beiden Listen angezeigt.

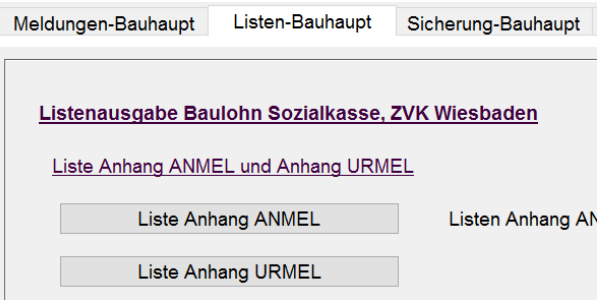

# **10.7. eAU-Verfahren**

Der Bundesrat hat am Freitag, den 11.03.2022, den Gesetzentwurf zur Verlängerung der Sonderregelung im Zusammenhang mit der Covid 19-Pandemie beim Kurarbeitergeld beschlossen.

In BR-Drs. 68/22 findet sich eine weitere Änderung - in Bezug auf die eAU. Die Pilotphase für das elektronische Abrufverfahren wird bis 31.12.2022 verlängert. Dementsprechend wurde Artikel 12b des Dritten Bürokratieentlastungsgesetzes geändert, betreffend die Anzeige- und Nachweispflichten (§5) Entgeltfortzahlungsgesetz.

Im Falle einer Arbeitsunfähigkeit hat der AN diese bis 31.12.2022 weiterhin nachzuweisen.

In Zuge dessen stellen wir Ihnen die Software für das Verfahren zur elektronischen Arbeitsunfähigkeitsbescheinigung sowie die ausführliche **Dokumentation** unter **'eAU – Hinweise zum Verfahren'** zur Verfügung.

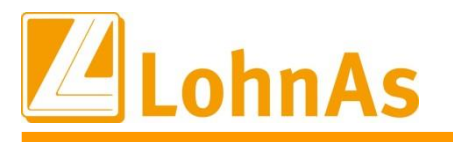

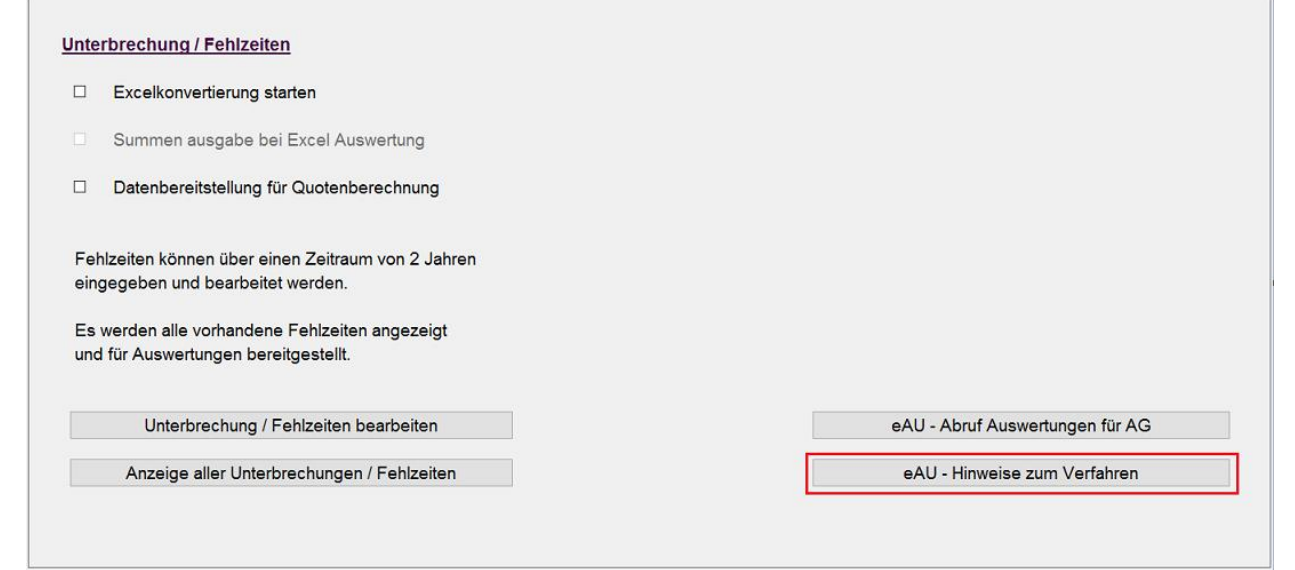

*Bewegung > Bewegungsdaten/Fehlzeiten >Unterbrechung/Fehlzeiten*

# **10.8. Beschränkung von Personengruppenschlüssel (PGS)**

Der Gesetzgeber hat die Softwareersteller verpflichtet, nur noch Personengruppenschlüssel anzubieten, für die das Abrechnungsprogramm zertifiziert ist.

Aus diesem Grund werden durch ein Update zum Ende des 3. Quartals 2022 der Einsatz folgender Personengruppenschlüssel nicht mehr möglich sein:

- 107 Behinderte Menschen in anerkannten Werkstätten oder gleichartigen Einrichtungen
- 111 Personen in Einrichtungen der Jugendhilfe, Berufsbildungswerken oder ähnlichen Einrichtungen für behinderte Menschen
- 117 Nicht berufsmäßig unständig Beschäftigte
- 118 Berufsmäßig unständig Beschäftigte

Prüfen Sie ggf. die unter Personal > SV / Steuer > Allgemeine SV – Daten hinterlegten Personengruppenschlüssel.

Bis zur Abschaltung erhalten Sie im Verarbeitungsprotokoll einen Hinweis bei Verwendung der genannten PGS-Schlüssel.

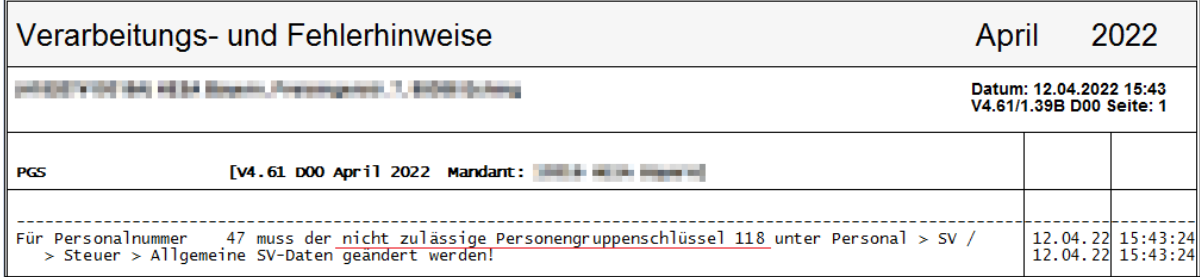
Über die Entfernung der oben genannten Personengruppenschlüssel werden Sie zum gegebenen Zeitpunkt informiert.

# **10.9.** Erfassung Bewegungsdaten bei Abrechnung nach Stundenlohn **für Ausfallzeiten nach § 56 IfSG**

Bei der Erfassung von Ausfallzeiten nach § 56 IfSG kam es bei der Verarbeitung von Ausfallstunden und mehreren Unterbrechungen zu Problemen. Um diesen Sachverhalt korrekt abzubilden, wurde die Zuordnung der Fehlzeiten jetzt ebenfalls an die Lohnart für die Ausfallstunden verknüpft.

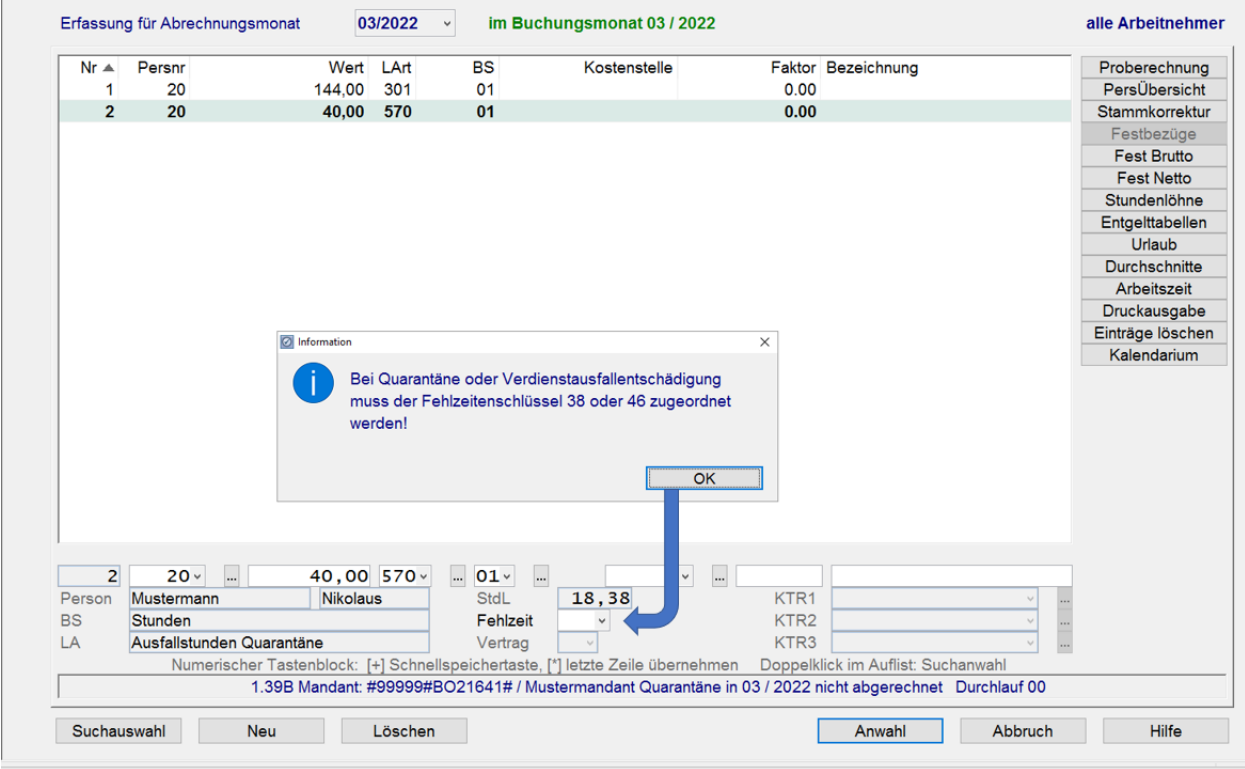

Die bisherige Vorgehensweise, dass nach der Erfassung der Ausfallstunden noch gesondert die Lohnart für die Entschädigung erfasst werden musste, kann entfallen. Wird die Erfassung wie gehabt vorgenommen, muss für beide Lohnarten die entsprechende Fehlzeit zugeordnet werden.

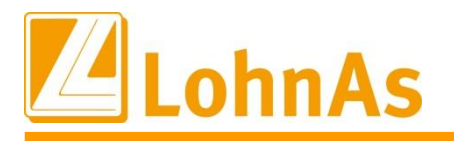

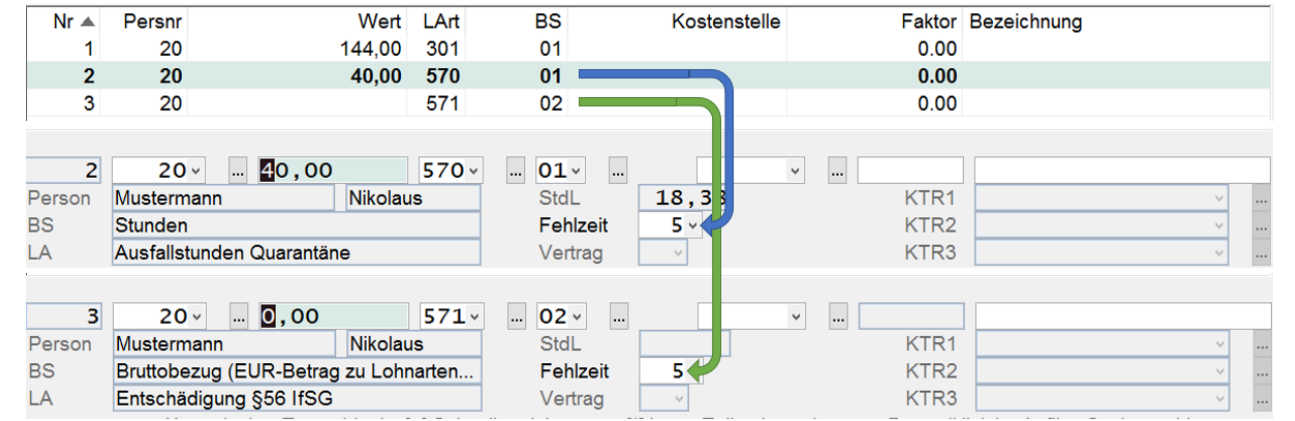

## **10.10. Nachrechnungen in Verbindung mit Nachrechnungen für Ausfallzeiten nach § 56 IfSG auf das Vorjahr**

Bei Nachrechnungen aus dem laufenden Jahr, kann es in Verbindung mit bereits erfolgten Nachrechnungen zu Ausfallzeiten durch Quarantäne, zu einem abweichenden Steuerbrutto kommen. In diesem Fall muss für die Zuordnung des korrekten Steuerbruttos der Korrekturmonat für die Quarantäneberechnung des Vorjahres noch einmal aktiviert werden. Die Korrektur für das Steuerbrutto aus dem Vorjahr wird dann neu dem aktuellen Abrechnungsmonat zugeordnet.

Beispiel:

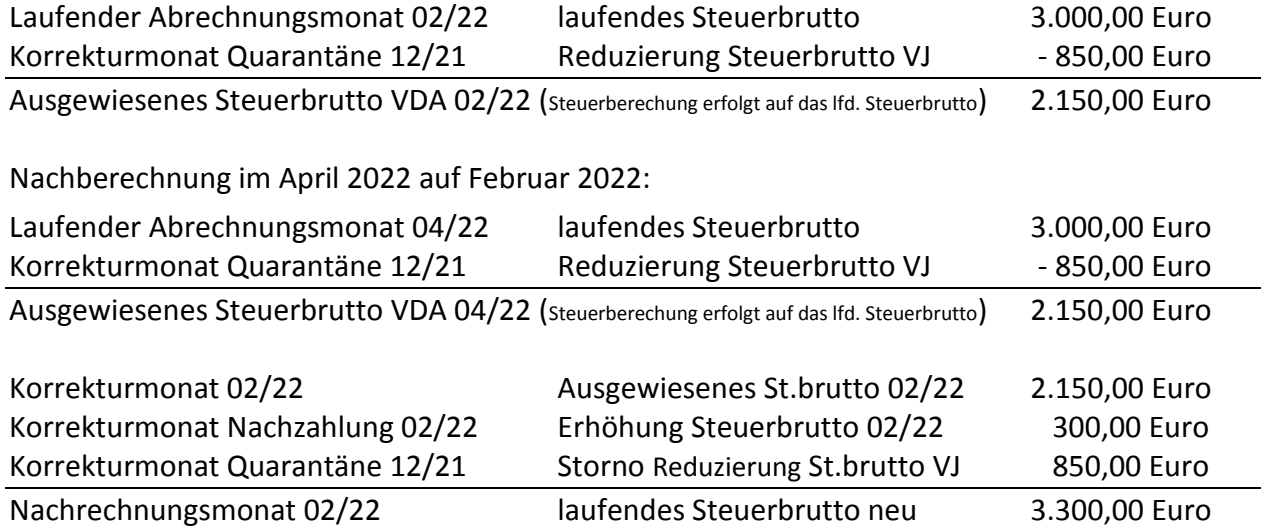

Für die Aktivierung der Quarantäneberechnung Vorjahr muss ein entsprechender Korrektursatz (im o.a. Beispiel 12/21) angelegt werden.

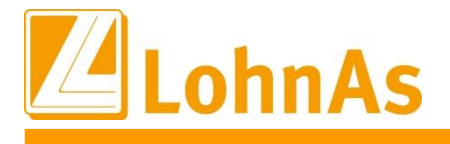

# **10.11. Kurzarbeitergeld – Vorgabe Bezugsmonat (BM)**

#### **Neue Möglichkeit Vorgabe Bezugsmonat zum laufenden Abrechnungsmonat**

Gemäß den Weisungen der Bundesarbeitsagentur kann der Mitarbeiter die Anzahl der Bezugsmonate resultierend aus der Beschäftigung beim Vorarbeitgeber zum neuen Arbeitgeber übertragen. Vorausgesetzt es lag ein Kug-Bezug bis zum 31.03.2021 vor.

Im Personal/Kurzarbeit wurde ein neues Feld geschaffen, in welchem übergreifend ein Bezugsmonat vorgegeben werden kann. Dieser Vortrag beeinflusst den bisher systemseitig berechneten Bezugsmonat. Der neue Bezugsmonat wird in das Lohnkonto geschrieben und zu den Folgemonaten fortgeführt. Die Vorgabe wird nach dem Monatswechsel wieder auf blank/leer zurückgesetzt.

**Beispiel:** Arbeitnehmer ist zum 01.12.2021 eingetreten und teilt im Januar dem Arbeitgeber seinen bisherigen Bezugszeitraum von 12 Monaten mit. Zur Januar-Abrechnung kann nun der bisherige Bezugszeitraum von 12 Monaten in dem neuen Feld vorgetragen werden. Liegt im Januar ein KUG-Bezug vor wird zur Berechnung der 13. BM ermittelt. Liegt zusätzlich ein Arbeitsausfall >50% vor, werden beim Arbeitnehmer die erhöhten Kug-Leistungssätze berücksichtigt.

Abb: neues Feld "Vorgabe Anzahl BM aus Vorbeschäftigung" zum aktuellen Abrechnungsmonat

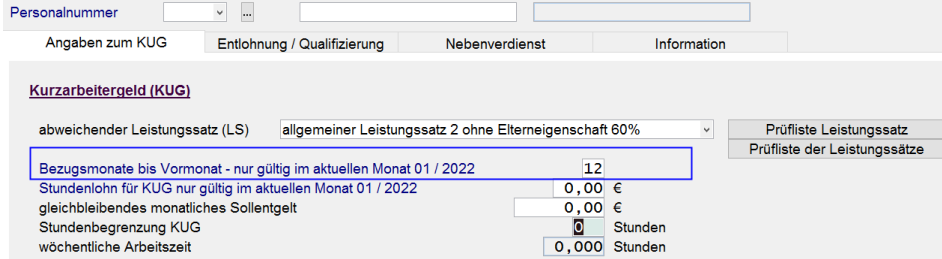

Weiteres zum Thema finden Sie in den Informationen "Leistungssatzerhöhung" Register Information Maske 0078.

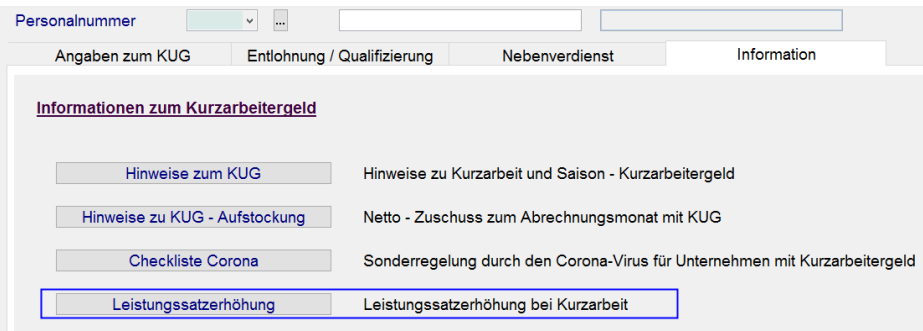

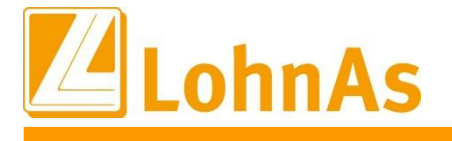

### **Hinweise zum Update Information 11.0. 28.01.2022 - Updateinformation zur Version 4.61 / 1.39B**

## **11.1. Wichtiger Hinweis zu dem DEÜV - Meldeverfahren**

Wir bitten Sie, sofern Sie das Update vom 18.01.2022 noch nicht installiert haben, diese hier vorliegende Updateversion sofort zu installieren, um ggf. Dateiabweisungen zu vermeiden. Sollten Sie noch nicht die Version 1.39A installiert haben, bitten wir Sie, sofort nach der Installation des Jahreswechselupdates 1.39A die Updateversion 1.39B zu installieren.

Leider können wir im Qualitätsmanagement verfolgen, dass immer noch Abweisungen von Datenmeldungen erfolgen.

Ursache sind die von einigen Datenannahmestellen nachträglich angepassten Prüfungen, die ebenfalls in die aktuellen LohnAs - Versionsupdates eingearbeitet wurden.

Bitte stellen Sie ebenfalls sicher, dass die **aktuelle dakota.ag Version 7.3 Build 6** genutzt wird! Nur die aktuelle Version gewährleistet die korrekte Datenbereitstellung für alle Meldeverfahren zur Sozialversicherung. Die aktuelle Version steht unter [wiki.lohndata.de](mailto::wiki.lohndata.de) im Kundenbereich zum Download bereit (dakota.ag Vollversion 7.3 Release 6 vom 14.12.2021). Es erfolgt kein automatisches Update auf aktuelle dakota.ag Versionen!

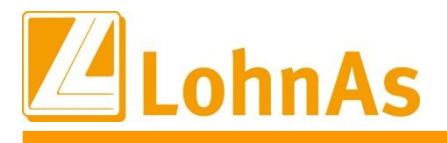

### **Hings Information Information Information 11.2. Änderung ab 01.01.2022: Arbeitgeber-Beitragszuschuss privat Krankenversicherte bei Kug**

Entsprechend der Besprechungsergebnisse des GKV-Spitzenverbandes, der Deutschen Rentenversicherung Bund und der Bundesagentur für Arbeit über Fragen des gemeinsamen Beitragseinzugs am 24.03.2021, wurde die Berechnung für den auf das Fiktiventgelt entfallende Beitragszuschuss für den Arbeitgeberanteil zur privaten Kranken-/Pflegeversicherung in der Software angepasst.

Nach Auffassung des Bundesministeriums für Gesundheit ist zunächst nach § 257 Abs. 2 Satz 4 SGB V

- der auf das Fiktiventgelt entfallende Beitragszuschuss zu ermitteln.
- Dieser ist gegebenenfalls auf die Höhe des (vollen) PKV-Beitrags zu begrenzen.
- Anschließend ist der auf das tatsächliche Arbeitsentgelt entfallende Beitragszuschuss, maximal in Höhe der Hälfte der Differenz von PKV-Beitrag und Beitragszuschuss für das Fiktiventgelt, zu berechnen.

Für den Anspruch auf den Beitragszuschuss zur Pflegeversicherung nach § 61 Abs. 2 SGB XI sind die vorstehenden Ausführungen sinngemäß anzuwenden.

### Beispiel 1:

### **Sollentgelt: 6.000,00 € Istentgelt: 3.000,00€ Fiktiventgelt: 2.400,00€ Prämie private Krankenversicherung: 600,00 €**

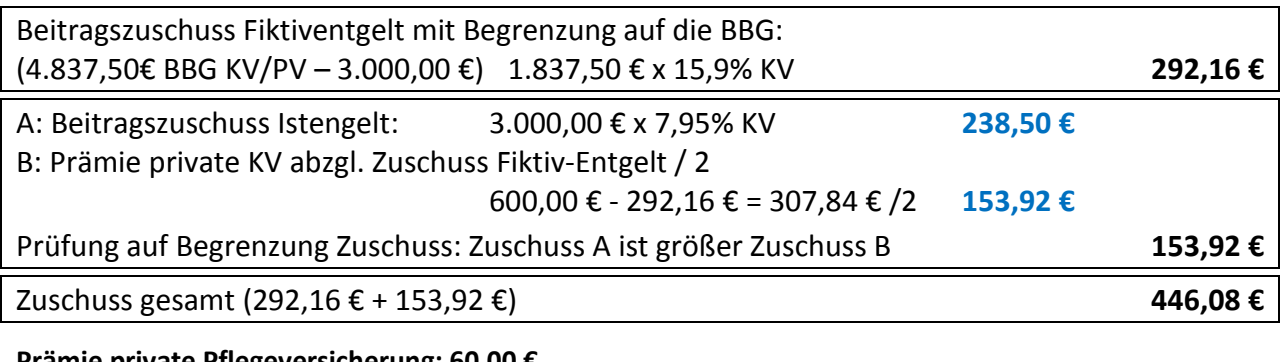

### **Prämie private Pflegeversicherung: 60,00 €**

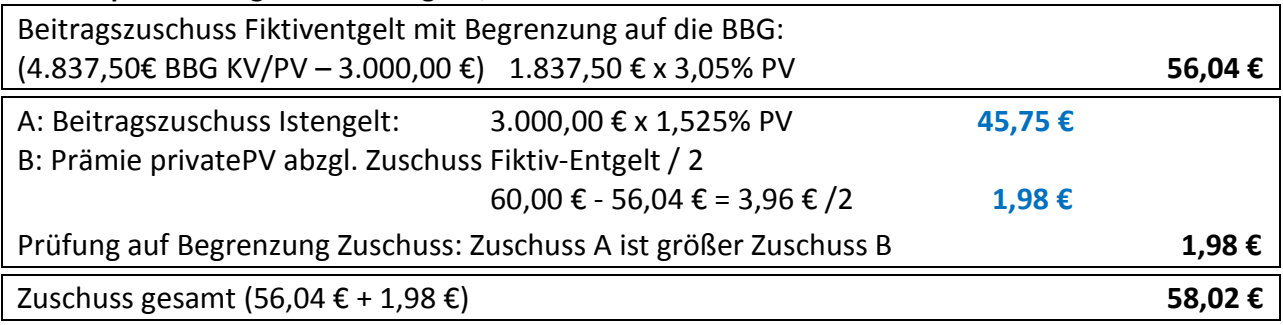

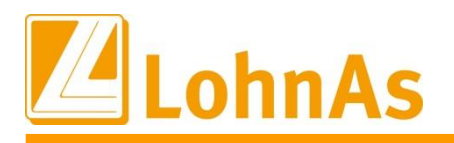

### Darstellung auf der Verdienstabrechnung:

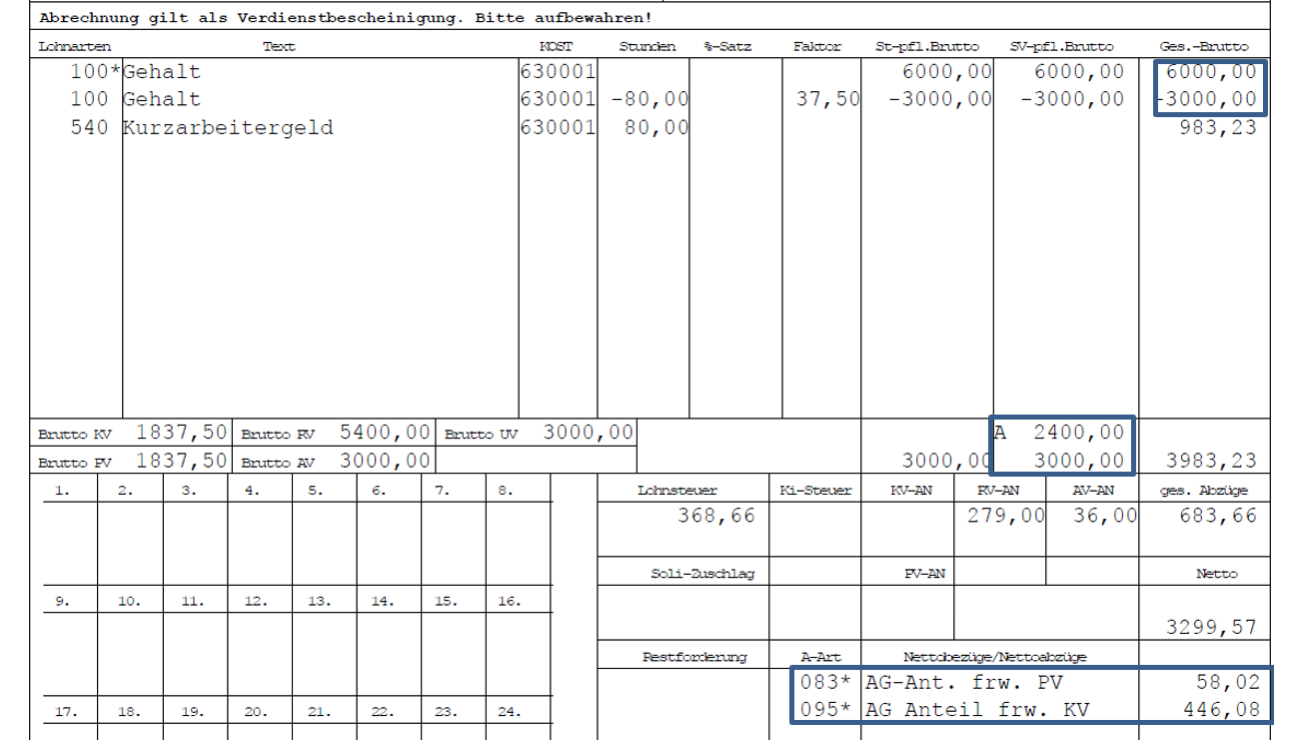

### Beispiel 2:

### **Sollentgelt: 6.500,00 € Istentgelt: 1.500,00€ Fiktiventgelt: 4.000,00€ Prämie private Krankenversicherung: 800,00 €**

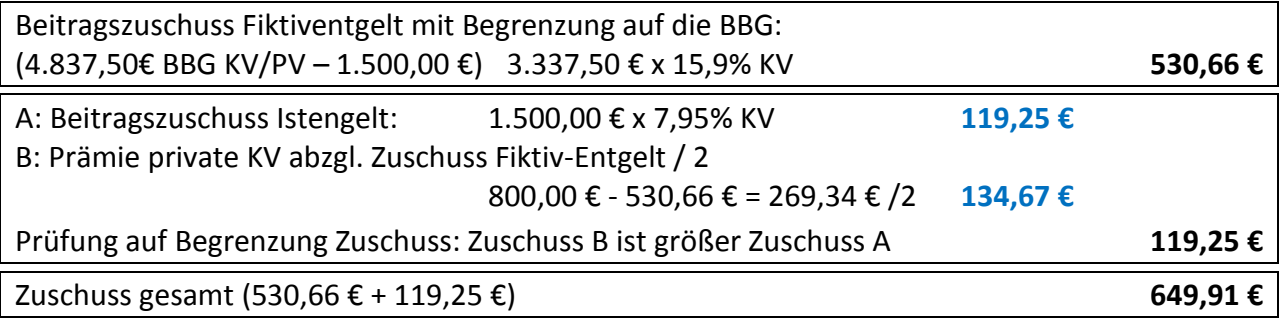

### **Prämie private Pflegeversicherung: 160,00 €**

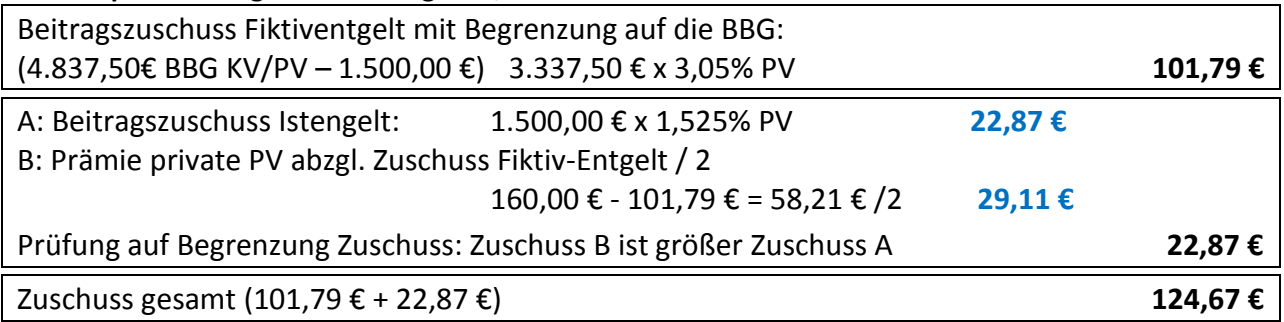

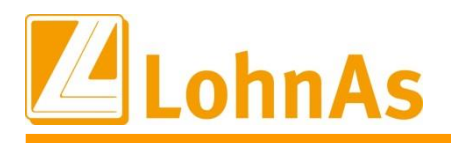

### Darstellung auf der Verdienstabrechnung:

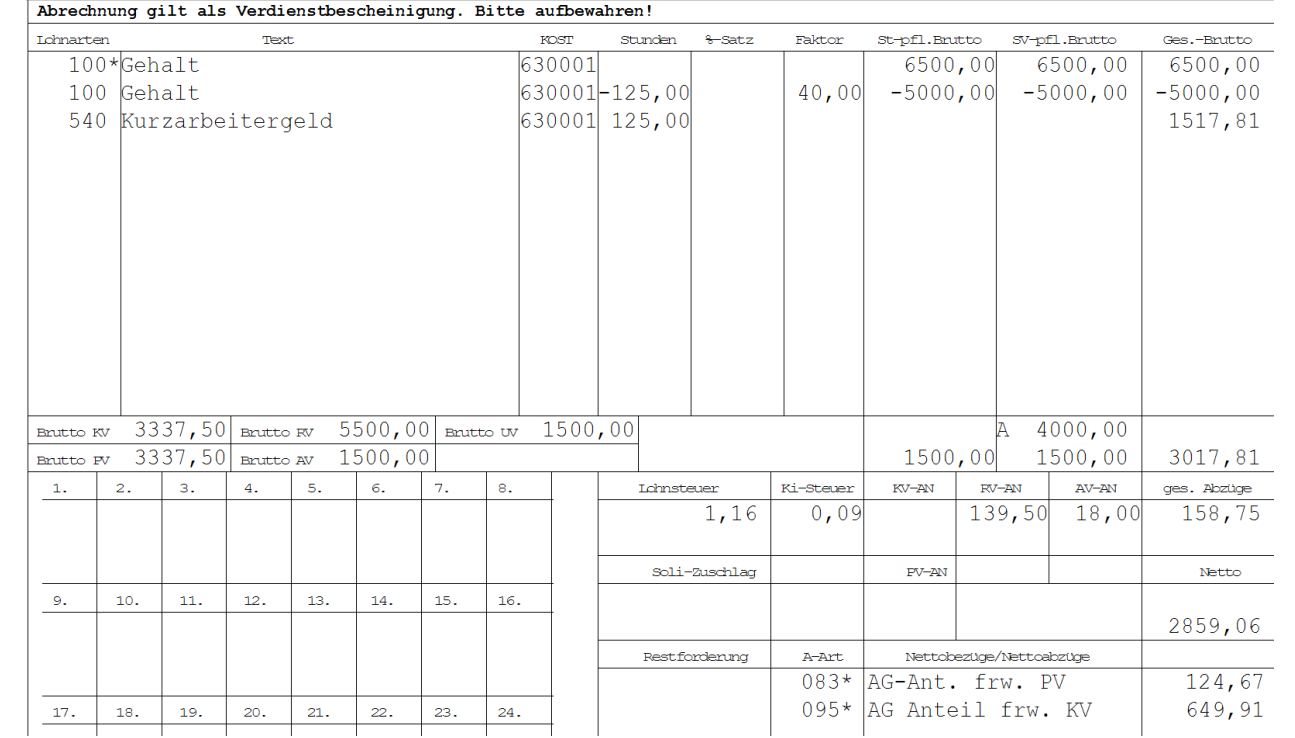

#### Beispiel 3:

### **Sollentgelt: 4.000,00 € Istentgelt: 2.000,00€ Fiktiventgelt: 1.600,00€ Prämie private Krankenversicherung: 600,00 €**

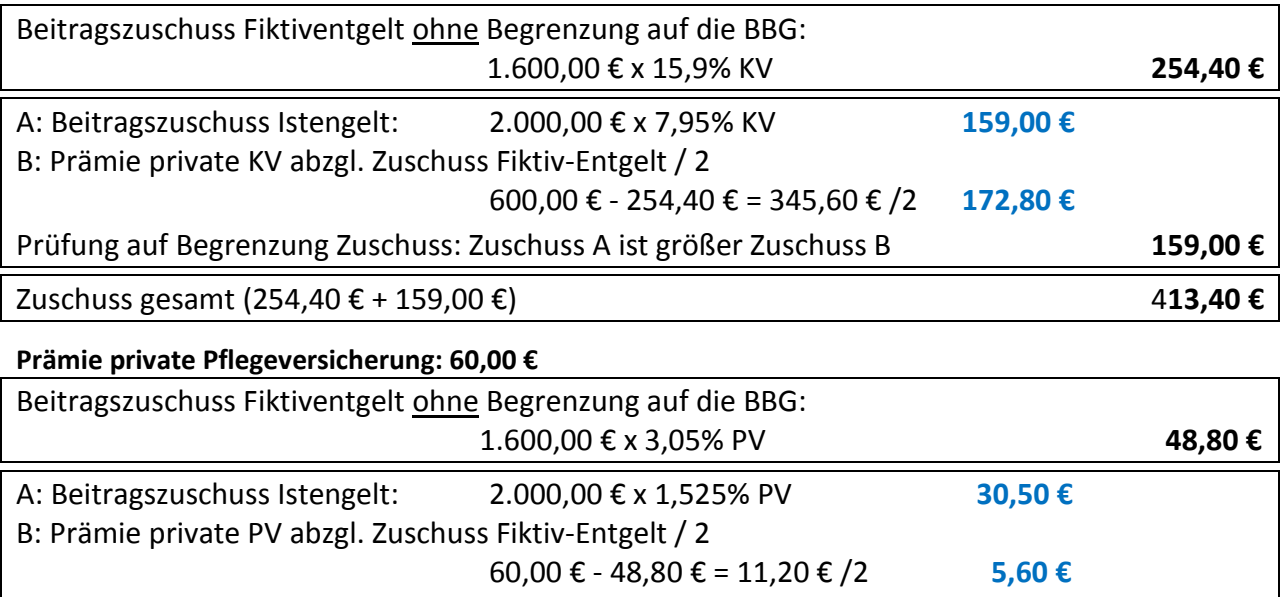

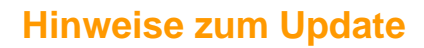

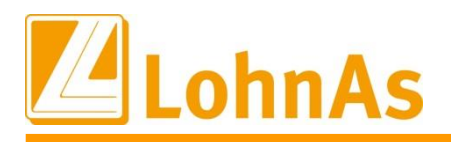

#### Darstellung auf der Verdienstabrechnung:

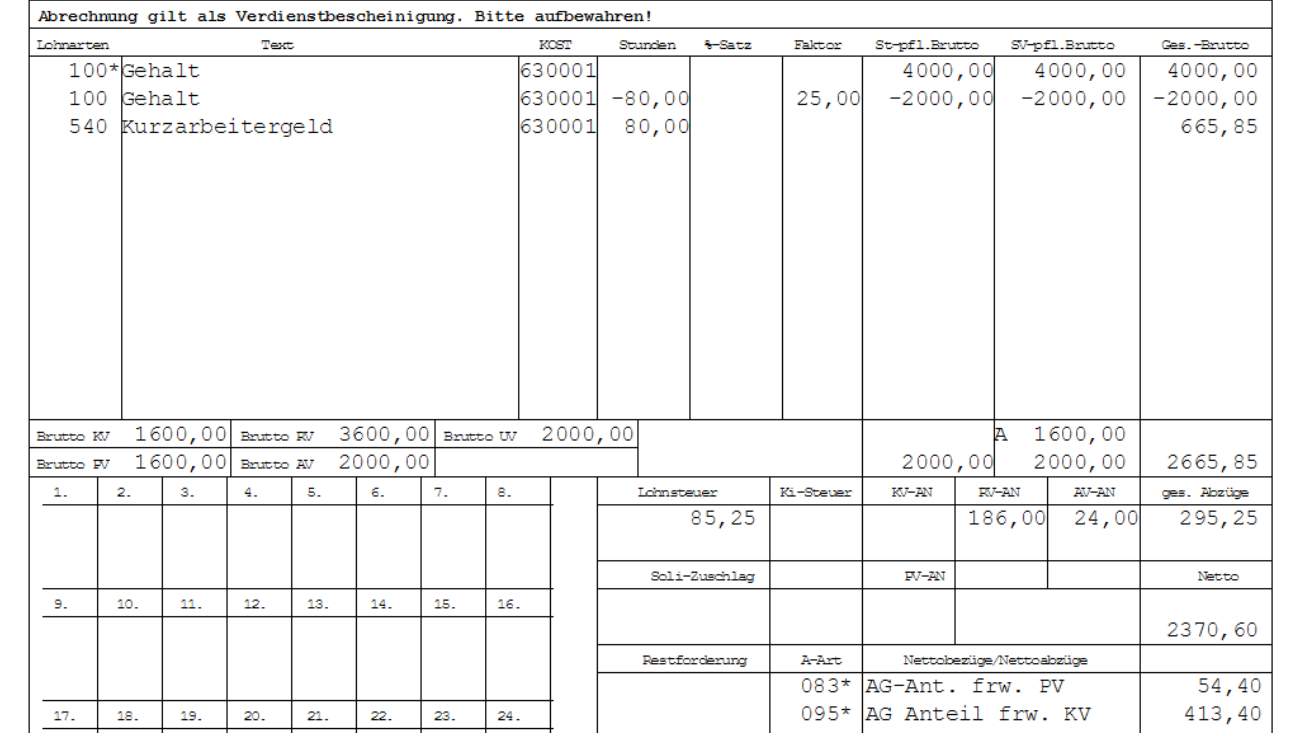

Hinweis:

Für das Bundesland Sachsen wird der AG-Zuschuss zur Pflegeversicherung entsprechend der geltenden Beitragsverteilung gerechnet *(Beitragssatz AG 1,025% / Beitragssatz AN 2,025% ohne Zuschlag Kinderlose).*

Die Berechnungsgrundlage der Beispiele sind die mit Stand 01.01.2022 geltenden Beiträge zur Sozialversicherung und der Beitragsbemessungsgrenzen.

Bei Rückrechnungen werden die gerechneten Zuschüssen entsprechend angepasst.

Rückwirkende Änderungen der Prämienhöhe oder auch eine Umstellung von gesetzlich auf privat versichert werden, nicht automatisiert angepasst und müssen zur Zeit noch manuell mit den entsprechenden Lohnarten korrigiert werden.

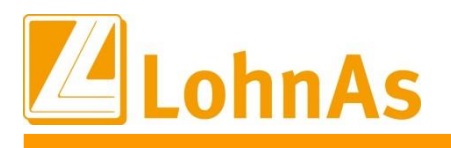

# **11.3. Beitragssatzdatei vom 27.01.2022**

**Hinweise zum Update Information** Es wurde die aktuelle Beitragssatzdatei vom 27.01.2022 bereitgestellt.

## **11.4. weitere Anpassungen / Fehlerbehebungen**

- Anpassungen für die Gesellschaftsform und der Unternehmensbezeichnung unter *Mandant > Adressdaten*
- Anpassung bei Eingabe des Geburtslandes bei gleichzeitiger Staatsangehörigkeit außerhalb der EU bei Eintritt ab 01.01.2022 und fehlender Versicherungsnummer unter *Personal > Personaldaten*
- Anpassung der Überprüfung der Mitgliedsnummer auf Duplikate innerhalb eines Mandanten für berufsständische Versorgungseinrichtungen unter *Person > SV / Steuer > Allgemeine SV – Daten > Register 'Versorgungswerk'*
- Bereitstellung aktualisierter Kataloge:
	- o Beitrags-, Umlage- und Versorgungssätze
	- o Unfallversicherung
	- o Gefahrtarifstellen
	- o Bankleitzahlen / BIC
- IW Elan ist für 2021 freigegeben
- Behebung eines Fehlers bei der Datenbereitstellung im Meldeverfahren für die Beitragserhebung an die berufsständigen Versorgungseinrichtungen (BVB) bei Märzklausel

# **11.5. Gerüstbau – Berechnung Mindesturlaubsvergütung (MUV) bei S-KUG ab 1. Stunde**

Ab Januar 2022 ändert sich für die gewerblichen Arbeitnehmer die Berechnung der MUV bei ausgefallenen S-KUG-Stunden.

### **Berechnung bis 31.12.2021:**

Für jede witterungsbedingte Ausfallstunden Erhöhung des Urlaubsentgelts um 0,60 €, maximal für 400 Ausfallstunden im Kalender-/Urlaubsjahr.

### **Berechnung ab 01.01.2022:**

Der Urlaubsanspruch erhöht sich für jede Stunde Arbeitsausfall infolge von S-Kug und Kurzarbeit. Ausfallstunden x aktueller Bruttostundenlohn x 11,40%, auch für Schwerbehinderte. Eine maximale Berechnung für 400 Ausfallstunden entfällt.

Systemseitig erfolgt die Berechnung automatisch ab der 1. S-Kug Ausfallstunde. Auf dem Verarbeitungshinweis wird die Berechnung mit Angabe der Lohnart 503 ausgewiesen.

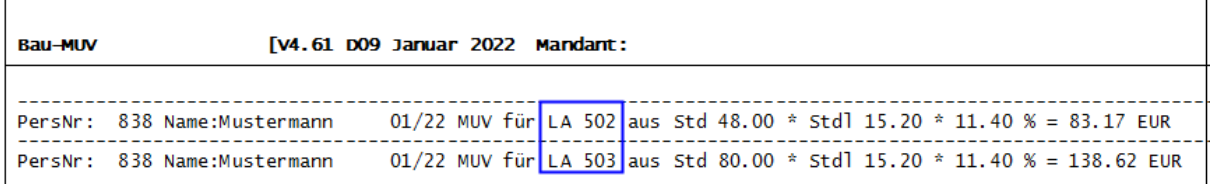

Die Berechnungsform wurde vereinheitlicht und entspricht der weiterhin geltenden Berechnung für jede Ausfallstunde wegen unverschuldeter Arbeitsunfähigkeit infolge von Krankheit, für die kein Lohnanspruch besteht. Für diese Ermittlung wird ebenfalls der aktuelle Bruttostundenlohn herangezogen. Die Erfassung dieser Ausfallstunden erfolgt weiterhin manuell mit der Lohnart 502 und BS 86.

### **Was ist zu beachten:**

Beachten Sie, dass existierende Einträge/Stundenlohn-€ in der Maske 0071 Personal/Register Baulohn/Register ÜBG/Saison Kug /MUV, **entfernt werden,** damit systemseitig der aktuelle Bruttostundenlohn herangezogen wird. Bei Bedarf stehen diese Felder weiterhin zur Vorgabe eines abweichenden Bruttostundenlohns zur Verfügung. Eine automatische Aktualisierung der Feldinhalte erfolgt nicht.

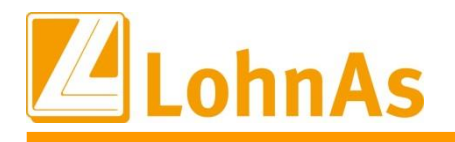

Abb. Maske 0071 Personal/Register Baulohn/Register ÜBG/Saison Kug /MUV

**Howeverledge Information Information Information** Bestehende Einträge müssen entfernt werden, damit aktueller Bruttostundenlohn herangezogen wird. Abweichende Einträge können bei Bedarf erfolgen.

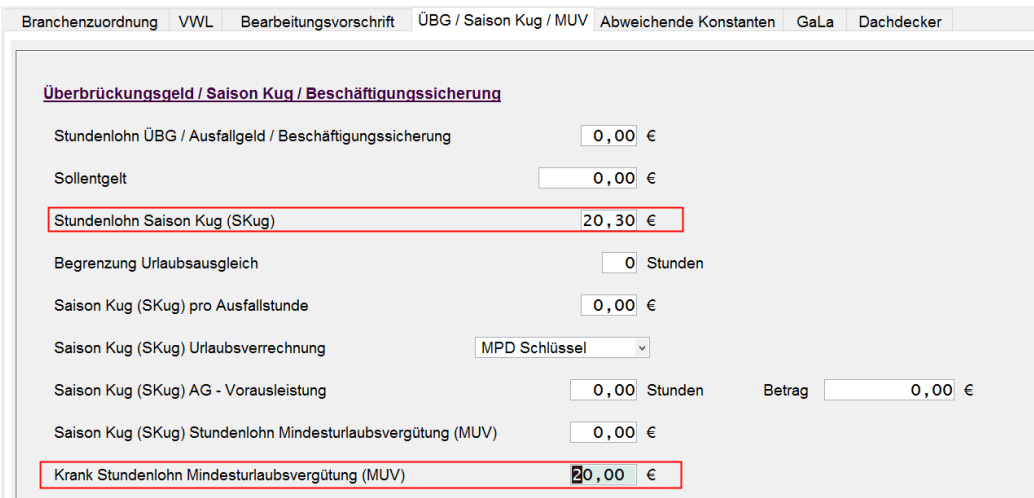

# **11.6. Gerüstbau – Überleitung Sozialkassenbeiträge in Konstanten**

Bisher mussten im Mandanten die gültigen Sozialkassenbeiträge gepflegt werden. Mit diesem Update erfolgt eine Überleitung in die Konstanten Gerüstbau.

Bereits im Mandanten gepflegte Beitragssätze müssen nicht entfernt werden.

Konstanten Gerüstbau - Zeitschiene ab 01.01.2022 mit den neuen Soka-Beiträgen :

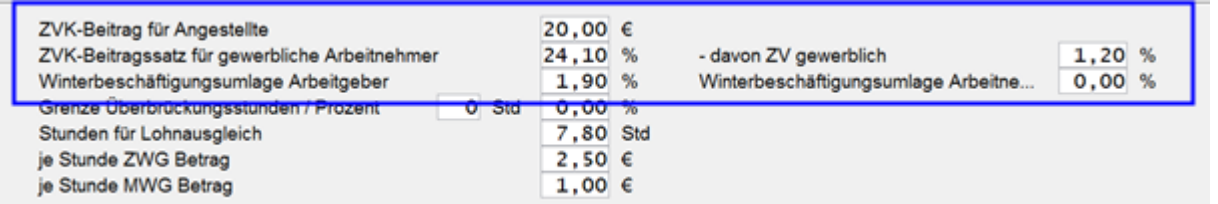

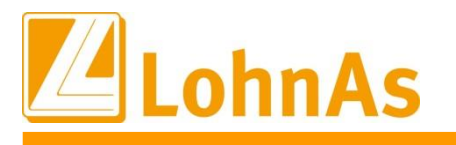

### **Hinweise zum Update Information 11.7. Kurzarbeitergeld – Neue C-Kug Abrechnungsliste K-108 Version 1/2022**

Die bereits bestehende Abrechnungsliste wurde mit der Version 1/2022 ergänzt und die Legende wurde textlich ergänzt.

Die Version 1/2022 wird aktuell auch für Korrekturen in das Vorjahr verwendet. Dieser Sachverhalt wurde mit der Bundesarbeitsagentur in Nürnberg abgestimmt. D.h. falls eine der Arbeitsagenturen den Korrektur-Antrag-/Liste abweisen sollte, verweisen Sie auf diese vorliegende Bestätigung

# **11.8. Kurzarbeitergeld – Kurzantrag K-107 Version 12/2020**

Laut Abschnitt 2.1 der Weisung 202112023 vom 17.12.2021 – Regelungen zum Verfahren Kurzarbeitergeld für das Jahr 2022:

Danach kann der Kurzantrag bis zum **31. Dezember 2022** mit dieser Version 12/2020 weiterverwendet werden. Sofern zusätzlich die Förderung nach § 106a SGB III (Qualifizierung während Kurzarbeit) beantragt wird, kann der Kurzantrag **nicht** mehr genutzt werden.

## **11.9. Saison-Kurzarbeitergeld – Neue Abrechnungsliste K-308 und neuer Antrag K-307 Version 1/2022 integriert**

Die S-Kug Abrechnungsliste wurde um weitere Zeilen zum Ausweis der einzelnen SV-Erstattungen in der Spalte 13 ergänzt. Gleichlautend wurden die Zeilen im S-Kug Antrag aufgenommen.

Die Version 1/2022 wird aktuell auch für Korrekturen in das Vorjahr verwendet. Dieser Sachverhalt wurde mit der Bundesarbeitsagentur in Nürnberg abgestimmt. D.h. falls eine der Arbeitsagenturen den Korrektur-Antrag-/Liste abweisen sollte, verweisen Sie auf diese vorliegende Bestätigung.

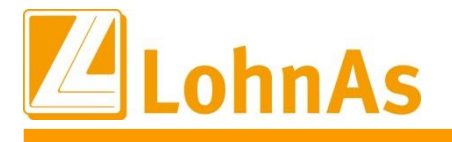

## **11.10. Kurzarbeitergeld – Erstattung Sozialversicherungsbeiträge**

Bis Dezember 2021 werden die vom Betrieb während der Kurzarbeit allein zu tragenden Sozialversicherungsbeiträge in Höhe von 100 Prozent (37,6%) pauschaliert erstattet. Ab Januar 2022 werden diese bis zum 31. März 2022 in Höhe von 50 Prozent (18,8%) pauschaliert erstattet.

Notwendige Anpassungen wurden systemseitig vorgenommen und mit diesem Update ausgeliefert.

### 11.11. **Kurzarbeitergeld – zusätzliche Erstattung Sozialversicherungsbeiträge bei Weiterbildung**

Arbeitgebern werden weitere 50 Prozent (18,8%) der Sozialversicherungsbeiträge erstattet, wenn ihre Beschäftigten während der Kurzarbeit an einer geförderten beruflichen Weiterbildung nach § 106a SGB III teilnehmen. Ausführliche Informationen zur Beantragung finden Sie auf den Internetseiten der Arbeitsagenturen. Unser Support kann dazu keine Auskünfte erteilen.

### **Wie erfolgt die Umsetzung im System:**

Auf Grundlage der Kug-Verordnung werden ab 01.01.2022 – 31.03.2022 automatisch 50% der bisherigen 37,6% somit 18,8% pauschaliert erstattet. Das System berechnet diese SV-Beitragserstattung automatisch. Der Ausweis erfolgt auf der C-Kug-Abrechnungsliste in der entsprechenden Zeile. Berechnet werden (Spalte 4 abzgl. Spalte 5) x 0,8 x 18,8%.

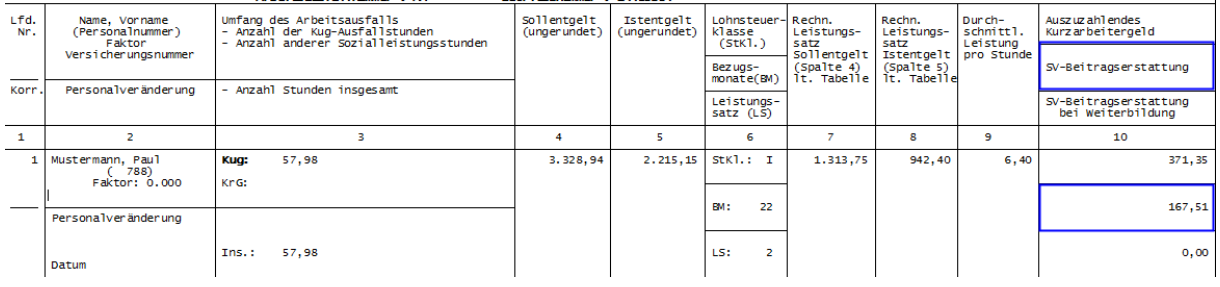

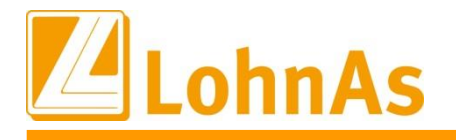

**Hinweise zum Update Information** Feld gesetzt werden. Nach dem Monatswechsel wird dieses Kennzeichen systemseitig Liegt eine qualifizierte Weiterbildung vor können für den Arbeitnehmer weitere 18,8% pauschalierte SV-Beitragserstattung beantragt werden. Zur Durchführung muss im Personal/Kurzarbeit - Register Entlohnung/Qualifizierung ein Haken/Flag zum gleichnamigen entfernet, d.h. eine Aktivierung muss manuell monatlich erfolgen.

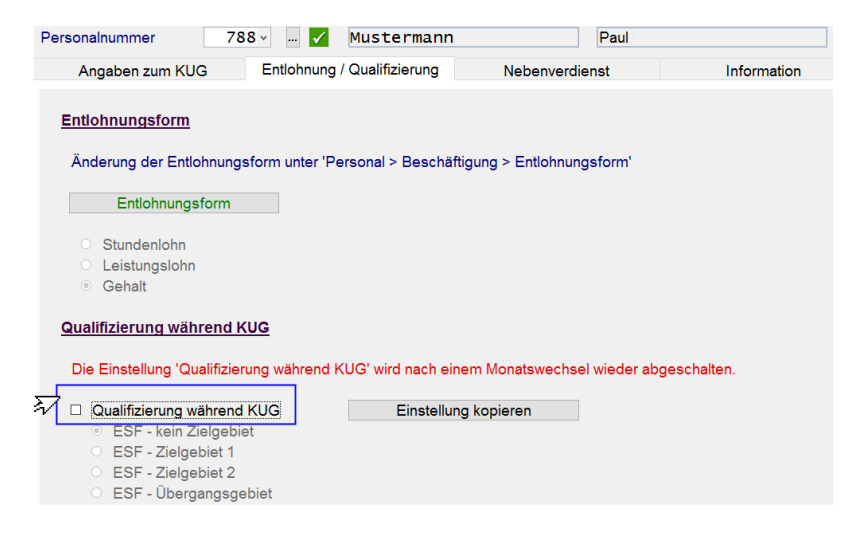

Innerhalb der Abrechnungsliste werden zusätzlich 18,8% pauschalierte SV-Beitragserstattung bei Weiterbildung in der entsprechenden Zeile ausgewiesen und die Summen in den Kug-Antrag übertragen.

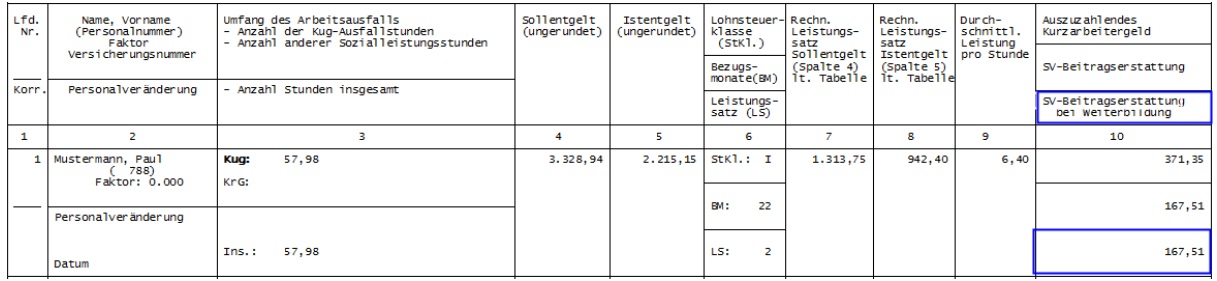

Im Lohnkonto wird die Durchführung einer zusätzlichen SV-Beitragserstattung wegen Weiterbildung kennzeichnet.

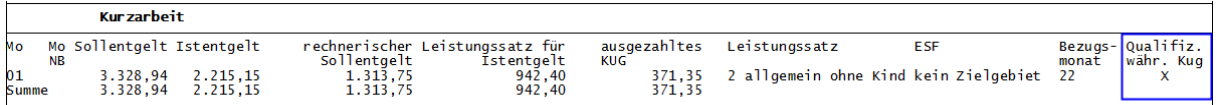

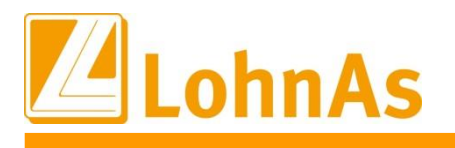

# **11.12. Saison-Kurzarbeitergeld – Erstattung Sozialversicherungsbeiträge**

Laut Weisung vom 15.12.2021 der Bundesarbeitsagentur

### **2.4 Erstattung der Sozialversicherungsbeiträge**

### **2.4.1 Erstattung der Sozialversicherungsbeiträge nach § 3 KugverlV**

Die vom Arbeitgeber allein zu tragenden Sozialversicherungsbeiträge werden für die Zeit eines Arbeitsausfalls von Januar 2022 bis März 2022 für Bezieher\*innen von Kurzarbeitergeld und Saison-Kurzarbeitergeld von der Bundesagentur für Arbeit aufgrund der KugverlV in Höhe von 50 Prozent in pauschalierter Form erstattet. Dies gilt für alle Betriebe unabhängig vom Zeitpunkt der Einführung der Kurzarbeit. Für die Pauschalierung wird weiter die Sozialversicherungspauschale nach § 153 Absatz 1 Satz 2 Nummer 1 des Dritten Buches Sozialgesetzbuch abzüglich des Betrags zur Arbeitsförderung zugrunde gelegt.

### **2.4.3 Erstattung der Sozialversicherungsbeiträge nach § 102 Abs. 4 SGB III (i.R.ergänzende Leistungen Saison-Kug)**

Die Erstattung der Beiträge zur Sozialversicherung nach der KugverlV nach Ziffer 2.4.1 für Bezieherinnen und Bezieher von Saison-Kurzarbeitergeld hat Vorrang vor einer Erstattung der Sozialversicherungsbeiträge aus der Umlage nach § 102 Absatz 1 SGB III. Nehmen Arbeitnehmer\*innen während des Bezuges von Saison-Kurzarbeitergeld an einer beruflichen Weiterbildung nach § 106a SGB III teil, hat auch die pauschalierte Erstattung Vorrang vor einer Erstattung der Sozialversicherungsbeiträge aus der Umlage nach § 102 Absatz 1 SGB III.

### **Umsetzung im System und Ausweis in den drei neuen Zeilen bei vorliegendem S-Kug:**

**SV-Erstattung aufgrund Verordnung:** Es werden automatisch 18,8% pauschalierte SV-Beiträge (50% SV-Beiträge) in der entsprechenden Zeile in der S-Kug Abrechnungsliste ausgewiesen.

**SV-Erstattung aufgrund Weiterbildung:** Hier werden, sofern Anspruch nach § 106a Abs.1 SGB III besteht, zusätzlich nochmal 18,8% (50% SV-Beiträge) zur normalen Pauschale erstattet. Entspricht daher maximal **37,6% (**18,8% aus KugverlV + 18,8% nach § 106a SGB III).

**SV-Erstattung aufgrund Umlage:** Eine Erstattung nach § 102 Abs. 4 SGB III aus der Umlage erfolgt nur in Höhe einer etwaig verbleibenden Differenz nach Abzug der pauschalen Erstattungen gem. KugverlV und ggf. wegen § 106a Abs. 1 SGB III s.o., die sich - auch bei gleichzeitiger Erstattung beider Pauschalen - noch wegen der nicht pauschalierten Erstattung aus der Umlage ergeben kann.

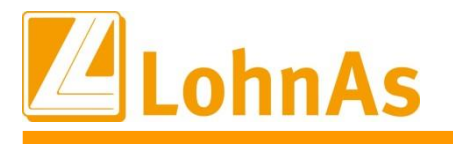

**1. Beispiel gewerblicher Mitarbeiter mit S-Kug- Bezug (ohne Weiterbildung) automatische Berechnung:**

**Hinweise zum Update Information Beim Arbeitnehmer kommt ein KV-Zusatzbeitrag von 1,5% zum Ansatz. Der Arbeitgeberbeitrag aus den einzelnen Versicherungszweigen (Umlagefinanzierter Beitrag) berechnet sich somit aus dem Fiktiv-Entgelt im Beispiel 1280 EUR mit 37,75%.** Systemseitig werden automatisch 18,8% pauschalierte SV-Erstattung aufgrund der Kug-

Verordnung berechnet. Die restliche SV-Erstattung zur Umlage wird aus der verbleibenden Differenz bis max. 37,6% ermittelt.

**Arbeitgeberbeitrag aus 37,75% = 483,20 EUR (Summe einzelner SV-Zweige)** Davon 18,8% pauschalierte Erstattung laut Verordnung = 240,64 EUR restliche SV-Erstattung 18,95% zur umlagenfinanzierte SV-Erstattung = 242,56 EUR

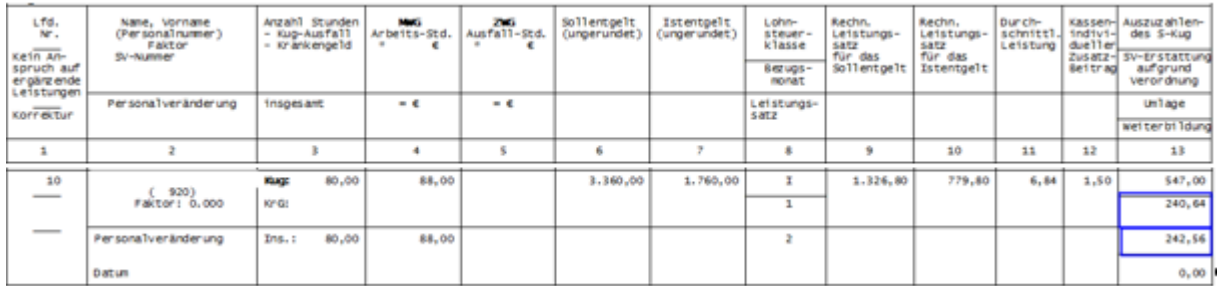

**2 Beispiel : Beim Arbeitnehmer kommt ein KV-Zusatzbeitrag von 0,69% zum Ansatz. Der Arbeitgeberbeitrag aus den einzelnen Versicherungszweigen (Umlagefinanzierter Beitrag) berechnet sich somit aus dem Fiktiv-Entgelt im Beispiel 659,20 EUR mit 36,94%.** Systemseitig werden automatisch 18,8% pauschalierte SV-Erstattung aufgrund der Kug-

Verordnung berechnet. Es verbleiben 18,14% als umlagenfinanzierte SV-Erstattung.

**Arbeitgeberbeitrag aus 36,94% = 243,51 EUR (Summe einzelner SV-Zweige)** Davon 18,8% pauschalierte Erstattung laut Verordnung = 123,93 EUR restliche SV-Erstattung 18,14% zur umlagenfinanzierten SV-Erstattung = 119,58 EUR

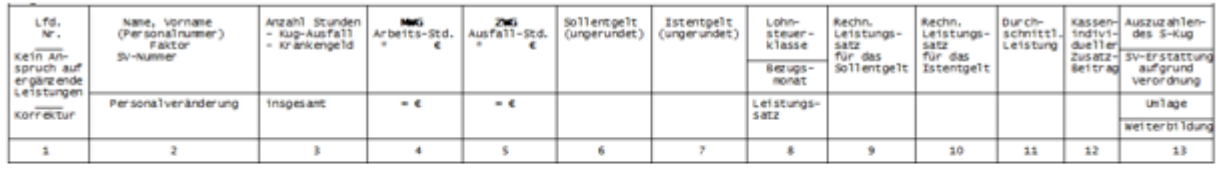

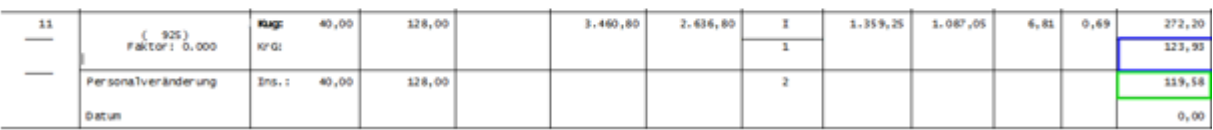

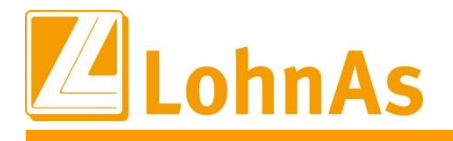

**Historic** *Information* **<b>Information Information** Liegt eine qualifizierte Weiterbildung des Mitarbeiters vor, muss diese Berechnung manuell mit einem Flag/Haken im Personal/ Kurzarbeit - Register Entlohnung/Qualifizierung ausgelöst werden.

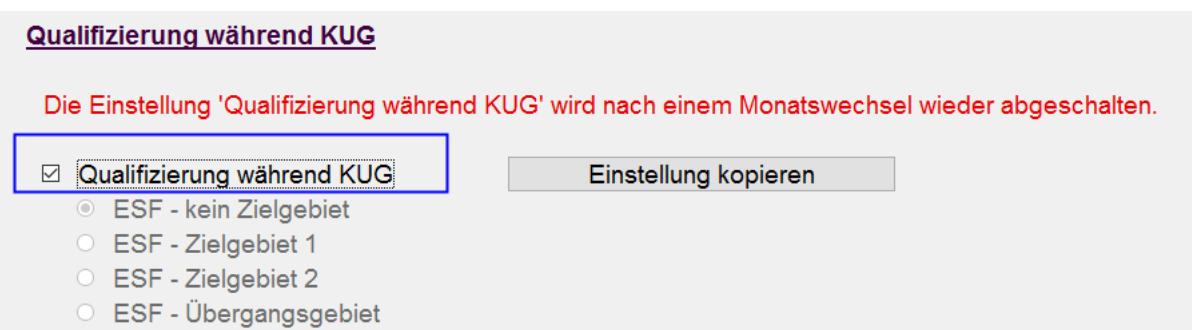

Da bei vorliegender Weiterbildung die Pauschalierung der SV-Erstattung Vorrang hat, wird zusätzlich der Beitrag einer verbleibenden Differenz zur Umlage ermittelt.

### **Im Beispiel Arbeitgeberbeitrag bei Umlage aus 37,75% = 483,20 EUR**

Davon 18,8% pauschalierte Erstattung laut Verordnung = 240,64 EUR weitere 18,8% pauschalierte Erstattung für Weiterbildung = 240,64 EUR Rest SV-Erstattung zur Umlage 1,92 EUR

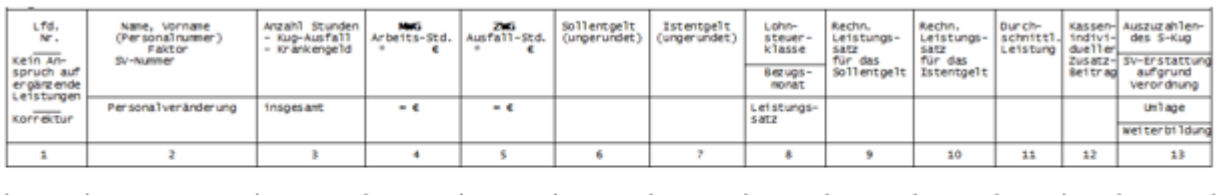

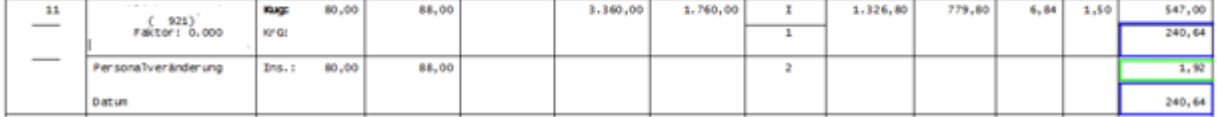

Kurzarbeit beim kaufmännischen Personal wird ähnlich den Hinweisen Punkt 1.10 / 1.11 Kurzarbeitergeld gehandhabt.

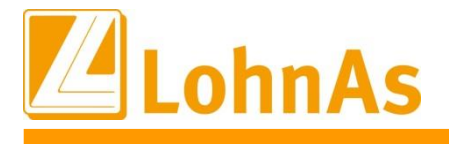

# **12.0. 18.01.2022** - **Updateinformation zur Version 4.61 / 1.39B**

# **Hinweise zum Update Information 12.1. DEÜV-Meldeverfahren (Datensatz Meldung) - Fehlerbehebung**

Im DEÜV – Meldeverfahren wird bereits im Datensatz Meldung (DSME) die Hauptbetriebsnummer übergeben, die laut Datensatzbeschreibung erst ab 01.01.2023 erforderlich ist.

Laut unserem Qualitätsmanagement wurde die Kernprüfung der Datenannahmestelle der Knappschaft (BBNR 98000006), der Datenannahmestelle der Rentenversicherung (BBNR 66667777) und ggf. der Datenannahmestelle des VDEK (BBNR 15451439) seit 15.01.2022 dahingehend verschärft, dass DEÜV-Meldungen deshalb abgelehnt werden.

Welche DEÜV-Meldungen sind betroffen?

- DEÜV-Meldungen an die DAV der Knappschaft (BBNR 9800006) für kurzfristig- und geringfügig Beschäftigte, Bei der Knappschaft KV-Versicherte (nicht für knappschaftlich rentenversicherte AN) unabhängig vom Meldegrund.
- ggf. DEÜV-Meldungen an die DAV des VDEK (BBNR 15451439)
- Sofortmeldungen an die DAV der Rentenversicherung (BBNR 66667777), unabhängig vom Personengruppenschlüssel

Sofern Sie von der Datenannahmestelle informiert wurden, bitten wir Sie, diese Daten **nach dem Update** vom 18.01.2022 erneut zu versenden.

### **Wie erkenne ich eine fehlerhafte Datei?**

Bitte wählen Sie unter Datenübermittlung > den Programmaufruf '*Statusübersicht der übermittelten Dateien*'. Ermitteln Sie die Dateifolgenummer im Verfahren DEÜV. In diesem Beispiel ist es die EDUA0461 und der **Dateifolgenummer 003664** mit 515 Fehlern.

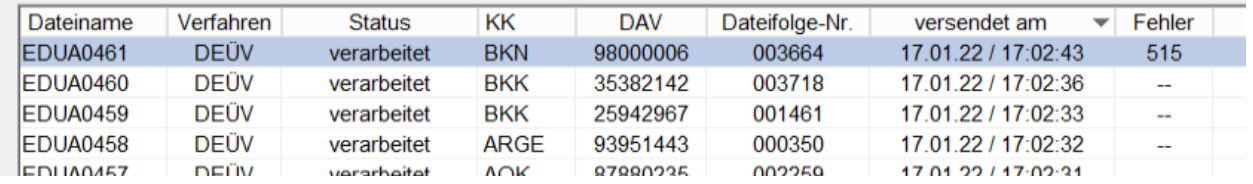

Um den Fehler eindeutig zu identifizieren, klicken Sie auf den entsprechenden Datensatz und bestätigen die Schaltfläche '*Liste KomServer Status der Dateien*'.

Es wird ein Protokoll ausgegeben:

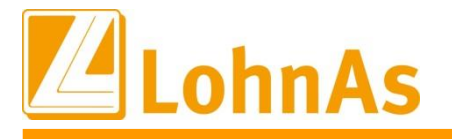

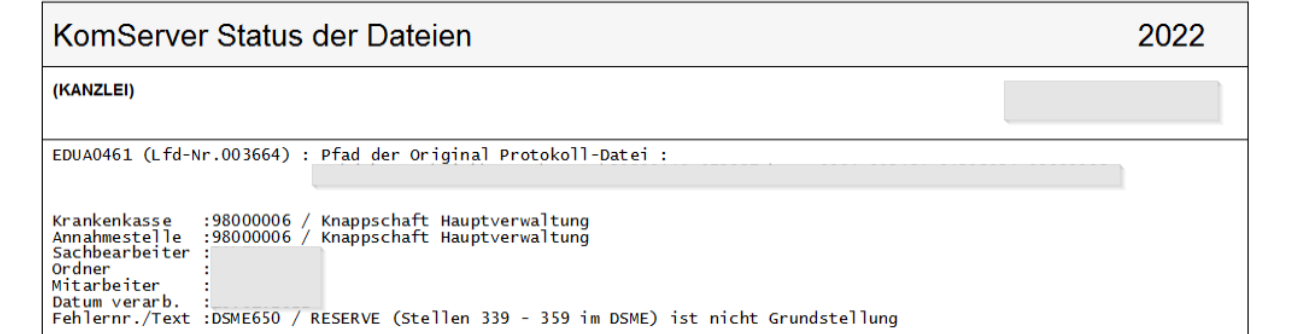

Der Fehlertext DSME650 bestätigt, dass das Reservefeld belegt wurde (mit der Hauptbetriebsnummer)

#### **Wie versende ich erneut die Meldedaten?**

 $\frac{1}{2}$  and  $\frac{1}{2}$  and  $\frac{1}{2}$  a

Bitte wählen Sie unter Datenübermittlung > den Programmaufruf '*DEÜV bereitstellen*' sowie in darauffolgender Maske den Prorammaufruf '*Übertragungsdateien wiederholt bereitstellen*' aus. Die Übertragungsdateien werden anschließend in einem Auflist angezeigt.

Wählen Sie die infrage kommende Dateifolgenummer (Disknummer) mit der Betriebsnummer der Datenannahmestelle 98000006, 66667777 und ggf. 15451439 aus.

Beispielhaft suchen Sie die **Dateifolgenummer (Disknummer) 003664** mit 515 Meldungen aus und versenden Sie die Meldungen erneut.

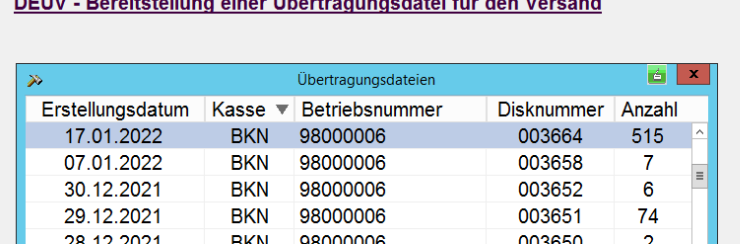

Für den erneuten Versand einer Übertragungsdatei wählen Sie bitte einen Eintrag aus dem Auflist aus und bestätigen mit Mausklick oder <Anwahl>.

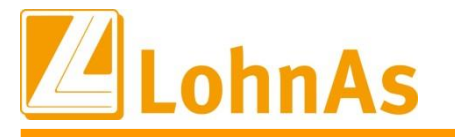

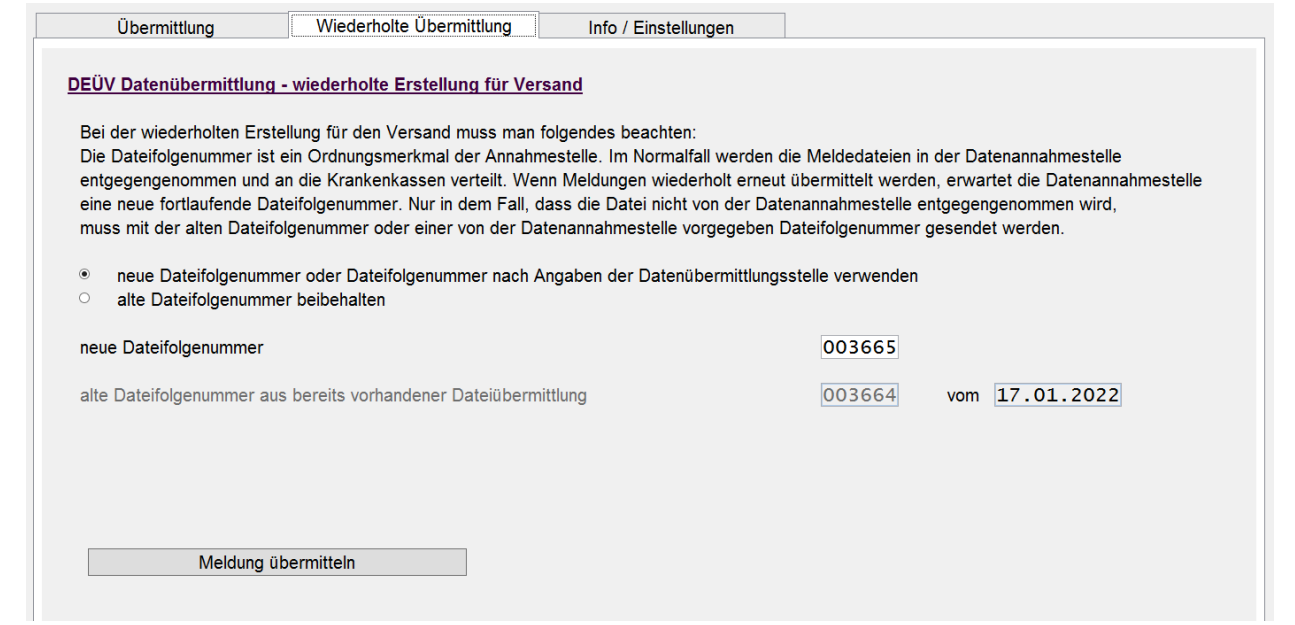

Für die wiederholte Übermittlung ist die vorgegebene neue Dateifolgenummer zu verwenden. In diesem Beispiel würden die Meldungen mit der neuen Dateifolgenummer 003665 übermittelt werden.

Führen Sie die erneute Bereitstellung mit der Schaltfläche '*Meldung übermitteln*' aus.

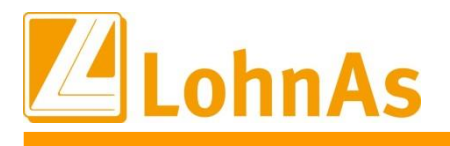

# **13.0. 14.01.2022** - **Updateinformation zur Version 4.61 / 1.39B**

Das Versionsupdate Version 4.61 Release 1.39B wurde im Kanzleicenter unter *Online - Center > Programm – Module aktualisieren > Versionsupdate* bereitgestellt.

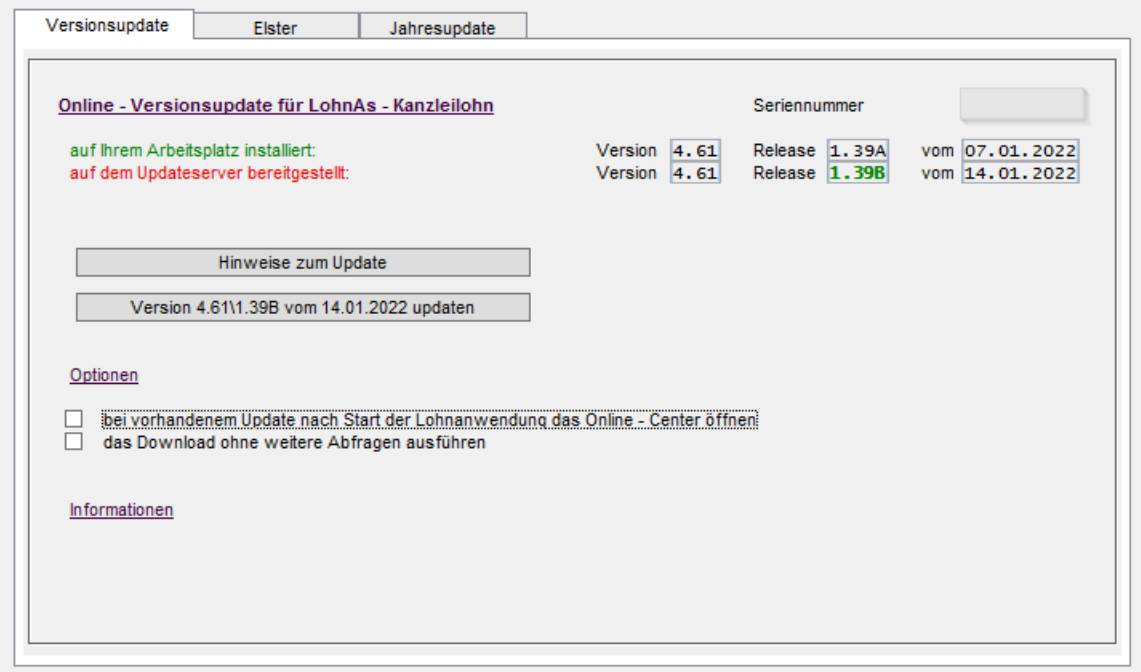

# **13.1. DEÜV-Meldeverfahren Meldegründe 60 und 61 sowie DBEU**

Ab dem 01.01.2022 entfallen im DEÜV-Meldeverfahren die optionalen Meldegründe 60 und 61 (Änderung des Namens oder der Anschrift) ersatzlos. Krankenkassen und Rentenversicherungsträger erhalten bereits über das Meldeverfahren nach § 196 Absatz 3 SGB VI von den zuständigen Meldebehörden Mitteilungen zu Änderungen bei Namen und Anschrift des Arbeitnehmers. Die Kernprüfung der Datenannahmestellen wurde diesbezüglich angepasst.

Der Datenbaustein DBEU (Europäische Versicherungsnummer) entfällt und damit ebenfalls die Pflege des entsprechenden Feldes im Personalstamm für Meldungen ab dem 01.01.2022.

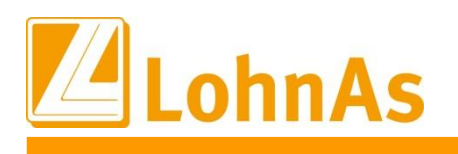

# **13.2. Datensatz Betriebsdatenpflege (DSBD)**

Der Katalog der Rechtsformen wurde noch einmal aktualisiert und wird jetzt unter den Mandantenadressdaten komplett zur Verfügung gestellt.

Bitte beachten Sie, dass entsprechend der Eingaben in den Zeilen für die Unternehmensbezeichnungen unter Umständen eine entsprechende Plausibilitätsprüfung durchgeführt und erst nach korrekter Auswahl gespeichert werden kann:

Beispiel einer Plausibilitätsprüfung mit Abgleich Auswahl der Rechtsform und Unternehmensbezeichnung:

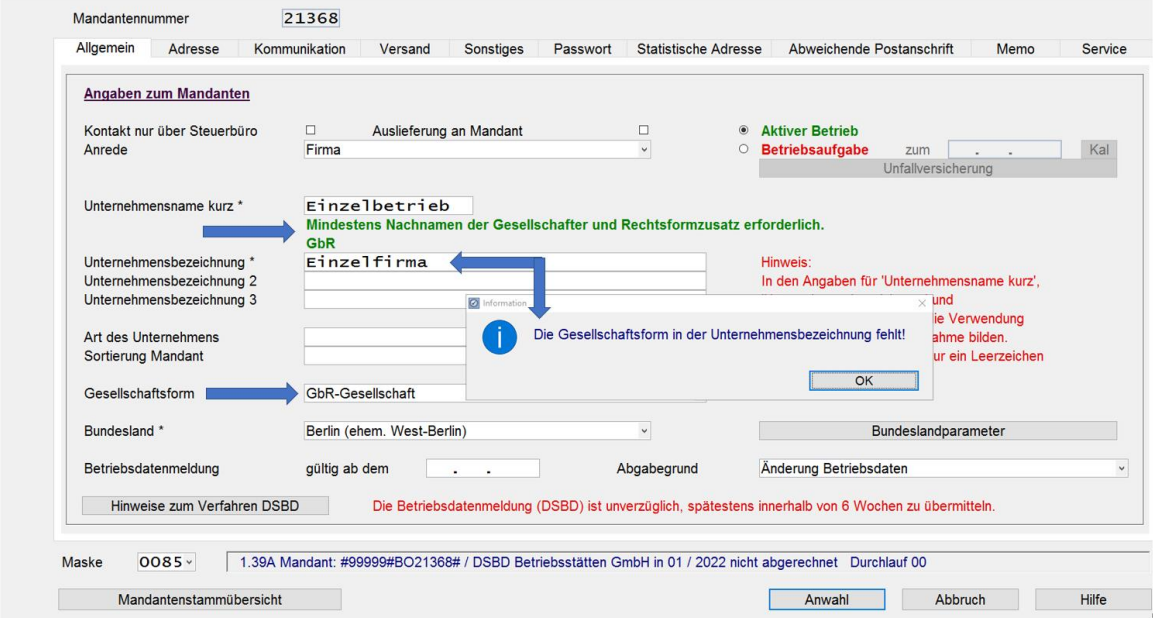

Für einige Rechtsformen wird keine Plausibilitätsprüfung zu der Rechtsform und Unternehmensbezeichnung durchgeführt:

Beispiel einer Plausibilitätsprüfung ohne Abgleich Auswahl der Rechtsform und Unternehmensbezeichnung:

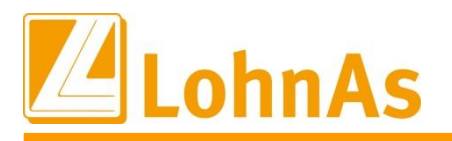

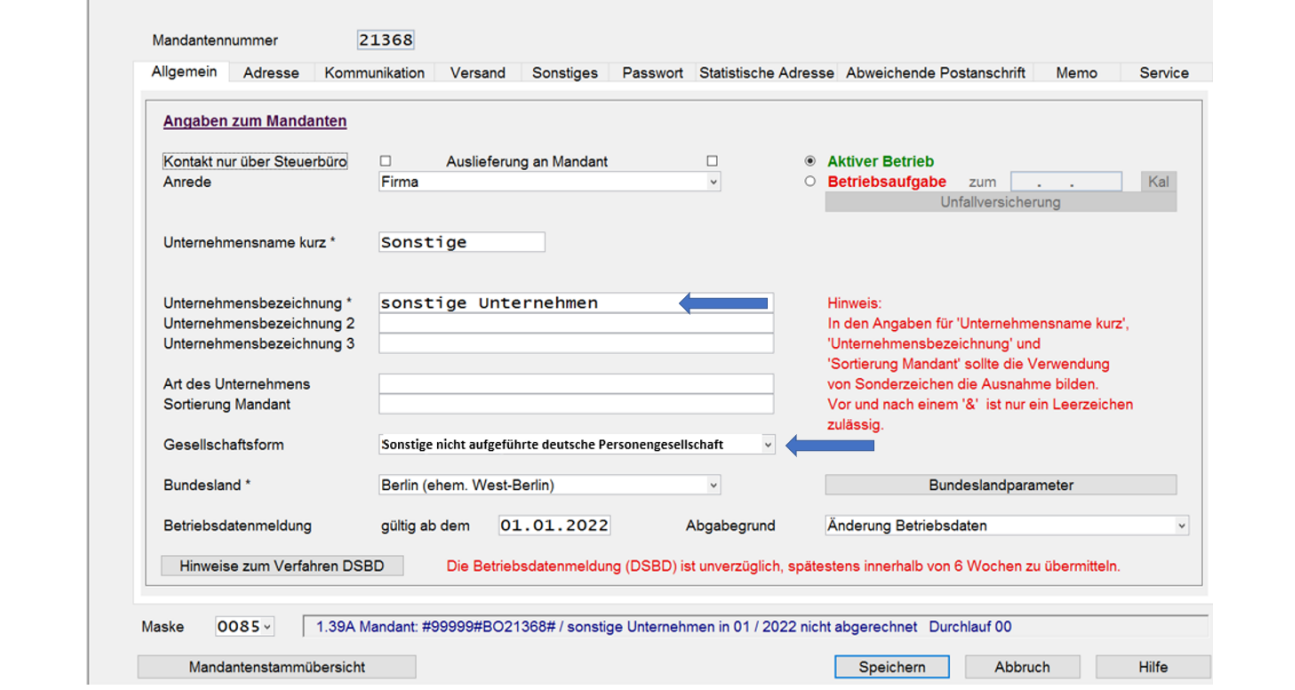

# **13.3. AG-Anteil AV ab Erreichen Regelaltersgrenze**

Mit dem Flexirentengesetz vom 08.12.2016 wurde festgelegt, dass der Arbeitgeberanteil zur Arbeitslosenversicherung ab Erreichen der Regelaltersgrenze für die Zeit vom 01.01.2017 bis zum 31.12.2021 wegfällt. Derzeit liegen keine Informationen vor, dass die befristete Regelung vom Gesetzgeber verlängert wird. Ab dem 01.01.2022 müssen Arbeitgeber den Anteil an der AV wieder tragen.

Für betroffene Beschäftigte (in der Regel PGS 119 bzw. 120) , welche bereits vor dem 01.01.2022 die Regelaltersgrenze gem. § 235 SGB VI erreicht haben bzw. nach dem 01.01.2022 erreichen, erfolgt die Umschlüsselung auf die Beitragsgruppe AV =2 (Arbeitsförderung halber Beitrag) im Personalstamm systemseitig.

Für Bestandsfälle wird im DEÜV-Meldeverfahren eine Abmeldung zum 31.12.2021 mit Beitragsgruppe '0' und eine Anmeldung zum 01.01.2022 mit Beitragsgruppe '2' erstellt. Es erfolgt eine Verbeitragung des AG-Anteils in der AV.

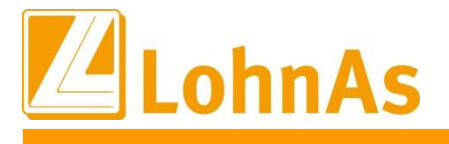

# **13.4. Beitragssatzdatei vom 10.01.2022**

**Hinweise zum Update Information** Es wurde die aktuelle Beitragssatzdatei vom 10.01.2022 bereitgestellt.

### **13.5. AAG - Meldeverfahren**

Im AAG – Meldeverfahren wurde unzulässigerweise für gering- und kurzfristig Beschäftigte und Werkstudenten an die Betriebsnummer für den Krankenversicherungsschutz übermittelt. Dieser Sachverhalt wurde korrigiert.

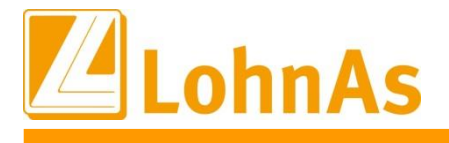

## **14.0. 07.01.2022** - **Updateinformation zur Version 4.61 / 1.39A**

# **Hinweise zum Update Information 14.1. Jahresupdate 2022**

Mit dieser Version ist die Abrechnung für das Kalenderjahr 2022 möglich.

Bitte installieren Sie diese Version erst, wenn Ihnen das Lizenzblatt zugestellt wurde.

**Bitte beachten Sie, dass Sie für die Freischaltung**

- **- den Lizenzcode 2022 und**
- **- die Zugangsberechtigung**

**benötigen.**

# **Führen Sie erst nach Erhalt der notwendigen Unterlagen das Update aus! Ohne Zugangsdaten ist LohnAs – Kanzleilohn anschließend gesperrt!**

Das Jahresupdate 2022, Version 4.61 Release 1.39A wurde im Kanzleicenter unter *Online - Center > Programm – Module aktualisieren > Jahresupdate* bereitgestellt.

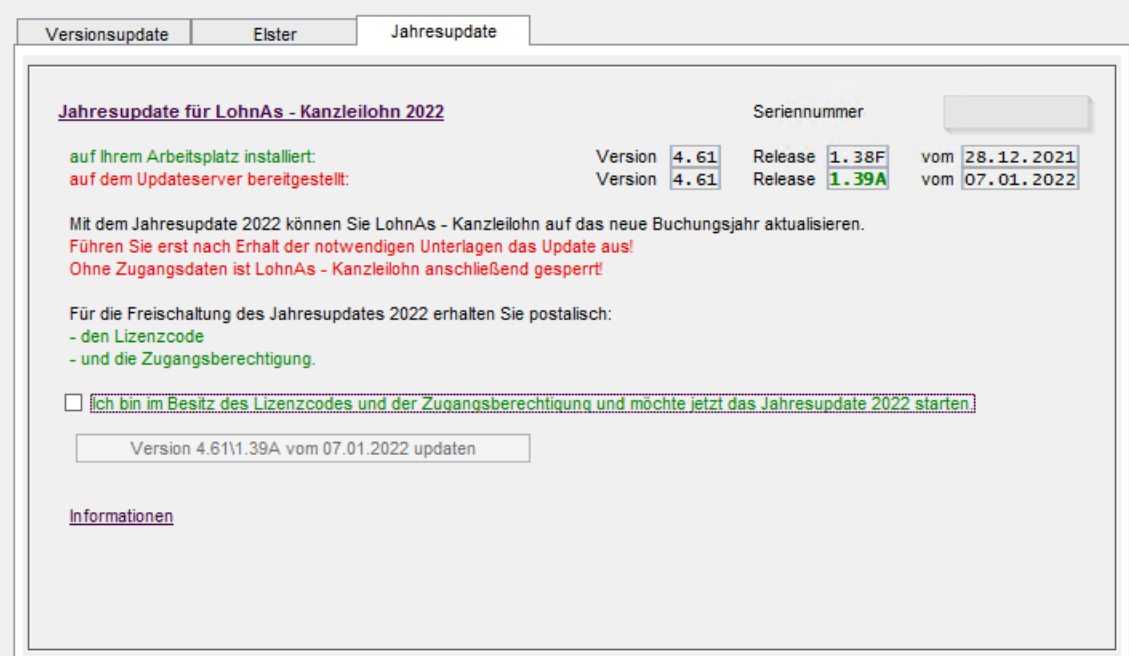

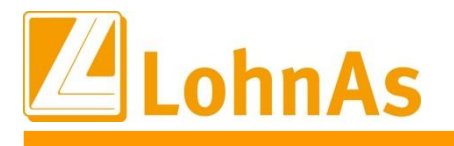

# **14.2. Jahreswechsel Meldeverfahren**

Die Erstellung der Meldungen wurde wieder freigeschalten.

Im Mandanten können die Meldungen wieder erstellt werden. Müssen die SV – Meldedaten nachträglich bereitgestellt werden, führen Sie die Erstellung wie folgt aus:

- DEÜV – Meldeverfahren

Meldungen erneut erstellen und dem Meldespool übergeben

- alle anderen Meldeverfahren

Meldungen mit dem Button , Meldedaten des Mandanten aktualisieren' und dem Meldespool übergeben

Meldedaten aus den Kanzlei - Meldespools unter Kanzleicenter > Datenübermittlung > Datenübermittlung können wieder übertragen werden!

## **14.3. neue Kataloge**

Aktualisierung der:

- SV- und Steuerkonstanten
- Beitrags-, Umlage- und Versorgungssätze
- Unfallversicherung
- Gefahrtarifstellen

### **14.4. Konstanten 2022**

Die Konstanten für 2022 sind entsprechend den Veröffentlichungen angepasst.

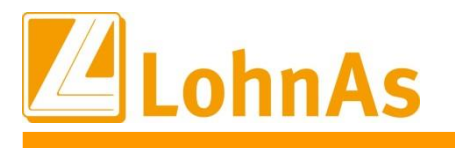

# **14.5. Beitragssatzdatei vom 05.01.2022**

**Hinweise zum Update Information** Es wurde die aktuelle Beitragssatzdatei vom 05.01.2022 bereitgestellt.

# **14.6. Datensatz Betriebsdatenpflege (DSBD)**

Gemäß §18i Abs. 4 SGB I sind Arbeitgeber verpflichtet, dem Betriebsnummern-Service der Bundesagentur für Arbeit Änderungen der Betriebsdaten mitzuteilen. Bereits seit Mit 2019 muss die Änderung elektronisch erfolgen.)

Das Meldeverfahren zur Betriebsdatenpflege wurde zum 01.01.2022 noch einmal optimiert. Die Rechtsform des Betriebes ist zukünftig ebenfalls zu melden. Zwecks Überprüfung der zu meldenden Daten werden in LohnAs entsprechende Plausibilitätsprüfungen durchgeführt. Ein Betriebsdatensatz wird **nur** bei Änderungen der Daten erstellt, eine automatisierte Überprüfung von Bestandsdaten findet nicht statt.

Abgabegründe:

- 01 = Änderung Betriebsdaten
- 05 = Aktueller Stand Betriebsdaten (Bestandsabgleich)
- 06 = Neuer Dienstleister / Neue Abrechnungssoftware
- ➔ Ein Betriebsdatensatz wird in LohnAs nur ausgelöst, wenn konkret in den Mandantendaten "Adressdaten" bzw. bei "Betriebsstätten" entsprechende Änderungen vorgenommen werden. Das alleinige Aufrufen der Maske zum Beispiel zum Abrufen einer Telefonnummer oder Emailadresse bleibt davon unberührt.

Nähere Erläuterungen sind unter den Hinweisen zum Verfahren "Betriebsdatenpflege" hinterlegt.

Laut Auskunft des Betriebsnummern-Service der BA gibt es eine Besonderheit bei ausländischen Arbeitgebern (ohne Niederlassung in Deutschland) oder exterritorialen Einrichtungen: Die Handhabung dieser Fälle ist für das **Verfahren DSBD** noch nicht abschließend geklärt. In der Entgeltabrechnungssoftware kann das Feld zur Anschrift des Beschäftigungsbetriebs vom Steuerberater oder Arbeitgeber in der Weise befüllt werden, wie es für seine Zwecke (z.B. die Lohnabrechnung) benötigt wird. Wenn ein DSBD zu einer als "Auslandssachverhalt" vergebenen Betriebsnummer übermittelt wird, erfolgt eine Ausleitung und manuelle Überprüfung im Betriebsnummern-Service. Die Bearbeitung der Änderungsmeldung erfolgt dann nach Abstimmung mit dem Arbeitgeber bzw. seinem Dienstleister.

# **14.7. Elektronische Arbeitsunfähigkeitsbescheinigung (eAU)**

Mit dem "Dritten Gesetz zur Entlastung insbesondere der mittelständigen Wirtschaft und Bürokratie, dem Siebten Gesetz zur Änderung des Vierten Buches Sozialgesetzbuch und anderer Gesetze wurde die gesetzliche Grundlage für den elektronischen Abruf der Arbeitsunfähigkeitsdaten durch die Arbeitgeber bei den Krankenkassen geschaffen. Die Krankenkassen erstellen nach Eingang der Arbeitsunfähigkeitsdaten bzw. der Daten im Zusammenhang eines stationären Krankenhausaufenthaltes eine Meldung zum Abruf für den Arbeitgeber.

Derzeitiger Stand des Verfahrens

- Ab 2022 stellen die Softwareersteller den Arbeitgebern die entsprechende Software für den Abruf zur Verfügung.
- Für Arbeitgeber gilt eine Pilotierungsphase im Zeitraum vom 01.01. 30.06.2022.
- Ab dem 01.07.2022 ist das Verfahren zur eAU für alle obligatorisch.
- Folgende Möglichkeiten stehen dem AG für den Abruf einer eAU zur Verfügung:
	- o Systemgeprüftes Entgeltabrechnungssystem
	- o Systemgeprüftes Zeiterfassungssystem
	- o sv.net

Das eAU-Verfahren soll den sogenannten "Gelben Schein" (AG-Durchschlag der Krankschreibung) bzw. die Liegebescheinigung eines stationären Krankenhausaufenthaltes als Nachweis einer Arbeitsunfähigkeit gegenüber dem Arbeitgeber ersetzen. Auf Grund der Optionalität zur eAU sind Arbeitnehmer ggf. bis 30.06.2022 in der Nachweispflicht ihrer Arbeitsunfähigkeit. Aus diesem Grund wird die Ausstellung des "Gelben Scheins" erst zum 30.06.2022 eingestellt.

**LohnAs wird Ihnen die Software für den Abruf der eAU im Februar zur Verfügung stellen.**

## **14.8. dakota.ag Version 7.3 Build 6**

Bitte stellen Sie ebenfalls sicher, dass die **aktuelle dakota Version 7.3 Build 6** genutzt wird! Nur die aktuelle Version gewährleistet die korrekte Datenbereitstellung für alle Meldeverfahren zur Sozialversicherung. Die aktuelle Version steht unter [wiki.lohndata.de](mailto::wiki.lohndata.de) im Kundenbereich zum Download bereit.

Mit freundlichen Grüßen Ihr LohnAs - Team